Manuale di istruzioni

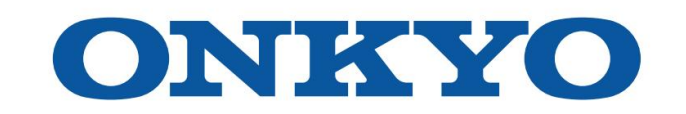

# RICEVITORE AV

TX-NR5100

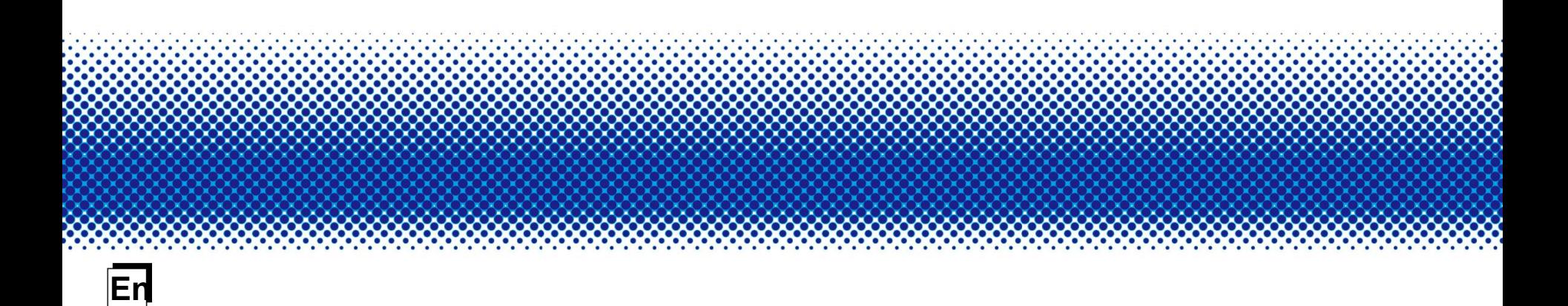

### **Sommario**

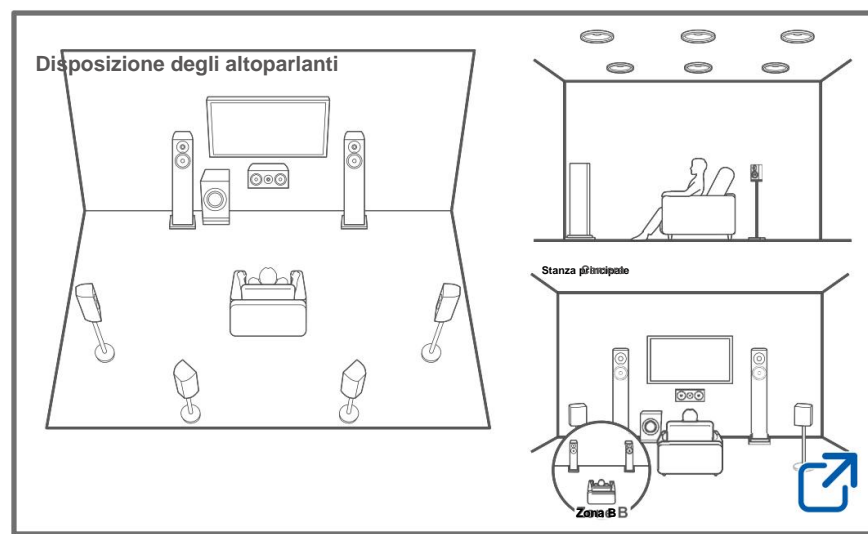

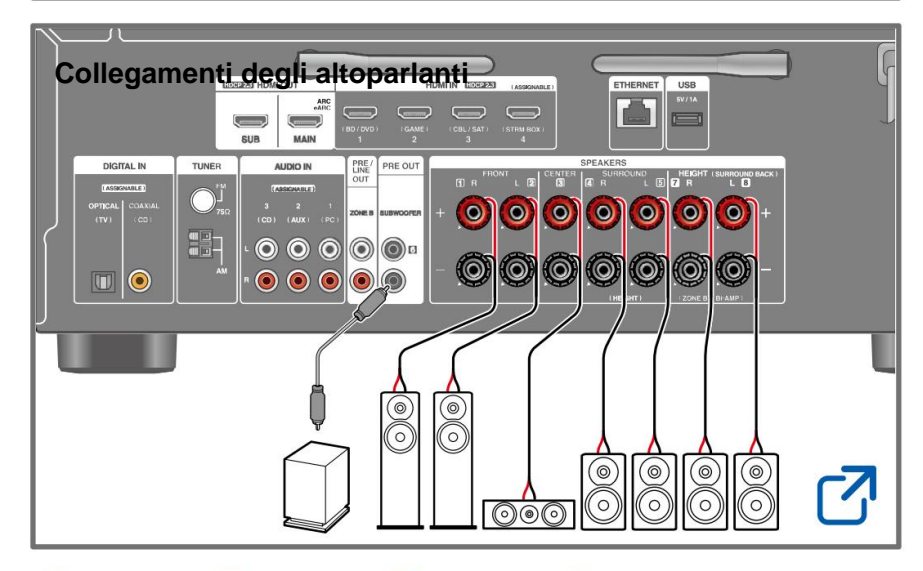

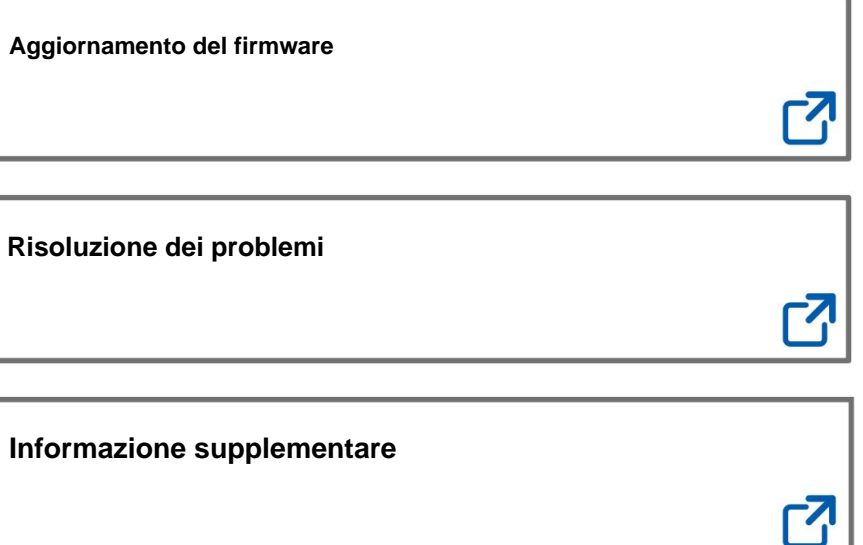

## **Riduzione del consumo energetico in standby Stato**

Quando sono abilitate le seguenti funzioni, il consumo energetico in stato di standby aumenta. Per ridurre il consumo energetico in stato di standby, controllare ciascuna impostazione e impostare le funzioni su "Off".

- CEC HDMI ( ÿp108)
- HDMI Standby Through ( ÿp108)
- Alimentazione USB in standby ( ÿp115)
- Standby di rete ( ÿp115)

 $......$ 

– Riattivazione Bluetooth ( ÿp116)

**Contenuti dettagliati (Pagina successiva)**

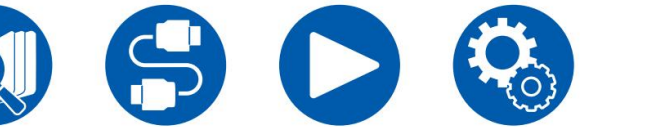

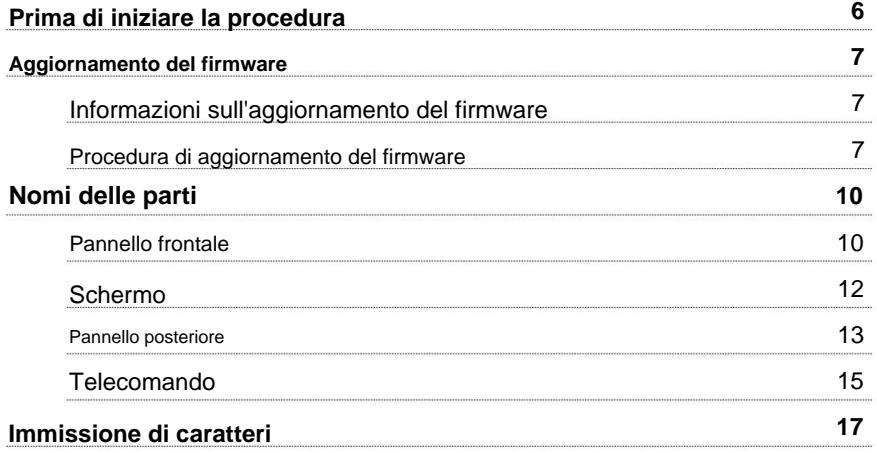

## **Disposizione degli altoparlanti**

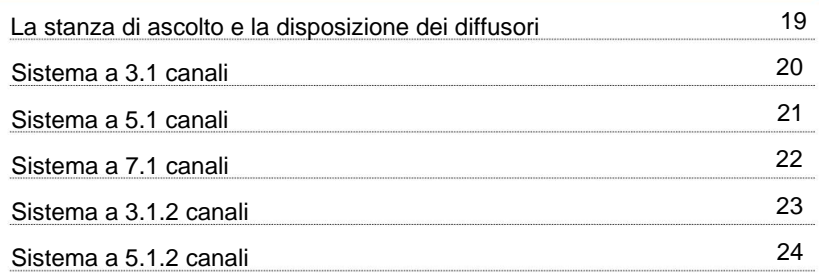

**Installazione dei diffusori**

# **Collegamenti degli altoparlanti**

Diffusori utilizzabili con questa unità e collegamenti via cavo

31

# **Connessioni**

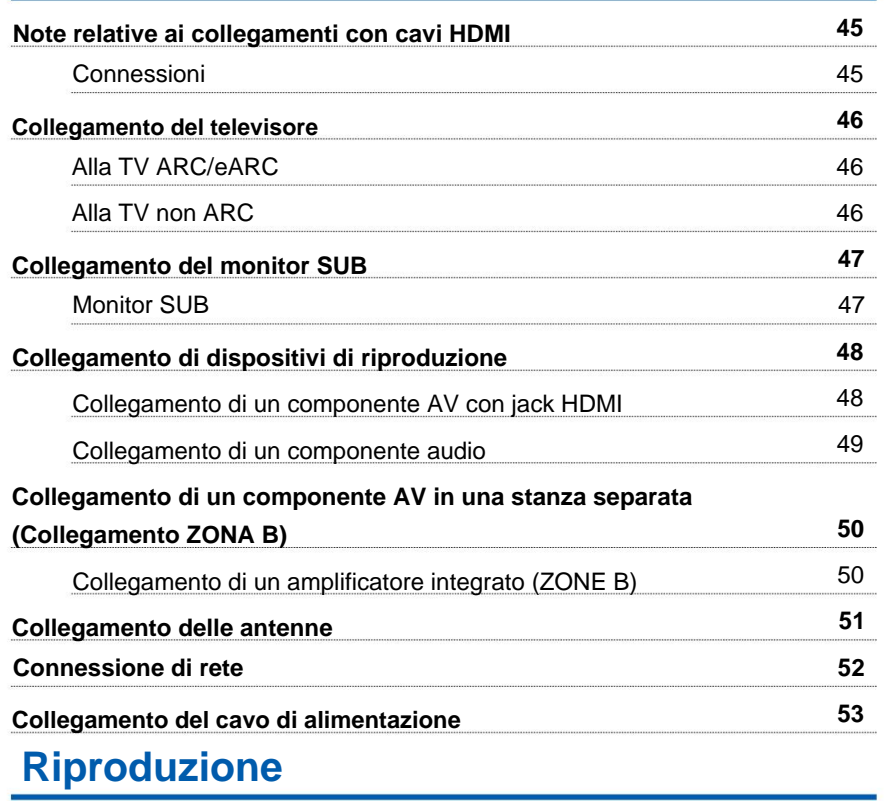

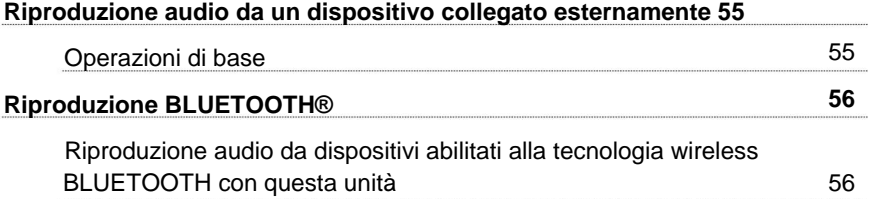

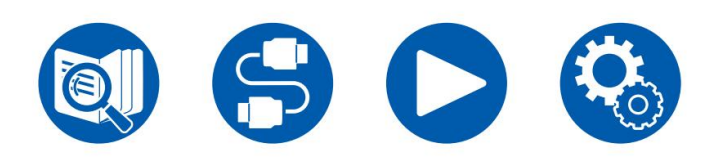

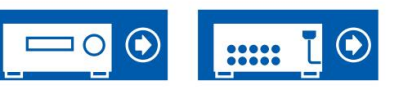

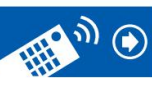

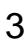

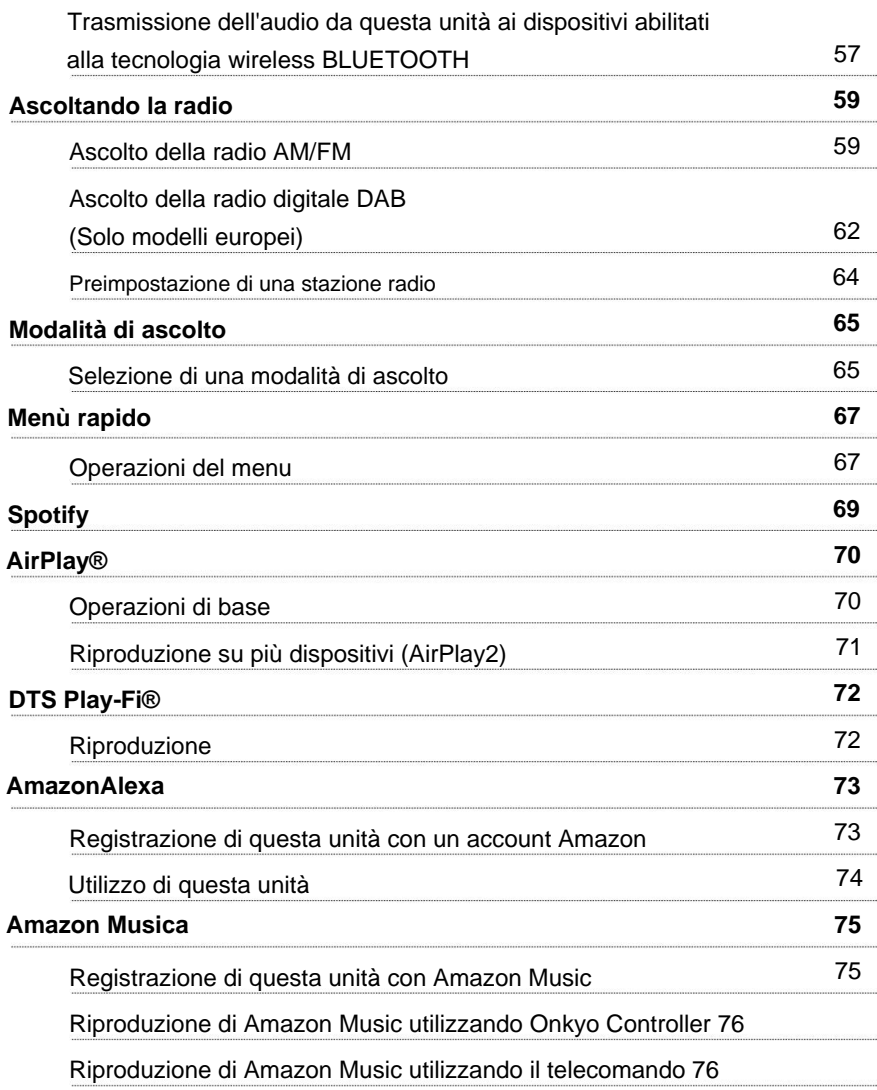

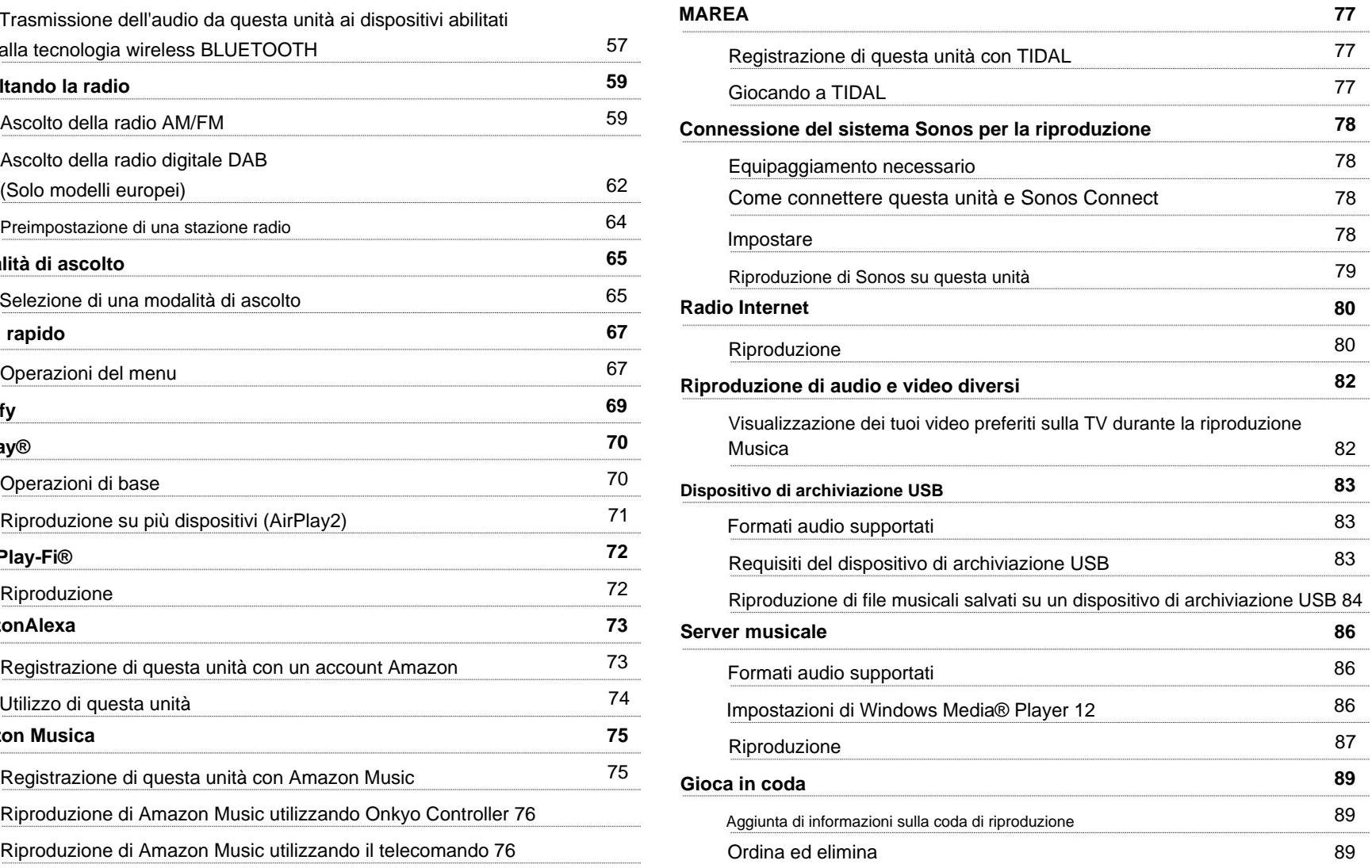

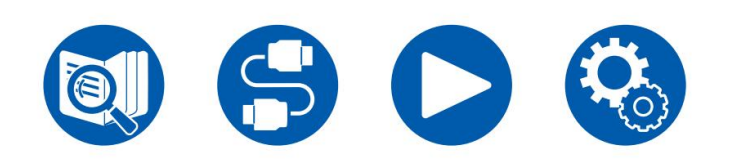

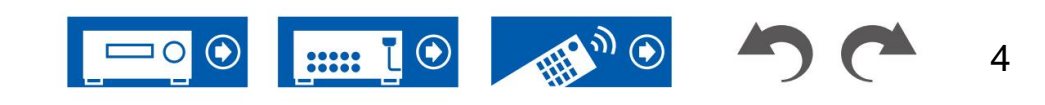

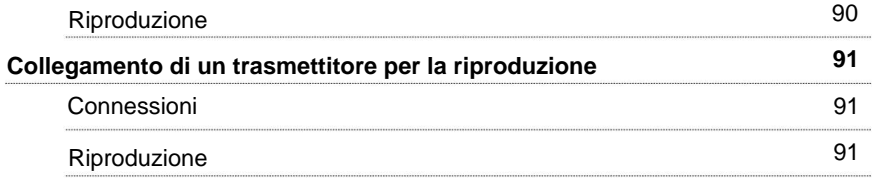

# **Impostare**

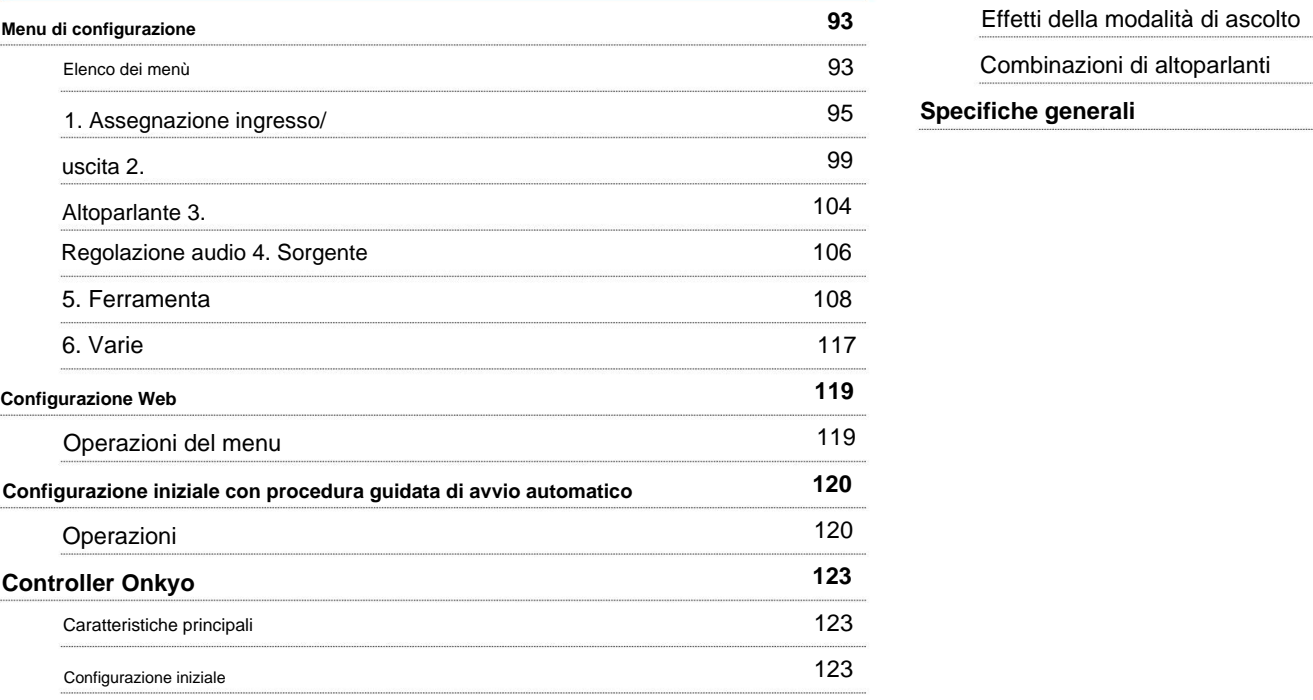

# **Risoluzione dei problemi**

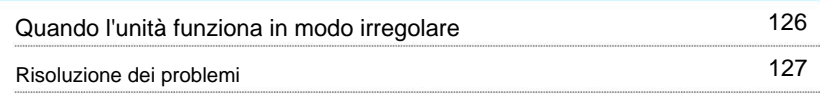

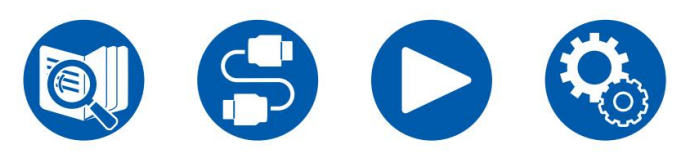

# **Appendice**

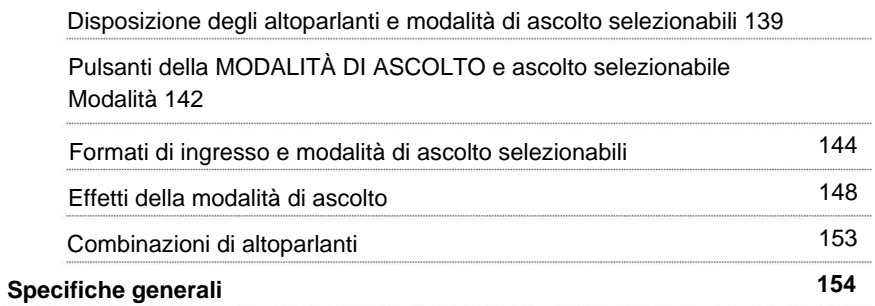

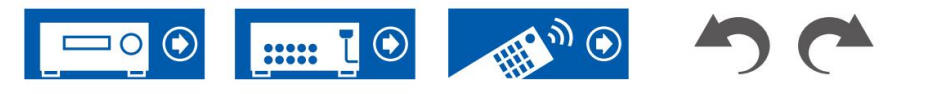

# **Prima di iniziare la procedura**

## **Cosa c'è nella scatola**

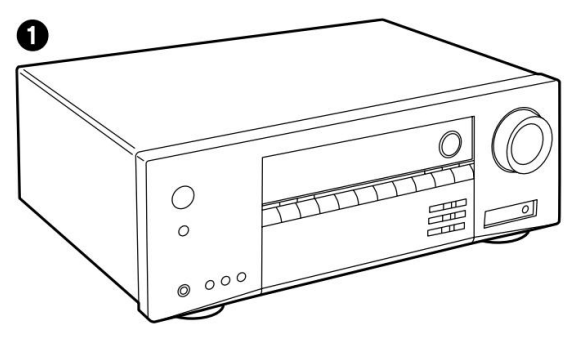

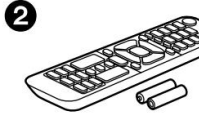

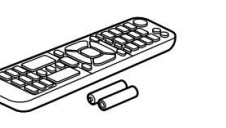

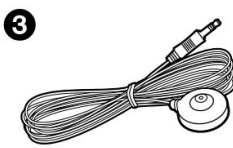

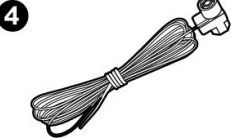

6 6

1. Unità principale (1)

- 2. Telecomando (RC-986R) (1), batterie (AAA/R03) (2)
- 3. Microfono per la configurazione degli altoparlanti (1)

• Utilizzato durante la configurazione iniziale.

- 4. Antenna FM per interni (nordamericana, australiana, taiwanese e asiatica modelli) (1)
- 5. Antenna AM a telaio (modelli per Nord America, Australia, Taiwan e Asia)

(1)

6. Antenna DAB/FM (modelli europei) (1)

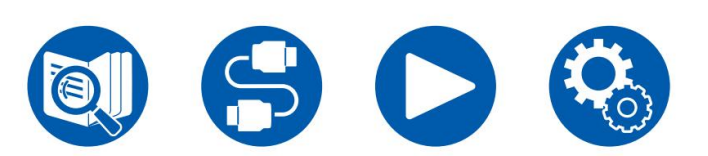

- \* Guida alla configurazione iniziale (1)
- Questo è un manuale utente online. Questo non è fornito con il prodotto.

### **Nota**

- Collegare gli altoparlanti con un'impedenza compresa tra 4 ÿ e 16 ÿ.
- completato. • Il cavo di alimentazione deve essere collegato solo dopo aver effettuato tutti gli altri collegamenti
- Non accetteremo alcuna responsabilità per danni derivanti dal collegamento con apparecchiature prodotte da altre società.
- I servizi di rete e i contenuti che possono essere utilizzati potrebbero non essere più disponibili se vengono aggiunte nuove funzioni aggiornando il firmware o se i fornitori di servizi interrompono i propri servizi. Inoltre, i servizi disponibili potrebbero variare a seconda della zona.
- altri mezzi in un secondo momento. • I dettagli sull'aggiornamento del firmware verranno pubblicati sul nostro sito Web e tramite
- altrimenti menzionato. • Le illustrazioni contenute in questo manuale utilizzano quelle dei modelli nordamericani, a meno che
- Le specifiche e l'aspetto sono soggetti a modifiche senza preavviso.

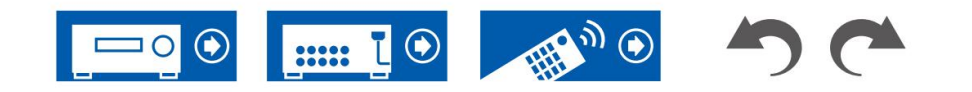

## **Aggiornamento del firmware**

Questa unità è dotata di una funzione per aggiornare il firmware tramite rete o porta USB quando l'aggiornamento del firmware viene annunciato dopo l'acquisto. Ciò consente di aggiungere varie funzioni e di migliorare le operazioni.

A seconda dei tempi di produzione del prodotto, il firmware potrebbe passare a quello aggiornato. In tal caso è possibile aggiungere fin dall'inizio nuove funzioni. Per sapere come verificare gli ultimi contenuti del firmware e il firmware

versione del prodotto, vedere la sezione seguente.

## **Informazioni sull'aggiornamento del firmware**

Per i contenuti firmware più recenti e la versione firmware, visitare il sito Web della nostra azienda. Se la versione firmware del tuo prodotto è diversa da quella più recente, si consiglia di aggiornare il firmware.

Per verificare la versione del firmware del prodotto, premere il pulsante sul telecomando e fare riferimento a "6. Varie" - "Aggiornamento firmware" - "Versione" ( ÿp118).

### **Procedura di aggiornamento del firmware**

L'aggiornamento potrebbe richiedere ca. 20 minuti per il completamento tramite rete o tramite porta USB. Le impostazioni esistenti sono garantite in entrambi i metodi di aggiornamento.

Quando questa unità è collegata alla rete, potrebbero essere visualizzate le notifiche degli aggiornamenti del firmware. Per aggiornare il firmware, selezionare "Aggiorna ora" con i pulsanti cursore del telecomando e premere ENTER. L'unità entra automaticamente in modalità standby dopo il messaggio "Completed!" viene visualizzato e l'aggiornamento è completato.

**Dichiarazione di non responsabilità:** il programma e la documentazione online di accompagnamento vengono forniti per essere utilizzati a proprio rischio.

La nostra azienda non sarà responsabile e non avrai alcun rimedio per danni per qualsiasi reclamo di qualsiasi tipo riguardante l'utilizzo del programma o della documentazione online di accompagnamento, indipendentemente dalla teoria legale e se derivante da torto o contratto.

In nessun caso la nostra azienda sarà responsabile nei confronti dell'utente o di terzi per danni speciali, indiretti, incidentali o consequenziali di qualsiasi tipo, inclusi, ma non limitati a, risarcimento, rimborso o danni a causa della perdita di beni presenti o potenziali profitti, perdita di dati o per qualsiasi altro motivo.

## **Aggiornamento del firmware tramite rete**

- Durante l'aggiornamento del firmware, non effettuare le seguenti operazioni:
	- Scollegare e ricollegare cavi, dispositivo di archiviazione USB, configurazione degli altoparlanti, microfono o cuffie o eseguire operazioni sull'unità come lo spegnimento
	- Accedere a questa unità da un PC o uno smartphone utilizzando le relative applicazioni
- Verificare che l'unità sia accesa e che la connessione a Internet sia protetta.
- Spegnere i dispositivi di controllo (PC ecc.) collegati alla rete.
- Interrompere la riproduzione di una radio Internet, di un dispositivo di archiviazione USB o del contenuto del server.
- Se "HDMI CEC" è impostato su "On", impostarlo su "Off".
	- Premere . Successivamente, seleziona "5. Hardware" "HDMI" e premi INVIO, quindi selezionare "HDMI CEC" e selezionare "Off".
	- \* Le descrizioni potrebbero differire dalle effettive visualizzazioni sullo schermo, tuttavia le operazioni e le funzioni sono le stesse.

#### **Aggiornamento**

1. Premere .  $\Omega$ 

Il menu Configurazione viene visualizzato sullo schermo del televisore.

- 2. Selezionare "6. Varie" "Aggiornamento firmware" "Aggiornamento via NET" con i cursori in ordine, quindi premere ENTER.
	- Se "Aggiornamento firmware" è disattivato e non può essere selezionato, attendere qualche istante finché non si avvia.
	- Se non è presente alcun firmware aggiornabile, non è possibile selezionare "Aggiorna tramite NET".
- 3. Premere INVIO con "Aggiorna" selezionato e avviare l'aggiornamento.
	- Durante l'aggiornamento, lo schermo del televisore potrebbe diventare nero a seconda del programma da aggiornare. In tal caso, controllare l'avanzamento sul display dell'unità. Lo schermo del televisore rimarrà nero fino al completamento dell'aggiornamento e alla riaccensione.

• Quando "Completato!" viene visualizzato, l'aggiornamento è completo.

- 4. Premere ON/STANDBY sull'unità principale per mettere l'unità in modalità standby.
	- Il processo è completato e il firmware è aggiornato alla versione più recente. • Non utilizzare sul telecomando.

#### **Se viene visualizzato un messaggio di errore**

• Se si verifica un errore, "ÿ-ÿÿ Error!" viene visualizzato sul display dell'unità. ("ÿ" rappresenta un carattere alfanumerico.) Fare riferimento alle seguenti descrizioni

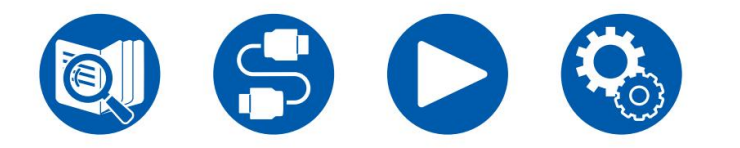

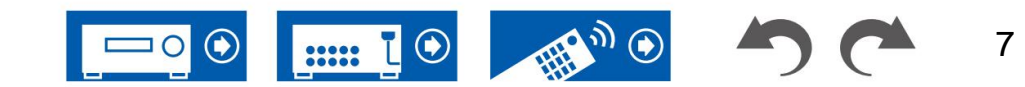

e controlla.

Codice di errore

• ÿ-01, ÿ-10:

Cavo Ethernet non trovato. Collegare correttamente il cavo Ethernet.

• ÿ-02, ÿ-03, ÿ-04, ÿ-05, ÿ-06, ÿ-11, ÿ-13, ÿ-14, ÿ-16, ÿ-17, ÿ-18, ÿ-20,

ÿ-21:

- Errore di connessione Internet. Controllare quanto segue:
- Se il router è acceso
- Se questa unità e il router sono collegati tramite la rete

Scollegare e collegare i cavi di alimentazione di questa unità e del router. Questo potrebbe risolvere il problema. Se ancora non riesci a connetterti a Internet, il server DNS o il server proxy potrebbe essere temporaneamente inattivo. Controlla lo stato di funzionamento del server con il tuo provider di servizi Internet.

• Altri:

Dopo aver rimosso la spina una volta, inserirla nella presa e quindi riavviare l'operazione dall'inizio.

#### **Aggiornamento tramite USB**

• Durante l'aggiornamento del firmware, non effettuare le seguenti operazioni:

- Scollegare e ricollegare cavi, dispositivo di archiviazione USB, configurazione degli altoparlanti, microfono o cuffie o eseguire operazioni sull'unità come lo spegnimento
- Accedere a questa unità da un PC o uno smartphone utilizzando le relative applicazioni
- Preparare un dispositivo di archiviazione USB da 1 GB o più. Il formato dell'archivio USB
	- i dispositivi supportano il formato file system FAT16 o FAT32.
	- I supporti inseriti in un lettore di schede USB non possono essere utilizzati per questa funzione.
	- I dispositivi di archiviazione USB dotati della funzione di sicurezza non lo sono supportato.
	- supportato. Non collegare questi dispositivi all'unità. – Gli hub USB e i dispositivi USB dotati della funzione hub non lo sono
- Eliminare tutti i dati memorizzati sul dispositivo di archiviazione USB.
- Spegnere i dispositivi di controllo (PC ecc.) collegati alla rete.
- Interrompere la riproduzione di una radio Internet, di un dispositivo di archiviazione USB o del contenuto del server.
- Se "HDMI CEC" è impostato su "On", impostarlo su "Off".
	- Premere . Successivamente, seleziona "5. Hardware" "HDMI" e premi INVIO, quindi selezionare "HDMI CEC" e selezionare "Off".

A seconda del dispositivo di archiviazione USB o del suo contenuto, potrebbe essere necessario molto tempo per il caricamento, il contenuto potrebbe non essere caricato correttamente o l'alimentazione potrebbe non essere fornita correttamente.

- errore di archiviazione derivante dall'uso del dispositivo di archiviazione USB. Si prega di tenerne conto in anticipo. \* La nostra azienda non sarà responsabile in alcun modo per eventuali perdite o danni ai dati, o
- Le descrizioni potrebbero differire dalle effettive visualizzazioni sullo schermo, tuttavia le operazioni e le funzioni sono le stesse.

#### **Aggiornamento**

\*

\*

- 1. Collega il dispositivo di archiviazione USB al PC.
- 2. Scarica il file del firmware dal sito Web della nostra azienda sul tuo PC e

decomprimer

I file del firmware sono denominati come di seguito.

#### ONKAVRÿÿÿy\_Rÿÿÿ.zip

Decomprimi il file sul tuo PC. Il numero di file e cartelle decompressi varia a seconda del modello.

- 3. Copia tutti i file e le cartelle decompressi nella cartella principale dell'archivio USB dispositivo.
	- Assicuratevi di copiare i file decompressi.

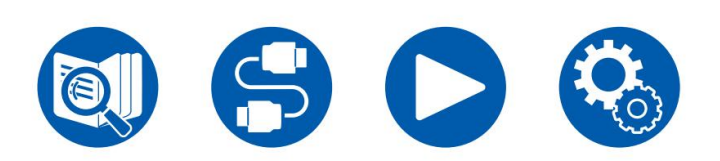

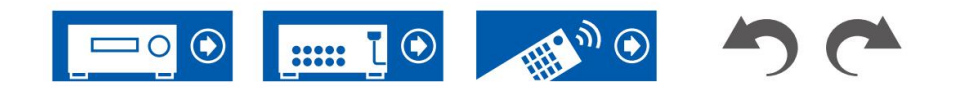

- 4. Collegare il dispositivo di archiviazione USB alla porta USB di questa unità.
	- adattatore e utilizzarlo con una presa domestica. • Se con il dispositivo di archiviazione USB viene fornito un adattatore CA, collegare l'AC
	- Se il dispositivo di archiviazione USB è stato partizionato, ciascuna sezione verrà trattata come un dispositivo indipendente.

#### 5. Premere  $\ddot{\Omega}$

- Il menu Configurazione viene visualizzato sullo schermo del televisore.
- 6. Selezionare "6. Varie" "Aggiornamento firmware" "Aggiornamento tramite USB" con i cursori in ordine, quindi premere ENTER.
	- Se "Aggiornamento firmware" è disattivato e non può essere selezionato, attendere qualche istante finché non si avvia.
	- Se non è presente alcun firmware aggiornabile, non è possibile selezionare "Aggiorna tramite USB".
- 7. Premere INVIO con "Aggiorna" selezionato e avviare l'aggiornamento.
	- Durante l'aggiornamento, lo schermo del televisore potrebbe diventare nero a seconda del programma da aggiornare. In tal caso, controllare l'avanzamento sul display dell'unità. Lo schermo del televisore rimarrà nero fino al completamento dell'aggiornamento e alla riaccensione.
	- Durante l'aggiornamento, non spegnere il dispositivo né scollegare o ricollegare il dispositivo di archiviazione USB.
	- Quando "Completato!" viene visualizzato, l'aggiornamento è completo.
- 8. Scollegare il dispositivo di archiviazione USB dall'unità.
- 9. Premere ON/STANDBY sull'unità principale per mettere l'unità in modalità standby.
	- Il processo è completato e il firmware è aggiornato alla versione più recente. • Non utilizzare suldelecomando.

#### **Se viene visualizzato un messaggio di errore**

Se si verifica un errore, "ÿ-ÿÿ Error!" viene visualizzato sul display dell'unità. ("ÿ" rappresenta un carattere alfanumerico.) Fare riferimento alle seguenti descrizioni e verificare.

#### Codice di errore

• ÿ-01, ÿ-10:

Impossibile riconoscere il dispositivo di archiviazione USB. Controllare se il dispositivo di archiviazione

USB o il cavo USB sono inseriti saldamente nella porta USB dell'unità.

Collegare il dispositivo di archiviazione USB a una fonte di alimentazione esterna se dispone di un proprio alimentatore.

• ÿ-05, ÿ-13, ÿ-20, ÿ-21: il file del

firmware non è presente nella cartella principale del dispositivo di archiviazione USB oppure il file del firmware è per un altro modello. Riprovare dal download del file del firmware.

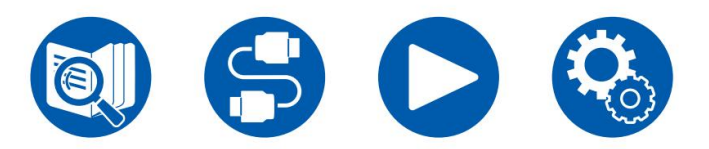

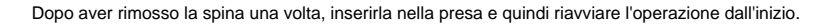

• Altri:

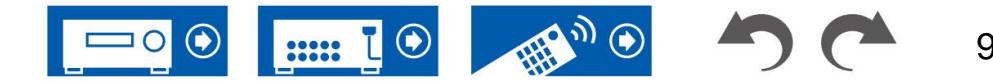

## **Nomi delle parti**

#### **Pannello frontale**

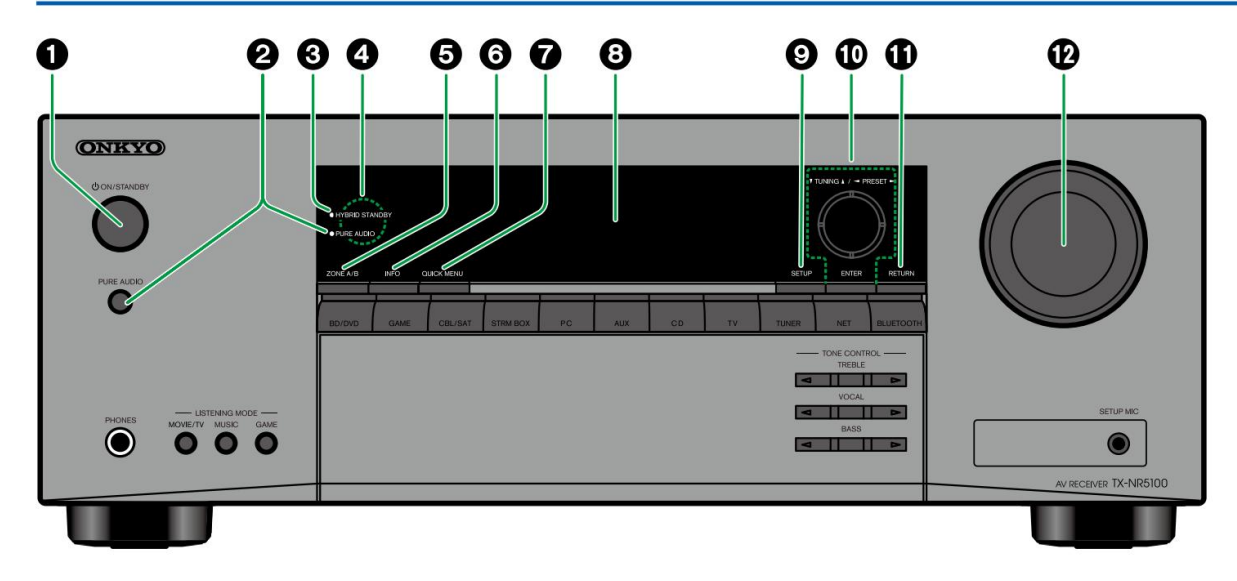

#### 1. **Tasto ON/STANDBY**

2. **Pulsante/indicatore PURE AUDIO:** Passa a

Modalità audio puro. L'indicatore si illumina quando la modalità è attiva. ( ÿp151)

3. **Indicatore HYBRID STANDBY:** Si illumina quando una delle seguenti funzioni è attiva o abilitata nello stato di standby di questa unità. Quando questo indicatore è acceso, il consumo energetico in stato standby aumenta, tuttavia, l'aumento del consumo energetico viene ridotto al minimo inserendo

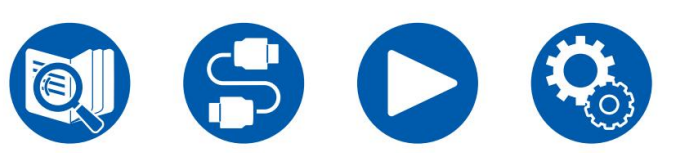

la modalità HYBRID STANDBY in cui funzionano solo i circuiti essenziali.

- CEC HDMI ( ÿp108)
- HDMI Standby Through ( ÿp108)
- Alimentazione USB in standby ( ÿp115)
- Standby di rete ( ÿp115)
- Riattivazione Bluetooth ( ÿp116)
- 4. **Sensore del telecomando:** riceve i segnali dal telecomando.
	- Il raggio di ricezione del telecomando

si trova a una distanza di ca. 16´/5 m e un angolo di 20° in direzione verticale e di 30° a destra e a sinistra.

- 5. **Pulsante ZONE A/B:** seleziona una destinazione di uscita audio. ( ÿp91)\_
- Schermo. 6. **Pulsante INFO:** cambia le informazioni sul
- 7. **Pulsante QUICK MENU:** Premendo questo pulsante durante la riproduzione è possibile effettuare rapidamente impostazioni come "HDMI" e "Audio" sullo schermo del televisore durante la riproduzione. ( ÿp67)
- 8. **Visualizzazione** ( ÿp12)
- 9. **Pulsante SETUP:** è possibile visualizzare le impostazioni avanzate impostare le voci sulla TV e sul display per avere un'esperienza più piacevole con questa unità. ( ÿp92)
- 10. **Pulsanti cursore** ( / / / ) **e pulsante ENTER:** selezionare una voce con i cursori e premere ENTER per confermare la selezione. Quando si utilizza TUNER, utilizzarli per sintonizzarsi sulle stazioni. ( ÿp59)
- 12. **VOLUME PRINCIPALE** 11. **Pulsante RETURN:** riporta il display allo stato precedente durante l'impostazione

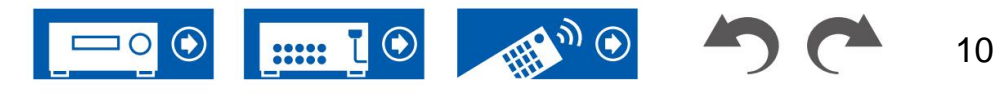

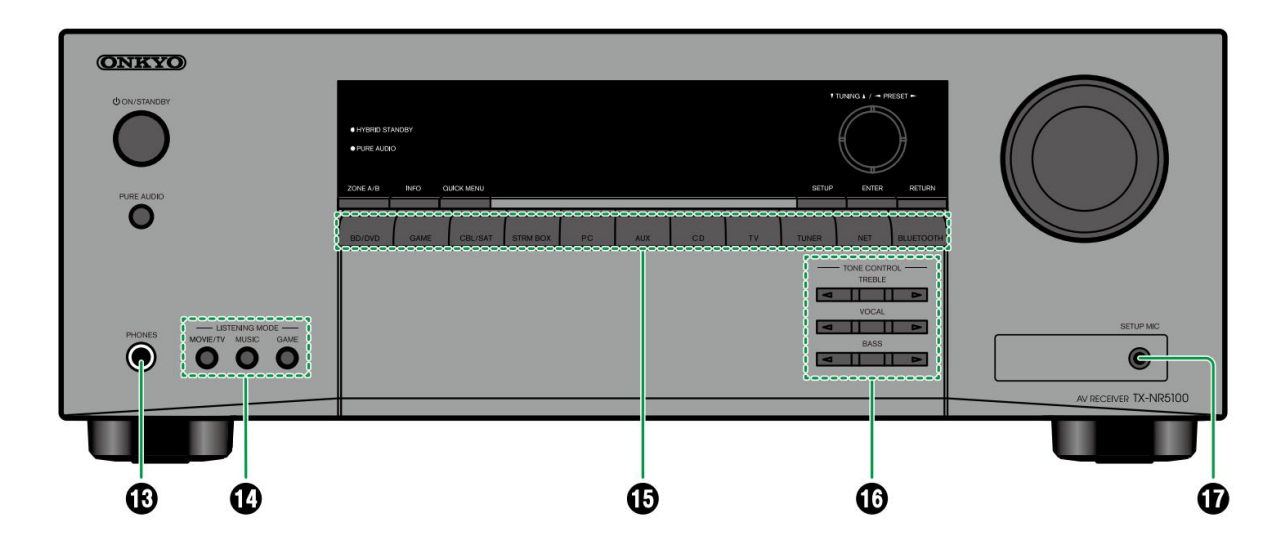

- 13. **Jack PHONES:** collega le cuffie con una spina standard (ø1/4ÿ/6,3 mm).
- 14. **Pulsante MODALITÀ ASCOLTO:** cambia il

modalità di ascolto ( ÿp65) premendo "MOVIE/ TV", "MUSICA" e "GIOCO" ripetutamente.

- 15. **Pulsanti di selezione dell'ingresso:** cambia l'ingresso da giocato.
- 16. **Pulsante TONE CONTROL:** regola la qualità del suono. Premere / rispettivamente di "TREBLE", "VOCAL" o "BASS".

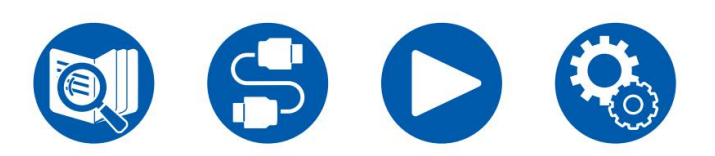

17. **Jack SETUP MIC:** collega l'altoparlante in dotazione microfono di configurazione. (  $\psi$ p122)

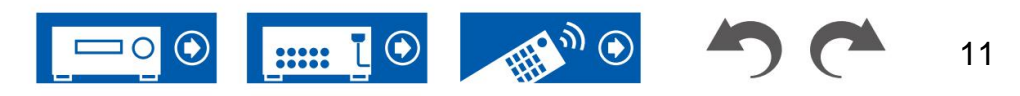

# **Schermo**

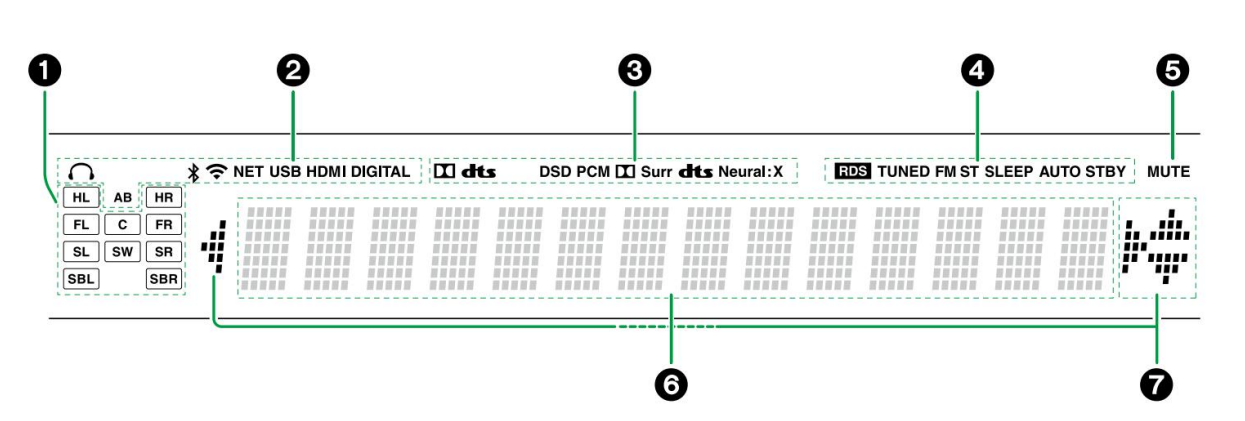

1. **Display altoparlante/canale:** visualizza il canale di uscita che corrisponde alla modalità di ascolto selezionata.

2. Si illumina nelle seguenti condizioni.

 $\bigcap$ : Le cuffie sono collegate.

: Connesso tramite BLUETOOTH.

: connesso tramite Wi-Fi.

**NET:** si illumina quando si è collegati alla rete con il selettore di ingresso "NET". Lampeggerà se connesso in modo errato alla rete.

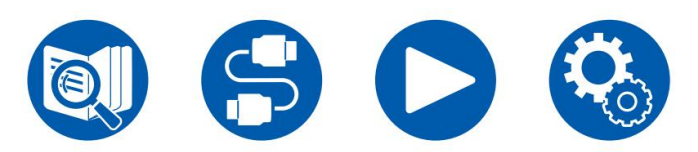

**HDMI:** vengono immessi segnali HDMI ed è selezionato l'ingresso HDMI. **DIGITALE:** vengono immessi segnali digitali e viene selezionato l'ingresso digitale. B: L'audio viene emesso solo nella ZONE B. R: L'audio viene emesso solo nella ZONE A. **USB:** si illumina quando viene selezionato il selettore di ingresso "NET", viene collegato un dispositivo USB e viene selezionato l'ingresso USB. Lampeggerà se il dispositivo USB non è collegato correttamente.

**AB:** L'audio viene emesso sia nella ZONE A che nella ZONE B.

3. Si illumina in base al tipo di segnale audio digitale in ingresso e alla modalità di ascolto.

4. Si accende nelle seguenti condizioni.

**RDS** (modelli per Europa, Australia e Asia): ricezione di trasmissioni RDS.

**TUNED:** ricezione DAB (modelli europei)/

Radio AM (modelli per Nord America, Australia, Taiwan e Asia)/ FM

**FM ST:** ricezione stereo FM.

**SLEEP:** il timer di spegnimento è impostato.

**AUTO STBY:** è impostato lo standby automatico. ( ÿp115)

5. Lampeggia quando è attivo il silenziamento.

6. Visualizza varie informazioni sui segnali di ingresso.

7. **Cursori** ( / / / ) potrebbero illeminarsi durante l'esecuzione di operazioni mentre è selezionato "NET" con il selettore di ingresso. / si accende quando no presenti più cartelle o file disponibili per la selezione. / si accende quando le informazioni di testo non rientrano nell'intervallo fornito da "6".

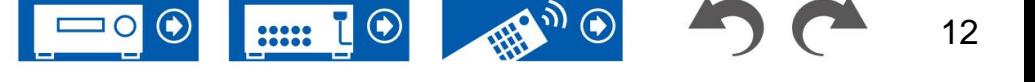

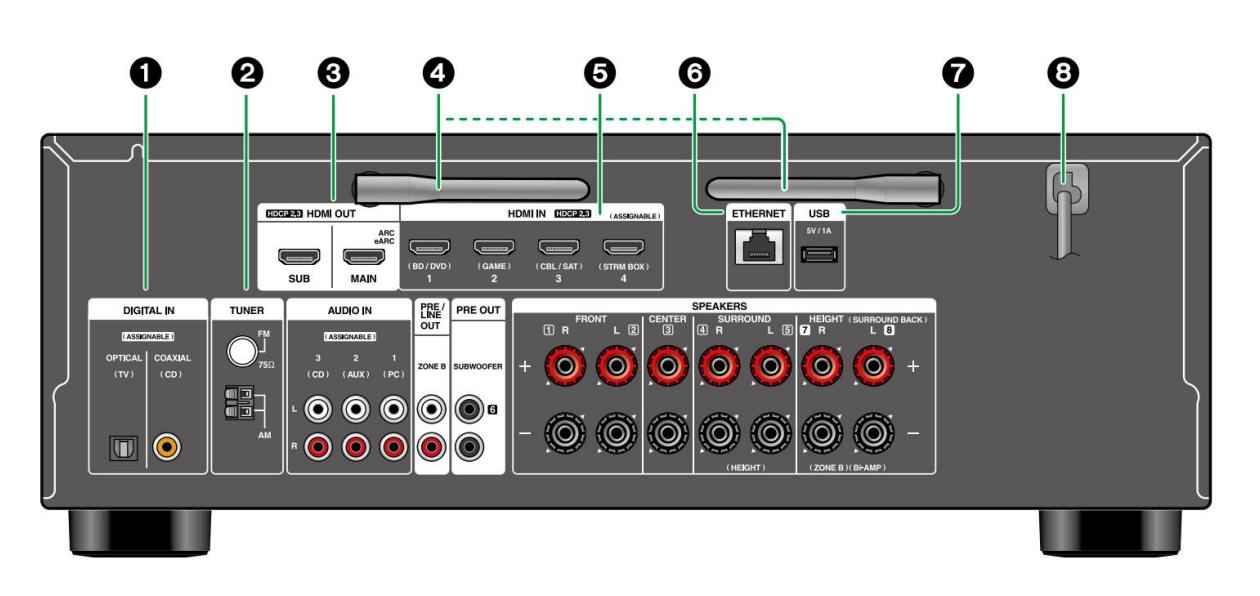

#### 3. **Jack HDMI OUT:** trasmette segnali video e

segnali audio con un cavo HDMI collegato a un monitor come un televisore o un proiettore.

4. **Antenna wireless:** utilizzata per la connessione WI-Fi o

quando si utilizza un dispositivo abilitato BLUETOOTH. Regolare gli angoli in base allo stato della connessione.

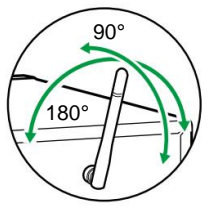

- 5. **Prese HDMI IN:** trasmettono segnali video e audio con un cavo HDMI collegato a un componente AV.
- 6. **Porta ETHERNET:** connettersi alla rete con un cavo Ethernet.
- 7. **Porta USB:** collega un dispositivo di archiviazione USB per riprodurre file musicali ( ÿp83). È inoltre possibile fornire alimentazione (5 V/1 A) ai dispositivi USB con un cavo USB.
- 8. **Cavo di alimentazione**

Segnali audio digitali TV o componente AV con un cavo ottico digitale o un cavo coassiale digitale.

2. **Terminale TUNER AM/FM** (modelli per Nord America, Australia, Taiwan e Asia): collegare le antenne in dotazione.

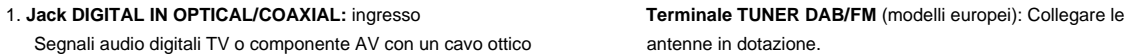

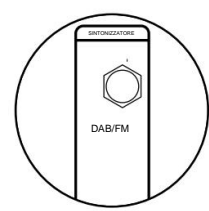

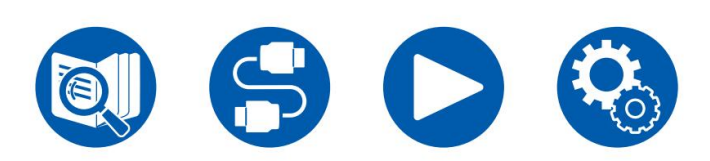

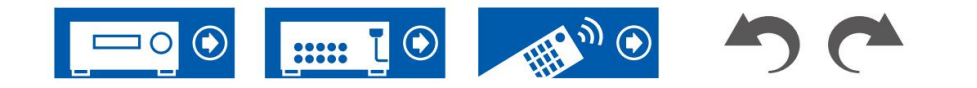

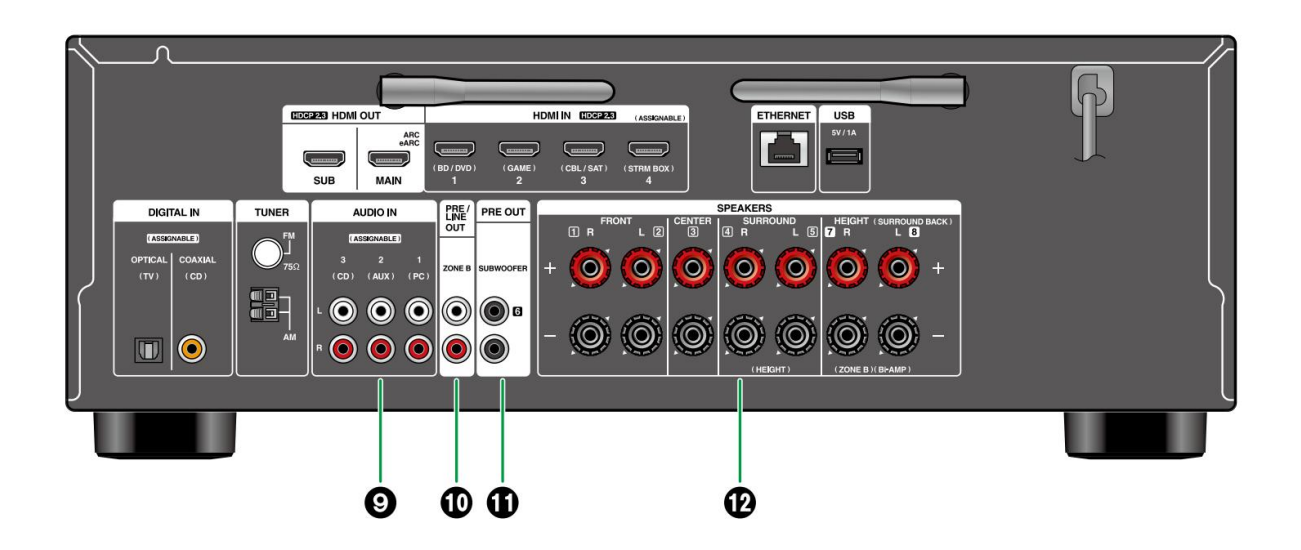

- 9. **Jack AUDIO IN:** Ingresso segnali audio componente AV con un cavo audio analogico.
- 10. **Jack ZONE B PRE/LINE OUT:** emettono contemporaneamente la stessa sorgente audio degli altoparlanti (ZONE A) collegati a questa unità collegando questa unità a cuffie wireless, trasmettitore di altoparlanti wireless, ecc., utilizzando un cavo audio analogico.
- 11. **Jack SUBWOOFER PRE OUT:** collega un subwoofer amplificato con un cavo subwoofer.
	- È possibile collegare fino a due subwoofer attivi.
	- Lo stesso segnale viene emesso da ciascun jack SUBWOOFER PRE OUT.
- 12. **Terminali SPEAKERS:** collega gli altoparlanti a cavi degli altoparlanti. (I modelli per il Nord America supportano i connettori a banana. Utilizzare un connettore con diametro di 4 mm. Il collegamento con connettore a Y non è supportato.) Ú Solo per i modelli nordamericani e taiwanesi.

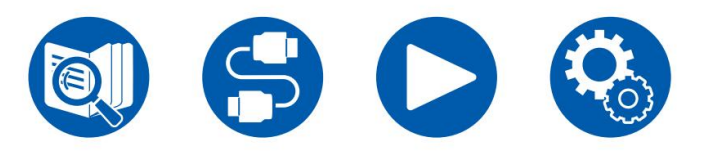

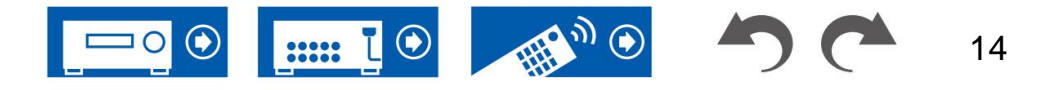

# **Telecomando**

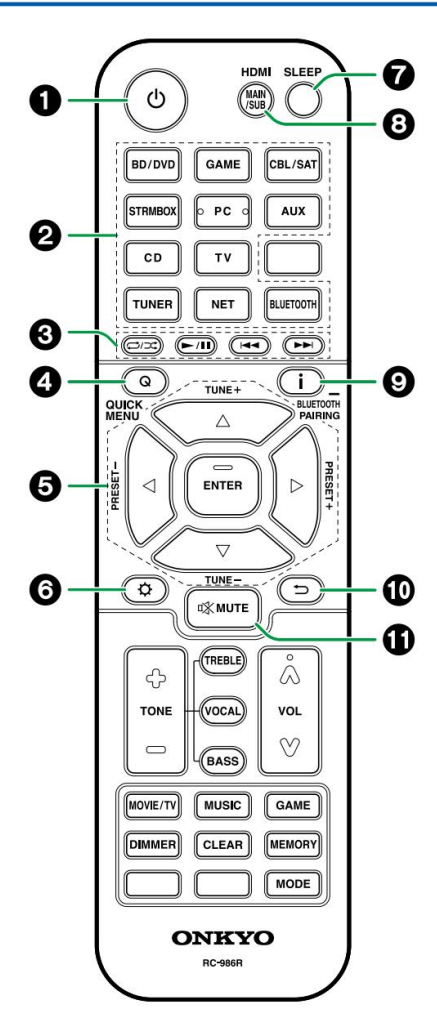

- 1. **Tasto ON/STANDBY**
- 2. **Pulsanti di selezione dell'ingresso:** cambia l'ingresso da giocato.
- 3. **Pulsanti di riproduzione:** utilizzati per le operazioni di riproduzione per il Music Server ( ÿp86) o il dispositivo USB ( ÿp83). Inoltre, il passaggio a "CEC MODE" con il "tasto 18. MODE" consente di utilizzare un componente AV abilitato alla funzione HDMI CEC.

(Alcuni dispositivi potrebbero non funzionare.)

- 4. **Tasto Q (MENU RAPIDO):** Premendo questo tasto durante la riproduzione è possibile effettuare rapidamente impostazioni come "HDMI" e "Audio" sullo schermo del televisore durante la riproduzione. ( ÿp67)
- 5. **Pulsanti cursore e pulsante ENTER:** Seleziona una voce con i cursori e premere ENTER per confermare la selezione. Premendo il pulsante / è possibile cambiare schermata quando un elenco di cartelle musicali o un elenco di file non viene visualizzato su uno schermo del televisore.
- 6. **Pulsante:** Visualizza le voci di impostazione avanzate sulla TV o sul display per avere un'esperienza più piacevole con questa unità. ( ÿp92)
- 7. **Pulsante SLEEP:** è possibile consentire all'unità di entrare automaticamente in standby quando è trascorso il tempo specificato. Selezionare il tempo tra "30 min", "60 min", "90 min" e "Off". Quando non si desidera mettere automaticamente l'unità in standby, selezionare "Off". È possibile impostarlo anche premendo

 $\mathfrak{Q}$  e selezionando "5. Hardware" - "Risparmio energia" -"Timer spegnimento" ( ÿp115) nel menu Impostazioni.

8. **Pulsante HDMI MAIN/SUB:** seleziona HDMI OUT

jack per emettere segnali video da "MAIN", "SUB" e "MAIN+SUB".

9. **Tasto:** cambia le informazioni sul

Schermo. Inoltre, quando viene inserito l'ingresso "BLUETOOTH".

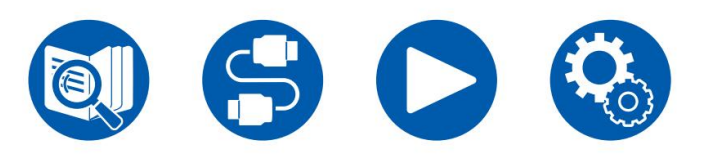

selezionato, tenendo premuto questo pulsante per 5 secondi o più si passerà a

modalità di accoppiamento.

- 10. **Pulsante:** riporta il display allo stato precedente durante l'impostazione.
- 11. **Pulsante MUTE:** disattiva temporaneamente l'audio.

Premere nuovamente il pulsante per annullare la disattivazione dell'audio.

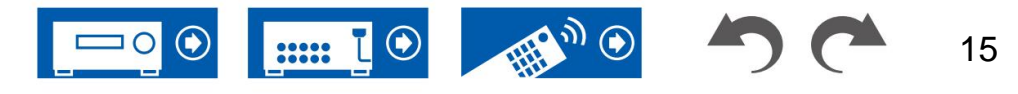

# **Telecomando**

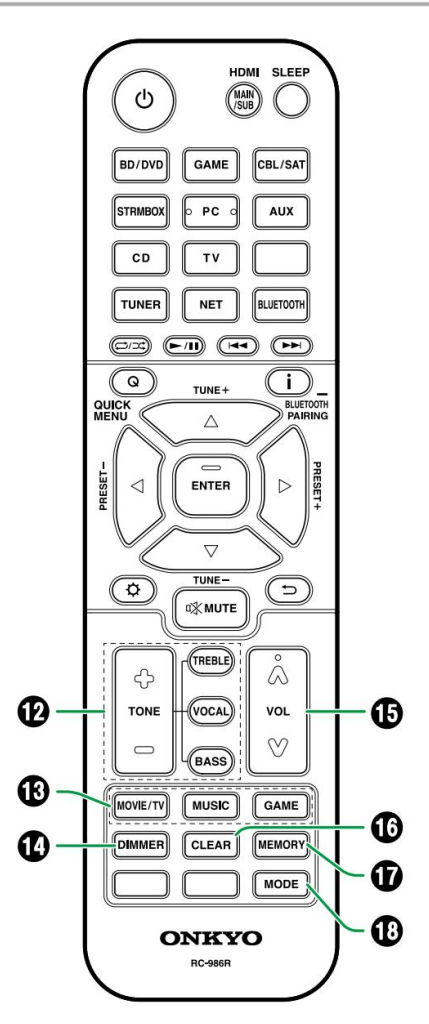

12. **Pulsanti TONE:** regola la qualità del suono. Premere "TREBLE", "BASS" o "VOCAL" per selezionare ciò che si desidera regolare, quindi regolare con + e -.

**Tasto TREBLE/BASS:** È possibile regolare la qualità del

suono degli altoparlanti anteriori.

1. Premere TREBLE o BASS per selezionare il contenuto da regolare.

BASS: migliora o modera la gamma dei toni bassi dei TREBLE: migliora o modera la gamma dei toni alti dei diffusori anteriori.

diffusori anteriori.

2. Premere + o - per regolare.

**Pulsante VOCAL:** Enfatizza i dialoghi dei film e le voci musicali per ascoltarli più facilmente.

È efficace soprattutto per le battute dei film. Inoltre, esercita l'effetto anche se non viene utilizzato l'altoparlante centrale. Selezionare il livello desiderato da "1" (basso) a "5" (alto).

- 1. Premere VOCALE.
- 2. Premere + o per regolare.
- A seconda della sorgente di ingresso o dell'ascolto impostazione della modalità, la selezione non è possibile oppure non è possibile ottenere l'effetto desiderato.
- 13. **Pulsanti LISTENING MODE:** Seleziona una modalità di ascolto ( ÿp65, **p142).**
- 14. **Pulsante DIMMER:** cambia la luminosità del display su tre livelli. Non è possibile disattivarlo completamente.

#### 15. **Pulsanti VOLUME**

- 16. **Pulsante CLEAR:** Elimina tutti i caratteri immessi durante l'immissione del testo sullo schermo televisivo.
- 17. **Tasto MEMORY:** Utilizzato per registrare le stazioni radio DAB (modelli europei)/AM (modelli nordamericani, australiani, taiwanesi e asiatici)/FM. ( ÿp64)

18. **Pulsante MODE:** Passa dalla sintonizzazione automatica a

quella manuale per le stazioni AM (modelli nordamericani, australiani, taiwanesi e asiatici)/FM ( ÿp59) e consente di selezionare l'ordine di visualizzazione delle stazioni DAB (modelli europei) ( ÿ **p63).** Inoltre, quando un componente AV abilitato per la funzione HDMI CEC è collegato a questa unità, è possibile commutare "3. Pulsanti di riproduzione" tra "CEC MODE" e "RCV MODE" (modalità normale).

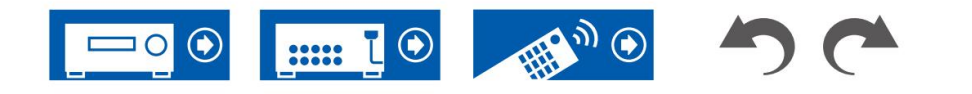

# **Immissione di caratteri**

È possibile inserire caratteri o simboli sulla tastiera visualizzata sullo schermo del televisore, ad esempio quando si inserisce una password per la configurazione Wi-Fi ( ÿp110) o si assegna un nome a una stazione radio preimpostata ( ÿp106).

- controller e premere il pulsante INVIO. 1. Selezionare un carattere o un simbolo con i cursori / / / sul telecomando  $\blacktriangleleft\blacktriangleright$
- 2. Quando si salvano i caratteri dopo l'immissione, selezionare "OK" e premere il pulsante ENTER. controllo.

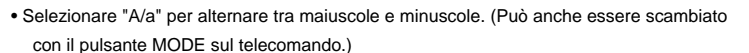

- Per inserire uno spazio, selezionare<sup>11</sup>".
- Per eliminare un carattere a sinistra del cursore, selezionare " Per ".
- eliminare tutti i caratteri immessi, premere il pulsante CLEAR sul telecomando

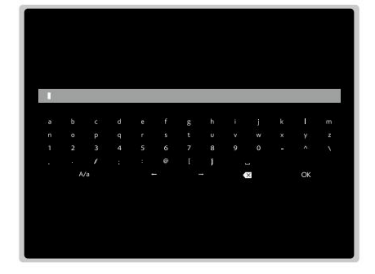

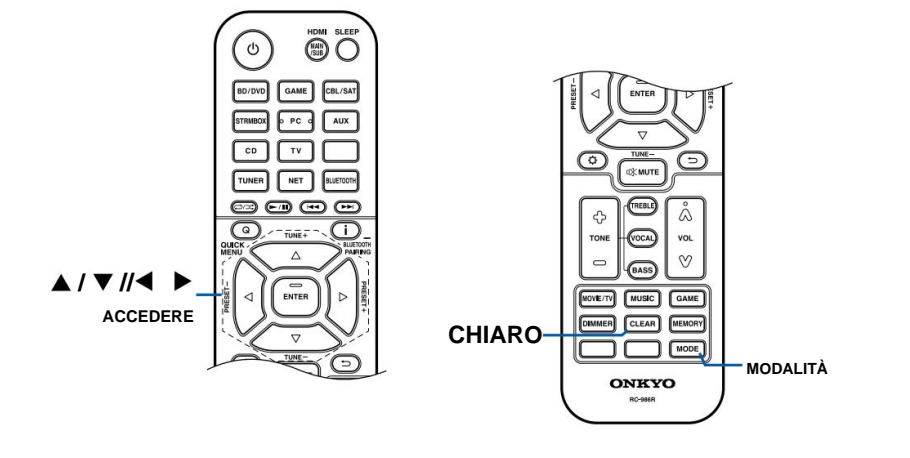

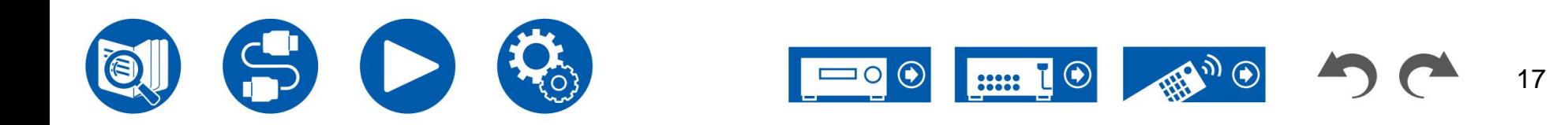

Questa unità può essere utilizzata in diversi modi, a seconda della disposizione dei diffusori che si sta installando. Selezionare la disposizione degli altoparlanti adatta all'ambiente di installazione, quindi confermare i metodi di installazione e connessione.

# **Disposizione degli altoparlanti**

**Installazione degli altoparlanti ( ÿp25) Combinazioni di altoparlanti ( ÿp153) Collegamenti degli altoparlanti ( ÿp30) Disposizione degli altoparlanti ( ÿp20)**

20000

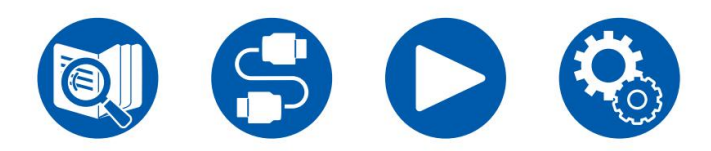

18

5.1ch

3.1ch

7.1ch

5.1.2ch

# **La sala d'ascolto e la disposizione dei diffusori**

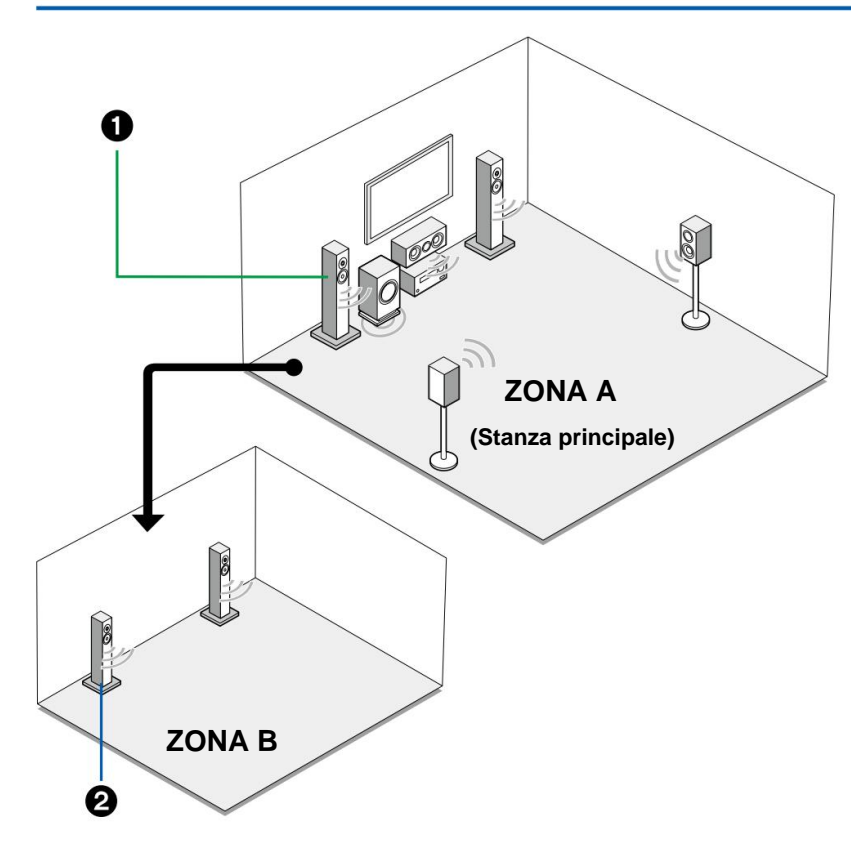

1. Diffusori ZONE A Il

sistema di diffusori installato nella stanza principale (dove si trova questa unità).

2. Altoparlanti ZONE B Il

sistema di altoparlanti a 2 canali installato in una stanza separata (ZONE B). La stessa sorgente può essere riprodotta contemporaneamente nella stanza principale e nella stanza separata.

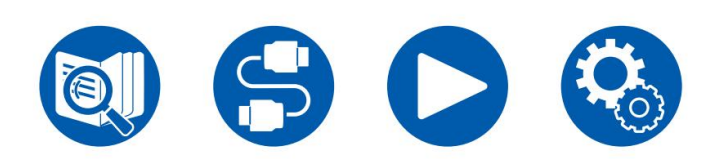

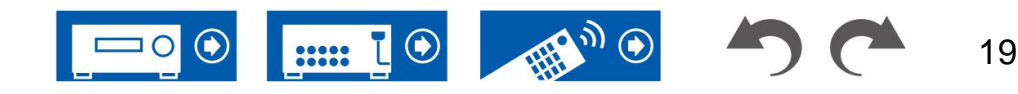

3.1ch

5.1ch

 $3.1ch$ 

5.1ch

7.1ch

5.1.2ch

3.1.2ch

### **Sistema a 3.1 canali** Questo è un sistema a 3.1 canali che combina i diffusori anteriori con il diffusore centrale e il subwoofer.

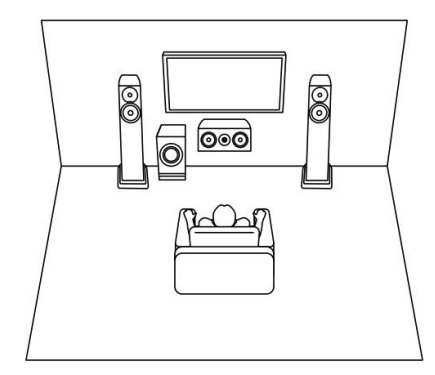

**Sistema di base** (  $\overline{y}p26$  2002)

**Stanza principale**

0

O

 $\circledcirc$ 

**Zona B**

ு

0

3.1 canali (Bi-Amplificazione (anteriore)) ( ÿp26)

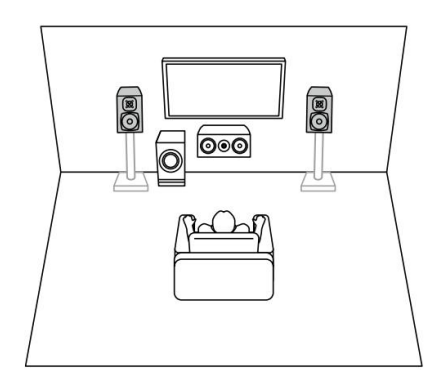

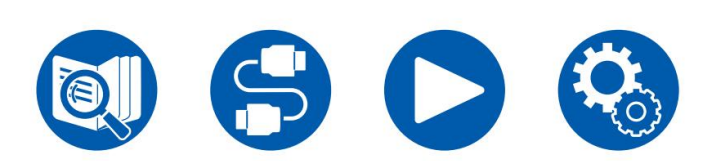

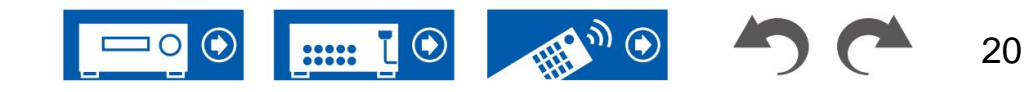

### **Sistema a 5.1 canali** Questo è un sistema base a 5.1 canali.

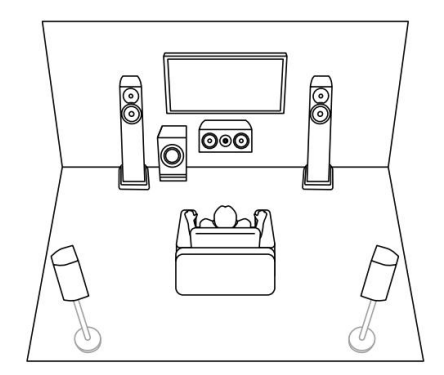

5.1 canali + ZONA B ( ÿp26)

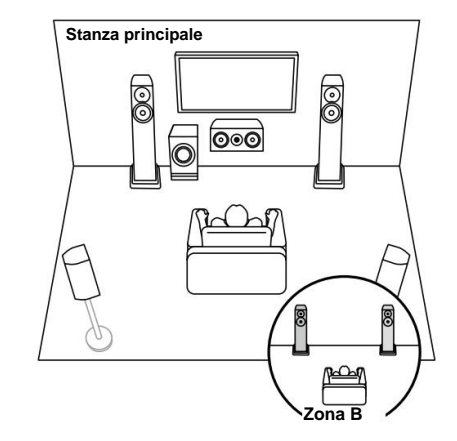

**Sistema di base** ( ÿp26) 5.1 canali (Bi-Amplificazione (anteriore)) ( <u>ÿp26</u>) 5.1 canali (Bi-Amplificazione (anteriore)) ( <u>ÿp26</u>)

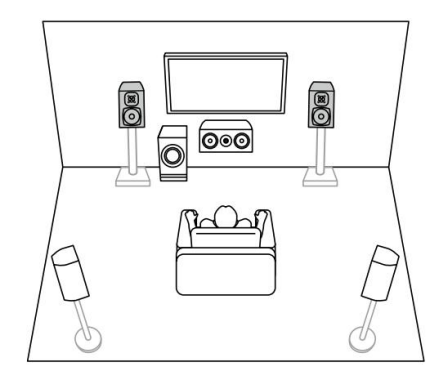

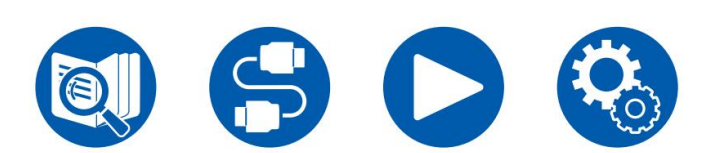

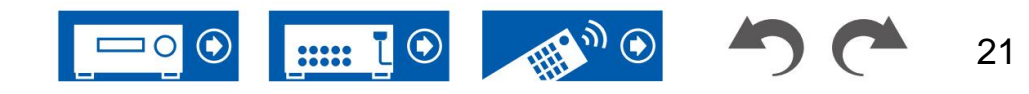

7.1ch

3.1.2ch

#### **Sistema a 7.1 canali** Questo è un sistema a 7.1 canali composto dal sistema di base a 5.1 canali e da altoparlanti surround posteriori aggiunti.

#### **Sistema di base** ( ÿp27)

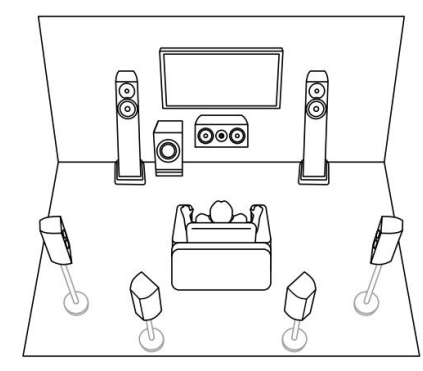

 $3.1ch$ 

5.1ch

7.1ch

3.1.2ch

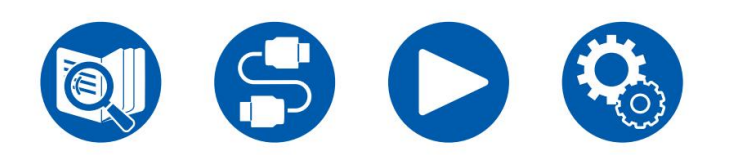

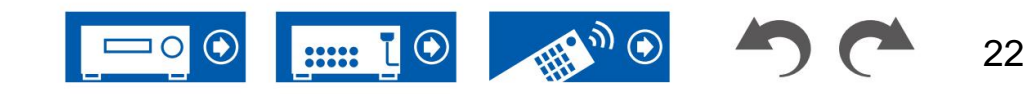

#### **Sistema a 3.1.2 canali** Un sistema di altoparlanti costituito da un sistema a 3.1 canali con l'aggiunta di un set di altoparlanti di altezza.

3.1.2 canali (anteriore alto o posteriore alto) ( ÿp28)

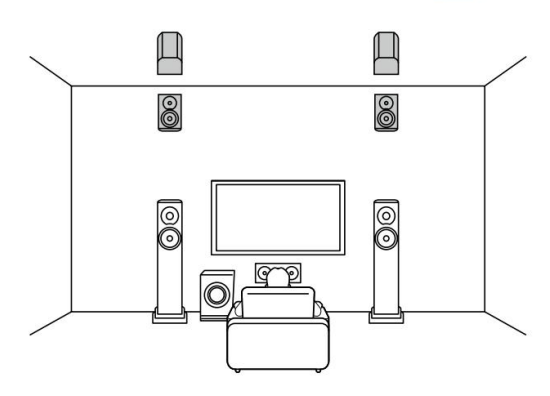

posteriore) ( ÿp28)

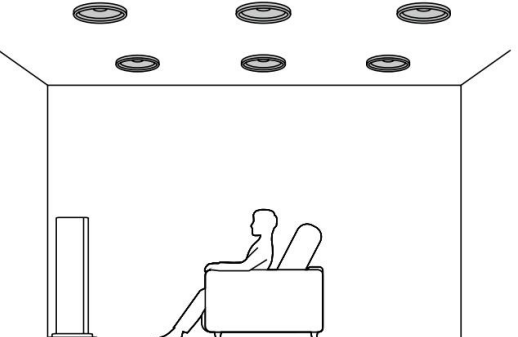

3.1.2 canali (In alto anteriore o in alto centrale o in alto 3.1.2 canali (diffusori abilitati Dolby (anteriore)) ( ÿp28)

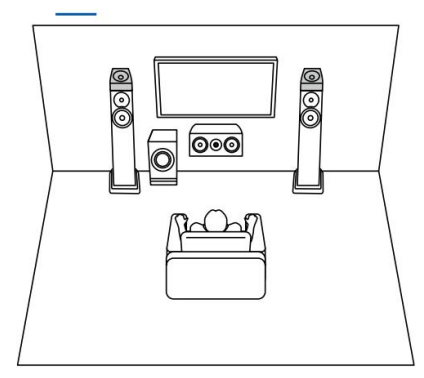

3.1.2 canale + ZONA B ( ÿp28)

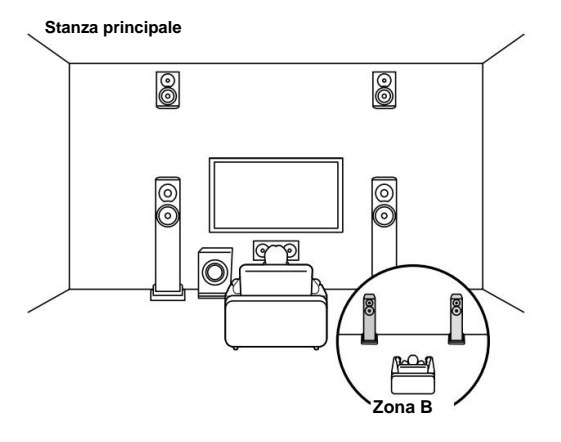

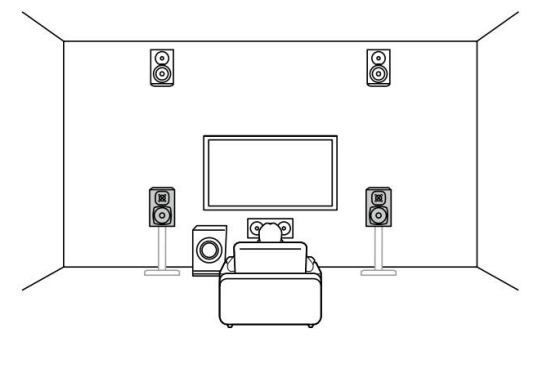

3.1.2 canali (Bi-Amplificazione (anteriore)) ( ÿp28)

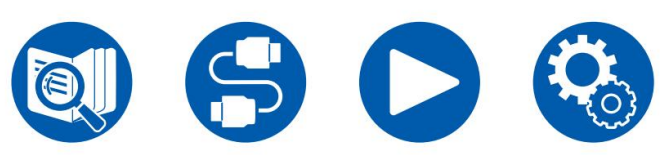

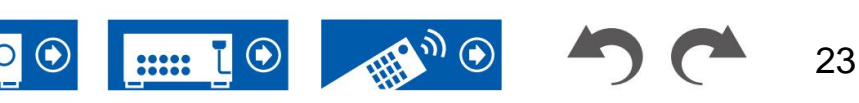

5.1.2ch

3.1.2ch

3.1ch

5.1ch

7.1ch

#### **Sistema a 5.1.2 canali** Un sistema di altoparlanti costituito da un sistema a 5.1 canali con l'aggiunta di un set di altoparlanti di altezza.

5.1.2 canali (anteriore alto o posteriore alto) ( ÿp29) 5.1.2 canali (In alto anteriore o in alto centrale o in alto

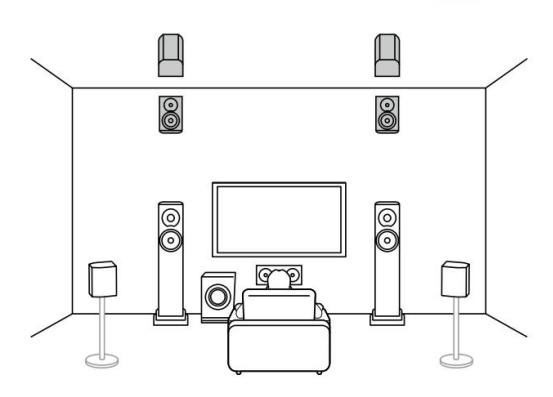

posteriore) ( ÿp29) O O  $\bigcirc$  $\bigcirc$  $\bigcirc$ 8

5.1.2 canali (diffusori abilitati Dolby (anteriori o surround))

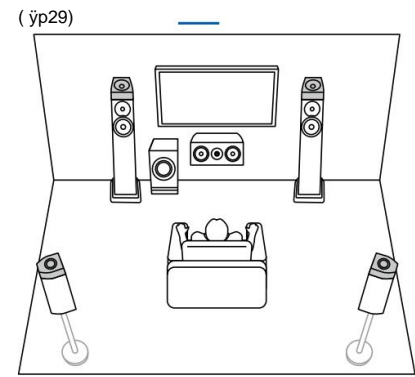

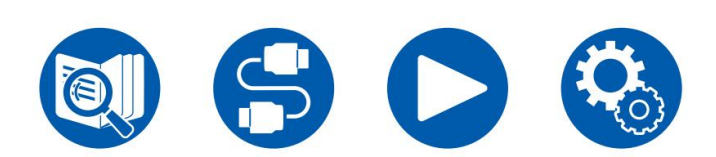

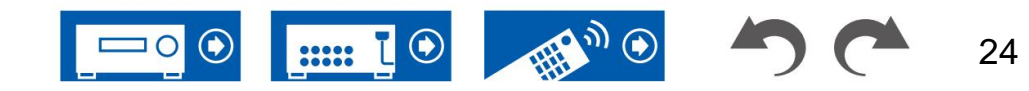

3.1ch

7.1ch

3.1.2ch

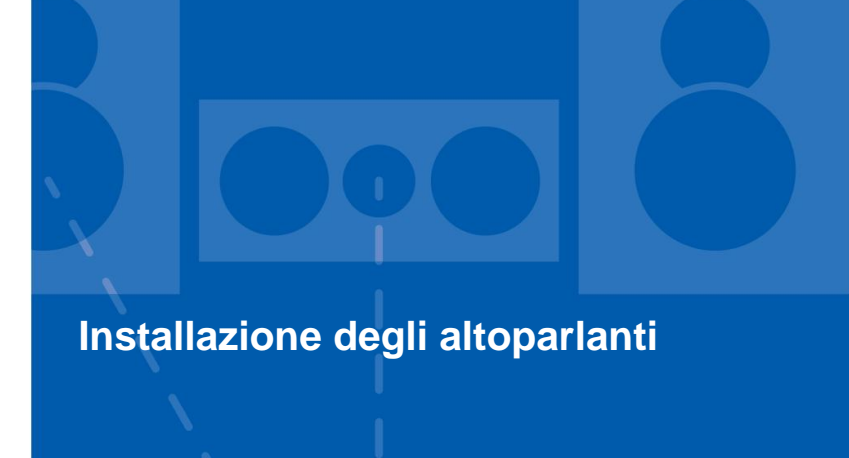

La modalità di installazione degli altoparlanti dipende dalle dimensioni e dalla forma della stanza, quindi qui presentiamo solo un esempio di disposizione di base.

I simboli alfabetici utilizzati in questo capitolo rappresentano i seguenti parlanti:

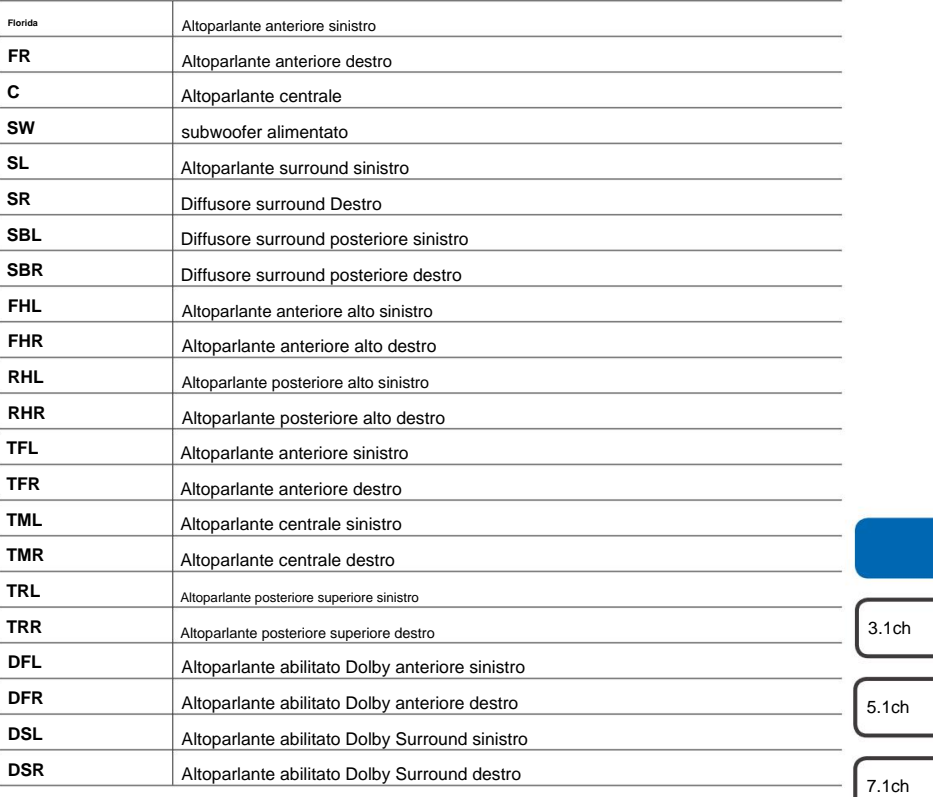

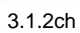

5.1.2ch

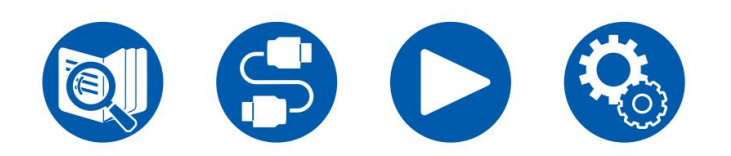

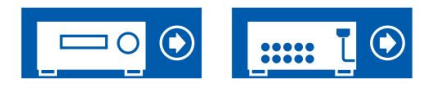

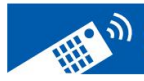

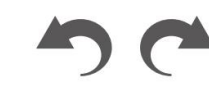

25

# **Sistema a 3.1 canali Sistema a 5.1 canali**

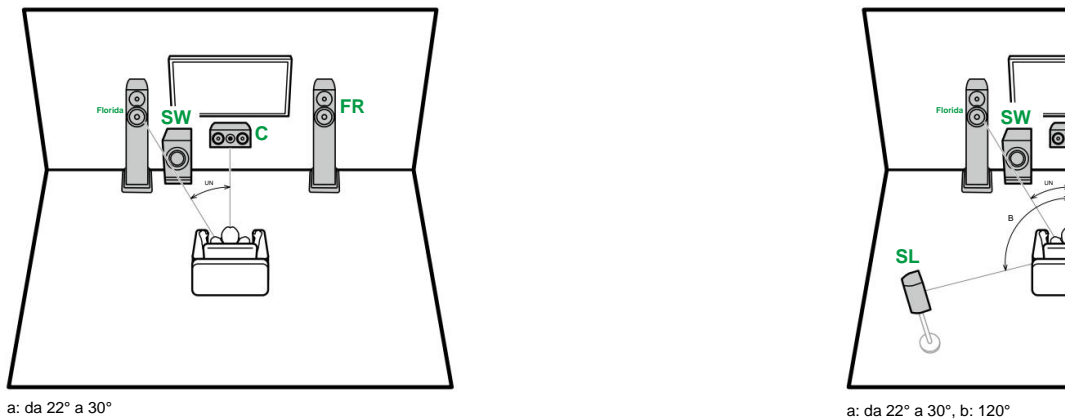

**FL, FR** Posizionare gli altoparlanti anteriori sinistro e destro in modo che corrispondano all'altezza dell'orecchio.

- L'altoparlante centrale deve essere posizionato di fronte alla posizione di ascolto in un angolo. **C**
- Posizionare il subwoofer amplificato tra l'altoparlante centrale e un altoparlante **SW SW** anteriore.

**C**

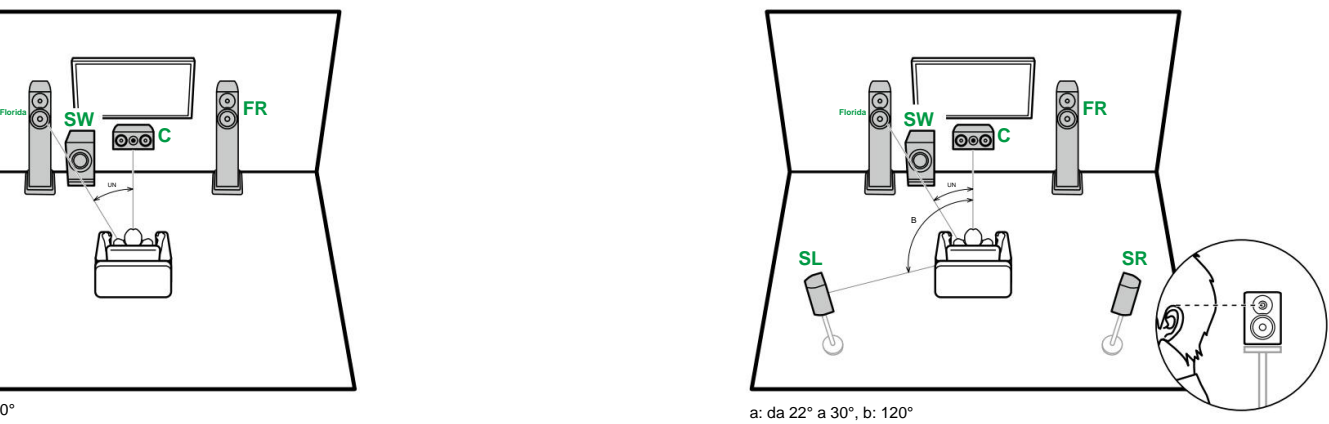

- **FL, FR** Posizionare gli altoparlanti anteriori sinistro e destro in modo che corrispondano all'altezza dell'orecchio.
	- L'altoparlante centrale deve essere posizionato di fronte alla posizione di ascolto in un angolo.
- Posizionare il subwoofer amplificato tra l'altoparlante centrale e un altoparlante anteriore.
- **SL, SR** Posizionare i diffusori surround sinistro e destro appena sopra l'altezza delle orecchie.

**Collegamento 3.1 canali (Bi-Amping (anteriore)) ( ÿp35) Connessione 3.1 canali + ZONA B ( ÿp34) Connessione 5.1 canali + ZONA B ( ÿp37) Connessione 3.1 canali ( ÿp33) Connessione 5.1 canali ( ÿp36)**

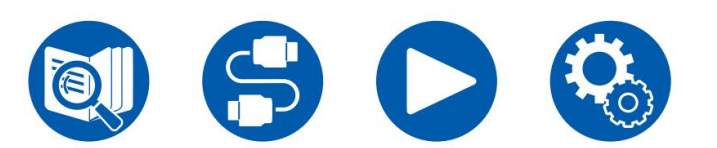

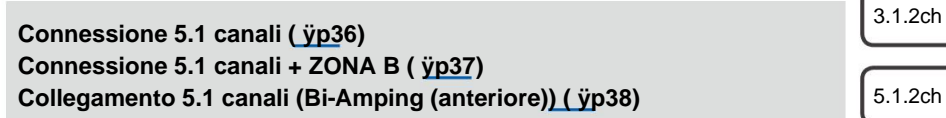

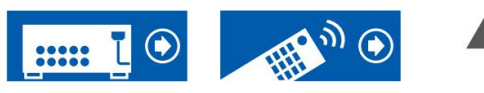

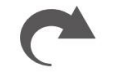

3.1ch

5.1ch

7.1ch

26

# **Sistema a 7.1 canali**

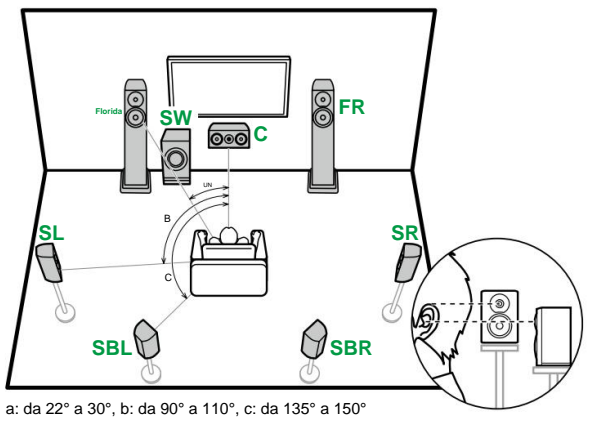

- **FL, FR** Posizionare gli altoparlanti anteriori sinistro e destro in modo che corrispondano all'altezza dell'orecchio.
- L'altoparlante centrale deve essere posizionato di fronte alla posizione di ascolto in un angolo. **C**
- Posizionare il subwoofer amplificato tra l'altoparlante centrale e un altoparlante anteriore. **SW**
- **SL, SR** Posizionare i diffusori surround sinistro e destro appena sopra l'altezza delle orecchie.
- **SBL, SBR** Posizionare i diffusori surround posteriori sinistro e destro all'altezza delle orecchie.
- Se sono installati altoparlanti surround posteriori, assicurarsi di installare altoparlanti surround anche.

3.1ch

5.1ch

7.1ch

3.1.2ch

5.1.2ch

**Connessione 7.1 canali ( ÿp39)**

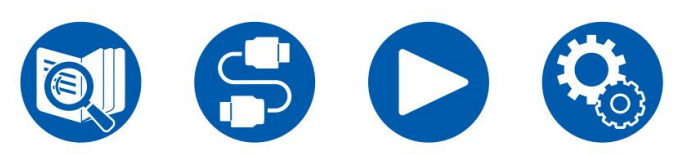

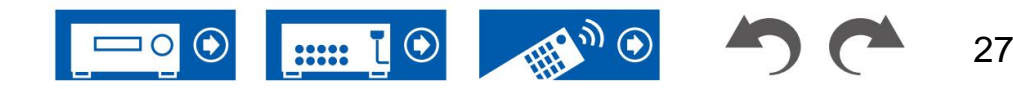

## **Installazione degli altoparlanti**

#### **Altoparlanti del sistema a 3.1.2**

#### **canali** alti

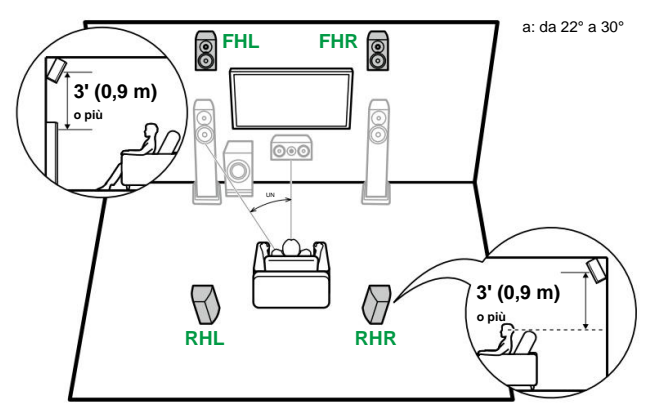

- **FHL, FHR** Posizionare i diffusori superiori anteriori direttamente sopra i diffusori anteriori, angolati in modo da essere rivolti verso la posizione di ascolto.
- **RHL, RHR** Posizionare i diffusori posteriori alti in modo che la distanza laterale corrisponda ai diffusori anteriori, angolati in modo da essere rivolti verso la posizione di ascolto. **Altoparlanti abilitati Dolby**

**I migliori relatori**

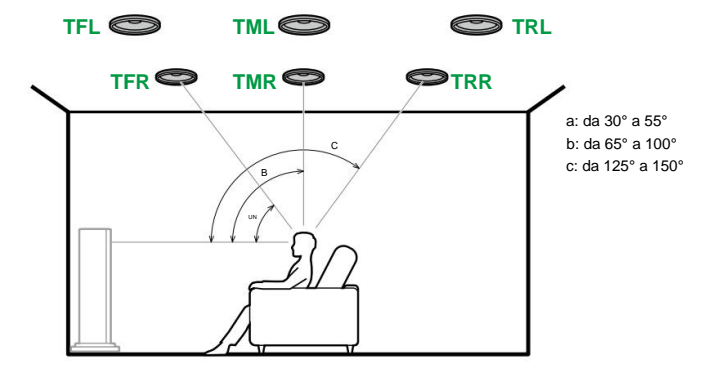

**TML, TMR** Installare gli altoparlanti centrali superiori sul soffitto direttamente sopra la posizione di ascolto. **TFL, TFR** Installare i diffusori anteriori superiori sul soffitto davanti alla posizione di ascolto.

**TRL, TRR** Montare gli altoparlanti posteriori superiori sul soffitto dietro la posizione di ascolto. • Far corrispondere la distanza laterale dei diffusori superiori a quelli anteriori.

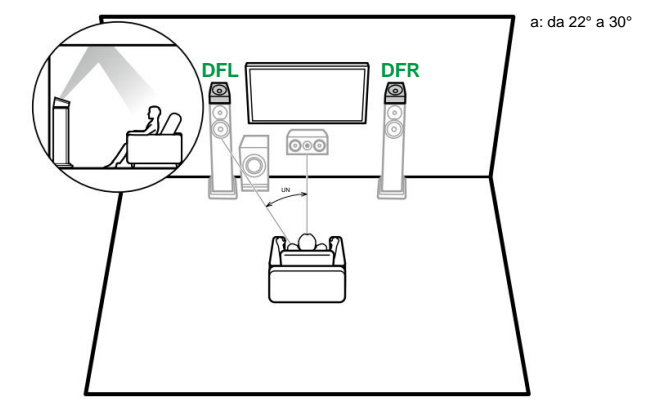

**DFL, DFR** I diffusori abilitati Dolby (anteriori) sono installati sopra i diffusori anteriori.

3.1ch

7.1ch

5.1ch

**3.1.2 Collegamento canali ( ÿp40) 3.1.2 Collegamento canali + ZONE B ( ÿp41) 3.1.2 Collegamento canali (Bi-Amping (anteriore)) ( ÿp42)**

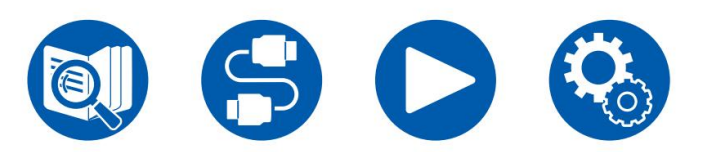

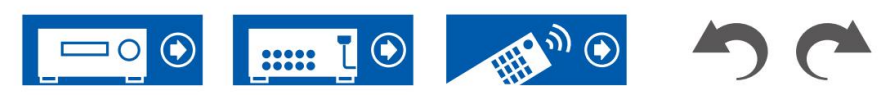

28

## **Installazione degli altoparlanti**

7.1ch

3.1.2ch

5.1ch

3.1ch

#### **Altoparlanti del sistema a 5.1.2**

**canali** alti

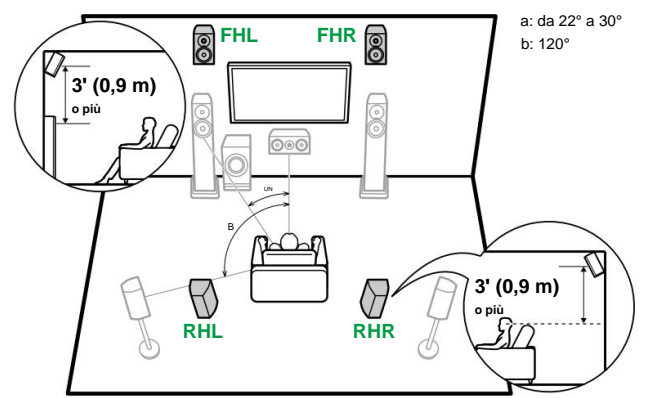

- **FHL, FHR** Posizionare i diffusori superiori anteriori direttamente sopra i diffusori anteriori, angolati in modo da essere rivolti verso la posizione di ascolto.
- **RHL, RHR** Posizionare i diffusori posteriori alti in modo che la distanza laterale corrisponda ai diffusori anteriori, angolati in modo da essere rivolti verso la posizione di ascolto.

**I migliori relatori**

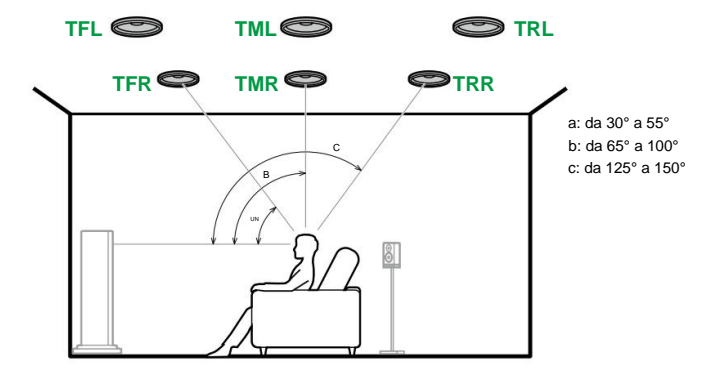

**TML, TMR** Installare gli altoparlanti centrali superiori sul soffitto direttamente sopra la posizione di ascolto. **TFL, TFR** Installare i diffusori anteriori superiori sul soffitto davanti alla posizione di ascolto.

**TRL, TRR** Montare gli altoparlanti posteriori superiori sul soffitto dietro la posizione di ascolto. • Far corrispondere la distanza laterale dei diffusori superiori a quelli anteriori.

#### **Altoparlanti abilitati Dolby**

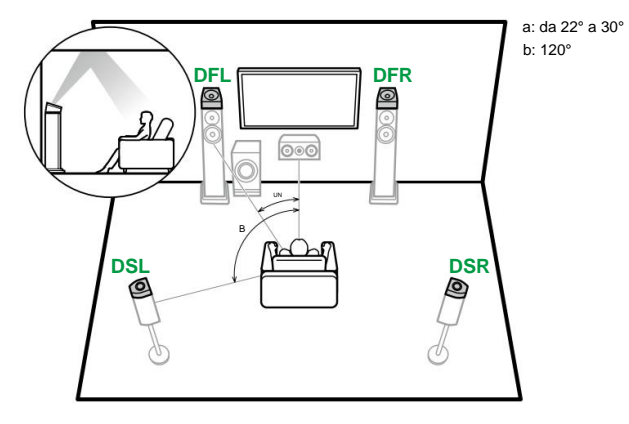

**DFL, DFR** I diffusori abilitati Dolby (anteriori) sono installati sopra i diffusori anteriori.

**DSL, DSR Gli altoparlanti abilitati Dolby (surround) sono installati sopra Collegamento 5.1.2 canali ( ÿp43)** 5.1.2ch altoparlanti surround.

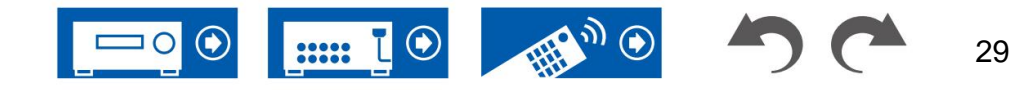

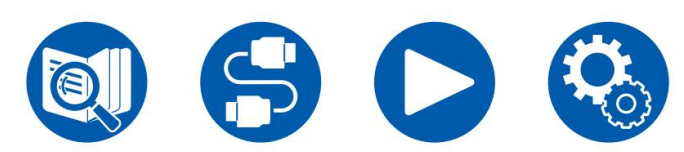

# **Collegamenti degli altoparlanti**

**(Prima di iniziare la procedura)**

**Diffusori utilizzabili con questa unità e collegamenti via cavo**

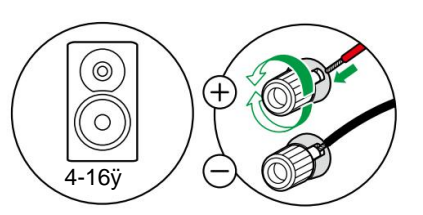

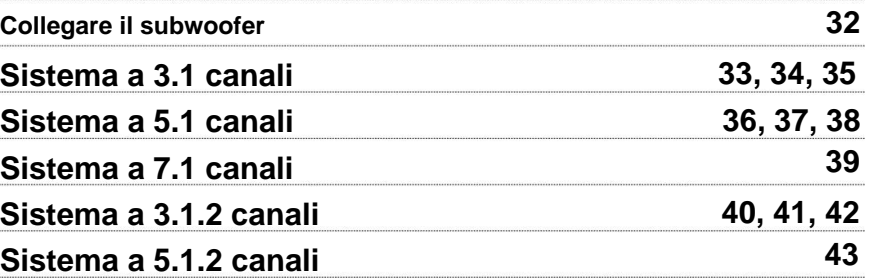

# **Collegamenti degli altoparlanti**

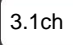

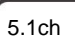

3.1.2ch

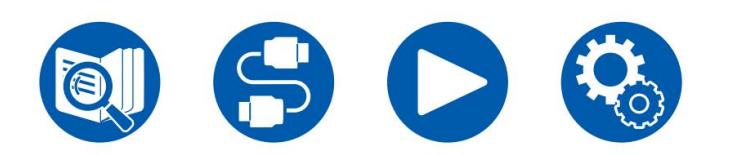

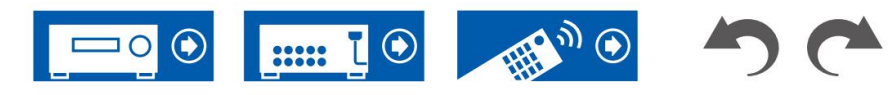

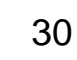

# **Diffusori utilizzabili con questa unità e collegamenti via cavo**

# **Connessioni**

#### **(Nota) Impedenza degli altoparlanti**

Collegare altoparlanti con un'impedenza compresa tra 4 y e 16 y. Se uno qualsiasi degli altoparlanti da collegare ha un'impedenza pari o superiore a 4 y e inferiore a 6 y, impostare "Speaker Impedance" su "4ohms" per "Speaker Setup" nella sezione Initial Setup ( ÿ **p120).** Quando si imposta "Speaker Impedance" dal menu Setup, premere sul telecomando e impostare "2. Speaker" - "Configuration" - "Speaker Impedance" ( ÿ **p99)** su "4ohms".

#### **Collegare i cavi degli altoparlanti**

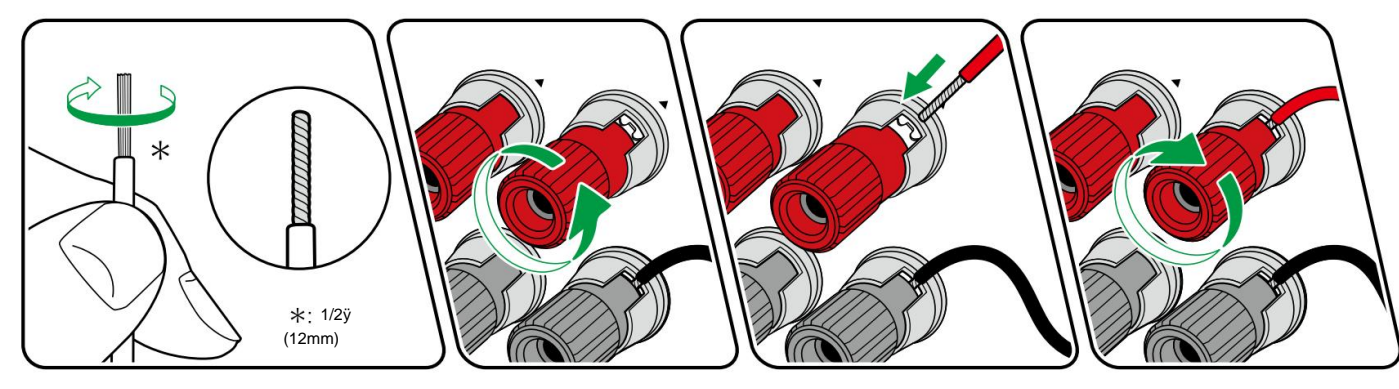

Effettuare il collegamento corretto tra i jack dell'unità e i jack degli altoparlanti (+ da lato a + e - da lato a -) per ciascun canale. Se il collegamento è sbagliato, il suono dei bassi non verrà riprodotto correttamente a causa della fase inversa. Attorcigliare i fili esposti dalla punta del cavo dell'altoparlante in modo che i fili non fuoriescano dal terminale dell'altoparlante durante il collegamento. Se i fili esposti toccano il pannello posteriore, o i fili laterali + e – si toccano tra loro, potrebbe verificarsi un malfunzionamento.

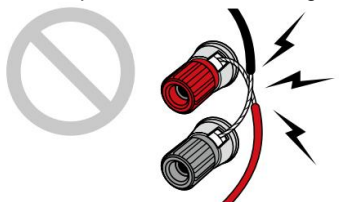

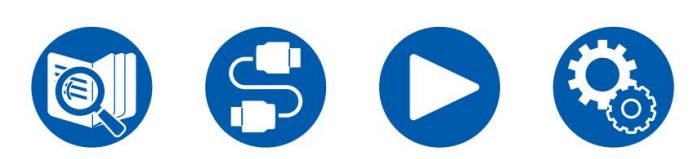

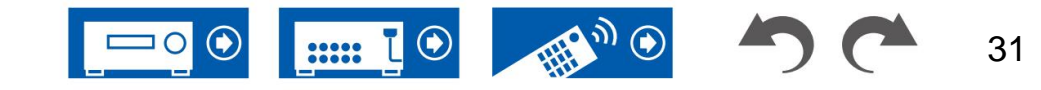

5.1.2ch

#### **Collegare il subwoofer**

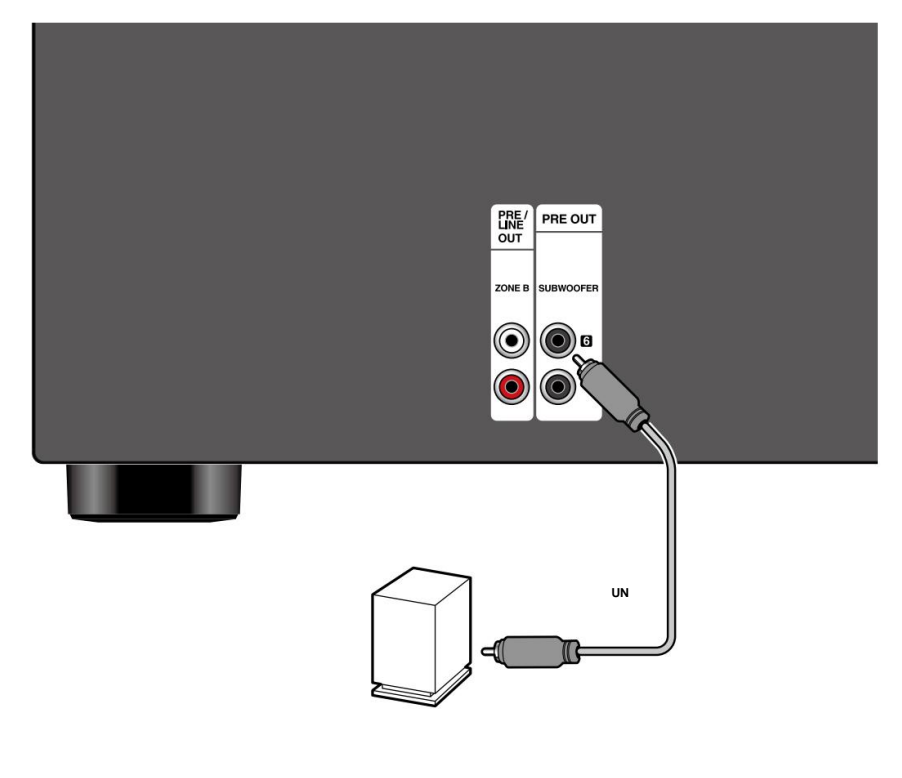

Collegare un subwoofer amplificato a questa unità utilizzando un cavo subwoofer. È possibile collegare fino a due subwoofer attivi. Lo stesso segnale viene emesso da ciascun jack SUBWOOFER PRE OUT.

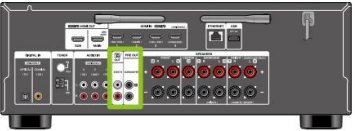

**un** cavo subwoofer

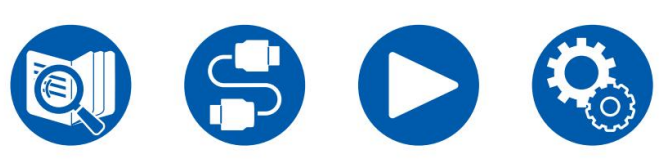

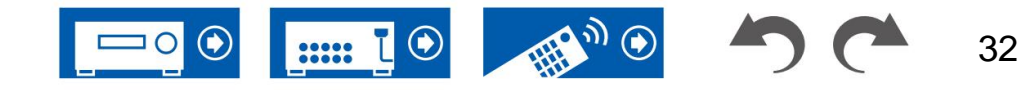

3.1ch 5.1ch

7.1ch

3.1.2ch

**Collegamenti degli altoparlanti**

# **Sistema a 3.1 canali**

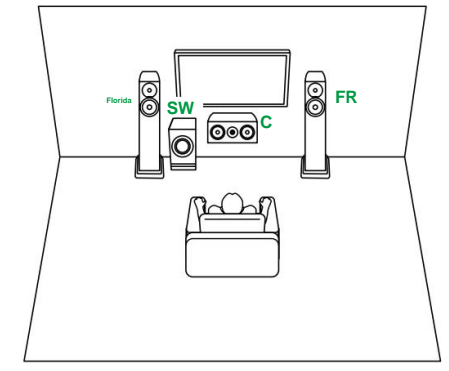

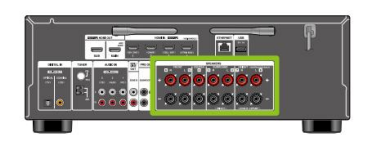

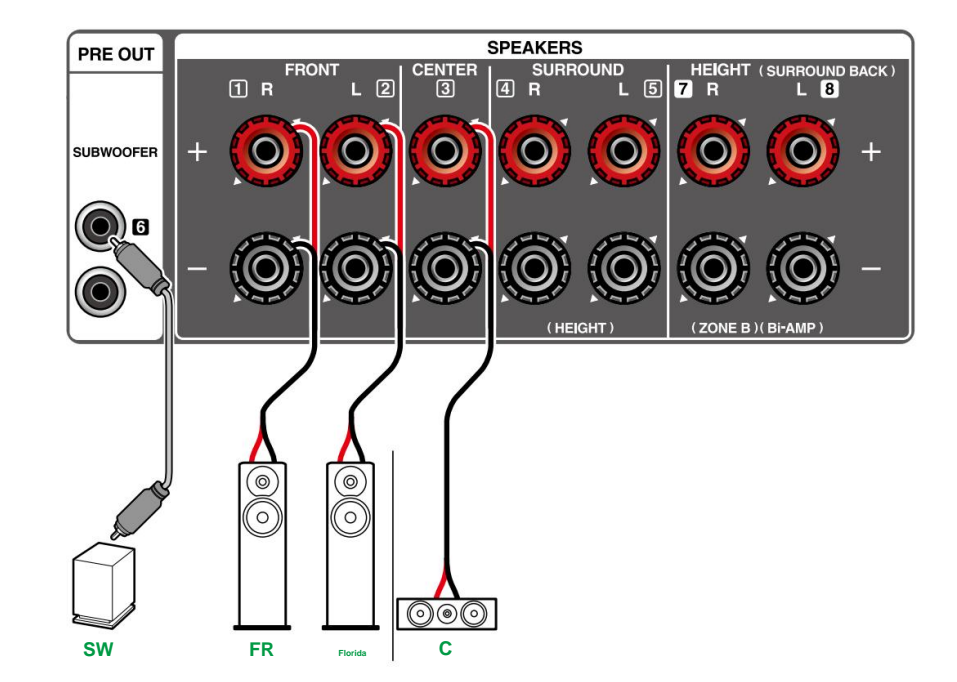

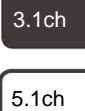

7.1ch

3.1.2ch

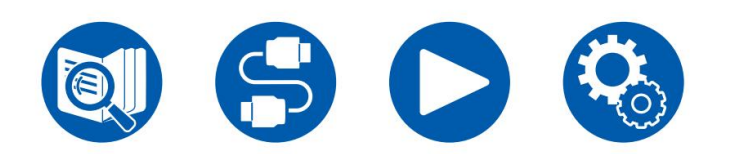

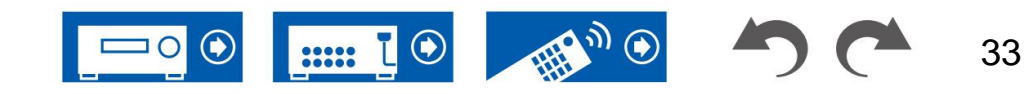

**Collegamenti degli altoparlanti**

# **Sistema a 3.1 canali + ALTOPARLANTE ZONA B**

**STANZA PRINCIPALE**

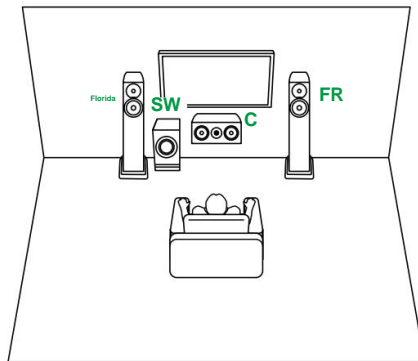

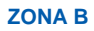

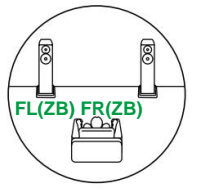

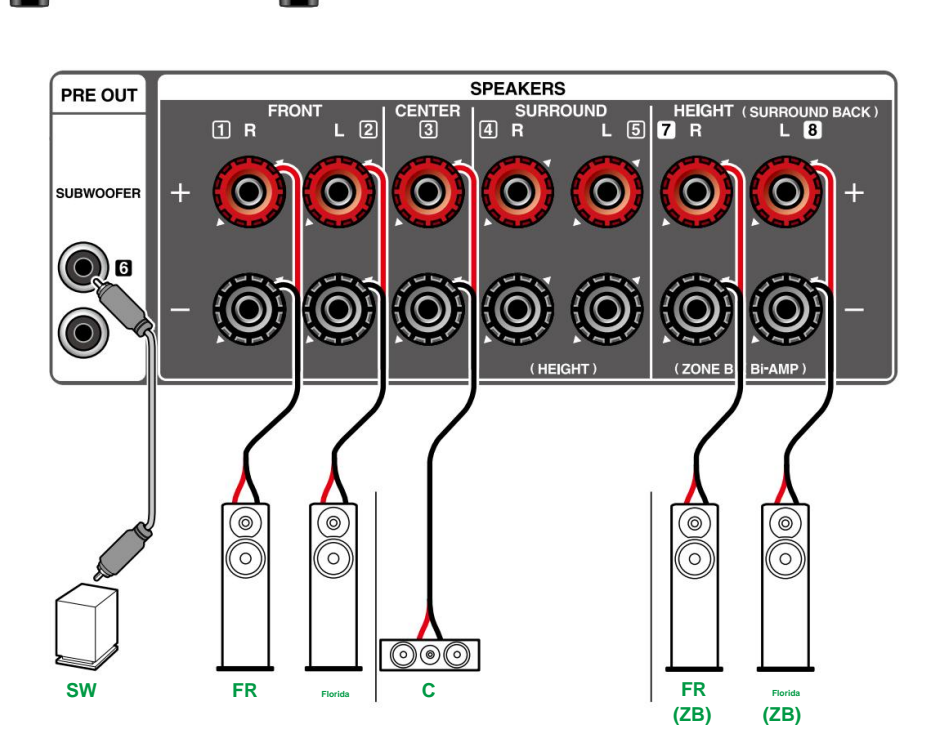

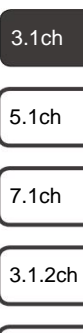

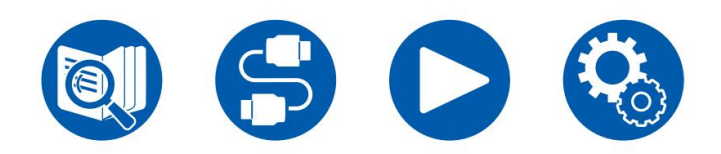

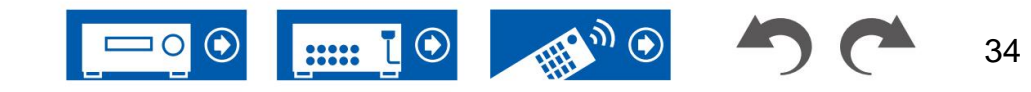

# **Sistema a 3.1 canali (bi-amplificazione degli altoparlanti)**

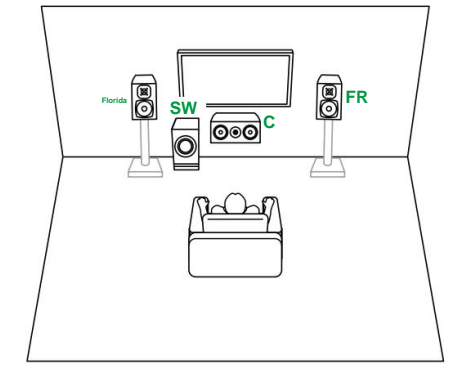

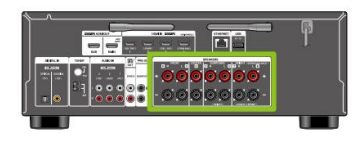

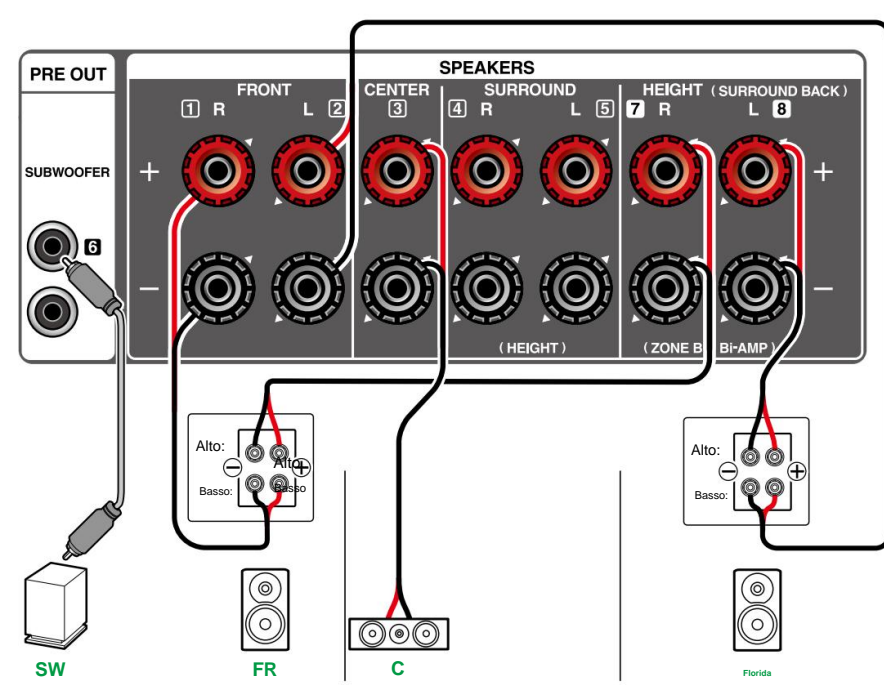

Assicurarsi di rimuovere la barra del ponticello che collega tra i jack del woofer e i jack del tweeter degli altoparlanti supportati dalla Bi-Amping. Fare riferimento anche al manuale di istruzioni degli altoparlanti.

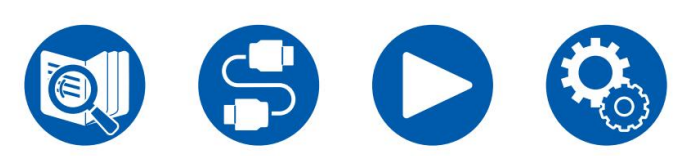

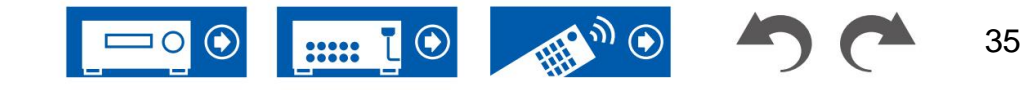

3.1ch

5.1ch

7.1ch

3.1.2ch

**Collegamenti degli altoparlanti**

# **Sistema a 5.1 canali**

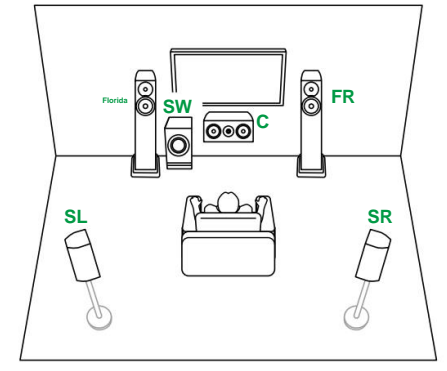

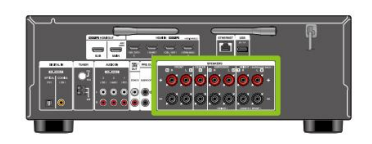

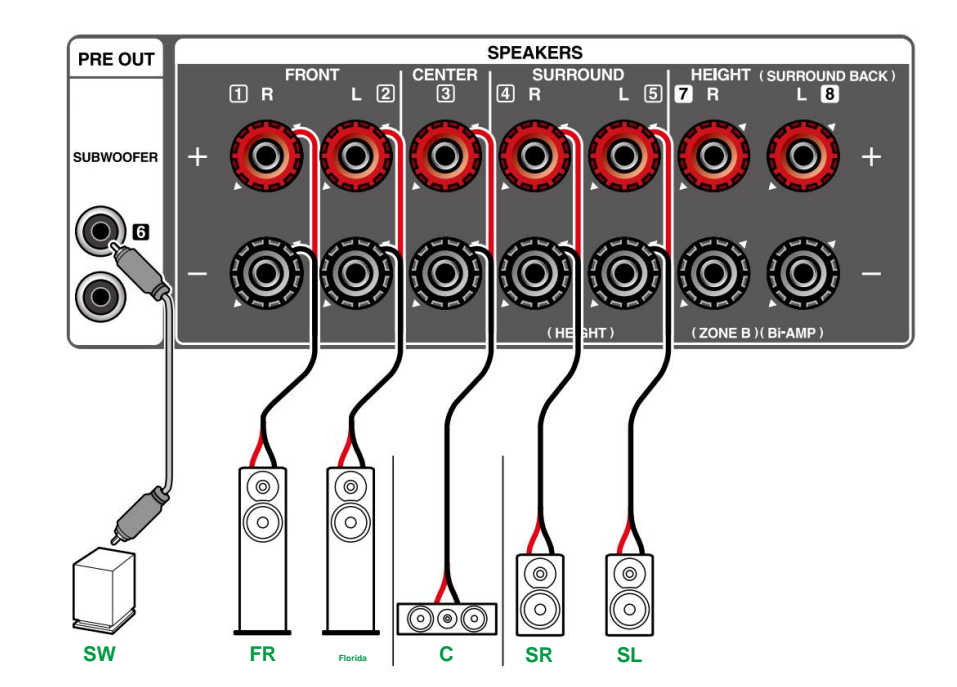

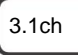

5.1ch

7.1ch

3.1.2ch

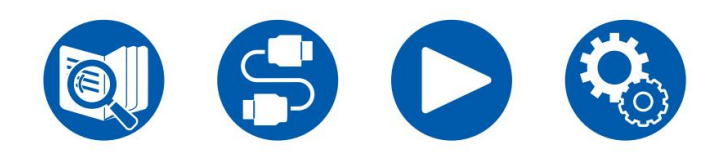

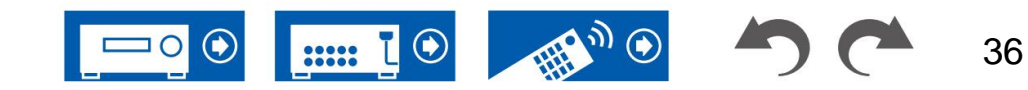
### **Sistema a 5.1 canali + ALTOPARLANTE ZONA B**

**STANZA PRINCIPALE**

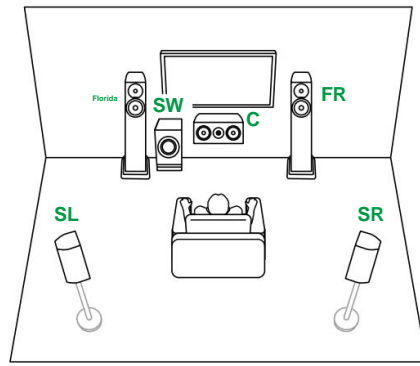

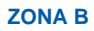

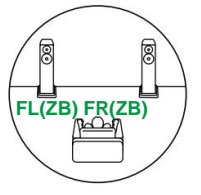

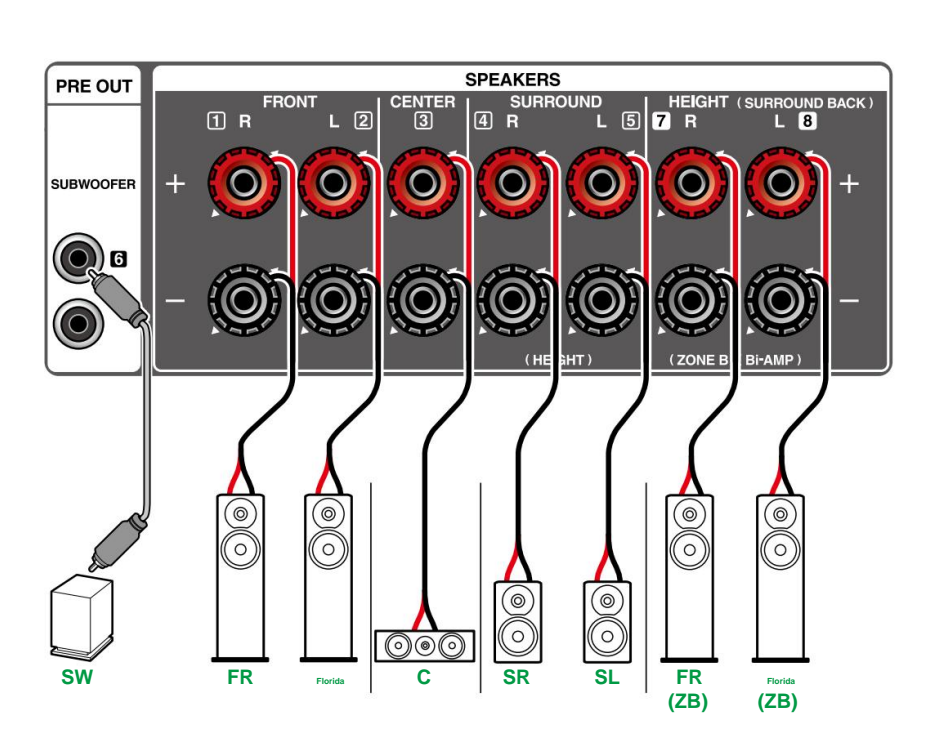

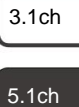

7.1ch

3.1.2ch

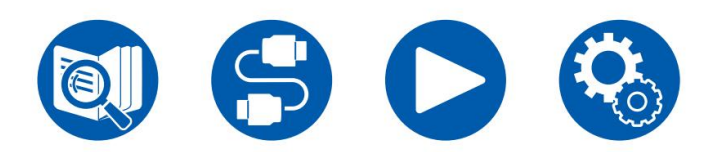

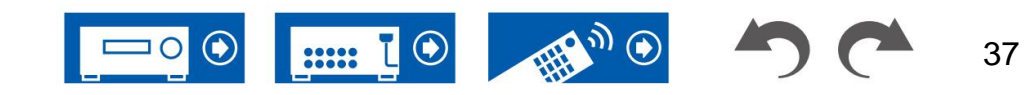

### **Sistema a 5.1 canali (bi-amplificazione degli altoparlanti)**

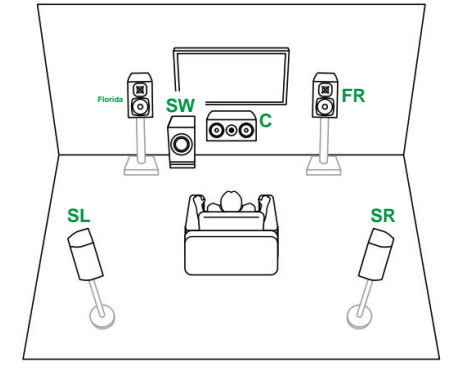

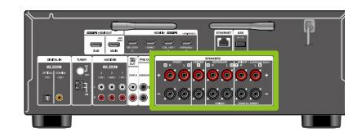

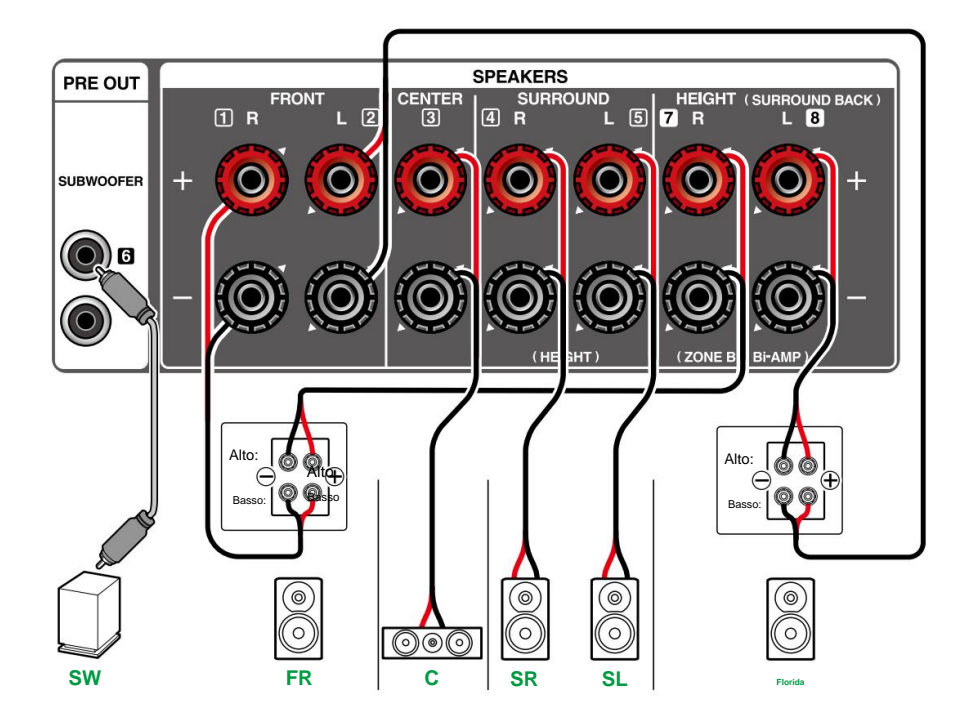

Assicurarsi di rimuovere la barra del ponticello che collega tra i jack del woofer e i jack del tweeter degli altoparlanti supportati dalla Bi-Amping. Fare riferimento anche al manuale di istruzioni degli altoparlanti.

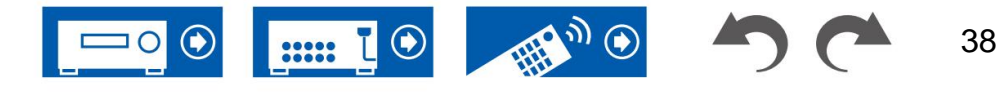

7.1ch

3.1.2ch

### **Sistema a 7.1 canali**

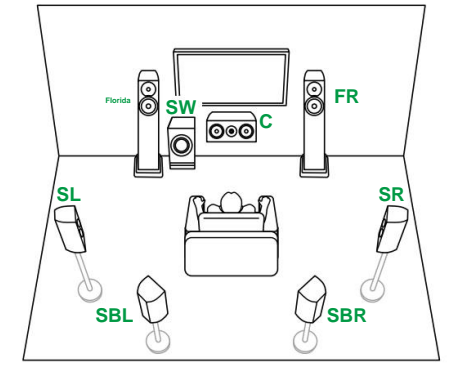

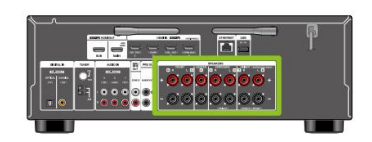

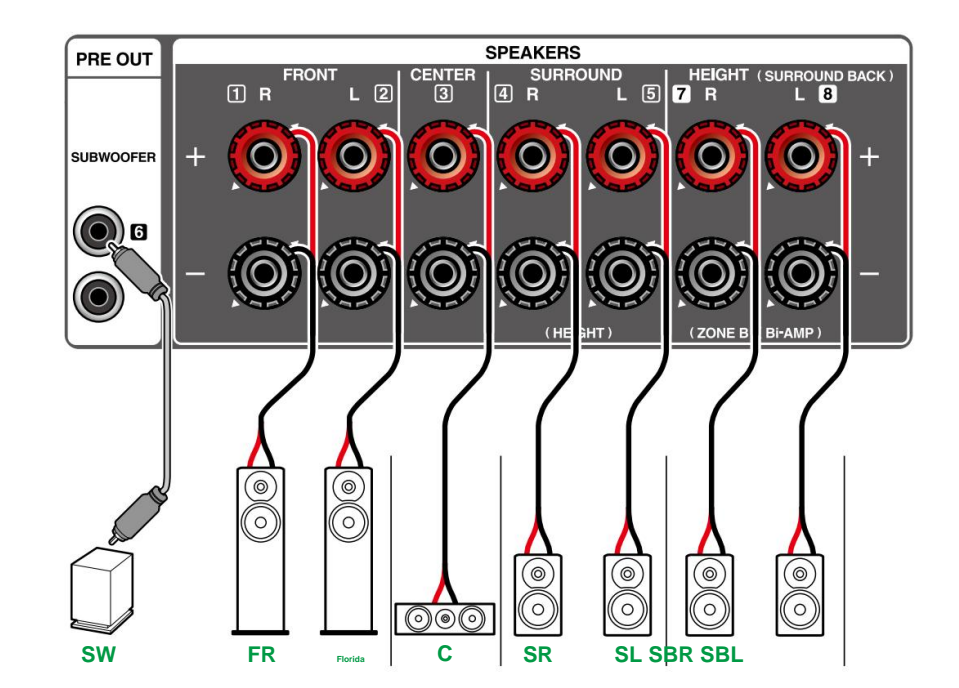

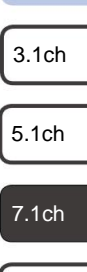

3.1.2ch

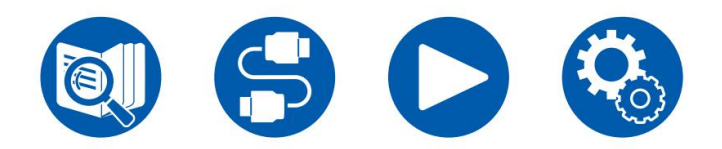

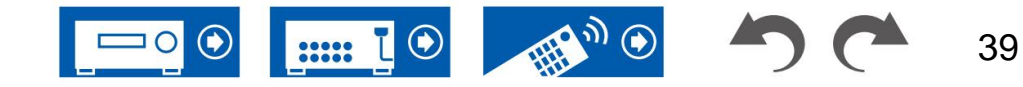

5.1ch

3.1ch

7.1ch

3.1.2ch

5.1.2ch

### **3.1.2 Sistema di canali**

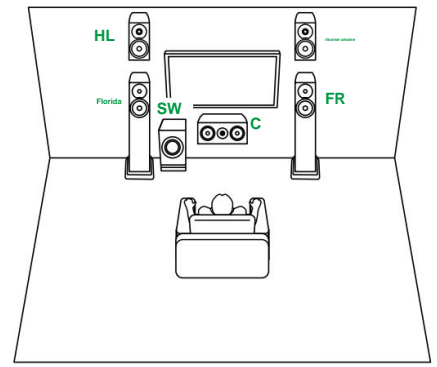

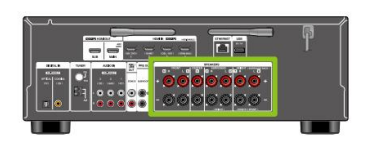

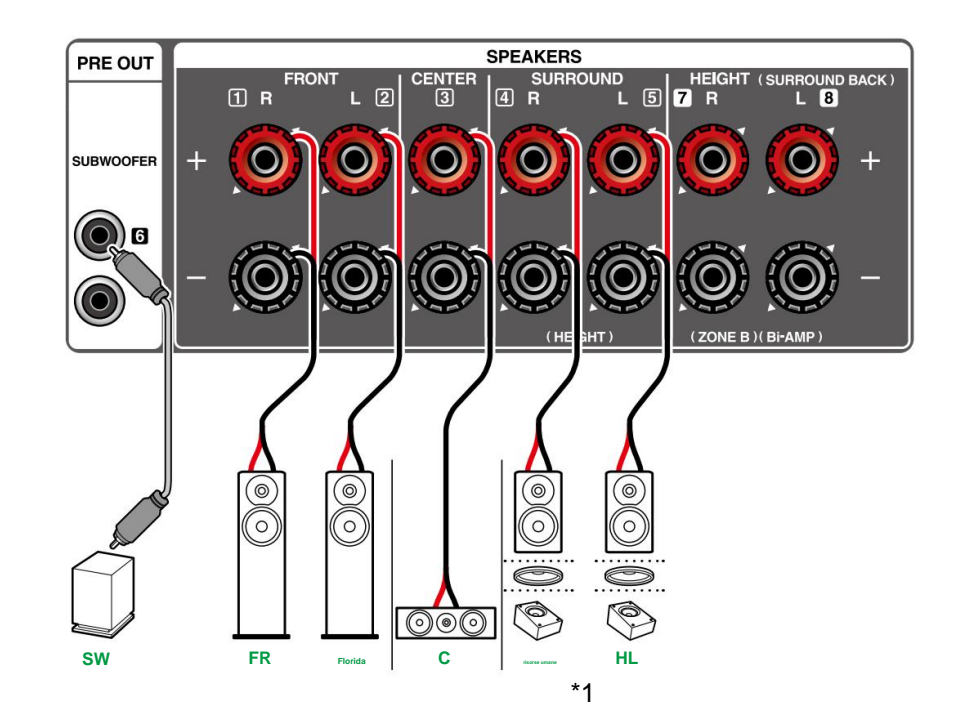

\*1 Collegare i diffusori di altezza effettivamente installati (HL/HR: diffusori di altezza, diffusori superiori, diffusori abilitati Dolby).

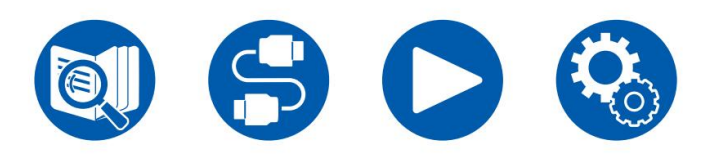

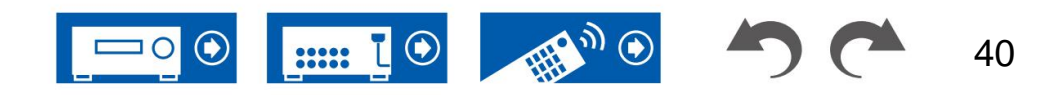

### **Sistema 3.1.2 Canali + ALTOPARLANTE ZONA B**

**STANZA PRINCIPALE**

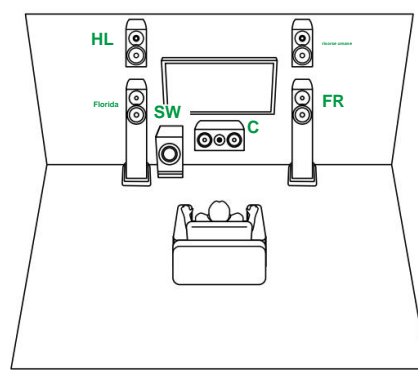

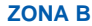

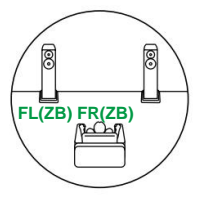

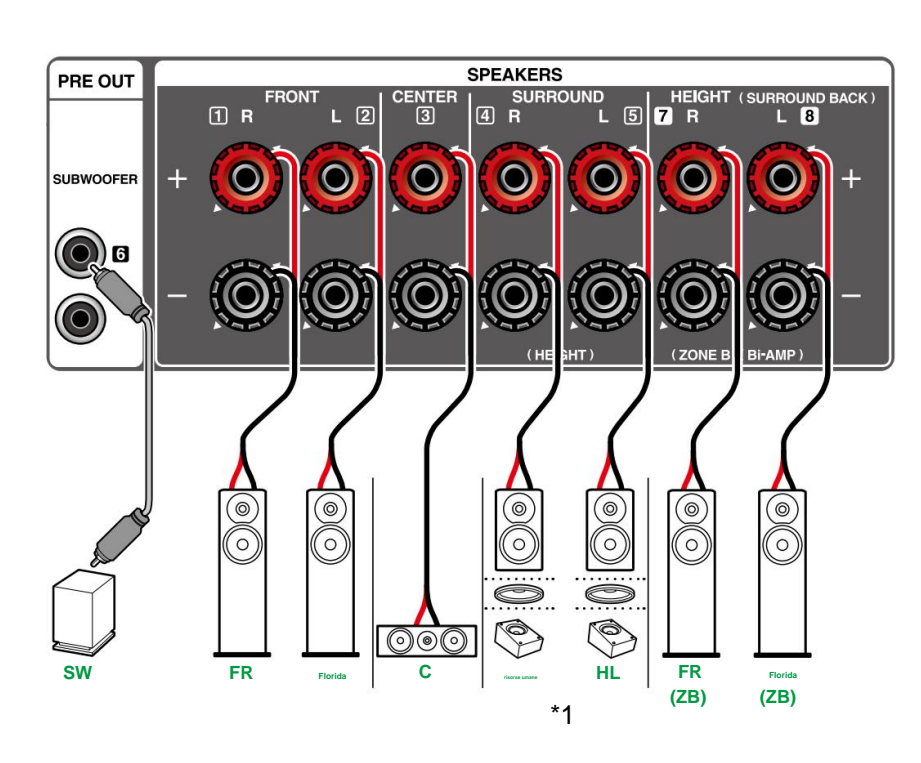

\*1 Collegare i diffusori di altezza effettivamente installati (HL/HR: diffusori di altezza, diffusori superiori, diffusori abilitati Dolby).

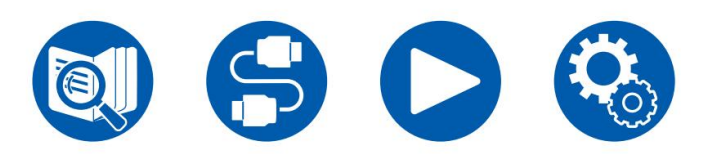

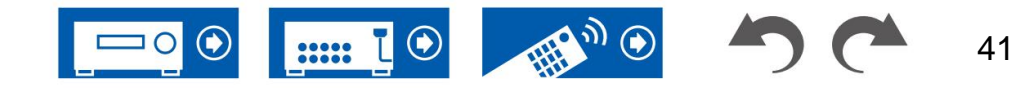

3.1ch 5.1ch 7.1ch

3.1.2ch

### **3.1.2 Sistema di canali (bi-amplificazione degli altoparlanti)**

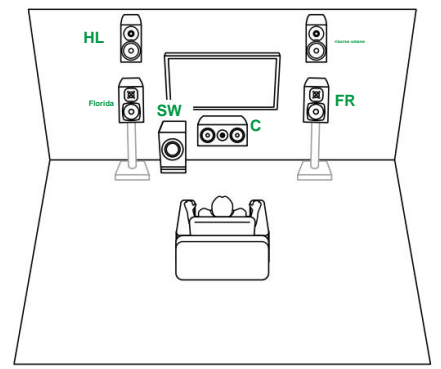

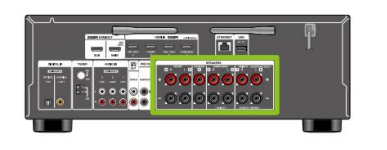

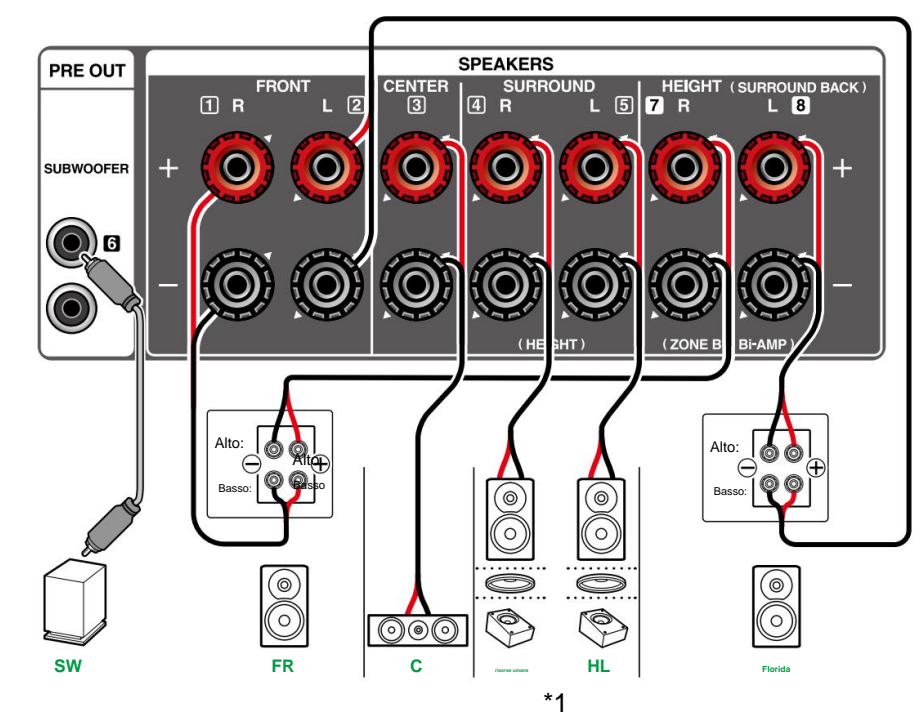

Assicurarsi di rimuovere la barra del ponticello che collega tra i jack del woofer e i jack del tweeter degli altoparlanti supportati dalla Bi-Amping. Fare riferimento anche al manuale di istruzioni degli altoparlanti.

\*1 Collegare i diffusori di altezza effettivamente installati (HL/HR: diffusori di altezza, diffusori superiori, diffusori abilitati Dolby).

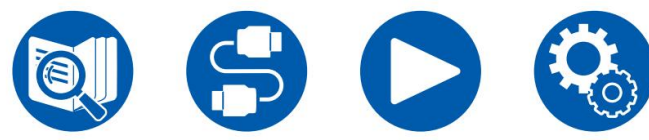

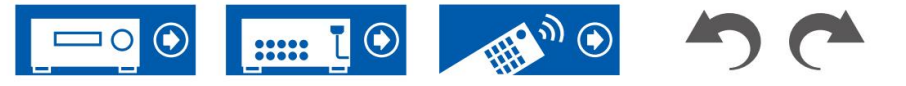

3.1ch

5.1ch

7.1ch

3.1.2ch

5.1.2ch

42

5.1.2ch

3.1.2ch

5.1ch

3.1ch

### **5.1.2 Sistema di canali**

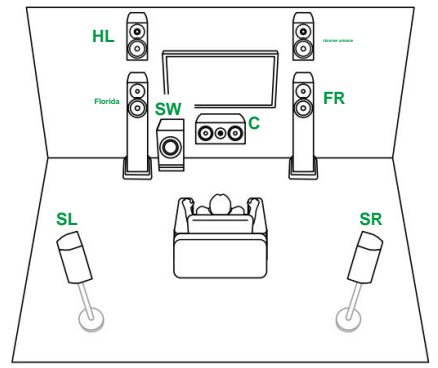

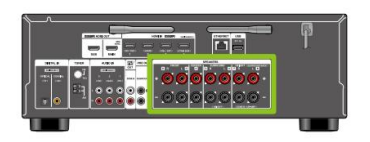

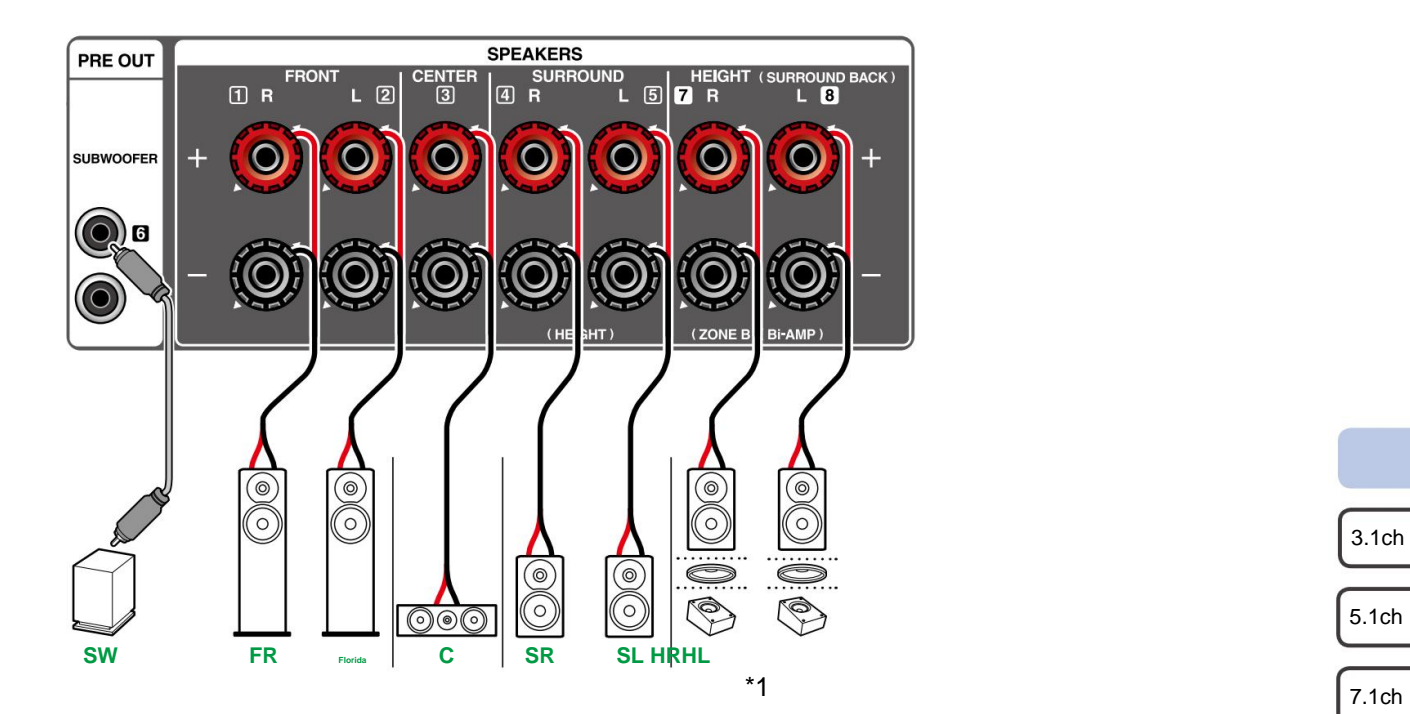

\*1 Collegare i diffusori di altezza effettivamente installati (HL/HR: diffusori di altezza, diffusori superiori, diffusori abilitati Dolby).

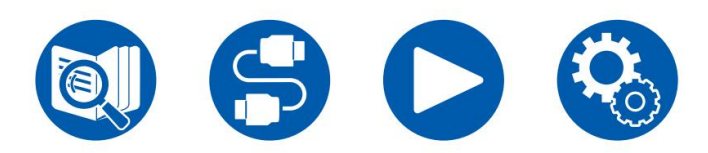

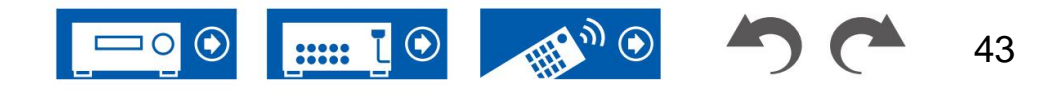

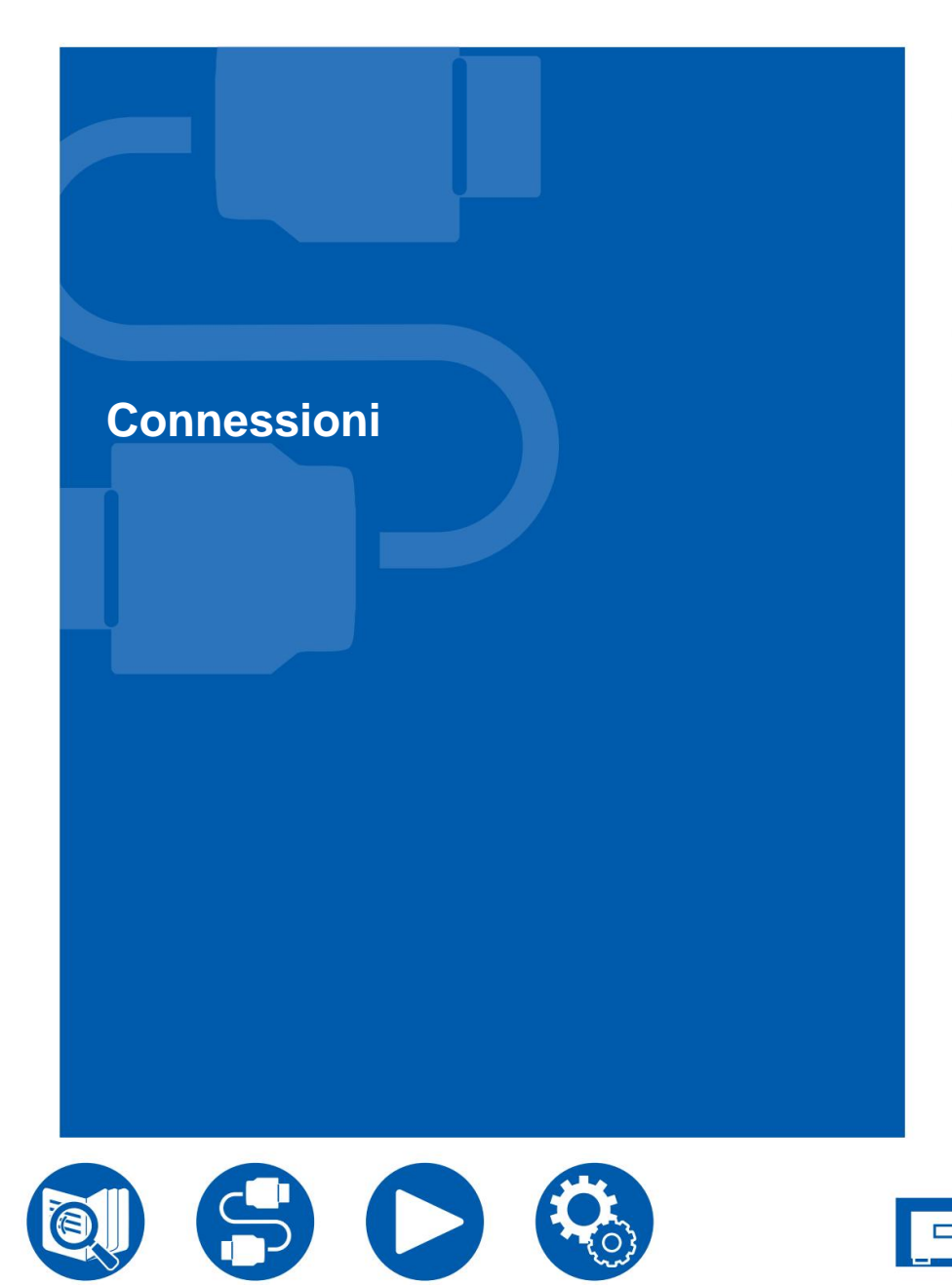

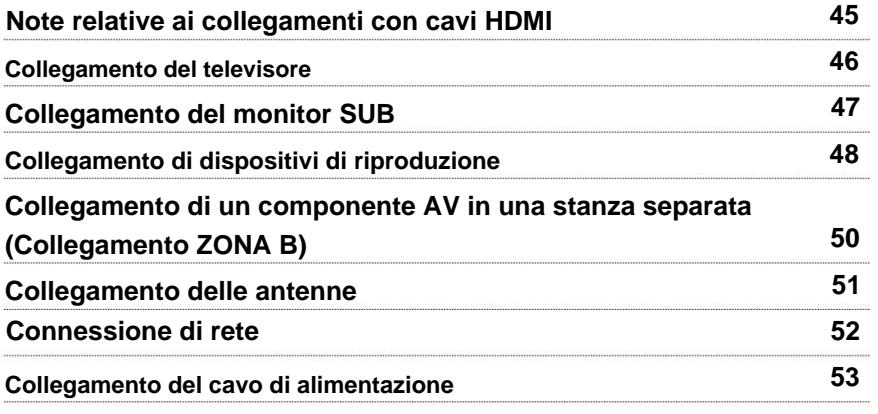

開切り

**Emil**<sup>o</sup>

 $\odot$ 

 $\Box$ o

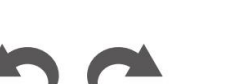

44

## **Note relative ai collegamenti con cavi HDMI**

HDMI (High-Definition Multimedia Interface) è uno standard di interfaccia digitale per il collegamento di televisori, proiettori, lettori Blu-ray Disc, console di gioco e altri componenti video. Con HDMI, un singolo cavo può trasportare segnali di controllo, video digitale e audio digitale.

## **Connessioni**

Spingi i cavi HDMI direttamente e fino in fondo. Se si tenta di inserirli in un angolo si rischia di danneggiare i terminali.

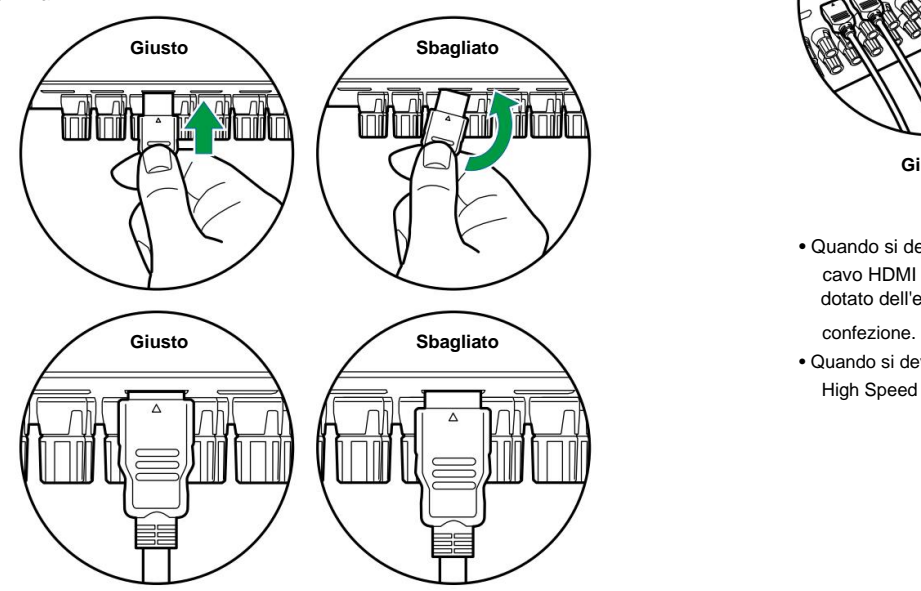

• Tenere l'alloggiamento del terminale sul cavo HDMI durante lo scollegamento. Tirare il cavo potrebbe causare danni al cablaggio.

### **(Nota) Posizionamento dei cavi**

Mettere un carico sui cavi HDMI può portare a scarse prestazioni operative. Posizionare i cavi in modo che non vi sia alcun carico su di essi.

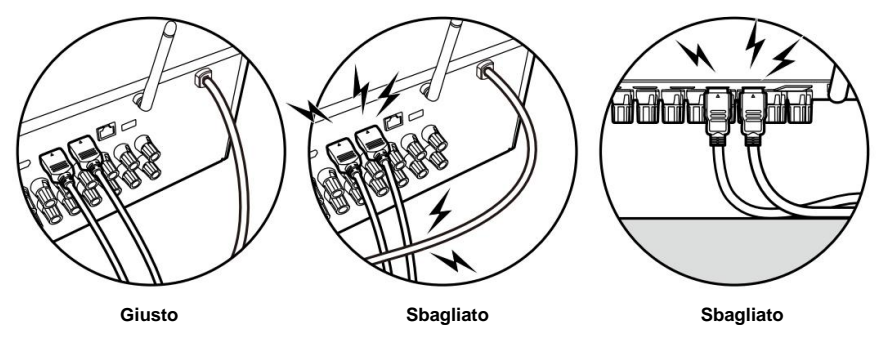

• Quando si deve riprodurre video 4K di alta qualità (4K 60 Hz, 4K HDR, ecc.), utilizzare un cavo HDMI Premium ad alta velocità o un cavo HDMI Premium ad alta velocità con Ethernet dotato dell'etichetta "PREMIUM Certified Cable" attaccata al

• Quando si deve riprodurre video 8K di alta qualità (8K 60Hz, ecc.), utilizzare il cavo HDMI ULTRA High Speed con l'etichetta "ULTRA HIGH SPEED" attaccata alla confezione.

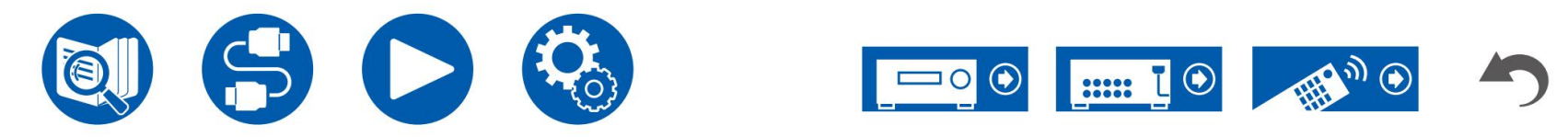

### **Collegamento del televisore**

Collegando una TV a questa unità, è possibile mostrare il video dai dispositivi AV collegati a questa unità sulla TV e anche riprodurre l'audio dalla TV attraverso questa unità.

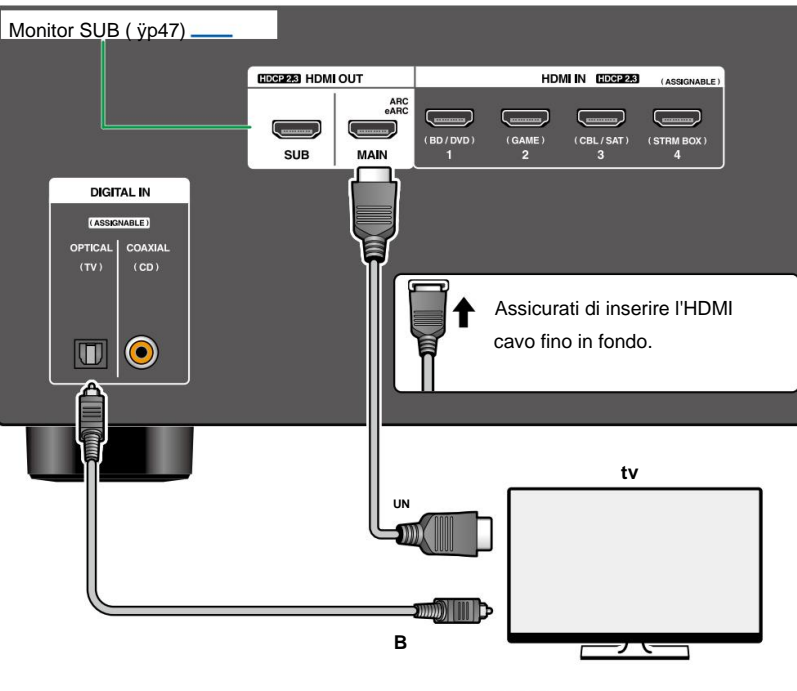

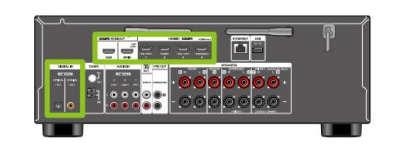

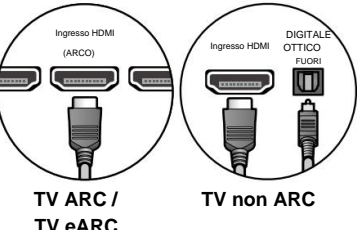

## **Alla TV ARC/eARC**

Se il televisore supporta la funzione ARC (Audio Return Channel) (\*), utilizzare solo il cavo HDMI per collegarsi al televisore. Utilizzare il jack HDMI IN compatibile con ARC del televisore per il collegamento. Collegare il cavo HDMI al jack HDMI OUT MAIN etichettato "ARC" sul lato del ricevitore.

cavo che supporta Ethernet. • Quando è collegata una TV compatibile con la funzione eARC, utilizzare un HDMI

## **Alla TV non ARC**

Se il televisore non supporta la funzione ARC (Audio Return Channel) (\*), collegare un cavo HDMI e un cavo ottico digitale.

• Se si utilizza un set-top box via cavo, ecc. collegato alla presa di ingresso di questa unità per guardare la TV (senza utilizzare un sintonizzatore incorporato del televisore), non è necessario il collegamento con un cavo ottico digitale.

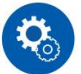

#### **Impostare**

- Quando non si utilizza la funzione ARC, premere sumelecomando, quindi impostare "5. Hardware" - "HDMI" - "Canale ritorno audio (eARC supportato)" ( ÿ **p109)** su "Off".
- (\*)La funzione ARC e la funzione eARC trasmettono i segnali audio della TV tramite un cavo HDMI e riproducono l'audio della TV su questa unità. Per verificare se il televisore supporta la funzione ARC e la funzione eARC, fare riferimento al manuale di istruzioni del televisore, ecc.

Formati audio compatibili con ARC/eARC ( ÿp156)

Fare riferimento a "Formato segnale HDMI 4K/8K" ( ÿp96) per informazioni sulle impostazioni. Inoltre, utilizza un cavo HDMI che supporti video 4K o 8K. • Le impostazioni sono necessarie quando si deve riprodurre video 4K o 8K di alta qualità.

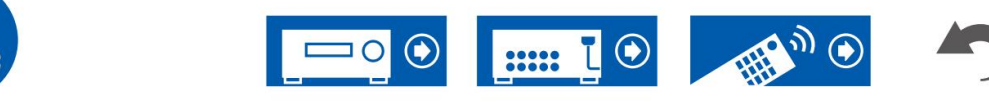

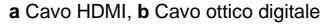

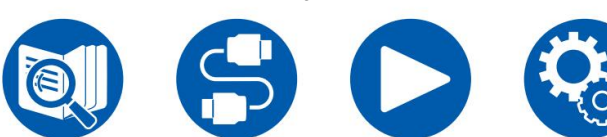

## **Collegamento del monitor SUB**

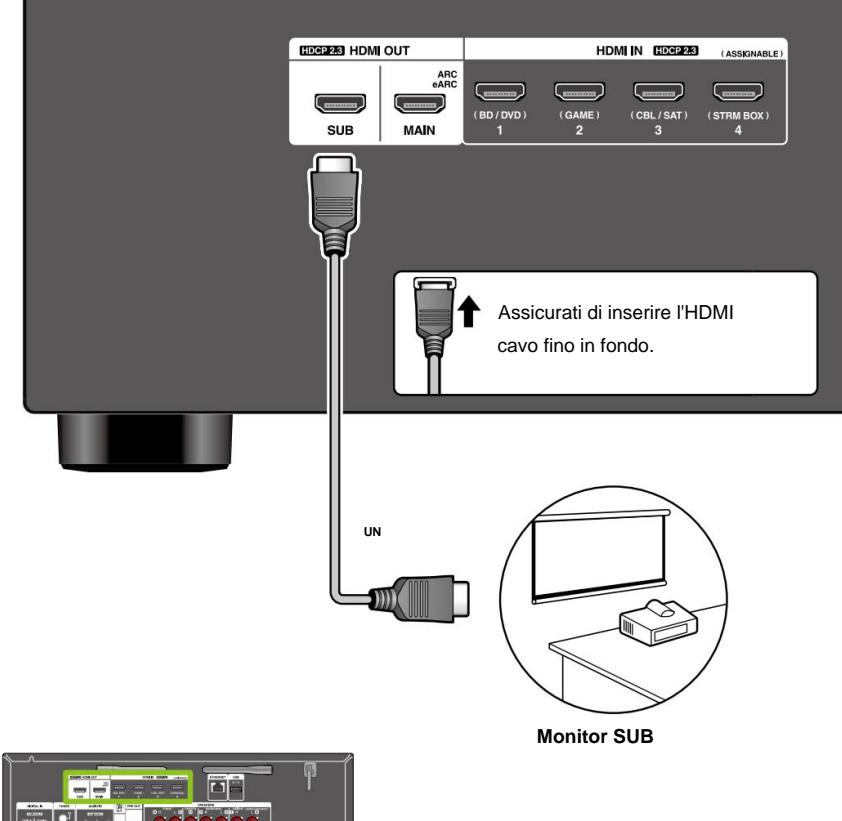

## **Monitor SUB**

Questa unità dispone di più prese HDMI OUT ed è possibile collegare un altro televisore o proiettore alla presa HDMI OUT SUB.

- Passare da PRINCIPALE a SUB e viceversa utilizzando il pulsante HDMI MAIN/SUB sul telecomando ( ÿp15) o il "Menu rapido" ( ÿp67). Tieni presente che questo jack non è compatibile con ARC.
- Se dispositivi con risoluzioni diverse sono collegati al jack HDMI OUT MAIN

e il jack SUB, le immagini vengono trasmesse con la risoluzione inferiore.

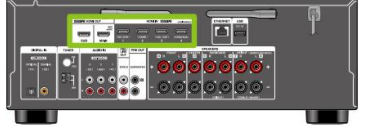

**un** cavo HDMI

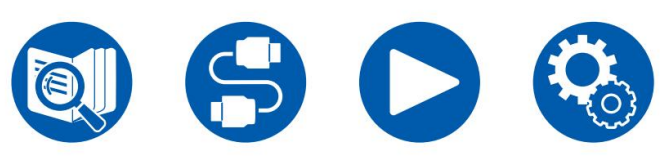

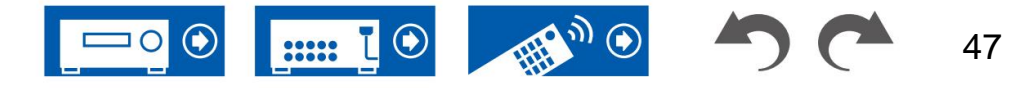

48

### **Collegamento di dispositivi di riproduzione**

## **Collegamento di un componente AV con jack HDMI**

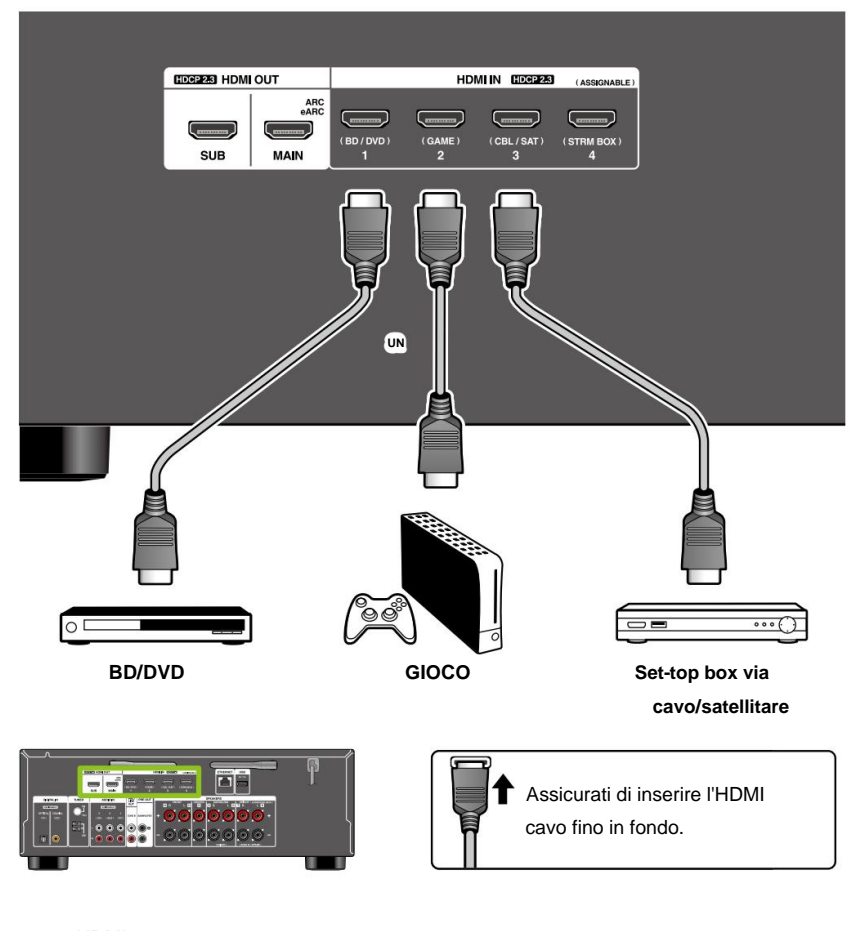

Quando si effettua il collegamento con un componente AV conforme allo standard CEC (Consumer Electronics Control), è possibile utilizzare la funzione HDMI CEC (\*) che consente il collegamento con selettori di ingresso, ecc. e la funzione HDMI Standby Through che può trasmettere segnali video e audio del componente AV al televisore anche se questa unità è in modalità standby. Questo è un esempio di collegamento di un componente AV dotato di presa HDMI.

- Le impostazioni sono necessarie quando si deve riprodurre video 4K o 8K di alta qualità. Fare riferimento a "Formato segnale HDMI 4K/8K" ( ÿp96) per informazioni sulle impostazioni. Inoltre, utilizza un cavo HDMI che supporti video 4K o 8K.
- La risoluzione corrispondente è diversa a seconda della presa HDMI collegata. Per i dettagli vedere "Risoluzioni di ingresso supportate" ( ÿp157) .
- il lettore Blu-ray Disc collegato ecc. all'uscita Bitstream. • Per ascoltare il suono surround digitale incluso Dolby Digital, impostare l'uscita audio su
- (\*)La funzione HDMI CEC: questa funzione consente varie operazioni di collegamento con dispositivi conformi a CEC, come la commutazione dei selettori di ingresso in collegamento con un lettore conforme a CEC, la commutazione dell'uscita audio tra il televisore e questa unità o la regolazione del volume utilizzando il telecomando dell'unità. un televisore compatibile CEC e commutando automaticamente l'unità in standby quando il televisore è spento.

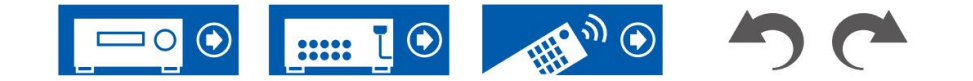

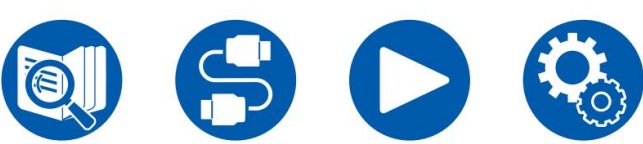

## **Collegamento di un componente audio**

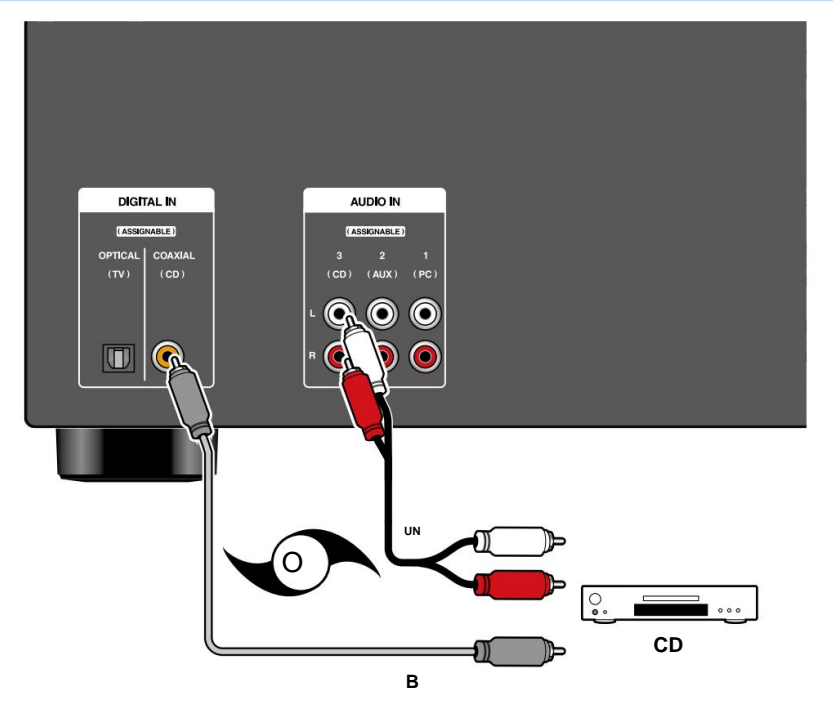

Questo è un esempio di collegamento con un componente audio. Collegare un lettore CD utilizzando un cavo coassiale digitale o un cavo audio analogico.

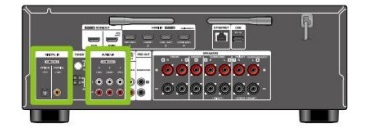

**a** Cavo audio analogico, **b** Cavo coassiale digitale

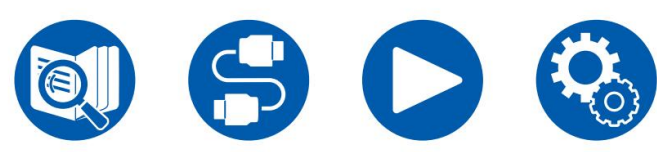

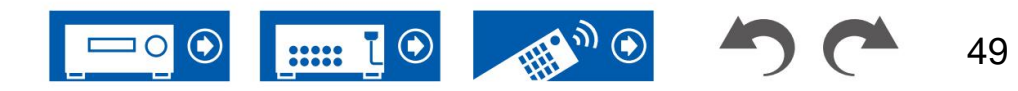

### **Collegamento di un componente AV in una stanza separata (connessione ZONE**

### **Collegamento di un amplificatore integrato (ZONE B)**

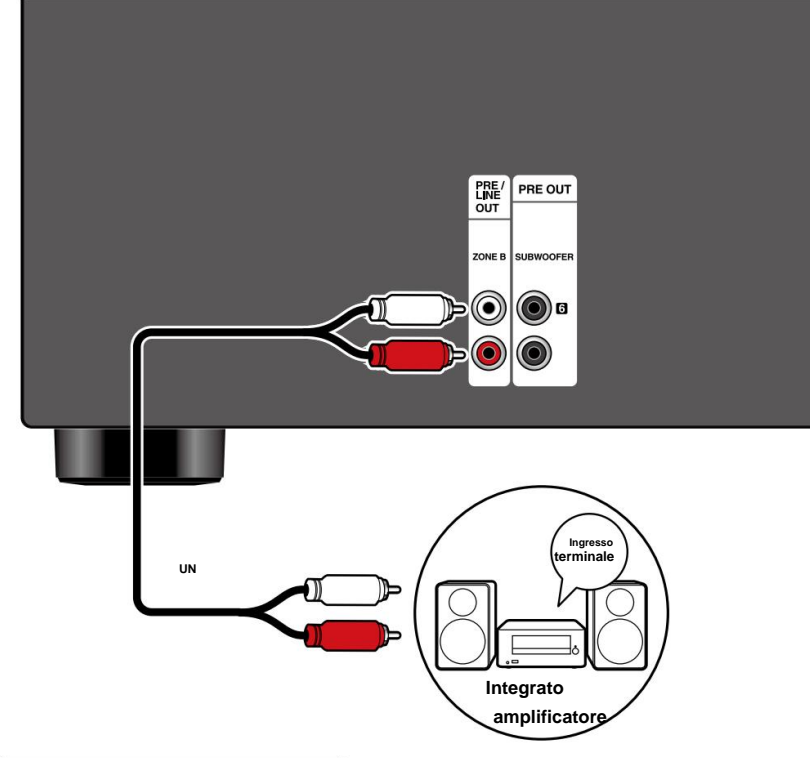

Durante la riproduzione nella stanza principale (dove si trova questa unità), è possibile ascoltare contemporaneamente l'audio a 2 canali della stessa sorgente nella stanza separata (ZONE B). Utilizzare un cavo audio analogico per collegare la presa ZONE B PRE/LINE OUT di questa unità alla presa LINE IN dell'amplificatore integrato o dell'amplificatore di potenza nella stanza separata.

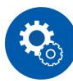

#### **Impostare**

• Quando si collega l'amplificatore di potenza, impostare "Livello di uscita Zona B" su "Variabile" per "Configurazione altoparlanti" nella sezione Configurazione iniziale ( ÿp120). Quando si imposta "Livello di uscita Zona B" dal menu Impostazioni, premere sul telecomando e impostare "2. Altoparlante" - "Configurazione" - "Livello di uscita Zona B" ( ÿ **p99)** su "Variabile". Se non è impostato, viene emesso un volume elevato e l'amplificatore di potenza, gli altoparlanti, ecc. potrebbero danneggiarsi.

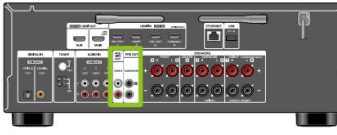

**un** cavo audio analogico

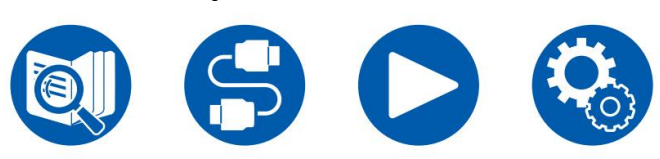

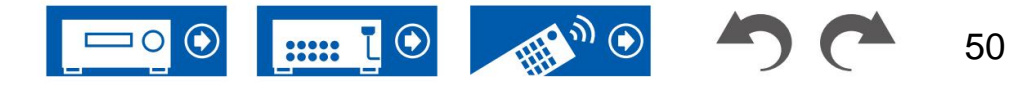

## **Collegamento delle antenne**

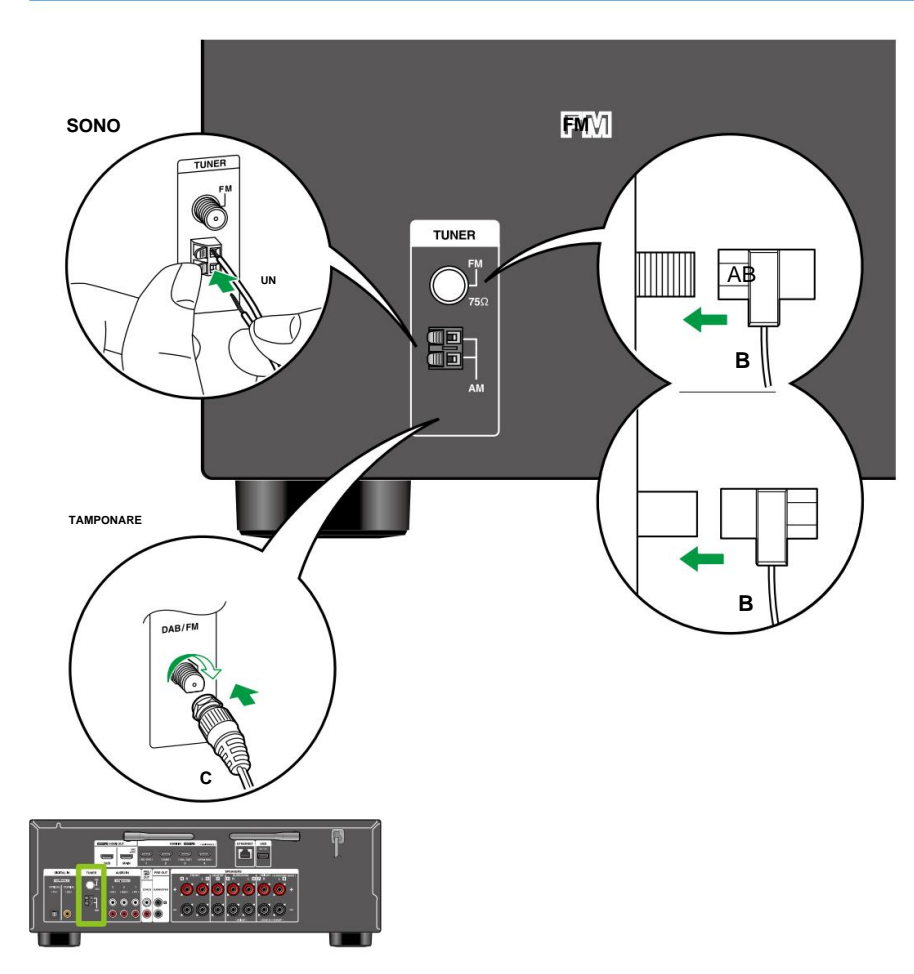

**Modelli per Nord America, Taiwan, Australia e Asia** Collegare l'antenna a questa unità e impostare l'antenna nella posizione migliore per l'ascolto durante la ricezione dei segnali radio. Fissare l'antenna FM interna alla parete utilizzando puntine o nastro adesivo.

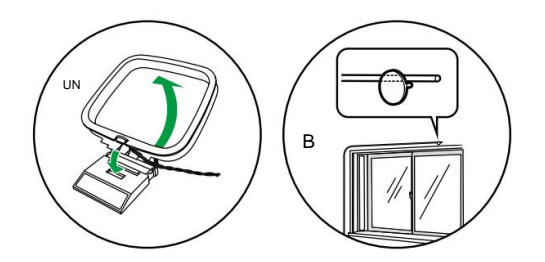

#### **Modelli europei**

Assicurarsi che la spina sia inserita completamente, quindi fissarla in posizione ruotando il dado verso destra. Utilizzare una puntina o qualcosa di simile per fissare l'antenna al muro.

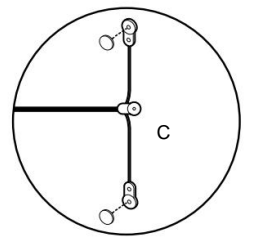

**a** Antenna AM a telaio, **b** Antenna FM per interni, **c** Antenna DAB/FM

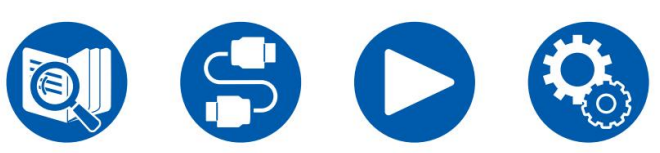

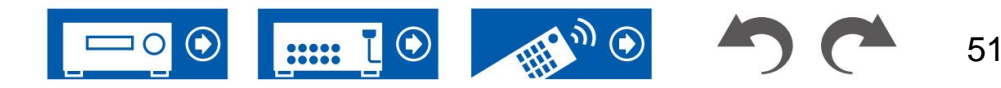

## **Connessione di rete**

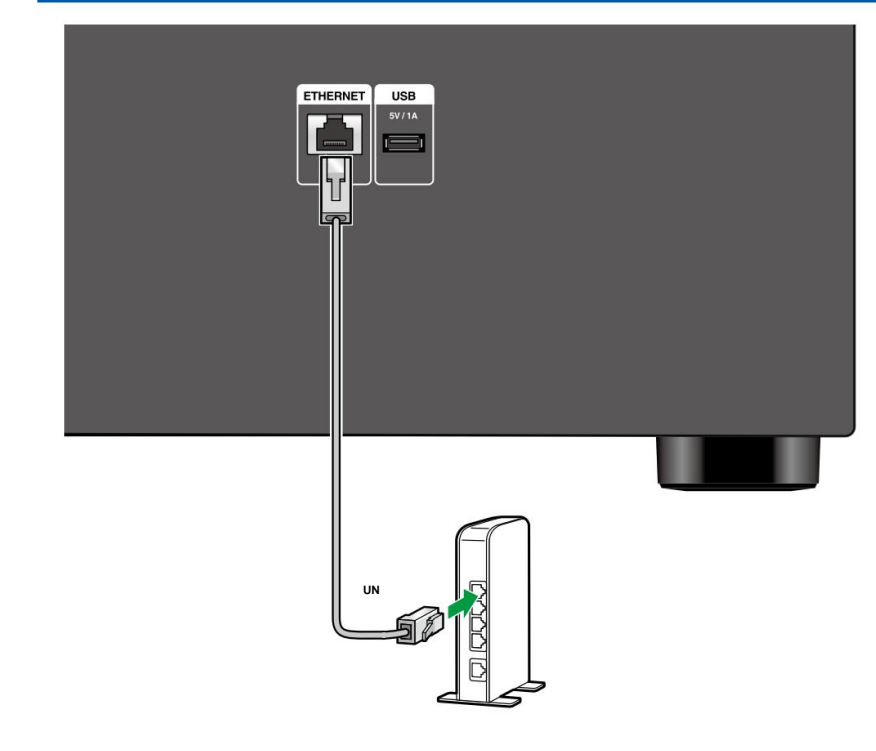

**un** cavo Ethernet

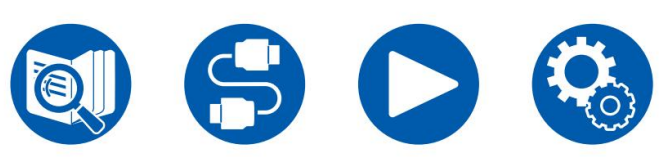

Questa unità può essere collegata alla rete utilizzando una LAN cablata o Wi-Fi (LAN wireless). È possibile usufruire delle funzioni di rete come la radio Internet tramite la connessione di rete. Se la connessione viene effettuata tramite LAN cablata, collegare il router e il jack ETHERNET con il cavo Ethernet come mostrato nell'illustrazione. Per connettersi tramite Wi-Fi, selezionare il metodo di impostazione desiderato in "Connessione di rete" ( ÿp121) della Configurazione iniziale, quindi seguire le istruzioni visualizzate sullo schermo. Per configurare l'impostazione nel menu Configurazione dopo il  $\circ$ completamento della configurazione iniziale, premere il pulsante sul telecomando e selezionare "5. Hardware" - "Rete" per effettuare l'impostazione ( ÿ **p110).** Per la connessione Wi-Fi, posizionare l'antenna wireless utilizzo.

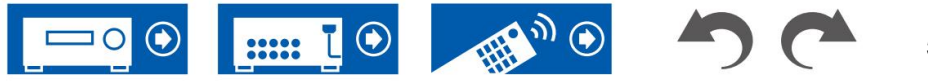

### **Collegamento del cavo di alimentazione**

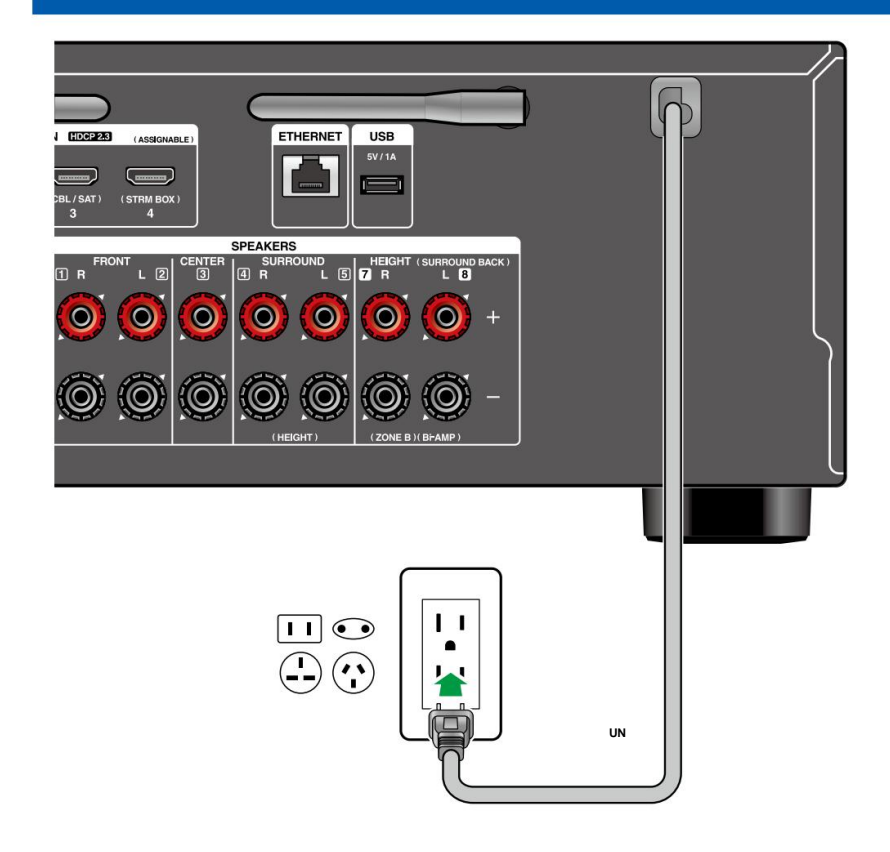

Collegare il cavo di alimentazione dopo aver completato tutti i collegamenti.

**un** cavo di alimentazione

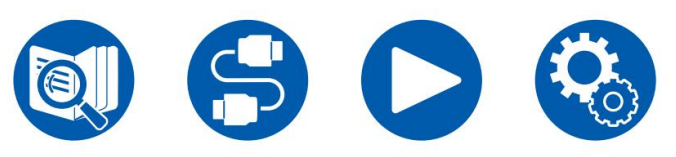

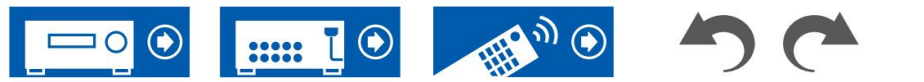

### **Operazioni di base**

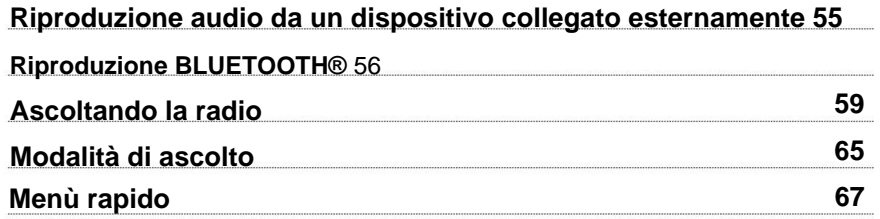

**Servizio di rete**

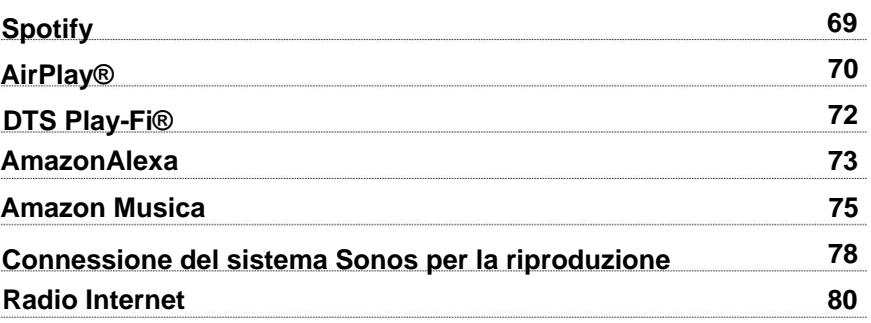

**Funzioni di comodità**

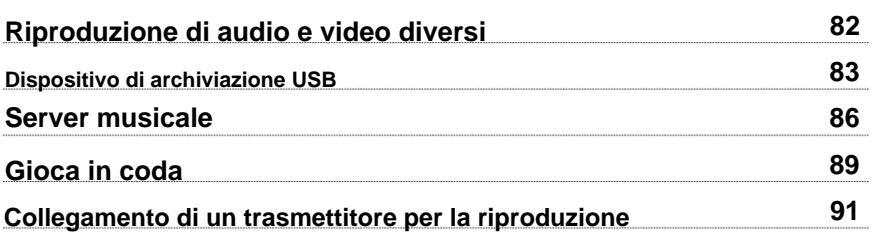

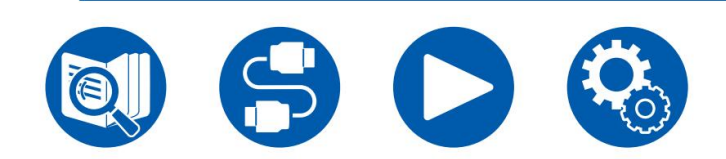

**Riproduzione**

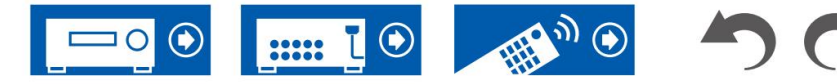

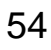

### **Riproduzione dell'audio da un dispositivo collegato esternamente**

È possibile riprodurre l'audio da componenti AV, come lettori di dischi Blu-ray, tramite questa unità. • Quando un televisore è collegato al jack HDMI OUT SUB, utilizzare il pulsante HDMI MAIN/SUB o "Menu rapido" ( ÿp67) per passare da MAIN a SUB.

## **Operazioni di base**

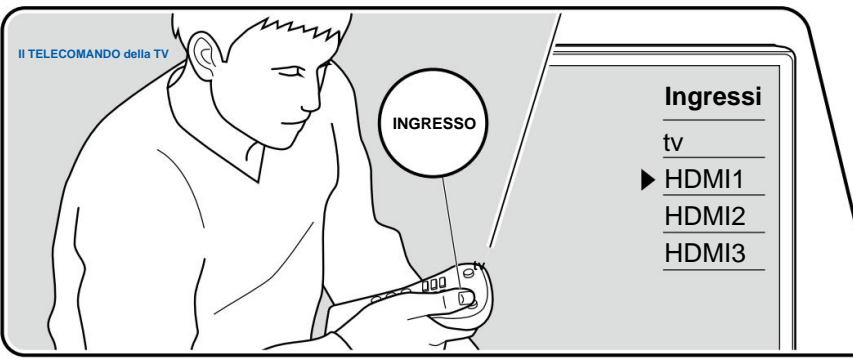

Eseguire la seguente procedura quando l'unità è accesa.

1. Commutare l'ingresso del televisore sull'ingresso collegato all'unità.

2. Premere il selettore d'ingresso il cui nome è lo stesso del jack a cui è collegato il lettore.

Ad esempio, premere BD/DVD per riprodurre il lettore collegato alla presa BD/DVD. Premere TV per ascoltare l'audio della TV. • Quando la funzione di

collegamento CEC è attiva, l'ingresso cambia automaticamente

quando un televisore o un lettore compatibile CEC è collegato a questa unità utilizzando la connessione HDMI.

3. Avviare la riproduzione sul componente AV.

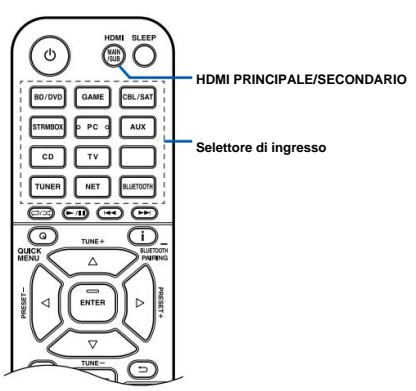

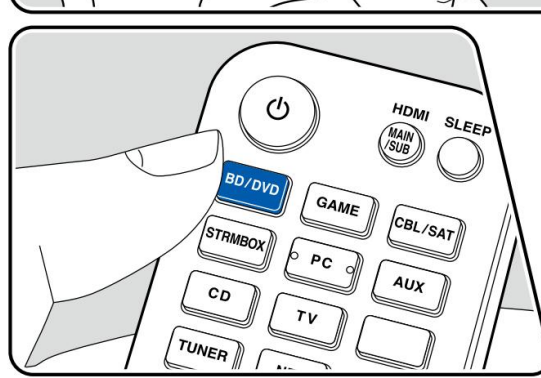

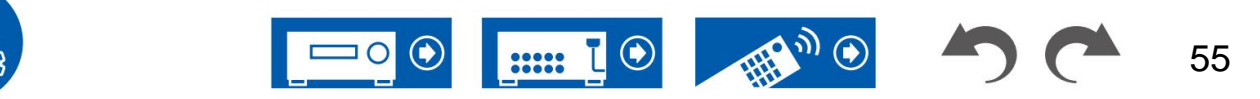

## **Riproduzione BLUETOOTH®**

È possibile riprodurre la musica in modalità wireless su uno smartphone o altro dispositivo abilitato alla tecnologia wireless BLUETOOTH tramite gli altoparlanti collegati a questa unità. È anche possibile trasmettere l'audio da questa unità a cuffie, altoparlanti wireless, ecc. abilitati BLUETOOTH.

## **Riproduzione audio da dispositivi abilitati alla tecnologia wireless BLUETOOTH con questa unità**

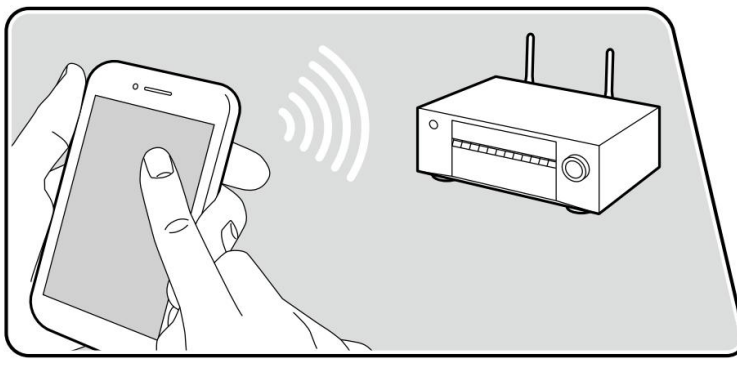

L'illustrazione mostra un'immagine.

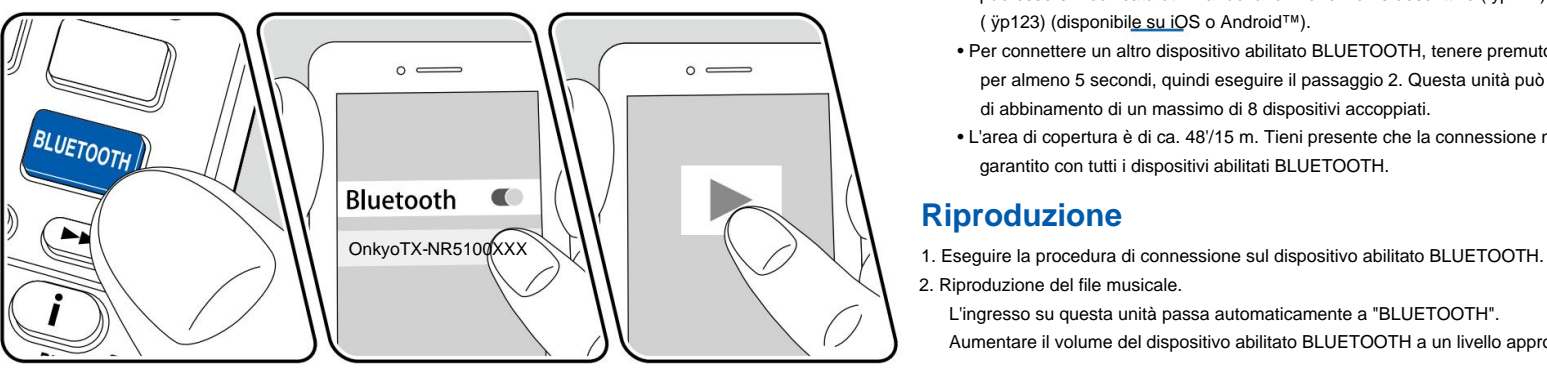

Eseguire la seguente procedura quando l'unità è accesa.

#### **accoppiamento**

display e la modalità di abbinamento è abilitata. 1. Quando si preme il pulsante BLUETOOTH, sul display viene visualizzato "Now Pairing...".

### Now Pairing...

- 2. Abilitare (accendere) la funzione BLUETOOTH del dispositivo abilitato BLUETOOTH, quindi selezionare questa unità tra i dispositivi visualizzati. Se viene richiesta una password, inserire "0000".
	- Questa unità viene visualizzata come "Onkyo TX-NR5100 XXXXXX". Questa visualizzazione può essere modificata utilizzando la funzione Nome descrittivo ( ÿp111) o il controller Onkyo ( ÿp123) (disponibile su iOS o Android™).
	- per almeno 5 secondi, quindi eseguire il passaggio 2. Questa unità può memorizzare le informazioni di abbinamento di un massimo di 8 dispositivi accoppiati. • Per connettere un altro dispositivo abilitato BLUETOOTH, tenere premuto
	- garantito con tutti i dispositivi abilitati BLUETOOTH. • L'area di copertura è di ca. 48'/15 m. Tieni presente che la connessione non è sempre

### **Riproduzione**

- 
- 2. Riproduzione del file musicale.

Aumentare il volume del dispositivo abilitato BLUETOOTH a un livello appropriato. L'ingresso su questa unità passa automaticamente a "BLUETOOTH".

• A causa delle caratteristiche della tecnologia wireless BLUETOOTH, il suono prodotto su questa unità potrebbe essere leggermente inferiore al suono riprodotto sul dispositivo abilitato BLUETOOTH.

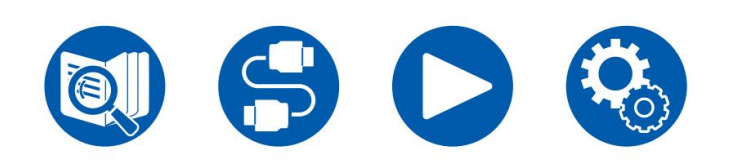

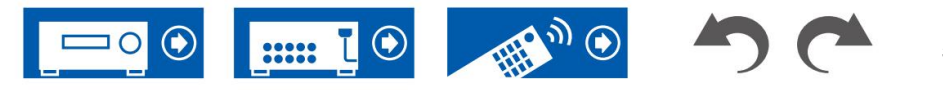

### **Trasmissione dell'audio da questa unità ai dispositivi abilitati alla tecnologia wireless BLUETOOTH**

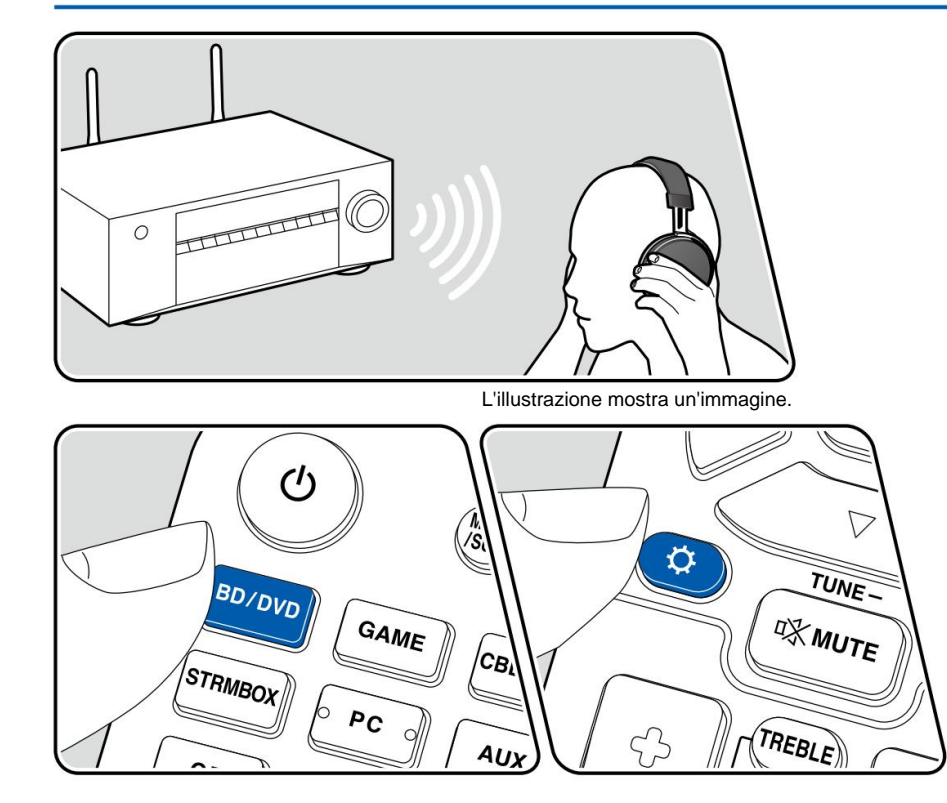

#### **accoppiamento**

1. Premere il selettore di ingresso che si desidera riprodurre.

• Selezionare una sorgente diversa da "BLUETOOTH". Questa funzione non funziona se

si seleziona "BLUETOOTH".

2. Premere il pulsante sul telecomando, selezionare "5. Hardware" - "Bluetooth" - "Trasmettitore Bluetooth" e premere il pulsante ENTER.

3. Selezionare "On" per "Trasmettitore Bluetooth".

• Se si seleziona "On (Tx)", la riproduzione avviene solo dal dispositivo abilitato per la tecnologia wireless Bluetooth e se si seleziona "On (Principale + Tx)", la riproduzione avviene sia dal dispositivo abilitato per la tecnologia wireless Bluetooth che dall'unità principale.

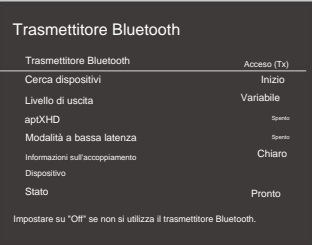

4. In "Cerca dispositivi", premere INVIO.

- Viene avviata la ricerca dei dispositivi abilitati alla tecnologia wireless BLUETOOTH in grado di ricevere, quindi viene visualizzato un elenco dei dispositivi rilevanti.
- 5. Selezionare il dispositivo da cui si desidera emettere l'audio e quando si preme INVIO viene visualizzato il messaggio "Abbinamento in corso..." e i due vengono accoppiati.

• A seconda del dispositivo abilitato alla tecnologia wireless BLUETOOTH,

potrebbe essere necessario eseguire l'associazione manualmente. Se il nome del dispositivo non appare nell'elenco, controllare le impostazioni del dispositivo abilitato alla tecnologia wireless BLUETOOTH.

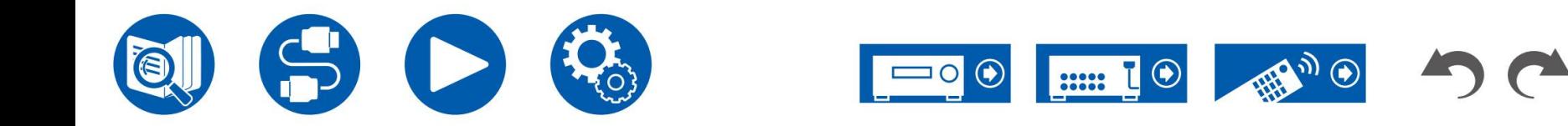

## **Riproduzione**

- 1. Eseguire le operazioni di riproduzione sul componente AV collegato a questa unità. Eseguire le operazioni di riproduzione su questa unità quando l'ingresso è TUNER o NET.
- Se è stato selezionato "Variabile" per "Livello di uscita", il volume può essere modificato regolato su questa unità. Regolare preventivamente il volume sul dispositivo abilitato per la tecnologia wireless Bluetooth collegato. Se è selezionato "Fisso", regolare il volume sul dispositivo abilitato alla tecnologia wireless Bluetooth.
- Non è possibile trasmettere l'audio a più dispositivi abilitati per la tecnologia wireless BLUETOOTH da questa unità.
- garantito con tutti i dispositivi abilitati BLUETOOTH. • L'area di copertura è di ca. 48'/15 m. Tieni presente che la connessione non è sempre
- Quando "Trasmettitore Bluetooth" è "On (Tx)" o "On (Principale + Tx)" e Nei seguenti casi, quando questa unità rileva un dispositivo abilitato alla tecnologia wireless Bluetooth
	- accoppiato, si ricollegherà automaticamente a quel dispositivo.
	- Mentre è selezionato qualcosa di diverso da "BLUETOOTH".
	- Quando è selezionato l'ingresso "NET" e c'è uscita audio da una rete servizio/contenuto (alcuni servizi esclusi)
	- Quando non si utilizza questa funzione, selezionare "Off" in "Trasmettitore Bluetooth" per annullare la connessione. Disconnettersi anche sul dispositivo ricevente (se la disconnessione è possibile sul dispositivo ricevente).
- L'audio non può essere emesso da una tecnologia wireless BLUETOOTH abilitata
	- dispositivo nei seguenti casi:
	- Quando il file audio è in formato DSD
	- Chromecast integrato, Amazon Alexa, AirPlay, DTS Play-Fi – Quando si riproduce audio da uno dei seguenti servizi di rete:
- all'audio in uscita. • Non è possibile applicare le regolazioni della qualità del suono e le modalità di ascolto di questa unità

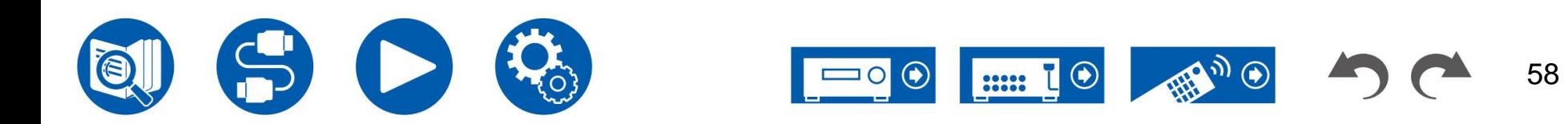

# **Ascoltando la radio**

È possibile ricevere stazioni radio AM (modelli nordamericani, australiani, taiwanesi e asiatici)/FM/DAB (modelli europei) su questa unità con il sintonizzatore integrato.

# **Ascolto della radio AM/FM**

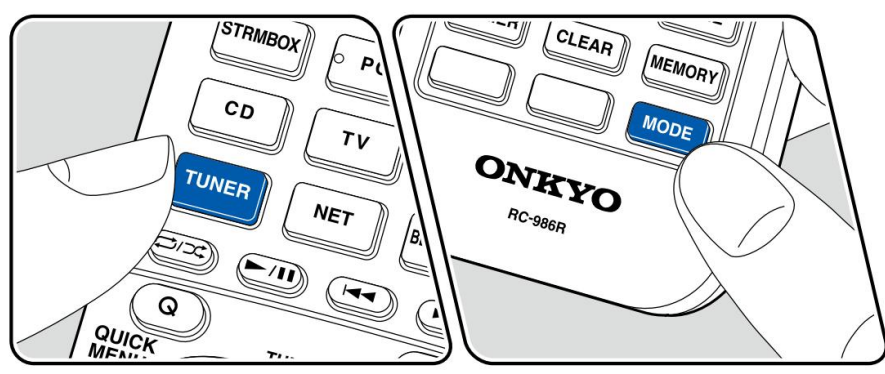

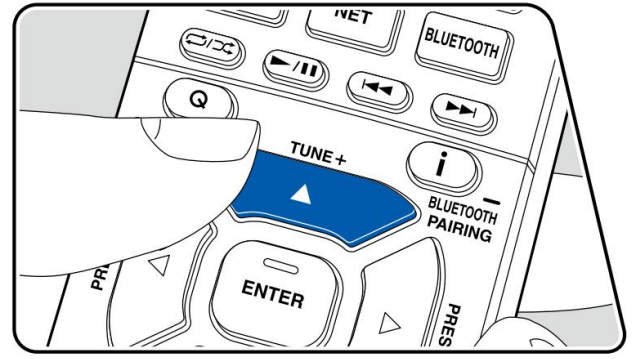

### **Sintonizzazione su una stazione radio**

Eseguire la seguente procedura quando l'unità è accesa.

### **Sintonizzazione automatica**

1. Premere ripetutamente TUNER per selezionare "AM" o "FM".

2. Premere ripetutamente MODE per visualizzare "TunMode: Auto" sul display.

### TunMode: Auto

3. Quando si premono i cursori / ,  $\blacktriangle$   $\blacktriangledown$ , si avvia la sintonizzazione automatica e la ricerca si ferma quando viene trovata una stazione. Quando si è sintonizzati su una stazione radio, l'indicatore "TUNED" sul display si accende. Quando si è sintonizzati su una stazione radio FM, l'indicatore "FM ST" si accende.

**Quando la ricezione delle trasmissioni FM è scarsa:** Eseguire la procedura per "Sintonizzazione manuale" ( ÿp60). Si noti che se si sintonizza manualmente, la ricezione delle trasmissioni FM sarà mono anziché stereo, indipendentemente dalla sensibilità della ricezione.

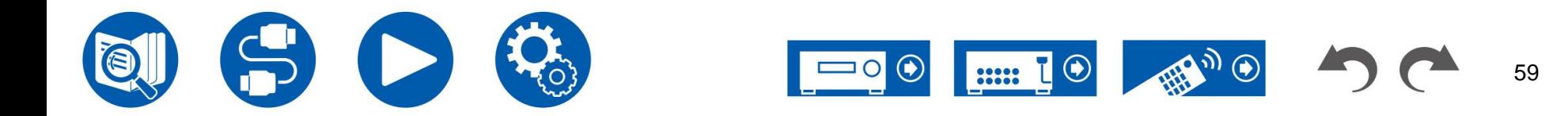

#### **Sintonizzazione manuale**

Si noti che se si sintonizza manualmente, la ricezione delle trasmissioni FM sarà mono anziché stereo, indipendentemente dalla sensibilità della ricezione.

- 1. Premere ripetutamente TUNER per selezionare "AM" o "FM".
- 2. Premere ripetutamente MODE per visualizzare "TunMode: Manual" sul display.

### TunMode:Manual

che si premono i cursori / la frequenza cambia i 1 vasso. 3. Tenendo premuti i cursori / • Ogni volta  $\blacktriangledown$ , selezionare la stazione radio desiderata.

Se il pulsante viene tenuto premuto, la frequenza cambia continuamente e se il pulsante viene rilasciato, la frequenza smette di cambiare.

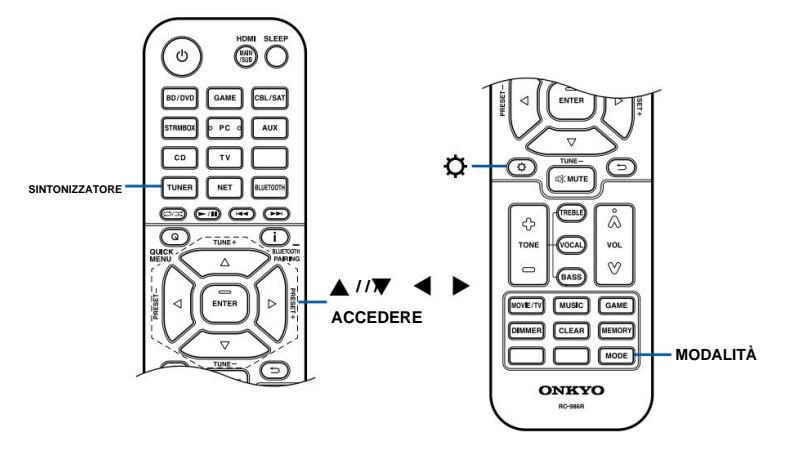

### **Impostazione del passo di frequenza (modelli per Nord America, Taiwan, Australia e Asia)**

e utilizzando i cursori ed ENTER, selezionare "6. Miscellaneous" - "Tuner" , Per i modelli taiwanesi, il valore predefinito è "10 kHz/0,2 MHz" al momento dell'acquisto. Si prega di modificarlo in "9 kHz / 0,05 MHz". Tieni presente che quando questa impostazione viene modificata, tutte le preimpostazioni radio vengono eliminate. Premere - "Passo di frequenza AM/FM", quindi selezionare il passo di frequenza per la propria zona.

### **Utilizzo dell'RDS (modelli europei, australiani e asiatici)**

RDS sta per Radio Data System ed è un metodo di trasmissione dei dati nei segnali radio FM. Nelle regioni in cui è possibile utilizzare l'RDS, quando ci si sintonizza su una stazione radio che trasmette informazioni sul programma, il nome della stazione radio viene visualizzato sul display. Quando si preme il pulsante sul telecomando in questo stato, è possibile utilizzare le seguenti funzioni.

#### **Visualizzazione delle informazioni di testo (testo radio)**

pulsante sul telecomando una volta. 1. Mentre il nome della stazione viene visualizzato sul display, premere il tasto

Il testo radio (RT), ovvero le informazioni di testo trasmesse dalla stazione, viene visualizzato scorrendo sul display. "No Text Data" viene visualizzato quando non vengono fornite informazioni di testo.

### **Cerca le stazioni per tipo di programma**

- 1. Mentre il nome della stazione viene visualizzato sul display, premere il tasto due volte il pulsante sul telecomando.
	- Viene visualizzato "Nessuno". • Se nessuno dei tipi di programma è impostato per la stazione radio in ricezione,
- 2. Premere i pulsanti cursore / sul telecomando per selezionare il tipo di programma che si desidera cercare, quindi premere il pulsante ENTER per avviare la ricerca.
	- I tipi di programma visualizzati sono i seguenti: Nessuno / Notizie (notiziari) / Affairs (Attualità) / Info (Informazione) / Sport / Educate (Istruzione) / Drama / Cultura / Science
		- (Scienza e tecnologia) / Varied / Pop M (Musica pop) / Rock M (Musica rock) / Easy M (Medio della musica da strada) / Light M (classici leggeri) / Classics (classici seri) / Other M (Altra musica)
	- / Meteo / Finanza / Bambini (programmi per bambini) / Social (affari sociali) / Religione / Entrata telefonica / Viaggi / Tempo libero / Jazz (musica jazz) / Country (musica country) / Nation M (musica nazionale) / Oldies (musica oldies) / Folk M (Musica popolare) / Document (Documentario)
	- Le informazioni visualizzate potrebbero non corrispondere al contenuto fornito da stazione.
- Il pulsante ENTER in questo stato riceverà quella stazione. Se non si preme il pulsante ENTER, l'unità inizia a cercare un'altra stazione. 3. Quando viene trovata una stazione, la stazione lampeggia sul display. Premendo il

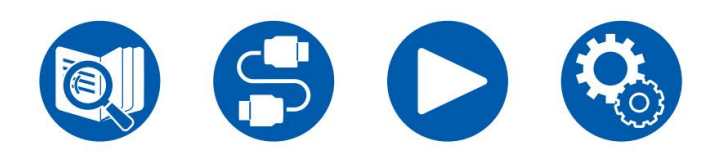

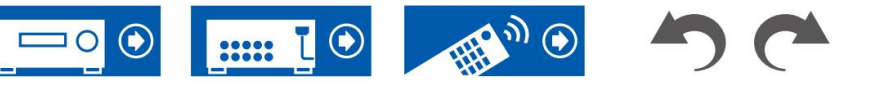

60

- Se non viene trovata alcuna stazione, viene visualizzato il messaggio "Non trovato".
- Potrebbero essere visualizzati caratteri insoliti quando l'unità riceve segnali non supportati caratteri. Non si tratta di un malfunzionamento. Inoltre, se il segnale di una stazione è debole, le informazioni potrebbero non essere visualizzate.

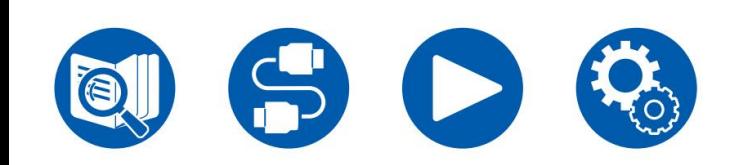

**Preimpostazione di una stazione radio ( p64)**

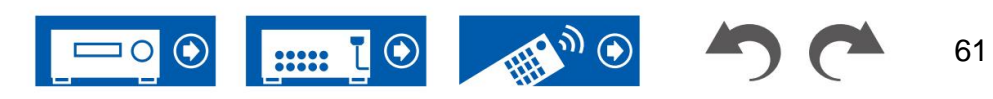

### **Ascolto della radio digitale DAB (solo modelli europei)**

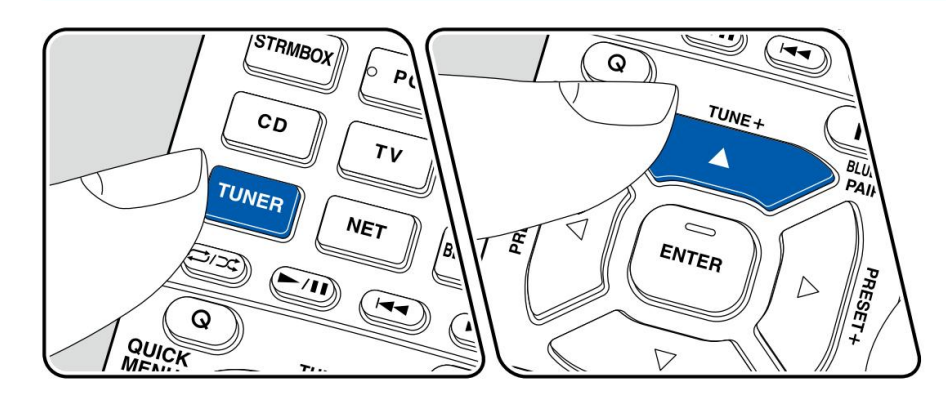

### **Sintonizzazione su una stazione radio**

Eseguire la seguente procedura quando l'unità è accesa.

1. Premere ripetutamente TUNER per selezionare "DAB".

• La prima volta che si seleziona DAB, la funzione di sintonizzazione automatica esegue automaticamente la scansione della banda DAB 3 per i multiplex (ovvero, le stazioni) disponibili nella propria zona. Una volta completato il processo di scansione, viene selezionata la prima stazione rilevata.

 $Scan: 100%$ 

- 2. Selezionare la stazione radio desiderata con  $/$   $\triangle$   $\blacktriangledown$ .
	- ≎ • Se viene introdotta una nuova stazione DAB o ci si sposta in una nuova area, premere , quindi utilizzare i cursori e il pulsante ENTER per eseguire la "Scansione automatica DAB" in "7. Varie" - "Sintonizzatore".

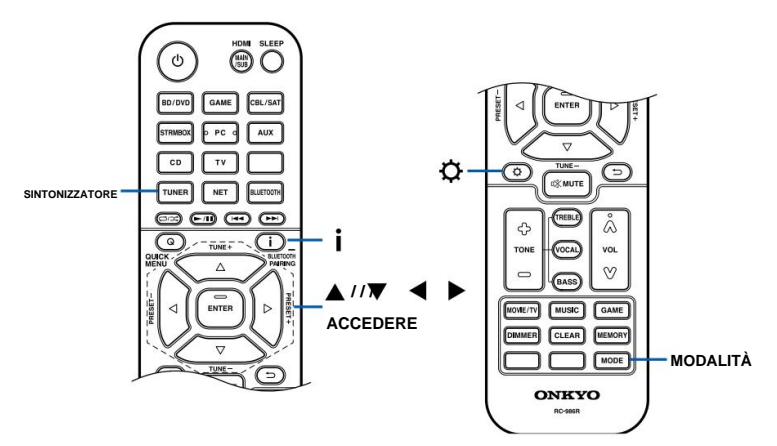

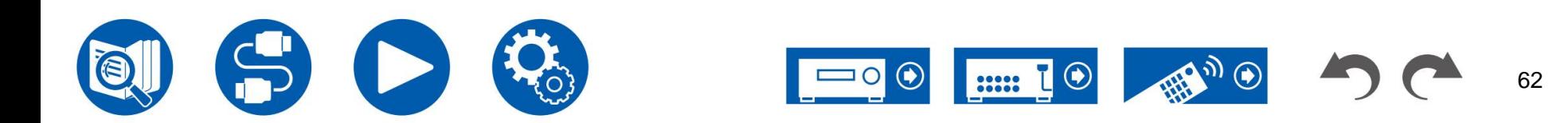

#### **Modifica dell'ordine di visualizzazione delle stazioni** È possibile

ordinare le stazioni disponibili in ordine alfabetico o per multiplex.

il seguente. 1. Premere ripetutamente MODE per impostare il metodo da cui ordinare l'ordine di visualizzazione

**Alfabeto** (impostazione predefinita): ordina le stazioni in ordine alfabetico. **Multiplex:** ordina le stazioni per multiplex.

### **Visualizzazione delle informazioni sulla radio DAB**

1. Premere ripetutamente per visualizzare ulteriori informazioni sul DAB selezionato stazione.

**DLS** (segmento etichetta dinamica): quando si è sintonizzati su una stazione che trasmette dati di testo DLS, il testo scorrerà sul display.

**Tipo di programma:** visualizza il tipo di programma.

**Bit rate e modalità audio:** visualizza il bit rate e la modalità audio della stazione (Stereo, Mono).

0 - 59: Ricezione scarsa 60 - 79: Ricezione buona 80 - 100: Ricezione eccellente **Nome multiplex:** Visualizza il nome del multiplex corrente. **Numero e frequenza multiplex:** visualizza il numero e la frequenza del multiplex corrente. **Qualità:** visualizza la qualità del segnale.

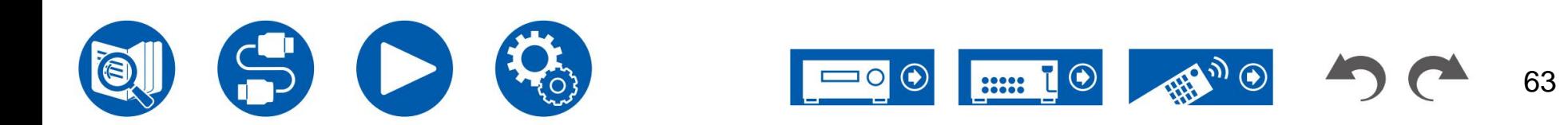

### **Preimpostazione di una stazione radio**

\*Modelli per Nord America, Australia, Taiwan e Asia: stazioni AM e FM Modelli europei: stazioni FM e 2. Premere i cursori / per selezionare un numero preimpostato. DAB Puoi preimpostare fino a 40\* delle tue stazioni radio preferite.

Dopo aver sintonizzato la stazione radio che si desidera registrare, eseguire la seguente procedura.<br>1. Premere SINTONIZZATORE.

1. Premere MEMORY in modo che il numero preimpostato sul display lampeggi.

## FM 87.5 MHz  $3\frac{1}{2}$

- 2. Mentre il numero preimpostato lampeggia (circa 8 secondi), premere ripetutamente i cursori / per selezionare un numero compreso tra 1 e 40.
- 3. Premere nuovamente MEMORY per registrare la stazione.

Una volta registrata la stazione, il numero preimpostato smette di lampeggiare. Ripeti questa procedura per tutte le tue stazioni radio preferite.

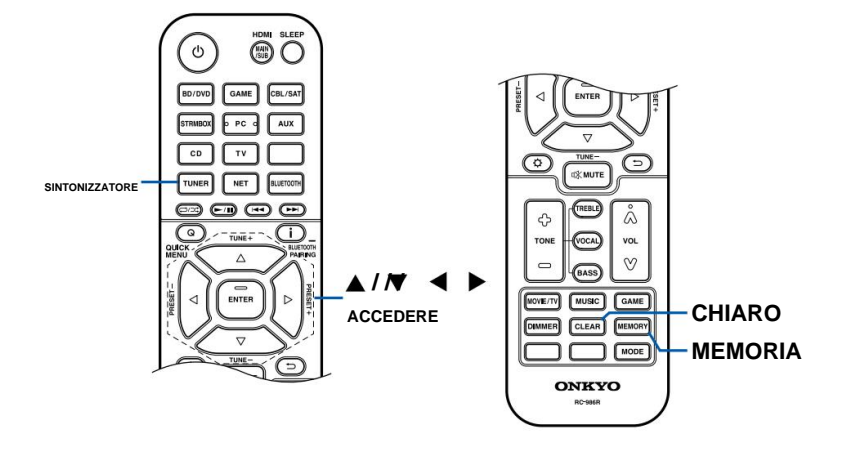

### **Procedura di registrazione Selezione di una stazione radio preimpostata**

1. Premere SINTONIZZATORE.

### **Eliminazione di una stazione radio preimpostata**

- 2. Premere i cursori / per selezionare il numero preimpostato da eliminare.
- 3. Dopo aver premuto MEMORY, premere CLEAR mentre il numero preimpostato lampeggia ed eliminare il numero preimpostato. Una volta cancellato, il numero sul display scompare.

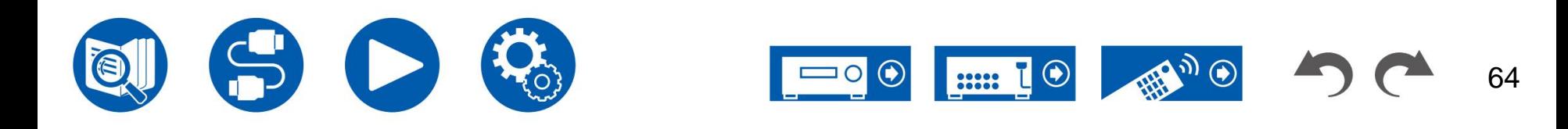

### **Modalità di ascolto**

Questa unità è dotata di una varietà di modalità di ascolto ed è possibile selezionare la modalità di ascolto ottimale per film, TV, musica e giochi premendo MOVIE/TV, MUSIC e GAME. ( ÿp142)

- Per i dettagli sugli effetti di ciascuna modalità di ascolto, fare riferimento a "Effetti della modalità di ascolto" ( ÿp148).
- Per le modalità di ascolto selezionabili per ciascun formato audio dei segnali di ingresso, fare riferimento a "Formati di ingresso e modalità di ascolto selezionabili" ( ÿp144).

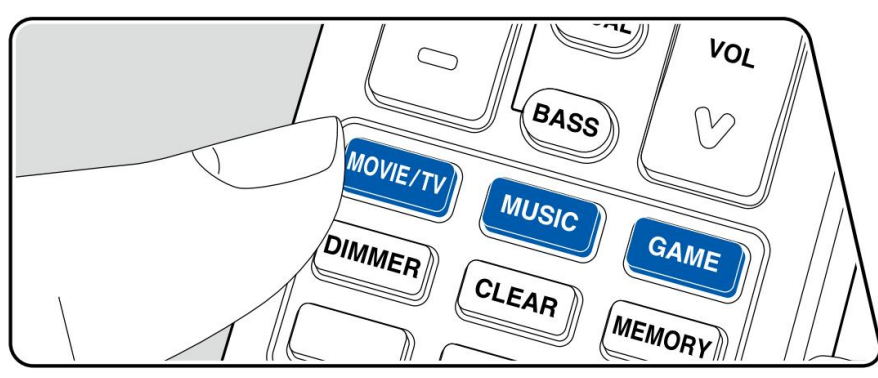

### **Selezione di una modalità di ascolto**

- 1. Premere uno tra MOVIE/TV, MUSIC e GAME durante la riproduzione.
- 2. Premere ripetutamente il pulsante selezionato per cambiare le modalità visualizzate sul display dell'unità principale.

**DTS** 

• Ciascuno dei pulsanti MOVIE/TV, MUSIC e GAME memorizza la modalità di ascolto selezionata per ultima. Se viene riprodotto un contenuto incompatibile con l'ultima modalità di ascolto selezionata, viene selezionata automaticamente la modalità di ascolto più standard per il contenuto.

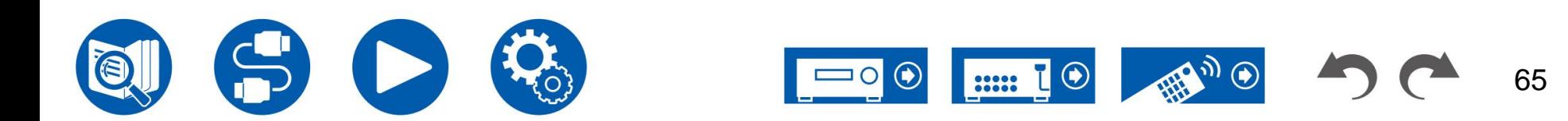

### **Controllo del formato di input e della modalità di ascolto**

Premendo ripetutamente il pulsant $\dot{b}$  sul telecomando si cambia il display dell'unità principale nel seguente

ordine. • Il contenuto visualizzato dipende dalla

sorgente, BLUETOOTH, ecc., in uso

giocato.

• Non tutte le informazioni vengono necessariamente visualizzate.

Sorgente di ingresso e volume

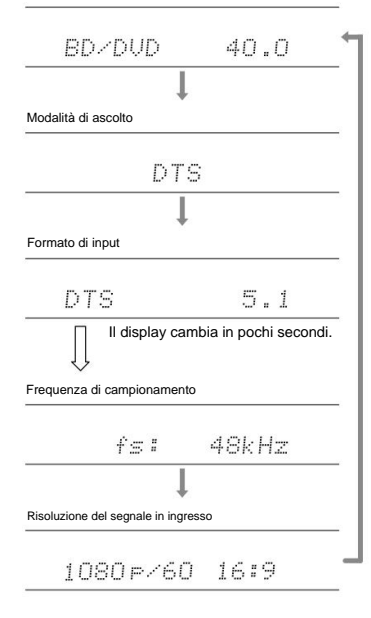

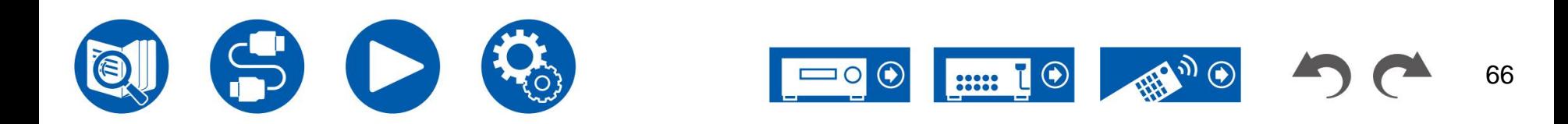

### **Menù rapido**

### **Operazioni del menu**

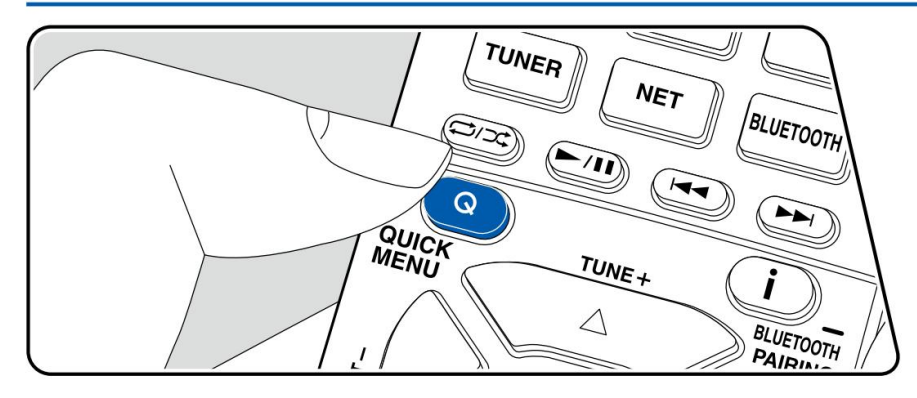

È possibile regolare rapidamente le impostazioni utilizzate di frequente, come la regolazione dei toni, ecc.

È possibile effettuare le impostazioni sullo schermo del televisore durante la riproduzione. Premere Q sul telecomando per visualizzare il menu rapido.

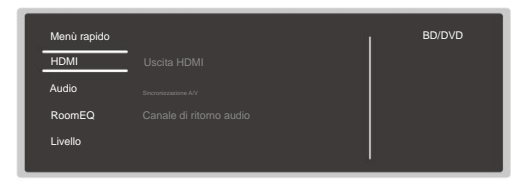

Selezionare la voce con i cursori / del telecomando e premere il pulsante ENTER per confermare la selezione.

Utilizzare i cursori per modificare le impostazioni.

• Per tornare alla schermata precedente, premere .  $\Rightarrow$ 

Per uscire dalle impostazioni, premere Q.

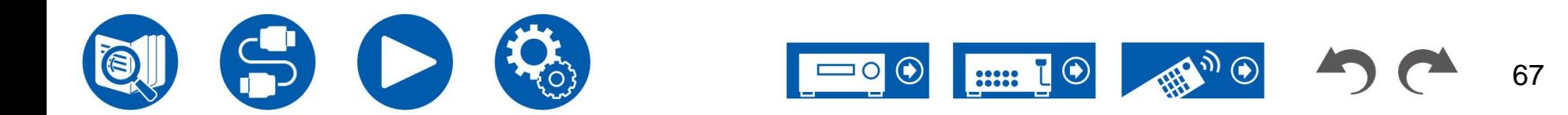

Uscita HDMI: selezionare il jack HDMI OUT per emettere segnali video da "MAIN", "SUB" e Non può essere impostato se la modalità di ascolto è Pure Audio o Direct. "MAIN+SUB".

**Sincronizzazione A/V:** se il video è dietro all'audio, puoi ritardare l'audio per compensare il divario. L'impostazione può essere definita per ciascun ingresso.

• Non può essere impostato se la modalità di ascolto è Pure Audio o Direct. viene applicato a tutti i canali.

**Canale di ritorno audio:** è possibile ascoltare l'audio del televisore compatibile ARC collegato tramite HDMI attraverso gli altoparlanti collegati all'unità. Selezionare "On" quando si ascolta l'audio della TV utilizzando gli altoparlanti di questa unità. Selezionare "Off" quando la funzione ARC non viene utilizzata.

### **Audio**

**Music Optimizer:** migliora la qualità dell'audio compresso. L'audio di riproduzione di file compressi con perdita come MP3 verrà migliorato. L'impostazione può essere definita per ciascun ingresso. Funziona con segnali le cui frequenze di campionamento sono pari o inferiori a 48 kHz. L'impostazione non è efficace nei segnali bitstream.

• Non può essere impostato se la modalità di ascolto è Pure Audio o Direct.

**Late Night:** consente di ascoltare facilmente i piccoli suoni in dettaglio. È utile quando è necessario ridurre il volume mentre si guarda un film a tarda notte.

- Questa funzione non può essere utilizzata nei seguenti casi.
	- Quando si riproduce Dolby Digital Plus o Dolby TrueHD con "Loudness Gestione" impostato su "Disattivato"
	- Quando il segnale di ingresso è DTS:X e "Dialog Control" non è 0 dB
	- Quando il segnale di ingresso è analogico/DSD e la modalità di ascolto è Pure Audio o Diretto

**Zona B:** Selezionare un metodo di trasmissione dell'audio alla ZONE B tra "Off", "On (A+B)" e "On (B)".

**Filtro digitale:** è possibile cambiare il tipo di filtro digitale nel DAC AUDIO (convertitore analogico digitale). Puoi scegliere "Slow" (conferisce al suono una sensazione morbida e fluida), "Sharp" (conferisce al suono più struttura e una sensazione più solida) o "Auto" (automatico). L'impostazione può essere impostata separatamente su ciascun selettore di ingresso. Questo può essere impostato quando la frequenza di campionamento è 44,1 kHz o più.

### **HDMI RoomEQ**

**AccuEQ:** attiva o disattiva la funzione dell'equalizzatore che corregge la distorsione del suono causata dall'ambiente acustico della stanza.

On (All Ch): l'EQ che si corregge in base all'acustica della stanza acquisita con la calibrazione AccuEQ

On (es. L/R): Lo stesso EQ di "On (All Ch)" viene applicato agli altoparlanti diversi dagli altoparlanti anteriori. La correzione dell'equalizzazione per gli altoparlanti anteriori è disattivata.

• L'impostazione può essere impostata separatamente su ciascun selettore di ingresso.

**Equalizzatore manuale:** selezionare da "Preset 1" a "Preset 3" configurato in "2. Altoparlante" - "Impostazioni equalizzatore" nel menu Impostazioni. Quando è impostato su "Off", la stessa impostazione del campo sonoro viene applicata a tutte le gamme.

**Filtro cinema:** regola la colonna sonora con la gamma alta migliorata in modo da adattarla all'home theater.

In questa funzione è possibile utilizzare le seguenti modalità di ascolto: Dolby Audio - DD, Dolby Audio - DD+, Dolby Audio - Surr, Dolby Audio - TrueHD, Multicanale, DTS, DTS-ES, DTS 96/24, DTS-HD Alta risoluzione , DTS-HD Master Audio, DTS Neural:X, DTS Express e DSD

### **Livello**

**Frontale:** regola il livello degli altoparlanti anteriori mentre ascolti l'audio.

**Centrale:** regola il livello dell'altoparlante centrale mentre ascolti l'audio.

**Subwoofer:** regola il livello dell'altoparlante del subwoofer mentre ascolti il suono.

• Se si imposta l'unità in modalità standby, le regolazioni apportate verranno ripristinate agli stati precedenti.

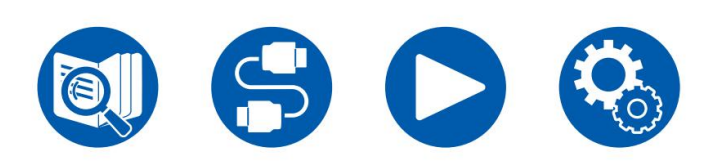

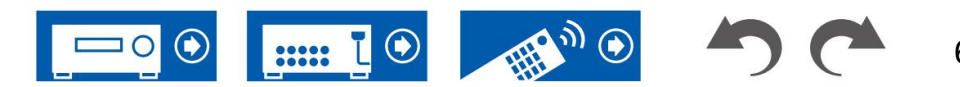

## **Spotify**

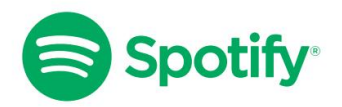

Usa il tuo telefono, tablet o computer come telecomando per Spotify. Vai su spotify.com/connect per scoprire come.

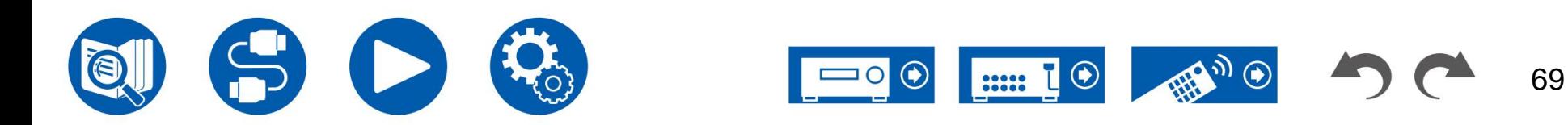

## **AirPlay®**

Collegando questa unità alla stessa rete di dispositivi iOS come iPhone®, iPod touch® e iPad®, è possibile ascoltare file musicali su dispositivi iOS in modalità wireless.

- Aggiorna la versione del sistema operativo sul tuo dispositivo iOS alla versione più recente.
- dispositivo iOS. • A seconda della versione iOS, le schermate operative o le procedure operative sul dispositivo iOS potrebbero essere diverse. Per i dettagli, fare riferimento alle istruzioni per l'uso del

## **Operazioni di base**

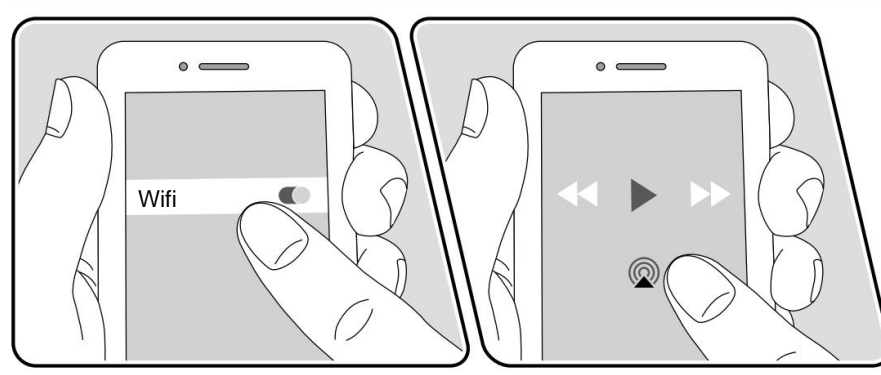

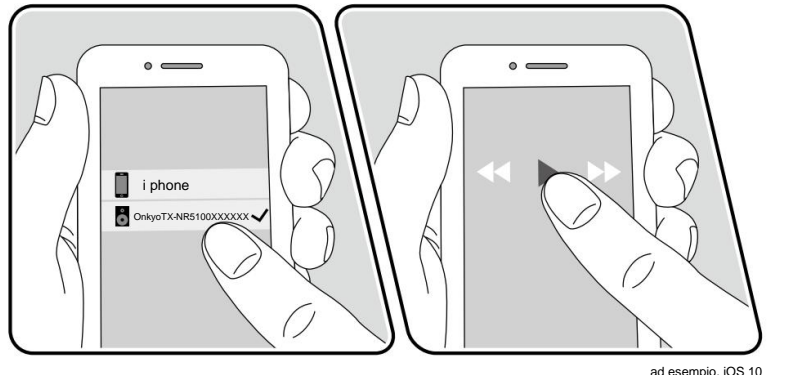

- 1. Collegare il dispositivo iOS al punto di accesso tramite cui è connessa questa unità rete.
- 2. Tocca l'icona AirPlay  $\circledR$  nella schermata di riproduzione dell'app musicale su un dispositivo iOS che supporta AirPlay e selezionare questa unità dall'elenco dei dispositivi visualizzati.
- 3. Riproduci il file musicale sul dispositivo iOS.
- Quando "5. Hardware" "Risparmio energia" "Standby di rete" è impostato su "Off" nel menu Configurazione, accendere manualmente l'unità e premere il pulsante NET sul telecomando. Nelle impostazioni predefinite di fabbrica, la funzione Network Standby ( ÿp115) è impostata su On.
- A causa delle caratteristiche della tecnologia wireless AirPlay, il suono prodotto su questa unità potrebbe essere leggermente inferiore al suono riprodotto sul dispositivo abilitato AirPlay.

È inoltre possibile riprodurre i file musicali su un PC dotato di iTunes (ver. 10.2 o successiva). Verificare innanzitutto che questa unità e il PC siano collegati alla stessa rete. Quindi, premere NET sul telecomando. Successivamente, fai clic sull'icona AirPlay in iTunes, seleziona questa unità dai dispositivi visualizzati e avvia la riproduzione di un file musicale.

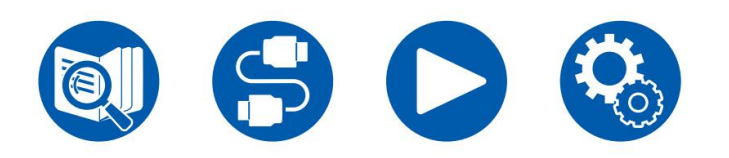

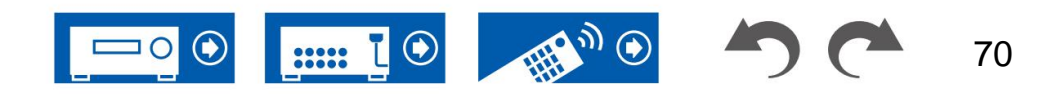

### **Riproduzione su più dispositivi (AirPlay2)**

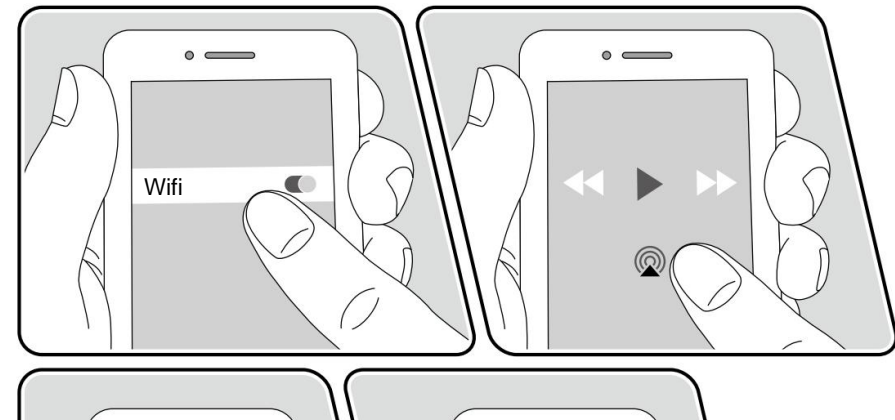

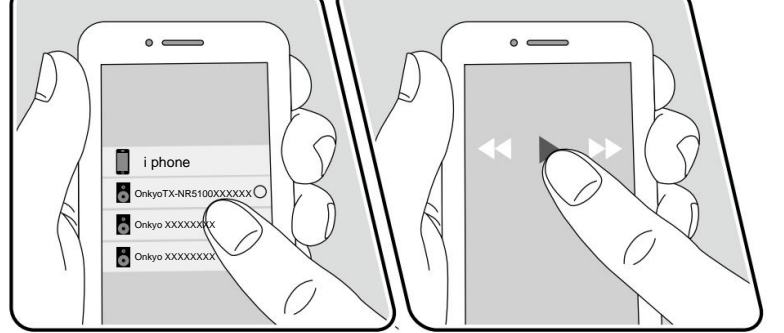

ad esempio, iOS 11.4

Questa unità supporta AirPlay2. Se la versione del dispositivo iOS è iOS11.4 o successiva, puoi riprodurre i brani del dispositivo iOS contemporaneamente su questo dispositivo e su un altro dispositivo che supporta AirPlay2.

- rete. 1. Collegare il dispositivo iOS al punto di accesso tramite cui è connessa questa unità
- 2. Toccare l'icona AirPlay sulla Chermata di riproduzione dell'applicazione di riproduzione musicale sul dispositivo iOS e selezionare questa unità e i dispositivi supportati da AirPlay2 per riprodurre dai dispositivi visualizzati.
	- I dispositivi supportati da AirPlay2 vengono visualizzati con un cerchio bianco sulla destra lato.
	- È possibile selezionare più dispositivi supportati da AirPlay2.
	- Il volume può essere regolato sui singoli dispositivi.
- 3. Riproduci il file musicale sul dispositivo iOS.
- "Off" nel menu Configurazione, accendere manualmente l'unità e premere il pulsante NET sul telecomando. Nelle impostazioni predefinite di fabbrica, la funzione Network Standby ( ÿp115) è impostata su On. • Quando "5. Hardware" - "Risparmio energia" - "Standby di rete" è impostato su
- A causa delle caratteristiche della tecnologia wireless AirPlay, il suono prodotto su questa unità potrebbe essere leggermente inferiore al suono riprodotto sul dispositivo abilitato AirPlay.

È inoltre possibile riprodurre i file musicali su un PC dotato di iTunes (ver. 12.8 o successiva). Verificare innanzitutto che questa unità e il PC siano collegati alla stessa rete. Quindi, premere NET sul telecomando. Successivamente, fai clic sull'icona AirPlay in iTunes, seleziona questa unità e i dispositivi supportati da AirPlay2 per riprodurre dai dispositivi visualizzati e avvia la riproduzione di un file musicale.

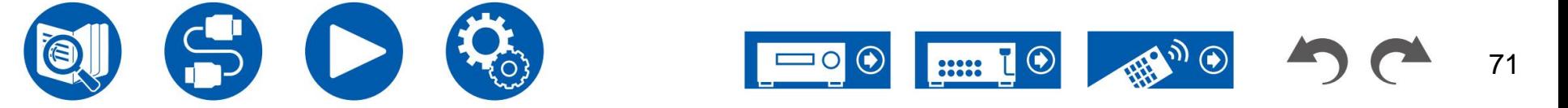

## **DTS Play-Fi®**

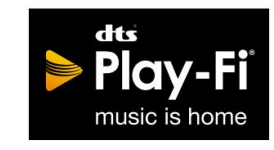

https://play-fi.com/

Quando si collega questa unità alla stessa rete dei dispositivi mobili, come uno smartphone e un tablet, è possibile ascoltare la musica riprodotta sul dispositivo mobile in modalità wireless. È possibile riprodurre la musica da un servizio di distribuzione in streaming o la musica nella libreria musicale di un dispositivo mobile. Questa funzione supporta anche una playlist su iTunes. Inoltre, collegando più altoparlanti che supportano DTS Play-Fi sulla stessa rete si abiliterà la "riproduzione di gruppo" che riproduce la stessa musica in stanze separate della casa. Per usufruire di questa funzione, scaricare l'app Onkyo Music Control (disponibile su iOS o Android™).

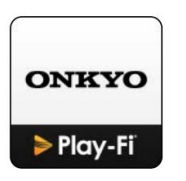

## **Riproduzione**

1. Scarica l'app Onkyo Music Control utilizzando il tuo dispositivo mobile. https://www.onkyo.com/playfi/app\_o.html

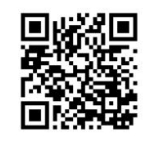

- 2. Connettere il dispositivo mobile alla rete a cui è connessa questa unità.
- 3. All'avvio dell'app Onkyo Music Control verrà automaticamente visualizzato compatibile dispositivi.
- 4. Seleziona questo dispositivo dai dispositivi compatibili. Quindi, viene visualizzato un elenco di applicazioni come un servizio di distribuzione di streaming musicale. Selezionare il contenuto da riprodurre ed eseguire l'operazione secondo le istruzioni visualizzate sullo schermo.
- Quando "5. Hardware" "Risparmio energia" "Standby di rete" è impostato su "Off" nel menu Configurazione, accendere manualmente l'unità e premere il pulsante NET sul telecomando. Nelle impostazioni predefinite di fabbrica, la funzione Network Standby ( ÿp115) è impostata su On.
- Per operazioni dettagliate e domande frequenti, visitare il seguente URL. https://www.onkyo.com/playfi/info\_o.html
- necessario. • Per utilizzare un servizio di distribuzione di musica in streaming, la registrazione dell'utente potrebbe essere
- Questa unità non supporta le seguenti funzioni DTS Play-Fi.
	- Spotify
	- Audio surround wireless
	- Linea in ritrasmissione
	- Radio Internet
- Alcune delle impostazioni nel "menu Configurazione" non possono essere modificate su questa unità. Per modificare tali impostazioni, annullare la connessione di questa unità dall'applicazione.
- Le modalità di ascolto non possono essere selezionate durante la riproduzione.

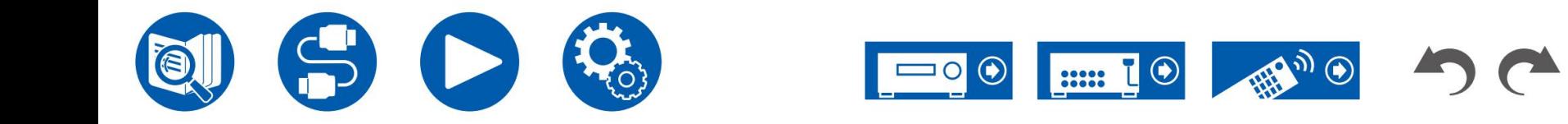
### **AmazonAlexa**

Alexa è un servizio vocale basato su cloud sviluppato da Amazon. Quando questa unità è registrata con un account Amazon, è possibile utilizzare un terminale con Amazon Alexa (un Amazon Echo, ecc.) o l'app Amazon Alexa (disponibile su iOS e Android™) per eseguire operazioni come la regolazione del volume di questa unità o riprodurre musica utilizzando i comandi vocali. • È necessario un account Amazon per utilizzare Amazon

vedere il sito web di Amazon. Alexa. Per maggiori informazioni,

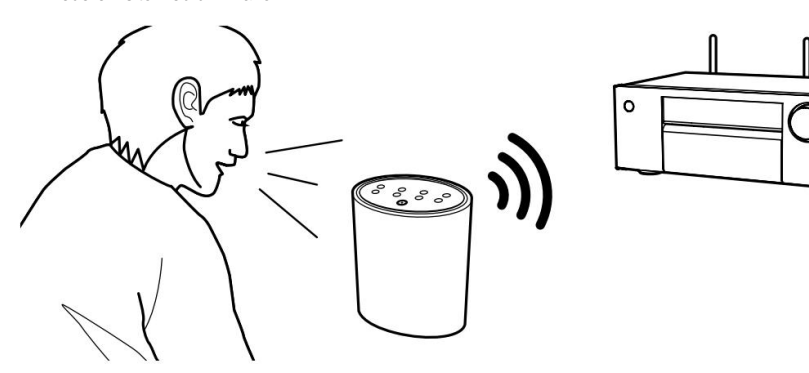

## **Registrazione di questa unità con un account Amazon**

1. Registrati con l'account Amazon su Onkyo Controller. Non è possibile impostarlo con le operazioni su questa unità.

Fare riferimento a "Onkyo Controller" ( ÿp123) per informazioni sull'app.

- 2. Avviare Onkyo Controller e toccare l'unità quando viene visualizzata.
- 3. Tocca "RETE" o "RETE" nella parte superiore della schermata del controller Onkyo e, dopo essere passato al menu di rete, tocca l'icona "amazon alexa".
	- Se non viene visualizzata la schermata di accesso ma viene invece visualizzata una schermata di aggiornamento o installazione, eseguire l'aggiornamento o l'installazione secondo le istruzioni visualizzate sullo schermo.

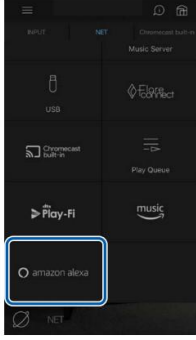

I servizi disponibili potrebbero variare a seconda della zona.

4. Toccare "Avvia configurazione" e, nella schermata Configurazione, selezionare la lingua e registrare il nome del dispositivo. Seleziona la stessa lingua che hai selezionato per gli altri tuoi terminali con Amazon Alexa (un Amazon Echo, ecc.). Per il nome del dispositivo utilizzatene uno facilmente richiamabile vocalmente.

Ad esempio: altoparlante

- 5. Toccare "Avanti" per visualizzare la schermata Amazon Alexa.
- 6. Segui le istruzioni visualizzate sullo schermo per inserire le informazioni dell'account Amazon, come indirizzo e-mail e password, per accedere ad Amazon (\*1). Dopo aver effettuato l'accesso, tocca "Consenti" e registra questa unità con un account Amazon.

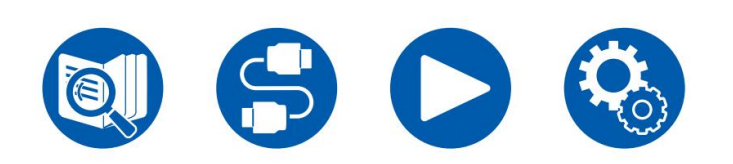

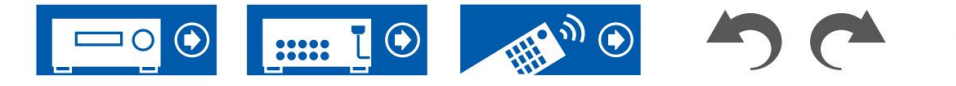

(\*1) Accedi utilizzando lo stesso account degli altri terminali con Amazon Alexa.

7. Al termine della registrazione, la schermata ritorna a quella di Onkyo Controllore. Segui le istruzioni sullo schermo e parla al terminale con Amazon Alexa (un Amazon

Echo, ecc.) e conferma che puoi utilizzare i comandi vocali.

Ad esempio: "Alexa, alza il volume dell'altoparlante (\*2)"

"Alexa, riproduci la musica dall'altoparlante (\*2)"

(\*2) Durante la conversazione, utilizzare il nome del dispositivo registrato al passaggio 4.

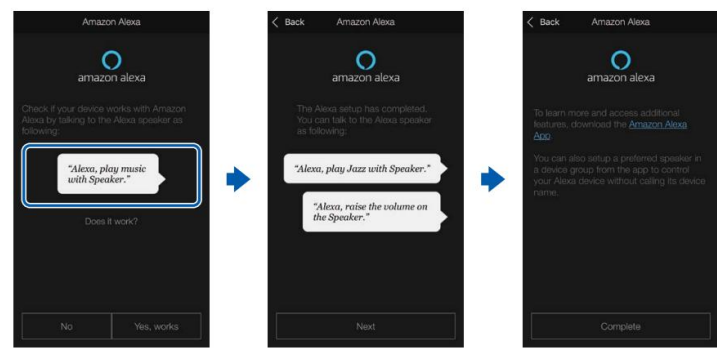

## **Utilizzo di questa unità**

È possibile utilizzare i comandi vocali per regolare il volume su questa unità, avviare e interrompere la musica e saltare la musica verso l'alto o verso il basso.

1. Con l'unità accesa, parlare al terminale con Amazon Alexa (un Amazon Echo, ecc.). Quando utilizzi l'app Amazon Alexa, dopo aver avviato l'app, tocca il logo Alexa e parla al dispositivo mobile.

Ad esempio: "Alexa, alza il volume dell'altoparlante (\*3)"

"Alexa, riproduci la musica dall'altoparlante (\*3)"

(\*3) Quando parli, utilizza il nome del dispositivo registrato al passaggio 4 di "Registrazione di questa unità con un account Amazon".

• Fare riferimento al sito Web per i dettagli sui comandi vocali. (Clicca qui ) P

• Non è possibile accendere o spegnere l'unità o cambiare la modalità di ascolto.

Applicazione Alexa. • Fare riferimento ai siti Web di Amazon per informazioni sul funzionamento di Amazon

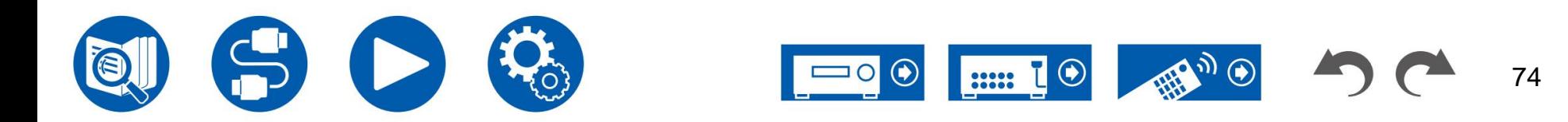

## **Amazon Musica**

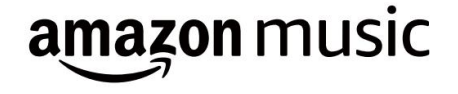

La registrazione di questa unità su Amazon Music consente di usufruire del servizio di distribuzione musicale fornito da Amazon.

• Per riprodurre Amazon Music, devi avere il tuo account Amazon e registrarti per Amazon Prime o Amazon Music Unlimited. Per ulteriori informazioni, consultare il sito web di Amazon.

Amazon Music è ora disponibile in diversi paesi. Se Amazon Music non è disponibile nel tuo Paese, visita https://music.amazon.com/ per maggiori informazioni.

## **Registrazione di questa unità con Amazon Music**

con le operazioni su questa unità. 1. Registrati con l'account Amazon su Onkyo Controller. Non è possibile impostarlo

Fare riferimento a "Onkyo Controller" ( ÿp123) per informazioni sull'app.

- 2. Avviare Onkyo Controller e toccare l'unità quando viene visualizzata.
- 3. Toccare "RETE" o "RETE" nella parte superiore del controller Onkyo schermata per passare al menu di rete. Quindi tocca l'icona "Amazon Music" per visualizzare la schermata di accesso di Amazon Music. (A seconda del modello, i nomi delle icone potrebbero essere diversi.) • Se non viene
	- visualizzata la schermata di accesso ma viene invece visualizzata una schermata di aggiornamento o installazione, eseguire l'aggiornamento o l'installazione secondo le istruzioni visualizzate sullo schermo.

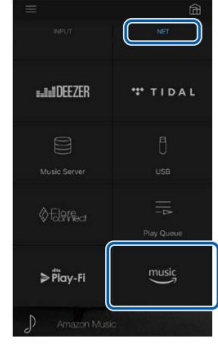

I servizi disponibili potrebbero variare a seconda della zona.

4. Inserisci le informazioni dell'account Amazon come indirizzo e-mail e password per accedere ad Amazon. Una volta effettuato l'accesso e registrata questa unità, viene visualizzato il menu Amazon Music.

Per la riproduzione, procedere al passaggio 3 nella sezione successiva.

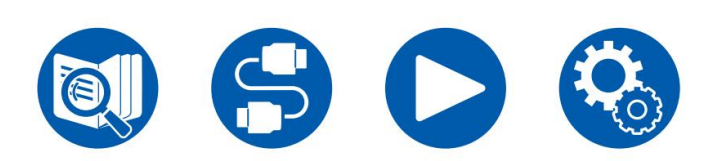

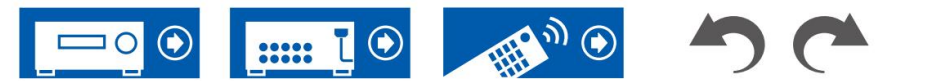

## **Riproduzione di Amazon Music utilizzando Onkyo Controllore**

- Quindi, toccare e selezionare l'unità visualizzata. 1. Avviare il controller Onkyo. Questa unità viene visualizzata automaticamente dopo l'avvio.
- 2. Toccare "RETE" o "RETE" nella parte superiore dello schermo per passare a schermata di rete. Quindi tocca l'icona "Amazon Music".
- 3. Seleziona il contenuto da riprodurre dalla schermata del menu di Amazon Music per iniziare riproduzione.

## **Riproduzione di Amazon Music utilizzando il telecomando**

- 1. Commutare l'ingresso del televisore sull'ingresso collegato all'unità.
- 2. Premendo NET verrà visualizzata la schermata dell'elenco delle funzioni di rete sul televisore.
- 3. Selezionare "Amazon Music" con i cursori e premere INVIO per confermare.
- riproduzione. 4. Seleziona il contenuto da riprodurre dalla schermata del menu di Amazon Music per iniziare

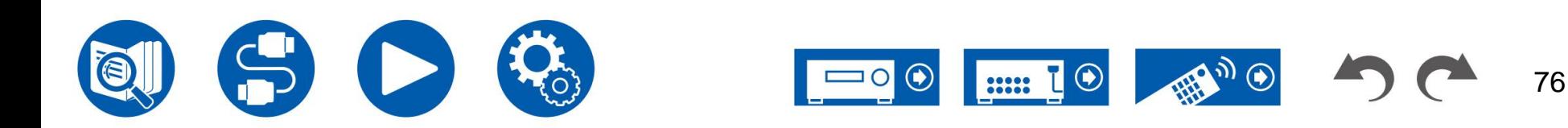

## **MAREA**

# \*\*\* TIDAL

La registrazione di questa unità con TIDAL ti consente di usufruire del servizio di distribuzione musicale fornito da TIDAL. È possibile registrare questa unità sullo schermo di Onkyo Controller scaricando Onkyo Controller (disponibile su iOS o Android™) su dispositivi mobili come smartphone e tablet.

• È necessario un account TIDAL per riprodurre TIDAL. Per ulteriori informazioni, vedere il Sito web TIDAL

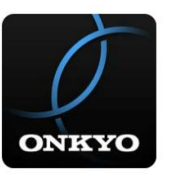

## **Registrazione di questa unità con TIDAL Giocando a TIDAL**

- non può essere eseguito utilizzando questa unità. • È possibile registrare questa unità con TIDAL utilizzando Onkyo Controller. La registrazione
- 1. Collegare questa unità alla rete domestica tramite le impostazioni di rete su questa unità.
- 2. Scarica Onkyo Controller utilizzando il tuo dispositivo mobile.
- 3. Connettere il dispositivo mobile alla rete a cui è connessa questa unità.
- 4. Avviare Onkyo Controller per visualizzare automaticamente questa unità. Tocca e seleziona visualizzata questa unità.
- 5. Toccare "RETE" o "RETE" nella parte superiore del controller Onkyo schermata per passare al menu di rete. Quindi toccare l'icona "TIDAL" per visualizzare la schermata di accesso di TIDAL. (A seconda del modello, i nomi delle icone potrebbero essere diversi.)

• Se non viene visualizzata la schermata di accesso ma viene invece visualizzata una schermata di aggiornamento o installazione, eseguire l'aggiornamento o l'installazione secondo le istruzioni visualizzate sullo schermo.

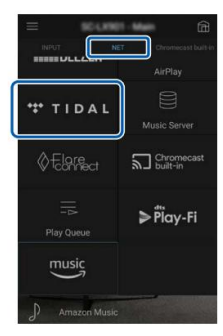

I servizi disponibili potrebbero variare a seconda della zona.

6. Inserisci le informazioni dell'account TIDAL come ID di accesso e password per accedere a TIDAL. Una volta effettuato l'accesso e registrata questa unità, viene visualizzato il menu TIDAL.

Per la riproduzione, procedere al passaggio 3 nella sezione successiva.

- Quindi, toccare e selezionare l'unità visualizzata. 1. Avviare il controller Onkyo. Questa unità viene visualizzata automaticamente dopo l'avvio.
- schermata di rete. Quindi tocca l'icona "TIDAL". 2. Toccare "RETE" o "RETE" nella parte superiore dello schermo per passare a
- 3. Seleziona il contenuto da riprodurre dalla schermata del menu di TIDAL per avviare la riproduzione.
- Per riprodurre TIDAL utilizzando il telecomando, azionare il selettore di ingresso sul telecomando per visualizzare il menu di rete e selezionare "TIDAL" dal menu menù.

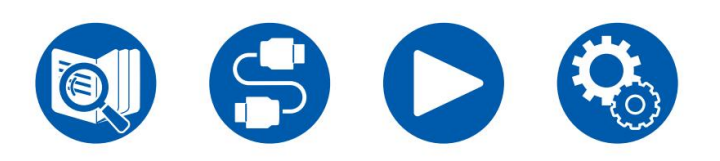

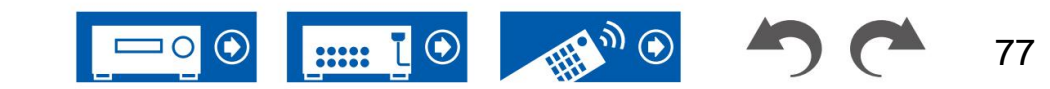

## **Connessione del sistema Sonos per la riproduzione**

# **Works with SONOS**

Il collegamento di questa unità e Sonos Connect consente di inviare la musica o le sorgenti musicali sull'app Sonos a questa unità. Tramite Sonos Connect, puoi riprodurre questa unità con lo stesso gruppo di un altro dispositivo Sonos sulla rete oppure puoi riprodurre solo su questa unità. Inoltre, se inizi a riprodurre musica dall'app Sonos, questa unità si accende automaticamente e la funzione di collegamento per cambiare ingresso funziona.

- "Off" nel menu Configurazione, accendere manualmente l'unità e premere il pulsante NET sul telecomando. Nelle impostazioni predefinite di fabbrica, la funzione Network Standby ( ÿp115) è impostata su On. • Quando "5. Hardware" - "Risparmio energia" - "Standby di rete" è impostato su
- È possibile registrare un massimo di 2 Sonos Connect.

## **Equipaggiamento necessario**

- Sonos Connect
- Cavo audio RCA (fornito con Sonos Connect)

## **Come connettere questa unità e Sonos**

### **Collegare**

- 1. Collegare Sonos Connect al jack AUDIO IN di questa unità tramite RCA
	- cavo audio fornito con Sonos Connect. È possibile utilizzare qualsiasi presa di ingresso diversa dalla presa PHONO.
	- È possibile collegare anche un cavo digitale. Per i dettagli, fare riferimento al manuale di istruzioni di Sonos.
	- È possibile modificare il nome del selettore di ingresso visualizzato su questa unità con un nome più facile da comprendere. Ad esempio, l'ingresso collegato a Sonos Connect può essere modificato da "CD" (o un altro nome del selettore di ingresso) a "SONOS". Premere il pulsante sul telecomando, selezionare<sup>74</sup>. Sorgente"
		- "Modifica nome" e quindi modificare il nome.

### **Impostare**

Per riprodurre Sonos su questa unità è necessaria una configurazione. Effettuare l'impostazione secondo la seguente procedura.

- con SONOS", quindi premere il pulsante ENTER. 1. Premere il pulsante sul telecomando, selezionare "5. Hardware" - "Funziona
- 2. Selezionare le seguenti voci con i cursori / e impostare cias una voce.

### **Selettore ingresso:**

attiva la funzione di interblocco con Sonos Connect. Con i cursori / selezionare il selettore di ingresso a

, cui è collegato Sonos Connect.

### **Dispositivo connesso:**

premere il pulsante INVIO per visualizzare i dispositivi Sonos collegati alla stessa rete della rete di questa unità. Selezionare Sonos Connect connesso all'unità e premere il pulsante INVIO.

• Anche i prodotti (ad esempio Play:3 non dotato di terminale di uscita) diversi da Sonos Connect vengono visualizzati nell'elenco dei dispositivi e sono selezionabili. In tal caso, quando viene avviata la riproduzione sul lato Sonos, l'ingresso viene cambiato, ma l'audio non viene emesso. Seleziona il nome della stanza del Sonos Connect connesso.

• Nella schermata dell'elenco dei prodotti Sonos possono essere visualizzati fino a 32 dispositivi. Se tu

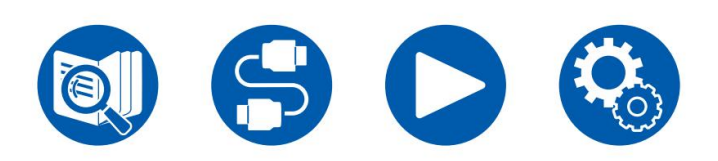

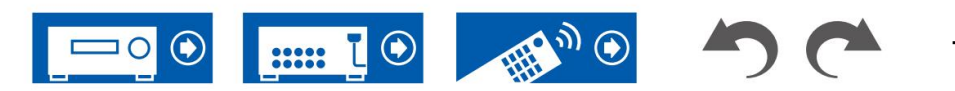

non riesce a trovare Sonos Connect da interbloccare, tornare alla schermata precedente,

spegnere il prodotto che non si desidera interbloccare e riprovare.

### **Volume**

**preimpostato:** è possibile impostare in anticipo il volume per la riproduzione di Sonos Connect nella stanza principale (dove si trova questa unità). Selezionare un valore tra "Ultimo" (livello del volume prima di entrare in modalità standby), "Min", da "0,5" a "99,5" e "Max".

## **Riproduzione di Sonos su questa unità**

- 1. Seleziona i brani desiderati utilizzando l'app Sonos e invia i brani alla stanza dove si trova questa unità (o al gruppo). Si consiglia di assegnare un nome facile da ricordare alla combinazione di questa unità e Sonos Connect, ad esempio Sala TV o Soggiorno in cui si trova questa unità.
- Se il selettore di ingresso di questa unità non viene commutato automaticamente anche dopo l'inizio della riproduzione musicale, interrompere la riproduzione una volta e riavviarla.
- Quando è stata selezionata la modalità "Volume Pass Through" nelle impostazioni dell'app Sonos,
- è possibile utilizzare l'app Sonos per controllare il volume di questa unità. \* Non è possibile utilizzare la funzione "Volume preimpostato" quando è stata selezionata la modalità "Volume Pass Through".

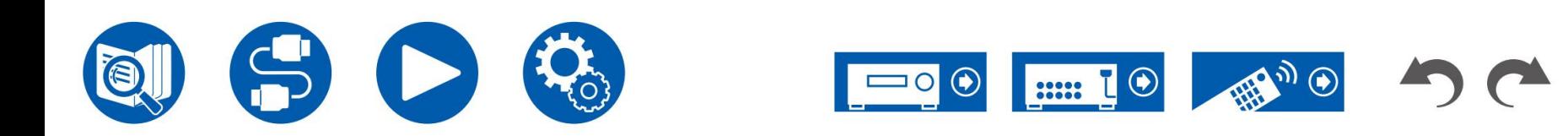

## **Radio Internet**

Collegando questa unità a una rete connessa a Internet, è possibile usufruire dei servizi radio su Internet come TuneIn Radio. • Per riprodurre i servizi radio su Internet, la rete deve essere connessa a Internet. • A seconda del servizio radio Internet, potrebbe essere necessaria preventivamente la registrazione dell'utente sul PC. Per i dettagli di ciascun servizio, visitare il sito Web di ciascun servizio.

## **Riproduzione**

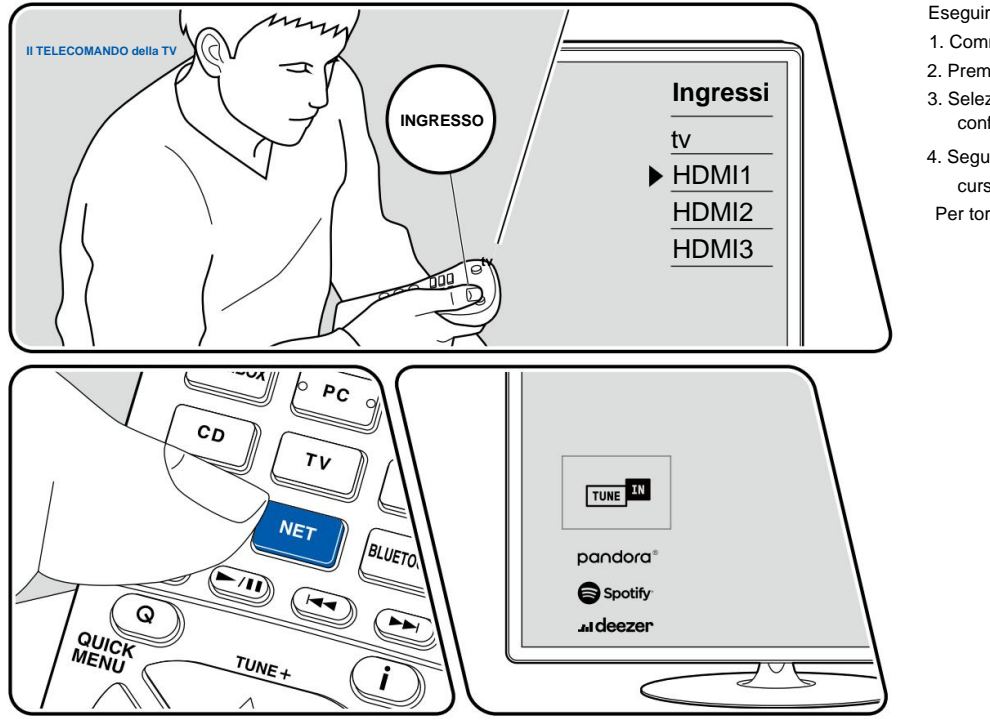

L'illustrazione mostra un'immagine.

Eseguire la seguente procedura quando l'unità è accesa.

- 1. Commutare l'ingresso del televisore sull'ingresso collegato all'unità.
- 2. Premendo NET verrà visualizzata la schermata dell'elenco delle funzioni di rete sul televisore.
- 3. Selezionare il servizio radio Internet preferito utilizzando il cursore e premere INVIO per confermare la selezione.
- 4. Seguendo le istruzioni sullo schermo, selezionare una stazione radio e un programma utilizzando il cursore, quindi premere ENTER per riprodurre. •

Per tornare alla schermata precedente, premere .  $\overline{\phantom{0}}$ 

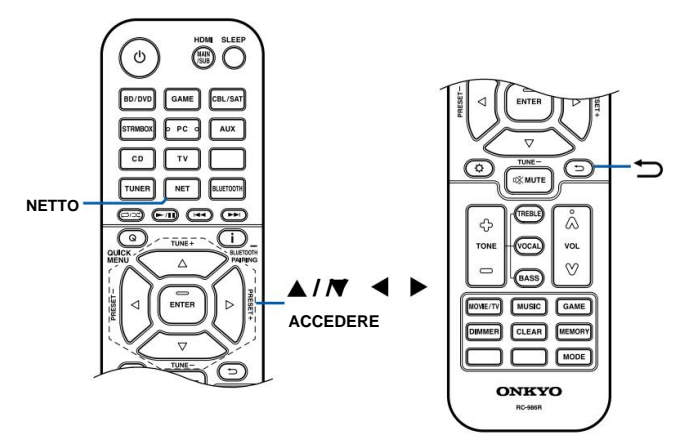

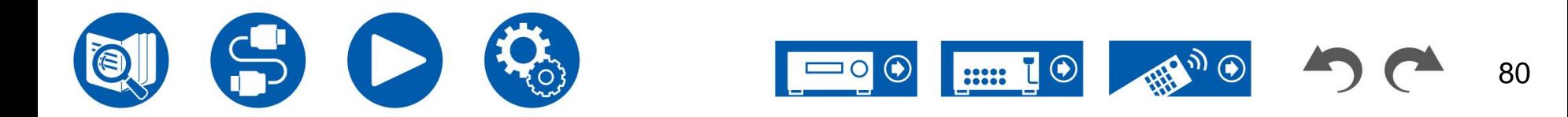

## **Menu del servizio radio Internet**

È possibile aggiungere stazioni specifiche ai segnalibri o eliminare stazioni che sono state aggiunte ai segnalibri. Il menu visualizzato varia a seconda del servizio selezionato.

L'icona del menu viene visualizzata durante la riproduzione di una stazione. Quando viene visualizzata solo questa icona, premendo ENTER verrà visualizzato il menu sullo schermo. Quando vengono visualizzate più icone, selezionare l'icona con il cursore e premere INVIO.

## **Per quanto riguarda l'account radio TuneIn**

Se crei un account sul sito web TuneIn Radio (tunein.com) e accedi da questa unità, le tue stazioni radio preferite o i programmi che hai seguito sul sito web verranno automaticamente aggiunti a "My Presets" su questa unità. "I miei preset" viene visualizzato al livello successivo nella struttura gerarchica di TuneIn Radio. Per visualizzare una stazione radio aggiunta a "Le mie preimpostazioni", è necessario accedere a TuneIn Radio dall'unità. Per accedere, seleziona "Login" - "Ho un account TuneIn" nell'elenco principale "TuneIn Radio" sull'unità, quindi inserisci il nome utente e la password.

• Se si seleziona "Login" su questa unità, viene visualizzato un codice di registrazione. Usando questo codice, potrai associare il dispositivo alla sezione My Page del sito TuneIn Radio in modo da poter accedere da "Login" - "Accedi con un codice di registrazione" senza inserire nome utente e password.

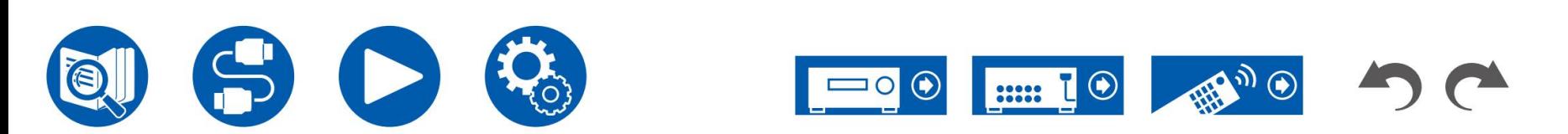

## **Riproduzione di audio e video diversi**

## **Visualizzazione dei tuoi video preferiti sulla TV durante la riproduzione di musica**

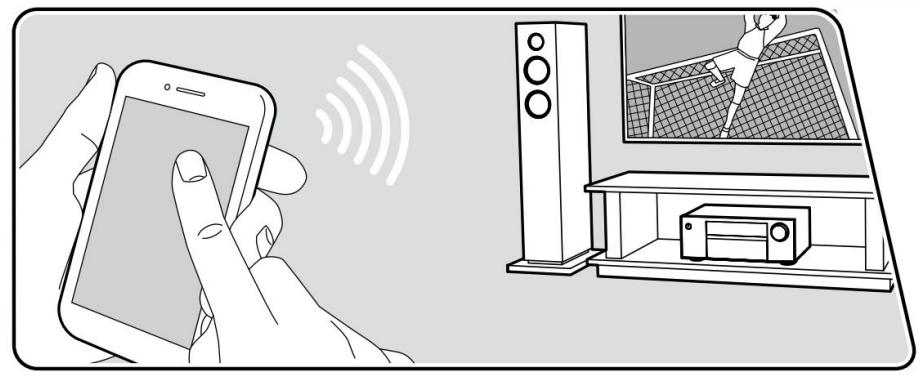

L'illustrazione mostra un'immagine.

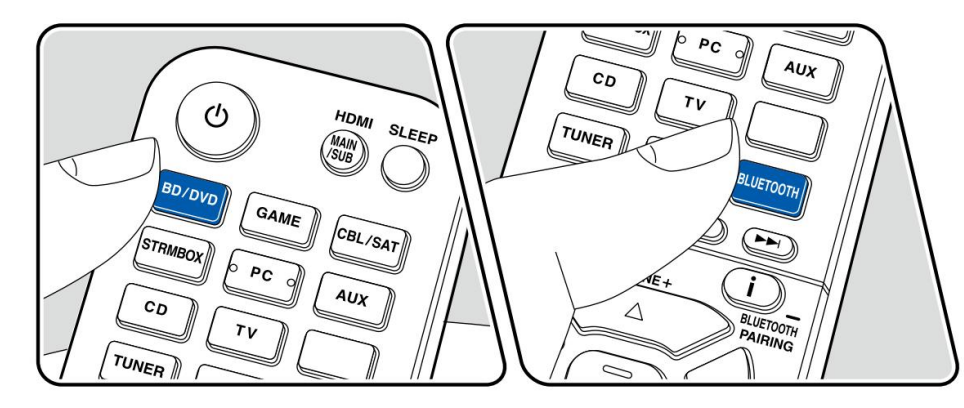

Mentre si ascolta la musica da un CD o da un dispositivo abilitato BLUETOOTH, è possibile visualizzare il video sulla TV da un componente AV come un lettore Blu-ray Disc.

• Per la riproduzione audio, è possibile selezionare un selettore di ingresso a cui non è assegnato l'ingresso video, come "CD", "TUNER", "NET" e "BLUETOOTH".

Eseguire la seguente procedura quando l'unità è accesa.

- 1. Commutare l'ingresso del televisore sull'ingresso collegato all'unità.
- 2. Premere un selettore di ingresso come il pulsante BD/DVD collegato al componente AV il cui video deve essere visualizzato sulla TV.
	- Questa operazione non è necessaria se è stato utilizzato lo stesso selettore d'ingresso selezionato nell'operazione precedente.
- 3. Premere un selettore di ingresso dell'audio che si desidera riprodurre, come il pulsante CD o BLUETOOTH ed eseguire l'operazione di riproduzione.
- 4. Eseguire l'operazione di riproduzione del componente AV come un lettore Blu-ray Disc. Per riprodurre l'audio di NET o BLUETOOTH, è necessaria la seguente operazione al punto 5.
- 5. Per riprodurre l'audio di NET o BLUETOOTH, premere il pulsante MODE per cambiare lo schermo del televisore dalla schermata di riproduzione NET o BLOOTOOTH al video del componente AV. Premendo nuovamente il pulsante MODE si ritornerà alla schermata di riproduzione NET o BLOOTOOTH.
	- Quando lo schermo del televisore passa al video del componente AV, il ("OSD mini lettore" ( ÿp97)) la schermata di riproduzione di NET o BLUETOOTH viene visualizzata nell'angolo dello schermo come Mini Player. L'impostazione del Mini Player può essere modificata nel menu Impostazioni in modo che si spenga automaticamente entro 30 secondi dalla visualizzazione.

**Impostazione della sorgente video da visualizzare in anticipo sulla TV:** Quando si riproduce l'audio di "TUNER", "NET" e "BLUETOOTH", è possibile impostare il selettore di ingresso da visualizzare in anticipo sulla TV utilizzando "Seleziona video" ( ÿ **p107)** su il menu di configurazione. Se viene impostato un valore diverso da "Ultimo", il passaggio 2 della procedura operativa non è richiesto.

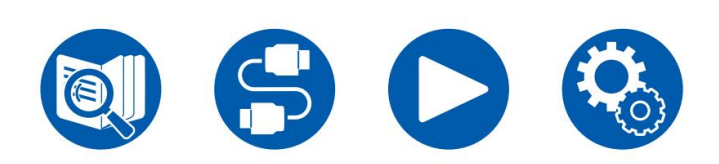

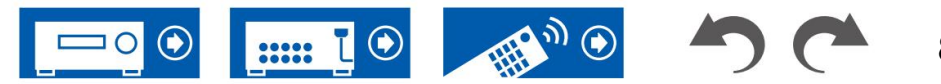

## **Dispositivo di archiviazione USB**

È possibile riprodurre file musicali memorizzati su un dispositivo di archiviazione USB.

### **MP3 (.mp3)**

e VBR • Livello audio MPEG-1/MPEG-2 3/44,1 kHz, 48 kHz/Tra 8 kbps e 320 kbps,

### **WMA (.wma)**

- 44,1 kHz, 48 kHz/Tra 5 kbps e 320 kbps e VBR
- I formati WMA Pro/Voice/WMA Lossless non sono supportati.

### **WAV (.wav)**

I file WAV contengono audio digitale PCM non compresso. • 44,1 kHz, 48 kHz, 88,2 kHz, 96 kHz, 176,4 kHz, 192 kHz/8 bit, 16 bit, 24 bit

### **AIFF (.aiff/.aif)**

• 44,1 kHz, 48 kHz, 88,2 kHz, 96 kHz, 176,4 kHz, 192 kHz/8 bit, 16 bit, 24 bit I file AIFF contengono audio digitale PCM non compresso.

• Audio MPEG-2/MPEG-4/44,1 kHz, 48 kHz, 88,2 kHz, 96 kHz/Tra 8 kbps e 320 kbps e VBR

• 44,1 kHz, 48 kHz, 88,2 kHz, 96 kHz, 176,4 kHz, 192 kHz/8 bit, 16 bit, 24 bit **FLAC (.flac)**

• 44,1 kHz, 48 kHz/16 bit **LPCM (PCM lineare)**

• 44,1 kHz, 48 kHz, 88,2 kHz, 96 kHz, 176,4 kHz, 192 kHz/16 bit, 24 bit **Apple Lossless (.m4a/.mp4)**

• DSF/DSDIFF/2,8 MHz, 5,6 MHz, 11,2 MHz **DSD (.dsf/.dff)**

## **Formati audio supportati Requisiti del dispositivo di archiviazione USB**

- standard della classe di archiviazione. Anche il formato dei dispositivi di archiviazione USB supporta il formato file system FAT16 o FAT32. • Questa unità può utilizzare dispositivi di archiviazione USB conformi alla massa USB
- come dispositivo indipendente. • Se il dispositivo di archiviazione USB è stato partizionato, verrà trattata ogni sezione
- 16 livelli di profondità. • Sono supportate fino a 20.000 tracce per cartella ed è possibile annidare fino a un massimo di cartelle
- Gli hub USB e i dispositivi di archiviazione USB con funzioni hub non sono supportati. Non collegare questi dispositivi all'unità.
- Se con il dispositivo di archiviazione USB viene fornito un adattatore CA, collegare l'AC adattatore e utilizzarlo con una presa domestica.
- I dispositivi di archiviazione USB con funzioni di sicurezza non sono supportati su questa unità.
- **CAA (.aac/.m4a/.mp4/.3gp/.3g2)** Inoltre, a seconda del dispositivo di archiviazione USB, potrebbe non essere possibile la corretta lettura dei contenuti. • I supporti inseriti nel lettore di schede USB potrebbero non essere disponibili in questa funzione.
	- Nell'utilizzo di un dispositivo di archiviazione USB, la nostra azienda non si assume alcuna responsabilità per la perdita o la modifica dei dati memorizzati su un dispositivo di archiviazione USB o per il malfunzionamento del dispositivo di archiviazione USB. Si consiglia di eseguire il backup dei dati memorizzati su un dispositivo di archiviazione USB prima di utilizzarlo con questa un
	- Tieni presente che il funzionamento non è sempre garantito per tutti i dispositivi di archiviazione USB.

## **Riproduzione di file musicali salvati su un dispositivo di archiviazione USB ( ÿp84)**

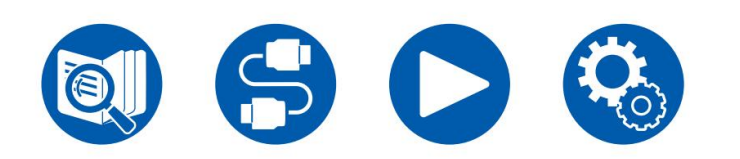

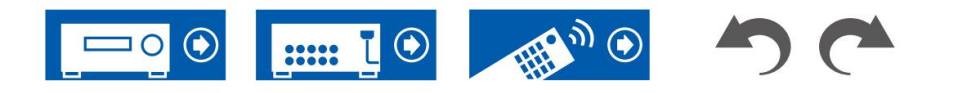

### **Riproduzione di file musicali salvati su un dispositivo di archiviazione USB**

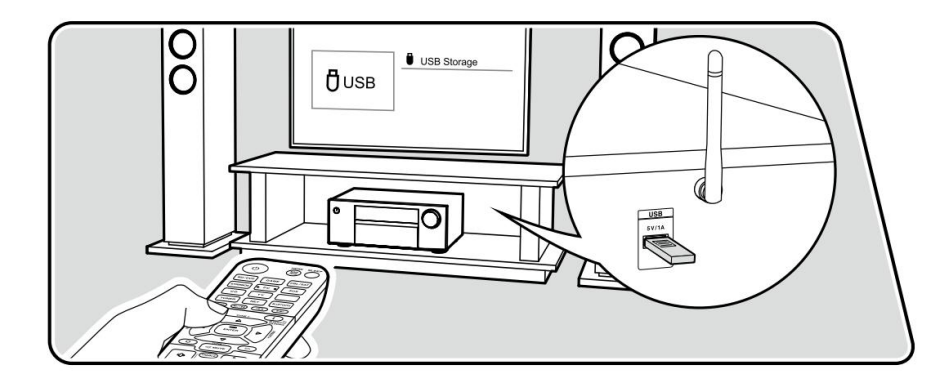

Eseguire la seguente procedura quando l'unità è accesa.

1. Commutare l'ingresso del televisore sull'ingresso collegato all'unità.

2. Collegare il dispositivo di archiviazione USB con i file musicali alla porta USB sul pannello posteriore di questa unità.

3. Premere NET per visualizzare la schermata dell'elenco dei servizi di rete.

4. Selezionare "USB" con i cursori, quindi premere ENTER.

• Se l'indicatore "USB" lampeggia sul display, controllare se l'archivio USB il dispositivo sia collegato correttamente.

visualizzato sul display. Ciò potrebbe causare il danneggiamento o il malfunzionamento dei dati. • Non scollegare il dispositivo di archiviazione USB mentre è in corso "Connessione...".

5. Premere nuovamente INVIO nella schermata successiva. Viene visualizzato l'elenco delle cartelle e dei file musicali sul dispositivo di archiviazione USB. Selezionare la cartella con i cursori e premere ENTER per confermare la selezione.

6. Selezionare il file musicale con i cursori, quindi premere ENTER per iniziare

riproduzione.

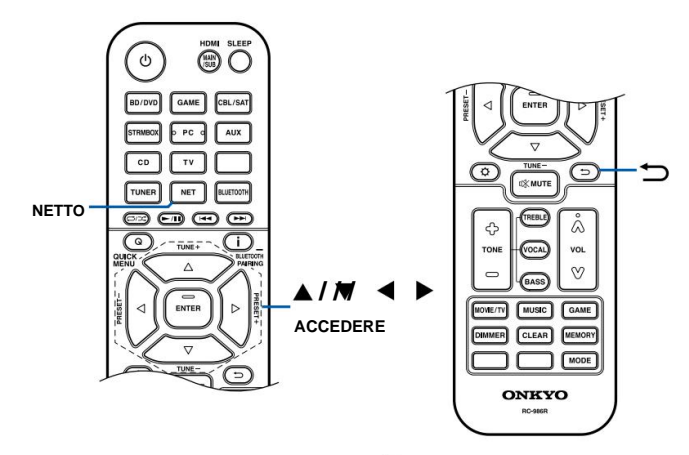

• Per tornare alla schermata precedente, premere .

• I caratteri che non possono essere visualizzati su questa unità vengono visualizzati con "ÿ".

• La porta USB di questa unità è conforme allo standard USB 2.0. Il trasferimento

la velocità potrebbe essere insufficiente per alcuni contenuti riprodotti e potrebbero verificarsi interruzioni del suono, ecc.

 $\overline{\phantom{0}}$ 

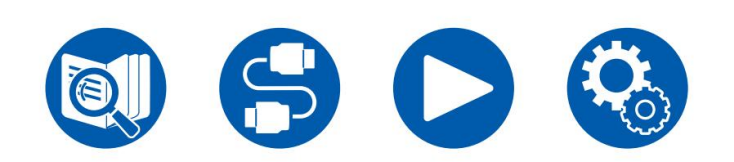

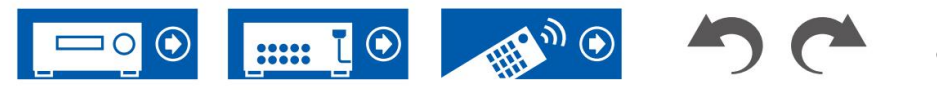

84

- potrebbe non essere visualizzato correttamente. • Quando si riproducono file registrati con VBR (bit rate variabile), il tempo di riproduzione
- Questa unità supporta la riproduzione senza interruzioni del dispositivo di archiviazione USB in seguenti condizioni.

Durante la riproduzione continua di file WAV, FLAC e Apple Lossless con lo stesso formato, frequenza di campionamento, numero di canali e bit rate di quantizzazione.

• Per visualizzare il titolo dell'album, il nome dell'artista e la copertina dell'album di un file in formato WAV, creare la struttura delle cartelle e i nomi dei file come mostrato di seguito quando si salvano i file musicali. La copertina dell'album può essere visualizzata salvando un file .jpg da visualizzare sullo schermo nella cartella del livello inferiore. Tieni presente che un volume elevato di file .jpg potrebbe richiedere del tempo per essere visualizzato o potrebbe non essere visualizzato.

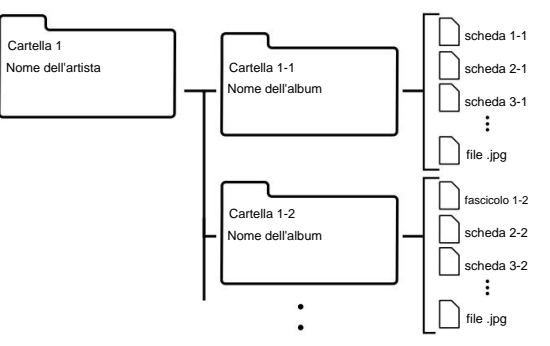

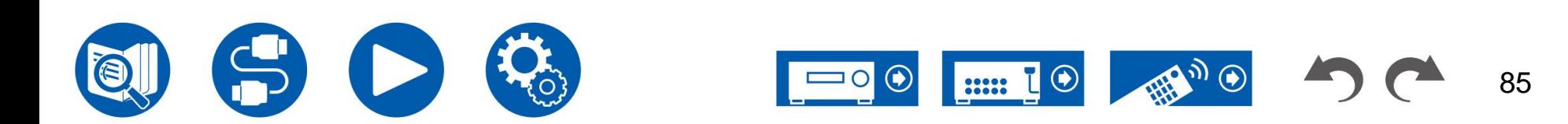

## **Server musicale**

È supportata la riproduzione in streaming di file musicali archiviati su PC o dispositivi NAS collegati alla stessa rete di questa unità. • I server di

rete con cui questa unità è compatibile sono i PC con lettori installati dotati della funzionalità server di Windows Media® Player 12 o NAS che

sono compatibili con la funzionalità della rete domestica. Quando si utilizza Windows Media® Player 12, è necessario effettuare prima le impostazioni. Si noti che con i PC è possibile riprodurre solo i file musicali registrati nella libreria di Windows Media® Player.

### **MP3 (.mp3)** •

Livello audio MPEG-1/MPEG-2 3/44,1 kHz, 48 kHz/Tra 8 kbps e 320 kbps, e VBR

### **WMA (.wma)** •

44,1 kHz, 48 kHz/Tra 5 kbps e 320 kbps e VBR • I formati WMA Pro/Voice/ WMA Lossless non sono supportati.

### **WAV (.wav)**

I file WAV contengono audio digitale PCM non compresso. • 44,1 kHz, 48 kHz, 88,2 kHz, 96 kHz, 176,4 kHz, 192 kHz/8 bit, 16 bit, 24 bit

### **AIFF (.aiff/.aif)**

I file AIFF contengono audio digitale PCM non compresso. • 44,1 kHz, 48 kHz, 88,2 kHz, 96 kHz, 176,4 kHz, 192 kHz/8 bit, 16 bit, 24 bit

### **AAC (.aac/.m4a/.mp4/.3gp/.3g2)** • Audio

MPEG-2/MPEG-4/44,1 kHz, 48 kHz, 88,2 kHz, 96 kHz/Tra 8 kbps e 320 kbps e VBR FLAC **( .flac)**  • 44,1 kHz, 48 kHz, 88,2 kHz,

96 kHz, 176,4 kHz, 192 kHz/8 bit, 16 bit, 24 bit

**LPCM (PCM lineare)** • 44,1 kHz, 48 kHz/16 bit **Apple** 

**Lossless (.m4a/.mp4)** • 44,1 kHz, 48 kHz, 88,2 kHz, 96 kHz/16 bit, 24 bit

**DSD (.dsf/.dff)** • DSF/DSDIFF/2,8 MHz, 5,6 MHz, 11,2 MHz

## **Formati audio supportati** Impostazioni di **Windows Media® Player 12**

1. Accendi il PC e avvia Windows Media® Player 12.

2. Nel menu "Stream", seleziona "Attiva streaming multimediale" per visualizzare una finestra di dialogo

- opzioni..." nel menu "Stream" per visualizzare l'elenco dei dispositivi di riproduzione nella rete, quindi andare al passaggio 4. scatola. • Se lo streaming multimediale è già attivato, seleziona "Altro streaming".
- rete. 3. Fare clic su "Attiva streaming multimediale" per visualizzare l'elenco dei dispositivi di riproduzione in

4. Selezionare questa unità in "Opzioni streaming multimediale" e verificare che sia impostata su "Consenti". 5. Fare clic su "OK" per chiudere la finestra di dialogo.

6. Aprire il menu "Stream" e verificare che "Consenti il controllo remoto del mio lettore..." sia selezionato.

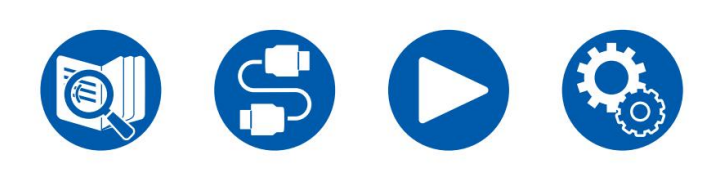

**Riproduzione ( ÿp87)**

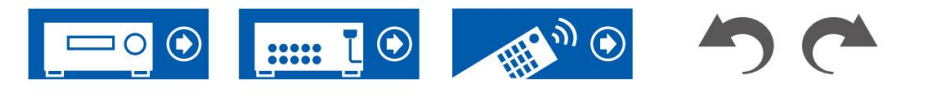

## **Riproduzione**

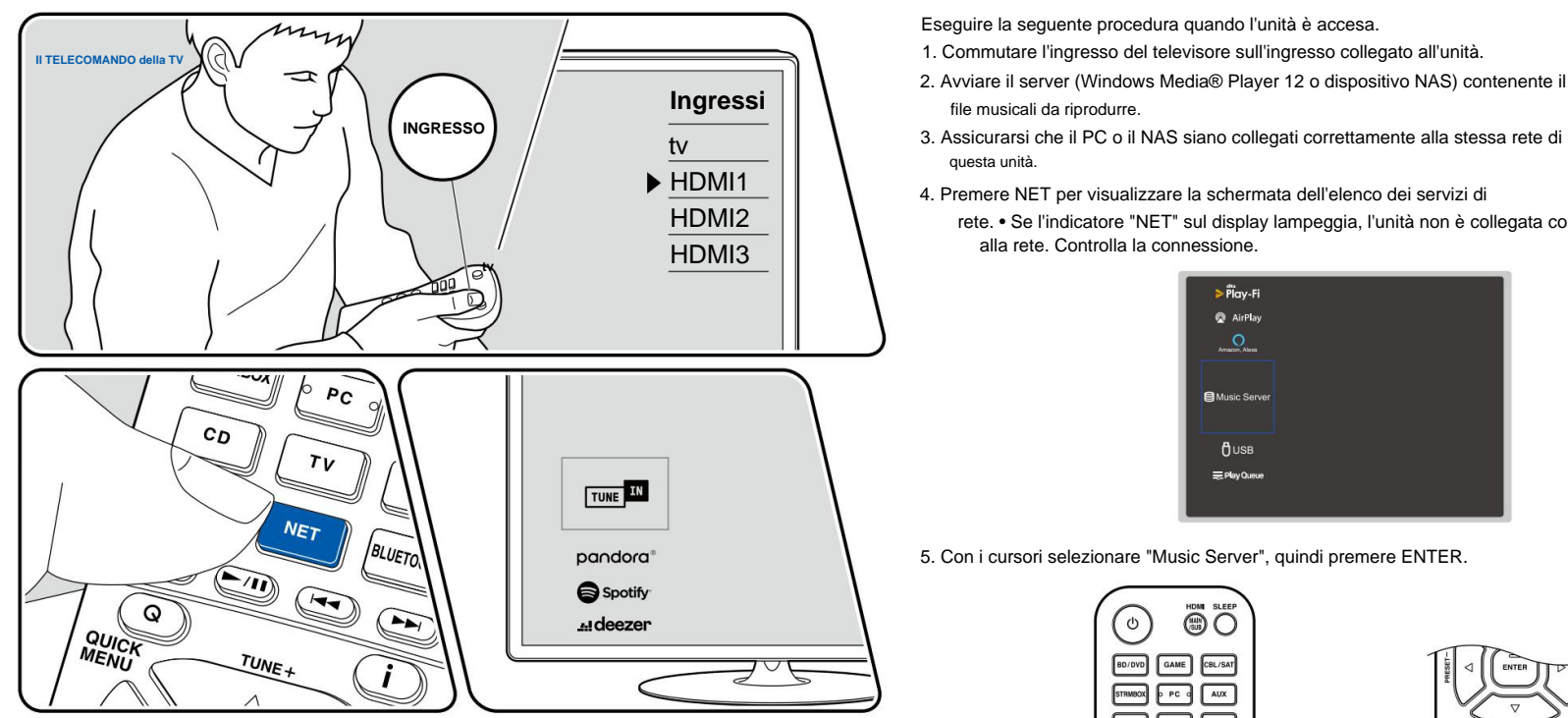

L'illustrazione mostra un'immagine.

Eseguire la seguente procedura quando l'unità è accesa.

- 1. Commutare l'ingresso del televisore sull'ingresso collegato all'unità.
- 2. Avviare il server (Windows Media® Player 12 o dispositivo NAS) contenente il file musicali da riprodurre.
- questa unità.
- 4. Premere NET per visualizzare la schermata dell'elenco dei servizi di
	- rete. Se l'indicatore "NET" sul display lampeggia, l'unità non è collegata correttamente alla rete. Controlla la connessione.

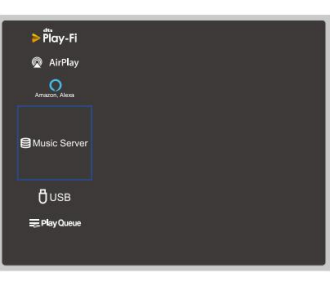

5. Con i cursori selezionare "Music Server", quindi premere ENTER.

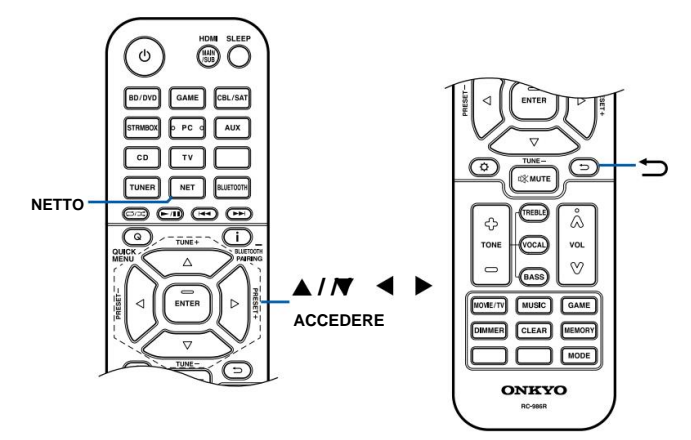

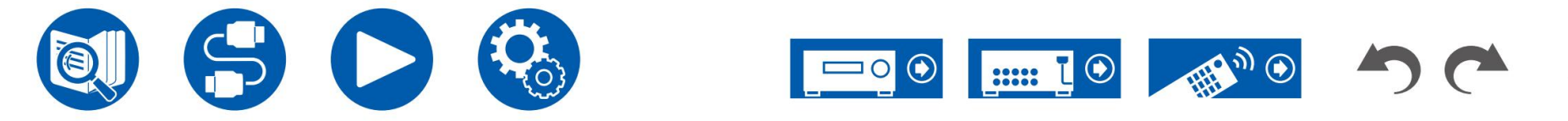

- 6. Selezionare il server di destinazione con i cursori e premere INVIO per visualizzare la schermata dell'elenco degli elementi.
	- Questa unità non può accedere a immagini e video archiviati sui server.
	- A seconda delle impostazioni di condivisione del server, i contenuti archiviati sul server potrebbero non essere visualizzati.
- 7. Con i cursori selezionare il file musicale da riprodurre, quindi premere ENTER per avviare riproduzione.
	- Se "Nessun elemento". viene visualizzato sullo schermo, verificare se la rete è connessa correttamente.
- Per tornare alla schermata precedente, premere .
- potrebbe non essere visualizzato correttamente. • Quando si riproducono file registrati con VBR (bit rate variabile), il tempo di riproduzione
- le cartelle possono essere annidate fino a 16 livelli di profondità. • Per i file musicali su un server, sono supportati fino a 20.000 brani per cartella e
- A seconda del tipo di server multimediale, l'unità potrebbe non riconoscerlo o potrebbe non essere in grado di riprodurre i file musicali.

⋍

## **Ricerca di file musicali da selezionare**

Se il server utilizzato supporta le funzioni di ricerca, è possibile utilizzare la seguente funzione di ricerca.

Eseguire la seguente procedura con i server disponibili visualizzati utilizzando Music Server.

- 1. Con  $/$   $\blacktriangle$   $\blacktriangledown$ , seleziona il server contenente i file musicali che desideri riprodurre e premere Invio.
- 2. Con / selezio are la cartella Cerca e premere ENTER. La cartella Cerca contiene le tre cartelle seguenti.
	- "Cerca per artista": selezionare questa opzione durante la ricerca per nome dell'artista.
	- "Cerca per album": selezionare questa opzione durante la ricerca per titolo dell'album.
	- "Cerca per traccia": selezionare questa opzione durante la ricerca per titolo della traccia.
- 3. Con / selezionare la cartella e premere ENTER.
- 4. Immettere una stringa di caratteri da cercare e premere INVIO. Poi, la ricerca viene visualizzato il risultato.
- 5. Con  $/$   $\blacktriangle$   $\blacktriangledown$ , selezionare i file musicali da riprodurre e premere ENTER.

## **Controllo della riproduzione remota da un PC**

Giocatore 12, deve essere configurato in anticipo. ( ÿp86) È possibile utilizzare questa unità per riprodurre file musicali memorizzati sul PC utilizzando il PC nella rete domestica. L'unità supporta la riproduzione remota tramite Windows Media® Lettore 12. Per utilizzare la funzione di riproduzione remota di questa unità con Windows Media®

### **Riproduzione remota**

1. Accendere l'unità.

- 2. Accendi il PC e avvia Windows Media® Player 12.
- Per riprodurre in remoto un file musicale su un altro server, aprire il server di destinazione 3. Selezionare e fare clic con il pulsante destro del mouse sul file musicale da riprodurre con Windows Media® Player 12. da "Altre librerie" e selezionare il file musicale da riprodurre.
- 4. Selezionare questa unità in "Riproduci su" per aprire la finestra "Riproduci su" di Windows Media® Player 12 e avviare la riproduzione su questa unità.
	- Se sul PC è in esecuzione Windows® 8.1, fare clic su "Riproduci su" e selezionare questa unità. Se sul tuo PC è installato Windows® 10, fai clic su "Trasmetti su dispositivo" e seleziona questa unità. Le operazioni durante la riproduzione remota sono possibili dalla finestra "Riproduci su" sul PC. La schermata di riproduzione viene visualizzata sul televisore collegato tramite HDMI.
- 5. Regola il volume utilizzando la barra del volume nella finestra "Riproduci su".
	- A volte, il volume visualizzato sulla finestra di riproduzione remota potrebbe differire dal volume visualizzato sul display di questa unità.
	- Quando si cambia il volume su questa unità, il valore non si riflette nella finestra "Riproduci su".
	- Questa unità non è in grado di riprodurre file musicali in remoto nelle seguenti condizioni.
		- Si sta utilizzando un servizio di rete.
		- È in corso la riproduzione di un file musicale su un dispositivo di archiviazione USB.
- La riproduzione remota di FLAC e DSD non è supportata.
- La riproduzione remota non supporta la riproduzione senza pause.

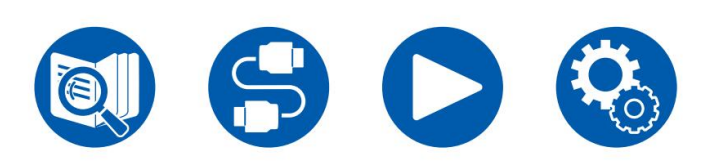

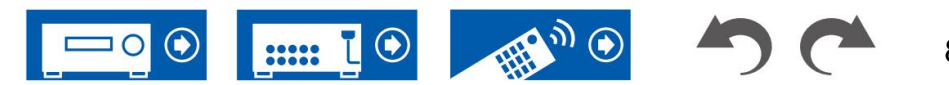

## **Gioca in coda**

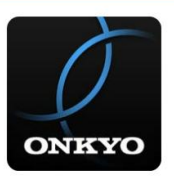

Quando si scarica Onkyo Controller (disponibile su iOS o Android™) su dispositivi mobili, come smartphone e tablet, è possibile salvare la playlist preferita (informazioni sulla coda di riproduzione) tra i file musicali memorizzati nel dispositivo di archiviazione USB collegato a questa unità e i file musicali memorizzato nel PC o NAS connesso alla stessa rete di questa unità ed è possibile riprodurre la musica nella playlist. Le informazioni sulla coda di

riproduzione restano attive finché il cavo di alimentazione di questa unità non viene rimosso dalla presa. Fare riferimento a "Onkyo Controller" ( ÿp123) per informazioni sull'app.

### **Aggiunta di informazioni sulla coda di riproduzione**

(A seconda del modello, i nomi delle icone potrebbero essere diversi.) Oppure selezionare l'ingresso "NET" e toccare l'icona "USB" o l'icona "Music Server".

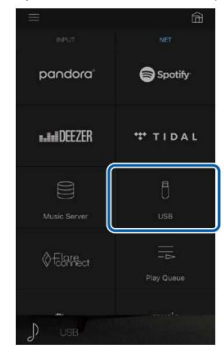

- 2. Toccando l'icona "+" della traccia che desideri aggiungere si aprirà il pop-up per l'aggiunta
	- le informazioni sulla coda di riproduzione.

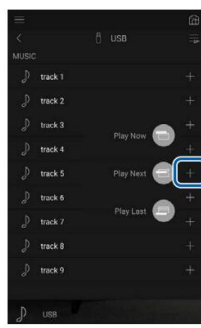

- 3. Toccare l'icona "Riproduci ora", "Riproduci successivo" o "Riproduci per ultimo" per aggiungere la traccia alla coda di riproduzione.
- 1. Selezionare l'ingresso "INPUT" nella schermata dell'applicazione e toccare l'icona "USB". <br>
1. Selezionare l'ingresso "INPUT" nella schermata dell'applicazione e toccare l'icona "USB". (2007) in the selection of the sel visualizzato.

## **Ordina ed elimina**

1. Selezionare l'ingresso "NET", toccare l'icona "Coda di riproduzione" e accedere alla coda di riproduzione schermata di servizio.

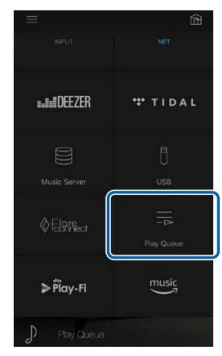

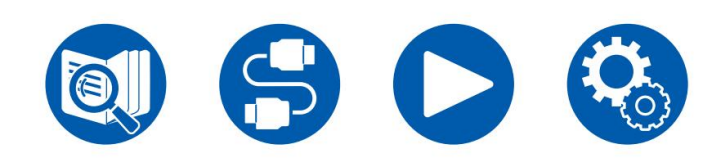

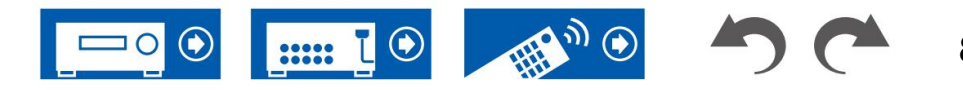

2. Tocca il pulsante " " del brano da ordinare e trascinare l'icona sulla destinazione.

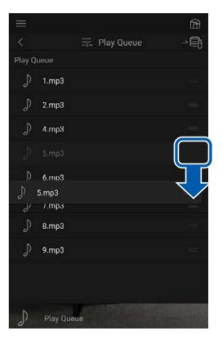

3. Per eliminare una traccia, far scorrere la traccia verso sinistra finché l'icona del cestino non diventa ". Se il dispositivo è su iOS, far scorrere l'icona " " verso sinistra. Rilasciando il dito si eliminerà la traccia dalla coda di riproduzione.

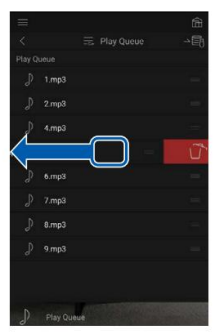

## **Riproduzione**

La riproduzione inizia quando si seleziona "Riproduci ora" per l'aggiunta della coda di riproduzione o si seleziona la traccia nella schermata del servizio Coda di riproduzione.

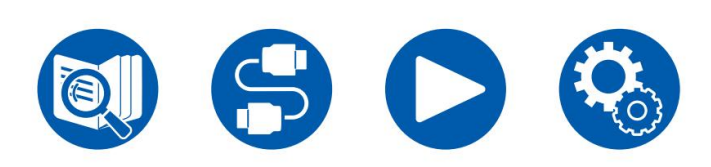

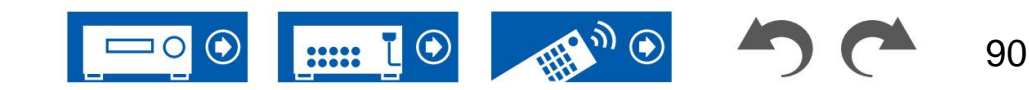

## **Collegamento di un trasmettitore per la riproduzione**

Quando si collegano cuffie wireless o un trasmettitore per altoparlanti wireless al terminale ZONE B PRE/LINE OUT di questa unità, è possibile riprodurre la stessa sorgente attraverso le cuffie wireless o gli altoparlanti come nella stanza principale.

1. Utilizzare un cavo audio analogico per collegare il terminale ZONE B PRE/LINE OUT di questa unità al terminale di ingresso del trasmettitore.

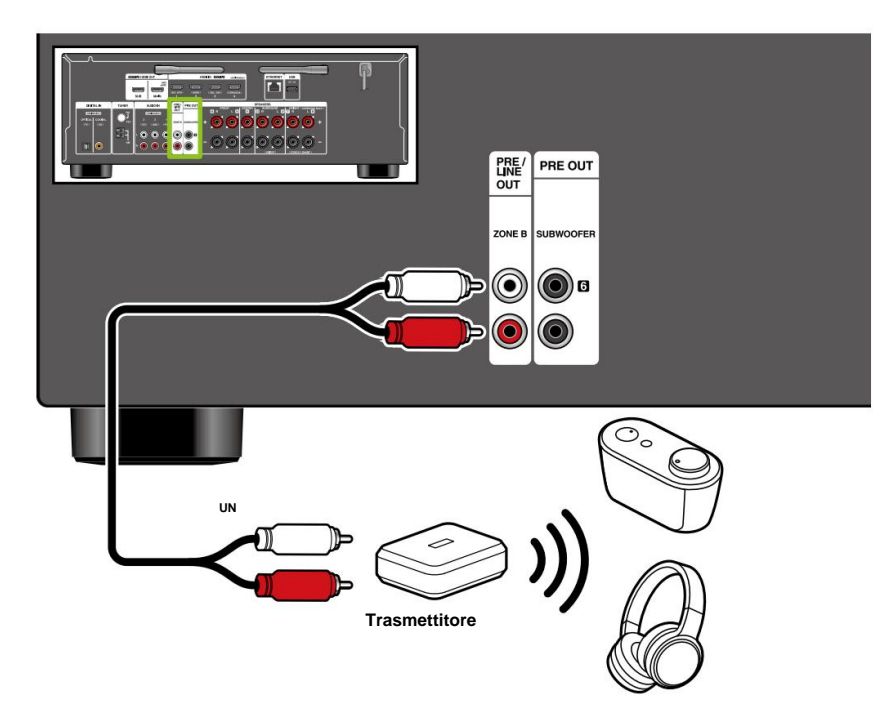

## **Connessioni Riproduzione**

- 1. Premere il pulsante Q sul telecomando e selezionare "Audio" "Zona B".
- 2. Selezionare la destinazione dell'uscita audio.

**Off:** Emette l'audio solo dalla ZONE A. "A" sul display dell'unità principale si illumina.

**On (A+B):** Emette audio sia da ZONE A che da ZONE B. "A" e "B" sul display dell'unità principale si illuminano.

**On (B):** Emette l'audio solo dalla ZONE B. "B" sul display dell'unità principale si illumina.

AB

3. Avviare la riproduzione sul componente AV.

4. Regolare il volume sul trasmettitore, ecc., nella ZONE B.

la modalità di ascolto "Stereo" per la ZONA A quando si utilizza la disposizione degli altoparlanti a 2.1 canali. • Se come destinazione dell'uscita audio è selezionato "On (A+B)", è possibile selezionare solo Quando si utilizza una disposizione dei diffusori da 3.1 canali o più, è possibile selezionare solo la modalità di ascolto "AllCh Stereo".

**un** cavo audio analogico

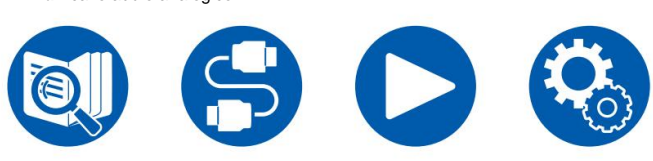

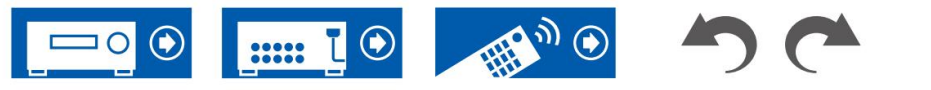

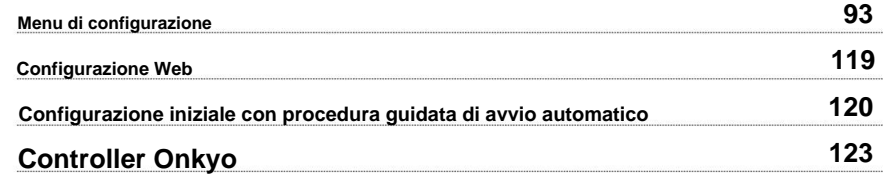

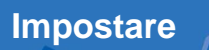

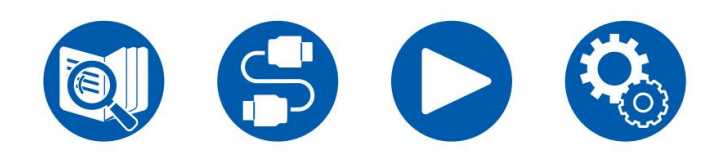

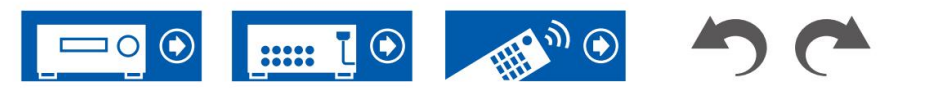

### **Menu di configurazione**

Utilizzare le indicazioni su schermo (OSD) visualizzate sul televisore per effettuare le impostazioni.

Premere sul telecomando per visualizzare il menu Configurazione.

Selezionare la voce con i cursori / del telecomando e premere il pulsante ENTER per confermare la selezione.

Utilizzare i cursori / per modificare i valori predefiniti.

- Per tornare alla schermata precedente, premere .  $\Box$
- Per uscire dalle impostazioni, premere il pulsante.

### **Elenco dei menù**

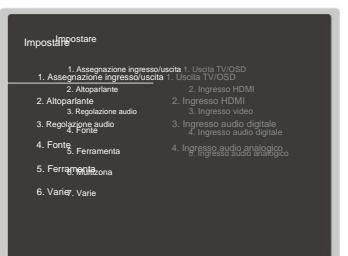

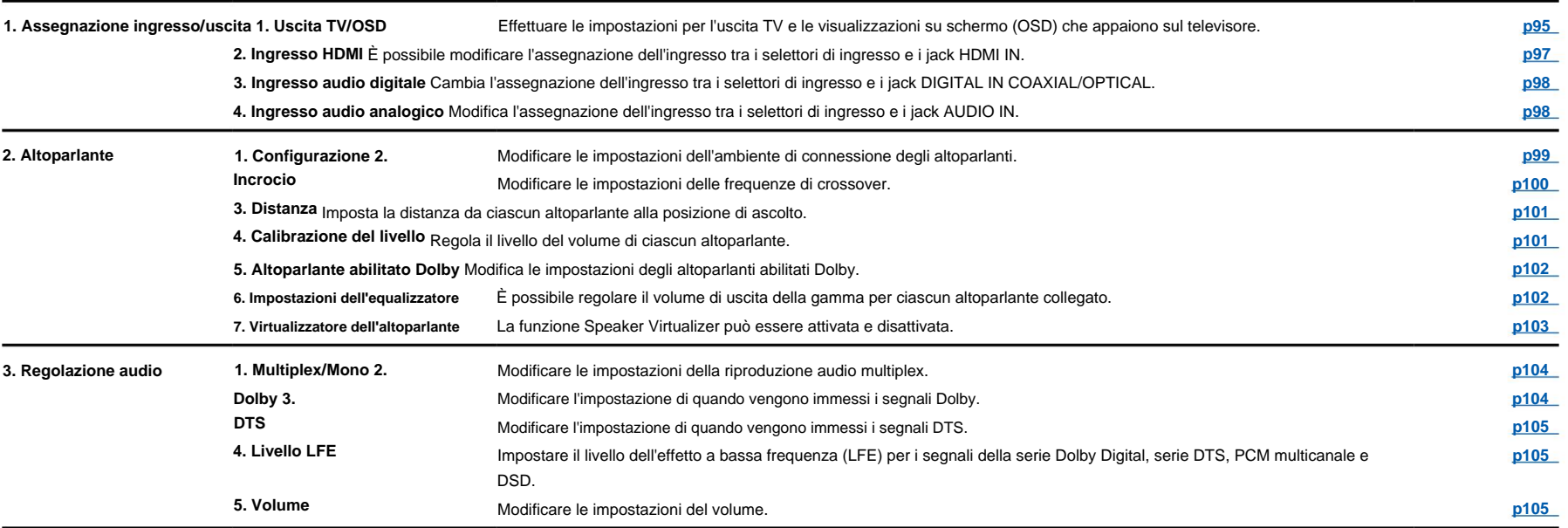

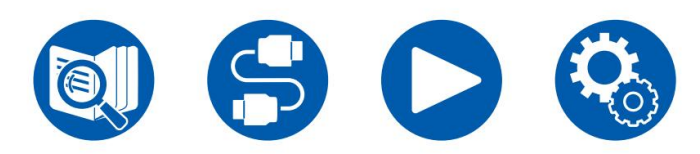

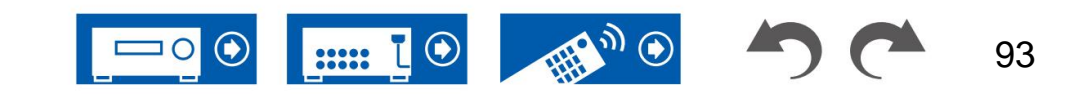

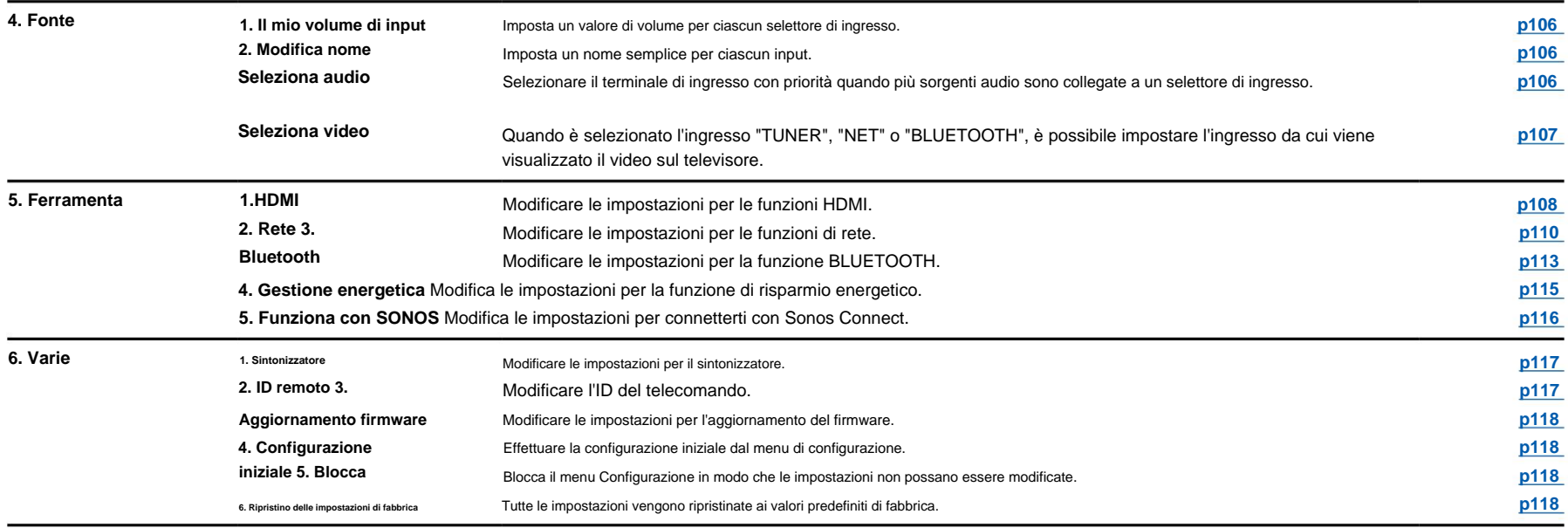

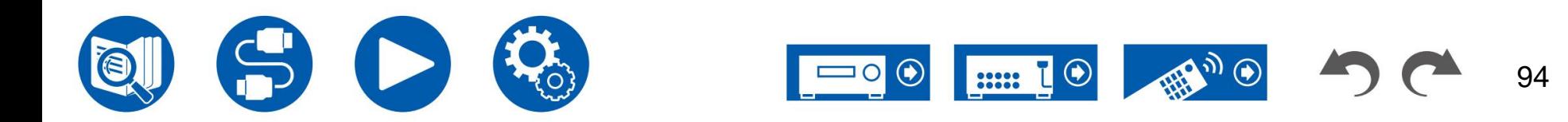

## **1. Assegnazione ingresso/uscita**

## **1. Uscita TV/OSD**

Effettuare le impostazioni per l'uscita TV e le visualizzazioni su schermo (OSD) che appaiono sul televisore.

### **Uscita HDMI (valore predefinito: PRINCIPALE)**

Selezionare la presa HDMI da collegare al televisore.

• Se dispositivi con risoluzioni diverse sono collegati al jack HDMI OUT MAIN

e il jack SUB, le immagini vengono trasmesse con la risoluzione inferiore.

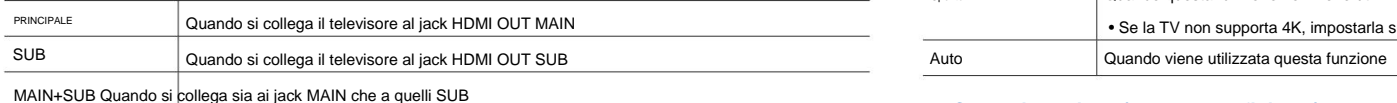

### **Dolby Vision (valore predefinito: PRINCIPALE)**

Per trasmettere video Dolby Vision dal lettore a un televisore che supporta Dolby Vision, selezionare il jack HDMI OUT MAIN o il jack HDMI OUT SUB a cui è collegato il televisore supportato da Dolby Vision. Questa impostazione è necessaria solo se hai impostato "HDMI Out" su "MAIN+SUB" e hai collegato un televisore sia ai jack MAIN che a quelli SUB.

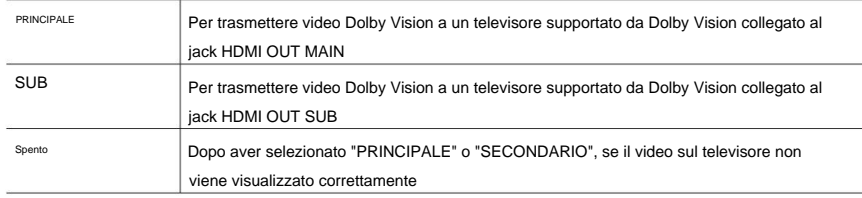

### **1080p -> Upscaling 4K (valore predefinito: disattivato)**

Quando viene utilizzato un televisore che supporta 4K, i segnali video in ingresso con 1080p possono essere automaticamente emessi con 4K.

• Se il televisore non supporta la risoluzione 4K con la stessa frequenza di

la frequenza dei segnali video in ingresso HDMI, l'upscaling a 4K non viene eseguito correttamente. Controllare

la frequenza della risoluzione 4K supportata dal televisore e modificare la risoluzione dei segnali video in ingresso dal componente AV.

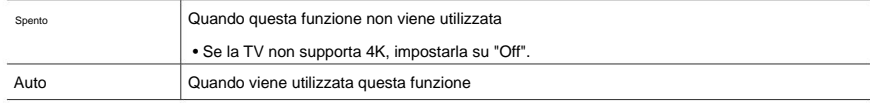

### **Super risoluzione (valore predefinito: 2)**

Quando "Upscaling" è impostato su "Auto", selezionare il livello di correzione dei segnali video in ingresso da "Off" e da "1" (debole) a "3" (forte).

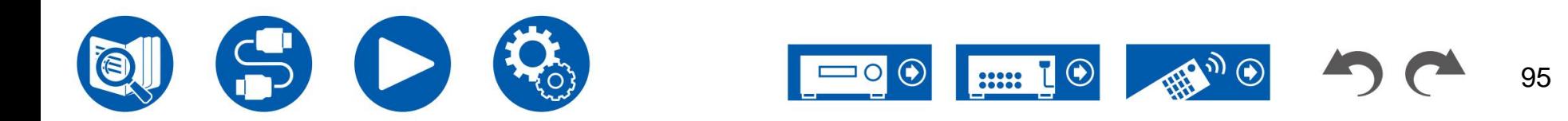

Impostare l'ingresso e l'uscita del formato del segnale 4K/8K da questa unità. Impostare per adattarlo alla TV o al lettore collegato.

• Per le risoluzioni supportate da questa unità, fare riferimento a "Ingresso supportato risoluzioni" ( ÿp157).

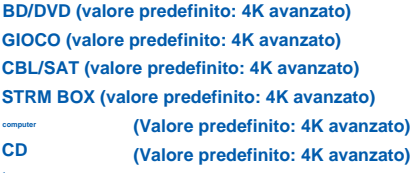

**tv** SU **(Valore predefinito: 4K avanzato)**

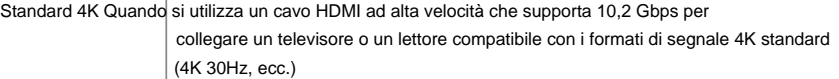

• Potrebbero verificarsi dei disturbi dell'immagine a seconda del Standard 8K Quando si utilizza un cavo HDMI ULTRA ad alta velocità che supporta 48 Gbps per collegare un televisore o un lettore compatibile con i formati di segnale 4K 120 Hz, 5K o 8K. componente collegato e il cavo HDMI. In tal caso, passare a "4K Standard". 4K avanzato Quando si utilizza un cavo HDMI Premium ad alta velocità che supporta 18 Gbps per collegare un televisore o un lettore compatibile con formati di segnale 4K ad alta definizione (4K 60Hz, 4K HDR, ecc.)

### **Formato segnale HDMI 4K/8K Lingua OSD (valore predefinito: inglese)**

Selezionare la lingua di visualizzazione sullo schermo dalle seguenti. (Modelli per il Nord America) Inglese, tedesco, francese, spagnolo, italiano, olandese, svedese

(Modelli per Europa, Australia, Asia e Taiwan) Inglese, tedesco, Francese, spagnolo, italiano, olandese, svedese, russo, cinese

### **Imponi OSD (valore predefinito: attivato)**

Imposta se visualizzare o meno informazioni come la regolazione del volume o la commutazione dell'ingresso sullo schermo del televisore.

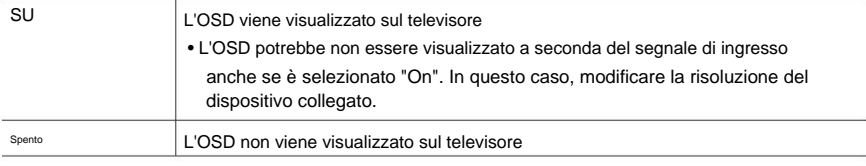

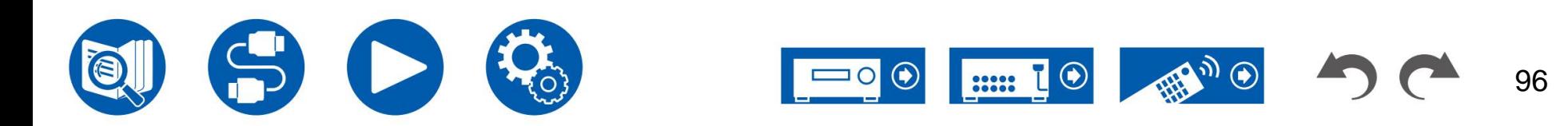

### **1. Assegnazione ingresso/uscita**

### **OSD Mini Player (valore predefinito: sempre attivo)**

È possibile visualizzare sul televisore le immagini provenienti da un altro ingresso selezionato per ultimo durante la riproduzione dell'audio dall'ingresso NET o BLUETOOTH. Dopo aver commutato l'ingresso su NET o BLUETOOTH, riprodurre le immagini e l'audio. Quindi, quando si preme MODE sul telecomando, l'immagine viene visualizzata in modalità a schermo intero e le informazioni audio (Mini Player) per NET o BLUETOOTH vengono visualizzate nell'angolo dello schermo. È possibile impostare se visualizzare sempre questo Mini Player sullo schermo.

- Ogni volta che si preme il pulsante MODE, è possibile visualizzare/non visualizzare l'immagine commutato.
- Questa impostazione non può essere selezionata se "Impone OSD" è impostato su "Off".

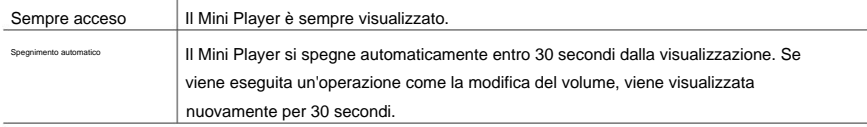

### **Salvaschermo (valore predefinito: 3 minuti)**

Imposta l'ora di avvio del salvaschermo.

Selezionare un valore tra "3 minuti", "5 minuti", "10 minuti" e "Disattivato".

### **2. Ingresso HDMI**

È possibile modificare l'assegnazione degli ingressi tra i selettori di ingresso e i jack HDMI IN.

**CD (valore predefinito: ---) STRM BOX (Valore predefinito: HDMI 4 (HDCP 2.3)) CBL/SAT (valore predefinito: HDMI 3 (HDCP 2.3)) GIOCO (valore predefinito: HDMI 2 (HDCP 2.3)) PC (Valore predefinito: ---) BD/DVD (valore predefinito: HDMI 1 (HDCP 2.3)) TV (Valore predefinito: ---)**

Da "HDMI 1 (HDCP 2.3)" a "HDMI 4 (HDCP 2.3)": assegna qualsiasi

jack HDMI IN a ciascuno dei selettori di ingresso. Se non si assegna una presa, selezionare "---". Per selezionare un jack HDMI IN già assegnato a un altro selettore di ingresso, modificare prima la sua impostazione su "---".

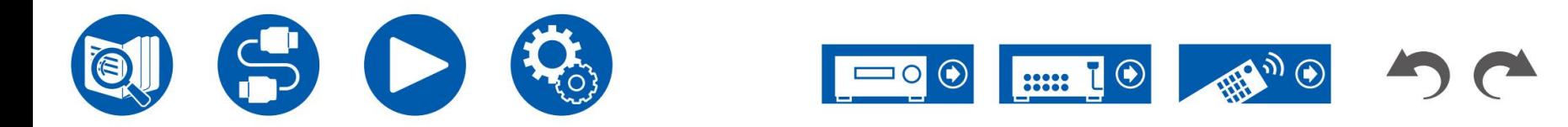

Modificare l'assegnazione dell'ingresso tra i selettori di ingresso e i jack DIGITAL IN COAXIAL/OPTICAL. Se non si assegna una presa, selezionare "---".

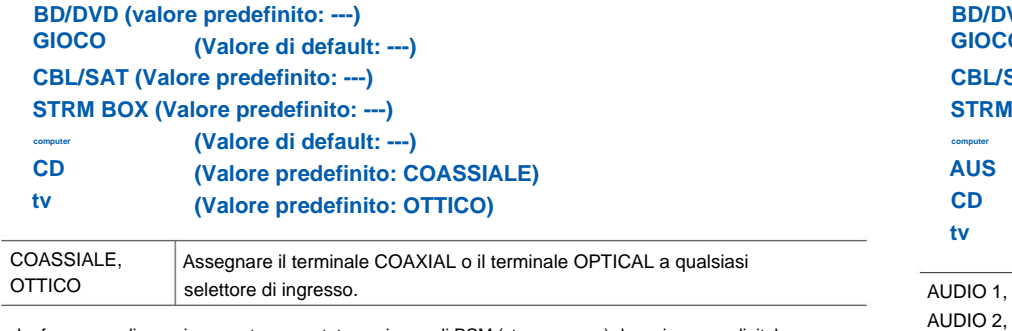

32 kHz, 44,1 kHz, 48 kHz, 88,2 kHz, 96 kHz/16 bit, 20 bit e 24 bit. • Le frequenze di campionamento supportate per i segnali PCM (stereo, mono) da un ingresso digitale sono

## **3. Ingresso audio digitale 4. Ingresso audio analogico**

Modificare l'assegnazione degli ingressi tra i selettori di ingresso e i jack AUDIO IN. Se non si assegna una presa, selezionare "---".

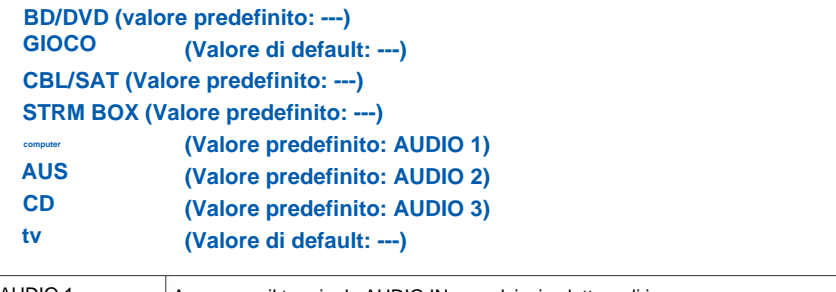

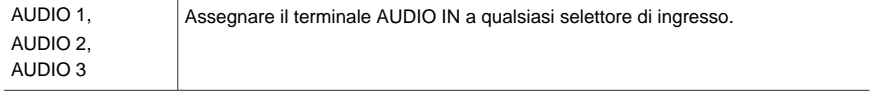

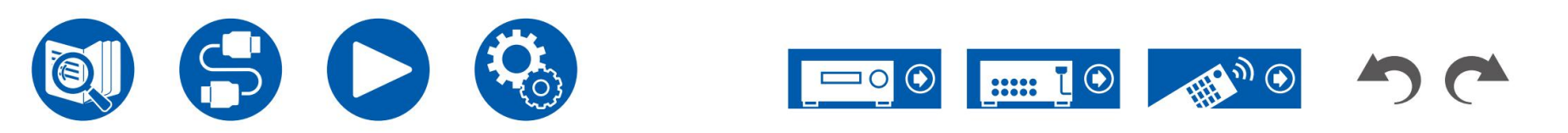

## **1. Configurazione**

Modificare le impostazioni dell'ambiente di connessione degli altoparlanti.

**Canali degli altoparlanti (valore predefinito: 7,1 canali)**

Selezionare "2.1 ch", "3.1 ch", "4.1 ch", "5.1 ch", "6.1 ch", "7.1 ch", "2.1.2 ch", "3.1.2 ch", "4.1.2 ch" ", o "5.1.2 ch" per adattarsi al numero di canali degli altoparlanti collegati.

### **Subwoofer (valore predefinito: sì) Bi-Amp (Valore predefinito: No)**

Imposta se un subwoofer è collegato o meno.

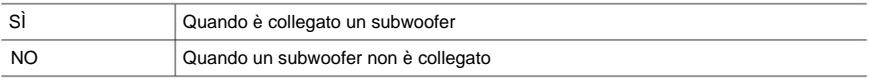

### **Altoparlante di altezza (valore predefinito: superiore centrale)**

Imposta il tipo di altoparlante quando sono collegati altoparlanti di altezza. Selezionare tra "Top Middle", "Top Rear", "Rear High", "Dolby Speaker (Front)", "Dolby Speaker (Surr)", "Front High" e "Top Front" in base al tipo e al layout del altoparlanti collegati.

• Se non è possibile selezionare una voce anche se la connessione è corretta, verificare che le impostazioni in "Canali altoparlanti" corrispondano al numero di canali collegati.

### **Altoparlante Zona B (Valore predefinito: No)**

Imposta se gli altoparlanti sono collegati ai terminali degli altoparlanti ZONE B.

• Questa impostazione non può essere selezionata quando "Canali altoparlanti" è impostato su "6.1 ch", "7.1 cat", "4.1.2 cat" o "5.1.2 cat".

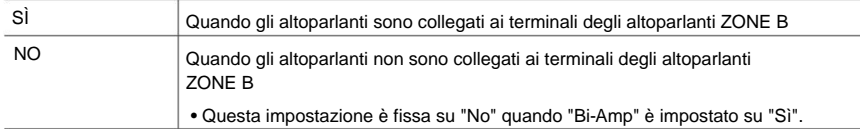

### **Livello di uscita della zona B (valore predefinito: fisso)**

Quando l'audio viene emesso nella ZONE B, impostare se il volume viene regolato con l'amplificatore

integrato nella stanza separata o con questa unità.

• Questa impostazione è fissa su "Variabile" quando "Altoparlante Zona B" è impostato su "Sì".

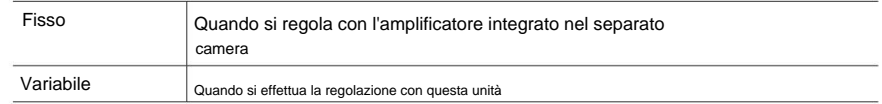

Imposta se gli altoparlanti anteriori sono collegati a doppia amplificazione.

vengono utilizzati gli altoparlanti. • Questa impostazione non può essere selezionata con i diffusori posteriori surround o di altezza

Quando i diffusori anteriori sono collegati a doppia amplificazione Quando i diffusori anteriori non sono collegati a doppia amplificazione SÌ "SÌ". • Questa impostazione è fissa su "No" quando "Zone B Speaker" è impostato su NO

### **Impedenza degli altoparlanti (valore predefinito: 6 ohm o superiore)**

Impostare l'impedenza (ÿ) degli altoparlanti collegati.

• Per l'impedenza, controllare le indicazioni sul retro degli altoparlanti o sui loro manuale di istruzioni.

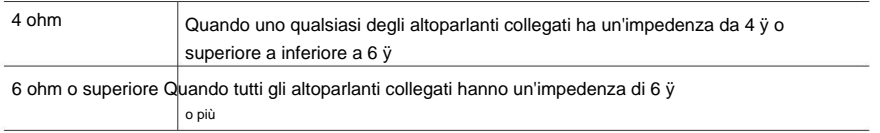

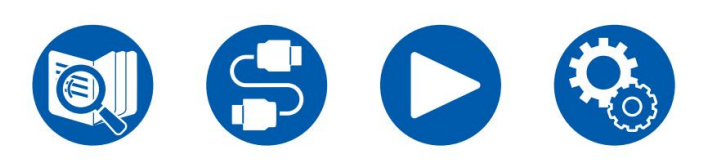

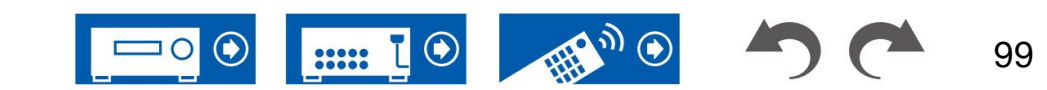

### **2. Altoparlante**

## **2. Incrocio**

Modificare le impostazioni delle frequenze di crossover. **Altezza (valore predefinito: 100 Hz) Surround (valore predefinito: 100 Hz) Centro (valore predefinito: 100 Hz) Anteriore (valore predefinito: 100 Hz) Surround posteriore (valore predefinito: 100 Hz) LPF di LFE (valore predefinito: 120 Hz) Contrabbasso (valore predefinito: attivato)**

### **Davanti:**

Selezionare la frequenza di crossover da "40 Hz" a "200 Hz" per iniziare a emettere frequenze per ciascun canale. "Off": Quando questa funzione non viene utilizzata

"Full Band": Verrà emessa la banda completa.

• Se "Configuration" - "Subwoofer" è impostato su "No", "Front" è fisso su "Full Band" e la gamma bassa degli altri canali viene emessa dai diffusori anteriori. Fare riferimento al manuale di istruzioni degli altoparlanti per effettuare l'impostazione.

### **Centro, Altezza, Surround:**

Selezionare la frequenza di crossover da "40 Hz" a "200 Hz" per iniziare a emettere frequenze per ciascun canale.

"Full Band": Verrà emessa la banda completa. eseguita.

- "Full Band" può essere selezionato solo quando "Front" è impostato su "Full Band".
- Se non è possibile selezionare la voce anche se la connessione è corretta, verificare se l'impostazione in "Configurazione" - "Canali altoparlanti" corrisponde al numero di canali collegati.

### **Surround posteriore:**

Selezionare la frequenza di crossover da "40 Hz" a "200 Hz" per iniziare a emettere frequenze per ciascun canale.

"Full Band": Verrà emessa la banda completa.

- "Full Band" può essere selezionato solo quando "Surround" è impostato su "Full Band".
- Se non è possibile selezionare la voce anche se la connessione è corretta, verificare se
- l'impostazione in "Configurazione" "Canali altoparlanti" corrisponde al numero di canali collegati.

### **LPF di LFE:**

Impostare il filtro passa-basso per i segnali LFE (effetto a bassa frequenza) in modo da far passare solo i segnali a frequenza più bassa rispetto al valore impostato e quindi eliminare i rumori indesiderati. Il filtro passabasso è efficace solo su sorgenti con canale LFE.

È possibile impostare il valore da "80 Hz" a "120 Hz".

### **Contrabbasso:**

Questo può essere selezionato solo quando "Configuration" - "Subwoofer" è impostato su "Yes" e "Front" è impostato su "Full Band".

Aumenta l'uscita dei bassi trasmettendo i suoni dei bassi dagli altoparlanti anteriori sinistro e destro

e dall'altoparlante centrale al subwoofer.

- "On": L'uscita dei bassi viene potenziata.
- "Off": L'uscita dei bassi non viene potenziata.
- Questa funzione non viene impostata automaticamente anche se lo è la calibrazione ambientale AccuEQ

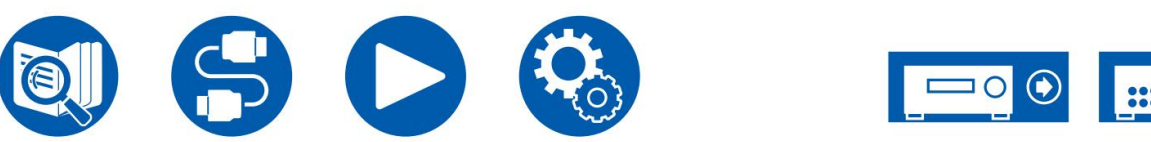

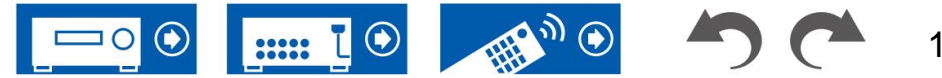

Imposta la distanza da ciascun altoparlante alla posizione di ascolto. Change il controllo del volume di ciascun altoparlante.

**Surr indietro a sinistra (valore predefinito: 7,0 piedi/2,10 m) (Valore predefinito: 12,0 piedi/3,60 m) Surr indietro a destra (valore predefinito: 7,0 piedi/2,10 m) Anteriore sinistro (valore predefinito: 12,0 piedi/3,60 m) Subwoofer Surround sinistro (valore predefinito: 7,0 piedi/2,10 m) Anteriore destro (valore predefinito: 12,0 piedi/3,60 m) Centro (valore predefinito: 12,0 piedi/3,60 m) Surround destro (valore predefinito: 7,0 piedi/2,10 m) Altezza a sinistra (valore predefinito: 9,0 piedi/2,70 m) Altezza destra (valore predefinito: 9,0 piedi/2,70 m)**

• I valori predefiniti variano a seconda delle regioni.

• L'unità di distanza può essere modificata premendo il pulsante MODE sul telecomando. Quando si utilizza l'unità "piedi", l'impostazione è disponibile con incrementi di 0,1 piedi da 0,1 piedi a 30,0 piedi. Quando si utilizza l'unità "metri", l'impostazione è disponibile con incrementi di 0,03 m da 0,03 ma 9,00 m.

(Altezza sinistra, Altezza destra): •

Questa impostazione non può essere modificata quando "Configurazione" - "Canali altoparlanti" è impostato su "4.1.2 ch" o "5.1.2 ch" e la destinazione dell'uscita audio è impostata su "On (A+B)".

(Surr Back Right, Surr Back Left): • Questa impostazione non può essere modificata quando la destinazione dell'uscita audio è impostata su "On (A+B)" o "On (B)".

## **3. Distanza 4. Calibrazione del livello**

"Su (B)". • Questa impostazione non può essere selezionata quando la destinazione dell'uscita audio è impostata su

**Subwoofer (valore predefinito: 0,0 dB) Altezza sinistra (valore predefinito: 0,0 dB) Anteriore destro (valore predefinito: 0,0 dB) Surround destro (valore predefinito: 0,0 dB) Altezza destra (valore predefinito: 0,0 dB) Surr indietro sinistro (valore predefinito: 0,0 dB) Surr indietro destro (valore predefinito: 0,0 dB) Anteriore sinistro (valore predefinito: 0,0 dB) Centro (valore predefinito: 0,0 dB) Surround sinistro (valore predefinito: 0,0 dB)**

Selezionare un valore compreso tra "-12.0 dB" e "+12.0 dB" ("-15.0 dB" e "+12.0 dB" per subwoofer) (con incrementi di 0,5 dB). Verrà emesso un tono di prova ogni volta che si modifica il valore. Selezionare il livello desiderato

(Altezza sinistra, Altezza destra): •

Questa impostazione non può essere modificata quando "Configurazione" - "Canali altoparlanti" è impostato su "4.1.2 ch" o "5.1.2 ch" e la destinazione dell'uscita audio è impostata su "On (A+B)".

(Surr Back Right, Surr Back Left): • Questa

impostazione non può essere modificata quando la destinazione dell'uscita audio è impostata su "On (A+B)".

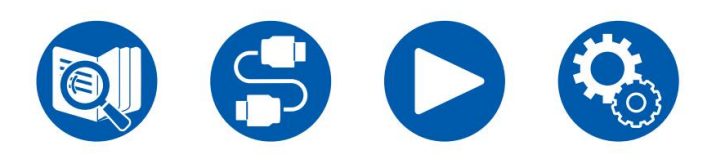

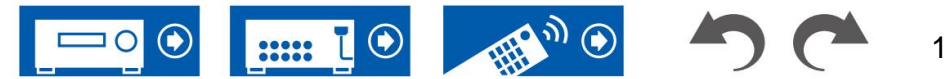

## **5. Altoparlante abilitato Dolby 6. Impostazioni dell'equalizzatore**

Modificare le impostazioni degli altoparlanti abilitati Dolby.

• Questa impostazione può essere selezionata quando "Configurazione" - "Altoparlante altezza" è impostato su "Dolby Speaker".

### **Distanza dal soffitto (valore predefinito: 6,0 piedi/1,80 m)**

Imposta la distanza tra l'altoparlante abilitato Dolby e il soffitto. Selezionare tra "0.1 ft"/"0.03 m" e "15.0 ft"/"4.50 m" (unità "0.1 ft"/"0.03 m").

• L'unità di distanza (ft/m) viene visualizzata utilizzando l'unità selezionata per

Impostazione "Distanza".

### **AccuReflex (valore predefinito: disattivato)**

È possibile migliorare l'effetto riflesso degli altoparlanti abilitati Dolby dal soffitto.

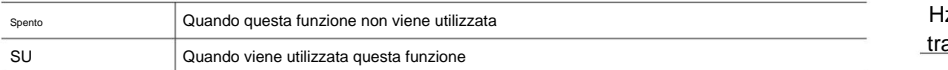

È possibile regolare il volume di uscita della gamma per ciascun altoparlante collegato. Regola il volume delle diverse gamme sonore per ciascun altoparlante. È possibile impostare tre diversi equalizzatori nelle preimpostazioni da 1 a 3. Il numero di frequenze selezionabili per ciascun altoparlante arriva fino a cinque bande per il subwoofer e nove bande per gli altri altoparlanti.

### **(Valore predefinito: 0,0 dB)**

**Surround posteriore (valore predefinito: 0,0 dB) (Valore predefinito: 0,0 dB) Subwoofer (valore predefinito: 0,0 dB) Frontale centrale (valore predefinito: 0,0 dB) Surround altezza (valore predefinito: 0,0 dB)**

Hz" e "160 Hz" per Subwoofer) con i cursori / frequenza ▶, regolane il volume Dopo aver selezionato la frequenza dell'altoparlante tra "25 Hz" e "16 kHz" ("25  $a$  "-6.0 dB" e "+6.0 dB" con /  $\blacksquare$ 

potrebbe non essere raggiunto. • L'effetto desiderato dipende dall'impostazione della sorgente di ingresso o della modalità di ascolto

(Subwoofer): • Non

può essere selezionato se "Configurazione" - "Subwoofer" è impostato su "No".

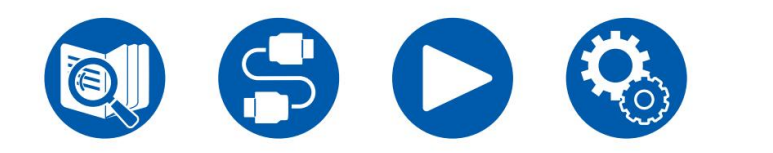

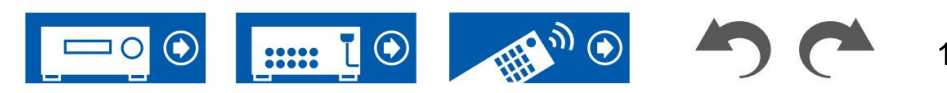

### **7. Virtualizzatore dell'altoparlante**

La funzione Speaker Virtualizer può essere attivata e disattivata.

**Virtualizzatore altoparlante (valore predefinito: attivato)**

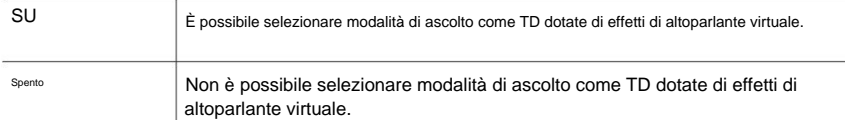

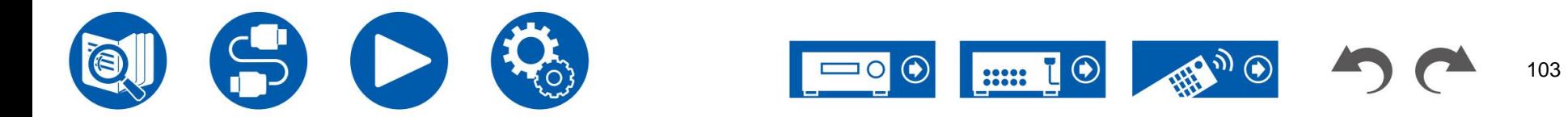

## **1. Multisala/Mono 2. Dolby**

Modificare le impostazioni della riproduzione audio multiplex.

### **Canale di ingresso multiplex (valore predefinito: principale)**

Imposta il canale audio o la lingua da trasmettere durante la riproduzione di audio multiplex o trasmissioni multilingue, ecc.

• Per le trasmissioni audio multiplex, premendo il pulsante sul telecorhando

il controller visualizzerà "1+1" sul display dell'unità principale.

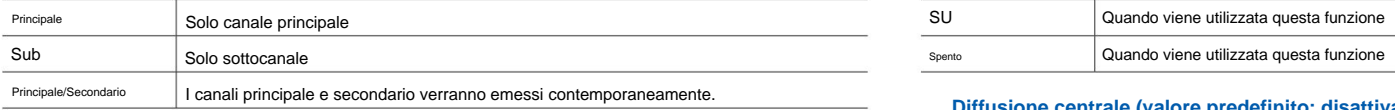

### **Canale di ingresso mono (valore predefinito: sinistra + destra)**

Impostare il canale di ingresso durante la riproduzione di segnali analogici o PCM a 2 canali nella modalità di ascolto Mono.

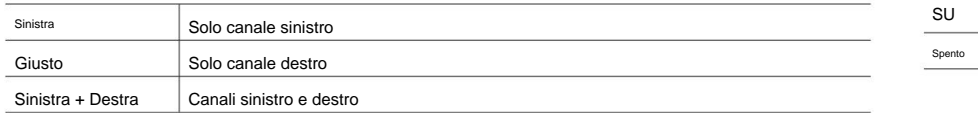

Modificare l'impostazione di quando vengono immessi i segnali Dolby.

### **Gestione del volume (valore predefinito: attivato)**

Durante la riproduzione di Dolby TrueHD, abilitare la funzione di normalizzazione dei dialoghi che mantiene il volume dei dialoghi a un certo livello. Si noti che quando questa impostazione è disattivata, la funzione Late Night che consente di ascoltare il surround a basso volume viene fissata su disattivata durante la riproduzione Dolby Digital Plus/Dolby TrueHD.

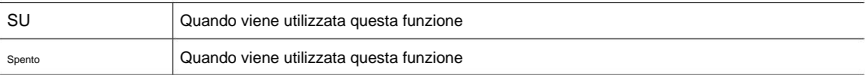

### **Diffusione centrale (valore predefinito: disattivato)**

Regola l'ampiezza del campo sonoro anteriore creato durante la riproduzione con la modalità di ascolto

Dolby Audio - Surr.

• A seconda delle impostazioni degli altoparlanti, viene applicato "Off".

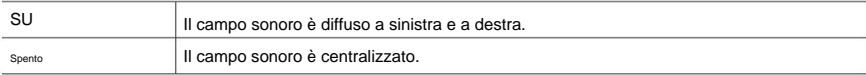

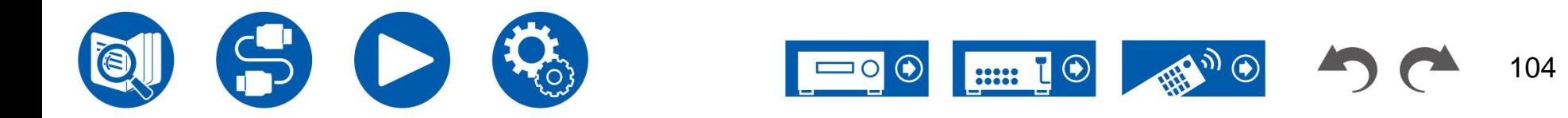

### **3. Regolazione audio**

Modificare l'impostazione di quando vengono immessi i segnali DTS.

### **DTS Auto Surround (valore predefinito: attivato)**

Quando si immettono segnali DTS che includono informazioni estese sul canale, la modalità di ascolto ottimale viene selezionata automaticamente in base alle informazioni estese contenute nel segnale di ingresso e alla configurazione degli altoparlanti di questa unità durante la riproduzione nella modalità di ascolto con decodifica diretta.

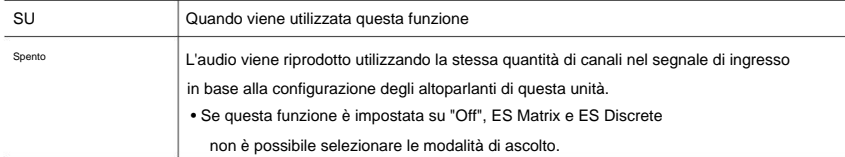

### **Controllo finestra di dialogo (valore predefinito: 0 dB)**

È possibile aumentare il volume della porzione di dialogo dell'audio fino a 6 dB con incrementi di 1 dB in modo da

poter ascoltare facilmente il dialogo in un'atmosfera rumorosa.

• Questo non può essere impostato per contenuti diversi da DTS:X.

• A seconda del contenuto, questa funzione potrebbe non essere selezionata.

## **3. DTS 4. Livello LFE**

Impostare il livello dell'effetto a bassa frequenza (LFE) per i segnali della serie Dolby Digital, serie DTS, PCM multicanale e DSD.

### **Livello LFE (valore predefinito: 0 dB)**

Selezionare il livello dell'effetto a bassa frequenza (LFE) di ciascun segnale da "0 dB" a "-ÿ dB". Se il suono dell'effetto a bassa frequenza è troppo forte, selezionare "-20 dB" o "-ÿ dB".

## **5. Volume**

Modificare le impostazioni del volume.

**Livello di silenziamento (valore predefinito: -ÿ dB)**

Imposta il volume abbassato rispetto al volume di ascolto quando l'audio è attivo. Selezionare un valore tra "-ÿ dB", "-40 dB" e "-20 dB".

### **Volume massimo (valore predefinito: disattivato)**

Impostare il valore massimo per evitare che il volume diventi troppo alto. Selezionare un valore compreso tra "Off" e da "50" a "99".

### **Volume di accensione (valore predefinito: ultimo)**

Imposta il livello del volume all'accensione. Seleziona un valore da "Ultimo"

(Livello del volume prima di entrare in modalità standby), "Min", da "0,5" a "99,5" e "Max".

• Non è possibile impostare un valore superiore a quello del "Volume massimo".

**Livello delle cuffie (valore predefinito: 0,0 dB)**

Regola il livello di uscita delle cuffie. Selezionare un valore compreso tra "-12.0 dB" e "+12.0 dB".

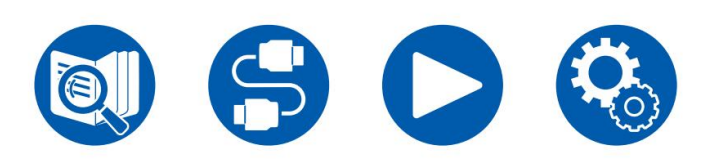

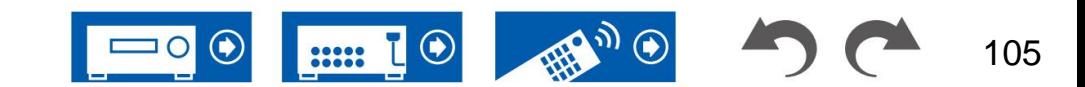

## **1. Il mio volume di input Seleziona audio**

Imposta un valore di volume per ciascun selettore di ingresso.

### **Il mio volume di input (valore predefinito: ultimo)**

Volume". Selezionare un valore da "Ultimo", "Min", da "0,5" a "81,5" e "Max". • Il livello del volume all'accensione è il valore impostato per "Accendi

• Per impostare il volume sul volume corrente, premere il pulsante del selettore di ingresso che si desidera impostare per ca. 3 secondi.

## **2. Modifica nome**

Imposta un nome semplice per ciascun input. Il nome impostato viene visualizzato sul display dell'unità principale. Selezionare il selettore di ingresso per effettuare l'impostazione.

### **Modifica nome (valore predefinito: nome inserito)**

1. Selezionare un carattere o un simbolo con i cursori e premere ENTER. Ripetere questa operazione per inserire fino a 10 caratteri.

"A/a": commuta tra maiuscole e minuscole. (Anche premendo MODE sul telecomando si alterna tra maiuscole e minuscole) "ÿ" "ÿ": Sposta il cursore nella direzione della

" **Examilata in carattere a sinistra del cursore.** 

" ": Inserisce uno spazio.

- Premendo CLEAR sul telecomando si rimuoveranno tutti gli ingressi caratteri.
- 2. Dopo l'immissione, selezionare "OK" con i cursori e premere ENTER.

Il nome immesso verrà salvato.

Per ripristinare il nome al valore predefinito, premere CLEAR sul telecomando nella schermata di immissione. Quindi, senza inserire nulla, selezionare "OK" e premere INVIO.

• Per nominare una stazione radio preimpostata, premere TUNER sul telecomando, selezionare AM (modelli per Nord America, Australia, Taiwan e Asia)/FM e selezionare il numero preimpostato. (I nomi preimpostati non possono essere assegnati alle stazioni DAB (modelli europei))

• Non è possibile impostarlo se è selezionato l'ingresso "NET" o "BLUETOOTH".

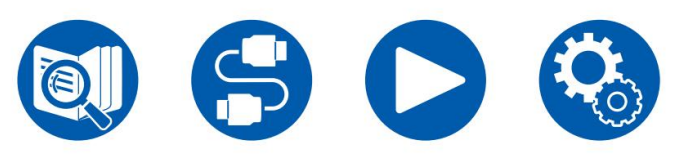

Selezionare la priorità per la selezione dell'ingresso quando più sorgenti audio sono collegate a un selettore di ingresso, come i collegamenti sia al jack HDMI IN "BD/DVD" che al jack AUDIO IN "BD/DVD". L'impostazione può essere impostata separatamente su ciascun pulsante di selezione dell'ingresso. Selezionare il selettore di ingresso da configurare. Tieni presente che esistono alcuni valori predefiniti che non puoi modificare.

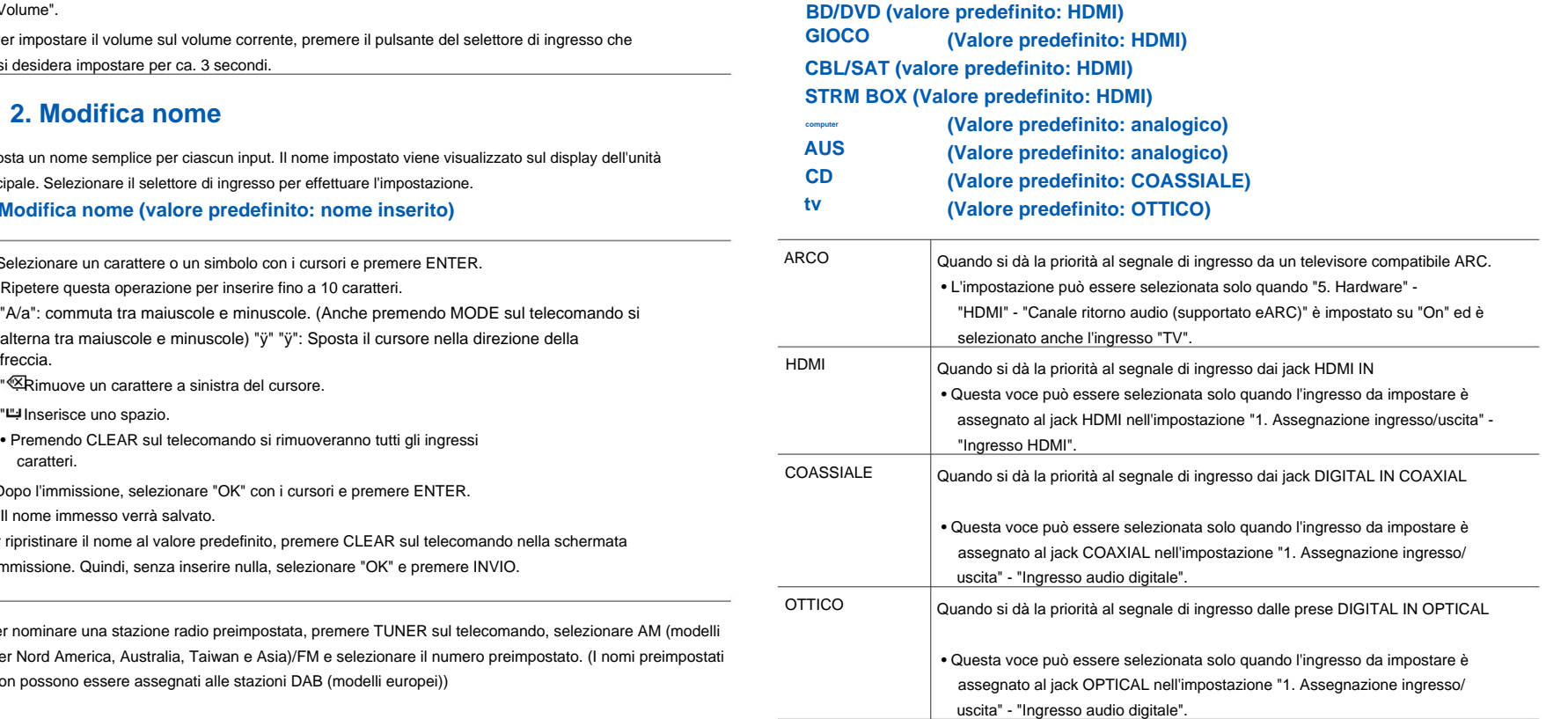

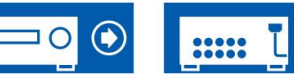

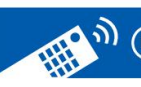

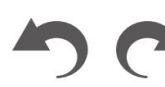

## **4. Fonte**

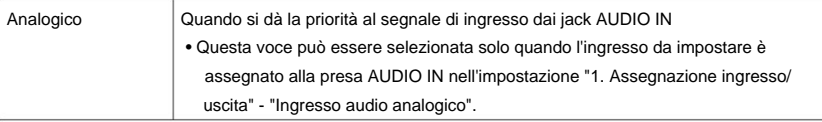

### **Modalità fissa PCM (valore predefinito: disattivato)**

Selezionare se fissare i segnali di ingresso su PCM (eccetto PCM multicanale) quando si seleziona "HDMI", "COAXIAL" o "OPTICAL" nell'impostazione "Selezione audio". Impostare questa voce su "On" se viene prodotto rumore o si verifica un troncamento all'inizio di una traccia durante la riproduzione di sorgenti PCM. Selezionare "Off" normalmente.

• Ogni volta che l'impostazione "Selezione audio" viene modificata, l'impostazione viene ripristinata "Spento".

• L'impostazione non può essere modificata quando è selezionato l'ingresso "TUNER", "NET" o "BLUETOOTH".

## **Seleziona video**

Quando è selezionato l'ingresso "TUNER", "NET" o "BLUETOOTH", è possibile impostare l'ingresso da cui viene visualizzato il video sul televisore.

### **Seleziona video (valore predefinito: ultimo)**

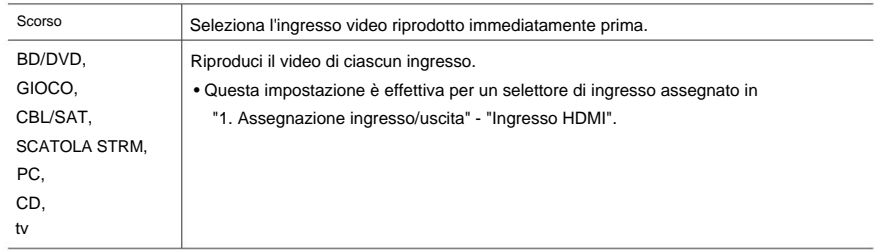

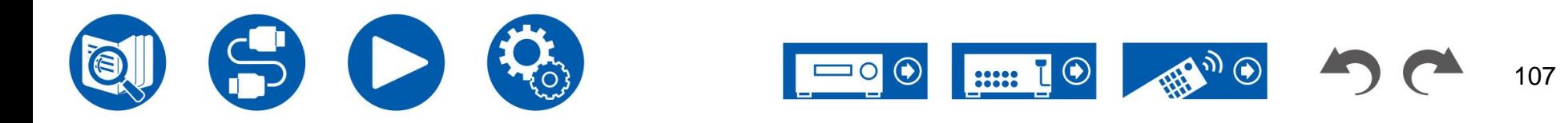

## **1.HDMI**

Modificare le impostazioni della funzione HDMI.

### **HDMI CEC (valore predefinito: attivato)**

Impostandolo su "On" si abilita il collegamento della selezione dell'ingresso e altre funzioni di collegamento con il dispositivo compatibile CEC collegato tramite HDMI. Quando questa impostazione viene modificata, spegnere e riaccendere tutti i dispositivi collegati.

- A seconda del televisore da utilizzare, potrebbe essere necessaria un'impostazione del collegamento sul televisore.
- Questa funzione è effettiva solo quando il dispositivo è collegato a HDMI OUT Terminale PRINCIPALE.
- Impostandolo su "On" e chiudendo la schermata operativa verrà visualizzato il nome del dispositivo compatibile CEC collegato e "CEC On" sul display dell'unità principale.
- Quando questa funzione è impostata su "On", il consumo energetico in stato di standby aumenta, tuttavia, l'aumento del consumo energetico viene ridotto al minimo inserendo automaticamente la modalità HYBRID STANDBY in cui funzionano solo i circuiti essenziali.
- Se si utilizza la manopola MASTER VOLUME sull'unità principale quando questa impostazione è "On" e l'audio viene emesso dagli altoparlanti della TV, l'audio verrà emesso anche dagli altoparlanti collegati a questa unità. Per emettere l'audio solo da uno di essi, modificare l'impostazione di questa unità o del televisore oppure ridurre il volume di questa unità.
- Se si osserva un comportamento anomalo quando è impostato su "On", impostarlo su "Off".
- è compatibile, impostarlo su "Off". • Se un dispositivo collegato non è compatibile con CEC o se non si è sicuri che lo sia

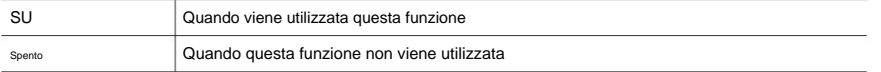

### **HDMI Standby Through (valore predefinito: Auto (Eco))**

Quando questa opzione è impostata su un valore diverso da "Off", è possibile riprodurre il video e l'audio di un lettore collegato tramite HDMI sulla TV anche se l'unità è in modalità standby. Inoltre, è possibile selezionare solo "Auto" e "Auto (Eco)" se "HDMI CEC" è impostato su "On". Se selezioni qualcos'altro, imposta "HDMI CEC" su "Off".

- Quando questa funzione è impostata su un valore diverso da "Off", il consumo energetico in stato di standby aumenta, tuttavia, l'aumento del consumo energetico viene ridotto al minimo inserendo automaticamente la modalità HYBRID STANDBY in cui funzionano solo i circuiti essenziali.
- ingresso. • Per riprodurre un lettore non compatibile con CEC sul televisore, accendere l'unità e accendere
- Quando si utilizza un televisore compatibile CEC, è possibile ridurre il consumo energetico in modalità standby selezionando "Auto (Eco)".

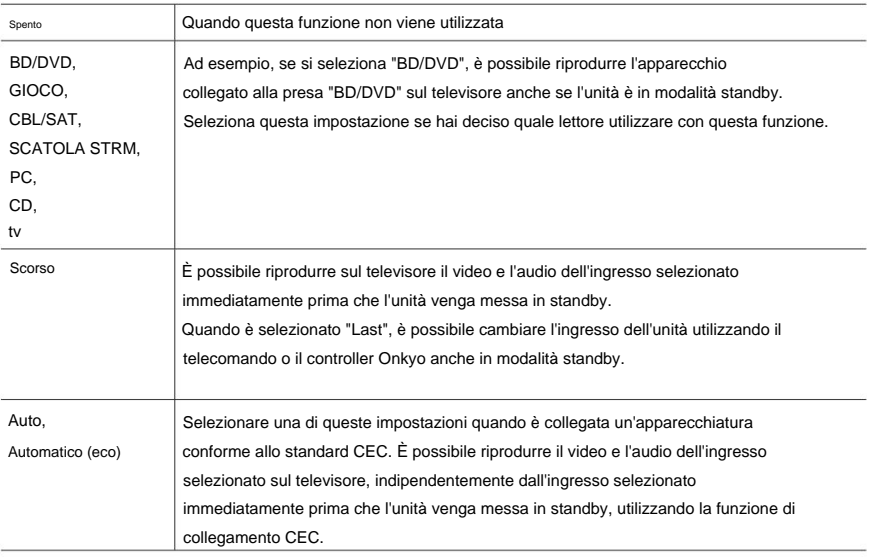

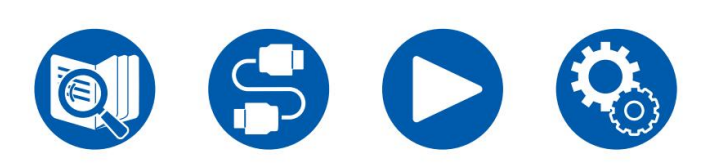

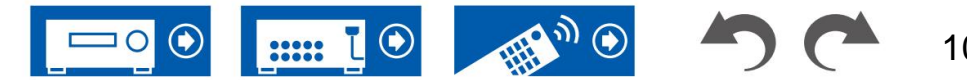
È possibile ascoltare l'audio attraverso gli altoparlanti del televisore mentre l'unità è accesa.

- OSD" "HDMI Out" o "HDMI" "HDMI Out" nel "Menu rapido" su "MAIN" o "MAIN+SUB" e imposta "HDMI CEC" • Questa impostazione è fissa su "Auto" se si imposta "1. Assegnazione ingresso/uscita" - "Uscita TV/
	- su "On". Se si modifica questa impostazione, impostare "HDMI CEC" su "Spento".
- La modalità di ascolto non può essere modificata mentre "Audio TV Out" è impostato su "On" e l'audio viene emesso dal televisore.
- A seconda del televisore o del segnale di ingresso del dispositivo collegato, l'audio potrebbe non essere emesso dal televisore anche se è impostato su "On". In tal caso, l'audio viene emesso dagli altoparlanti dell'unità.
- L'audio viene emesso da questa unità se si utilizza la manopola MASTER VOLUME su questa unità quando l'audio in ingresso a questa unità viene emesso dagli altoparlanti della TV. Se non si desidera emettere audio, modificare l'impostazione di questa unità o del televisore oppure ridurre il volume di questa unità.

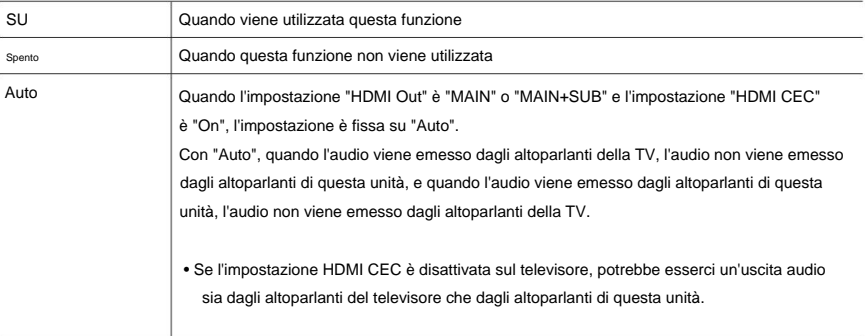

### **Uscita audio TV (valore predefinito: Auto) Canale di ritorno audio (supportato da eARC) (valore predefinito: attivato)**

È possibile ascoltare l'audio di un televisore compatibile ARC collegato tramite HDMI o compatibile con eARC attraverso

gli altoparlanti collegati all'unità.

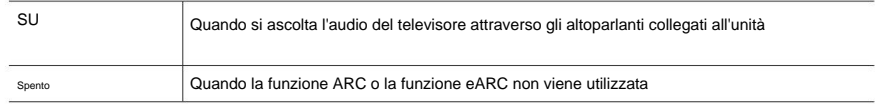

#### **Sincronizzazione labiale automatica (valore predefinito: attivato)**

Corregge automaticamente la desincronizzazione tra i segnali video e audio in base alle informazioni provenienti dal televisore compatibile con HDMI Lip-Sync.

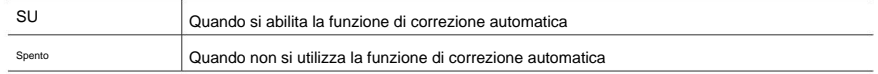

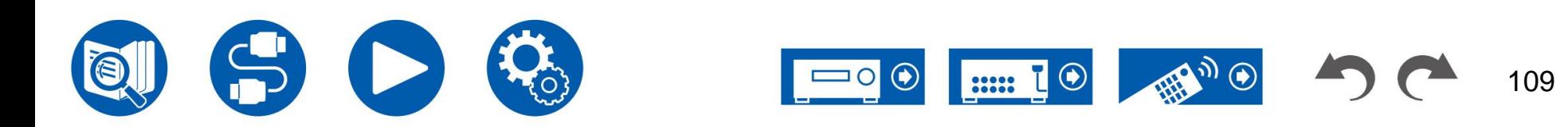

# **2. Rete**

Modificare le impostazioni della funzione Rete.

• Quando la LAN è configurata con DHCP, impostare "DHCP" su "Abilita" per configurare automaticamente l'impostazione. ("Abilita" è impostato per impostazione predefinita) Per assegnare indirizzi IP fissi a ciascun componente, è necessario impostare "DHCP" su "Disabilita", assegnare un indirizzo a questa unità nell'impostazione "Indirizzo IP" e impostare le informazioni relative alla propria LAN , come Subnet Mask e Gateway.

### **Wi-Fi (valore predefinito: disattivato (cablato))**

Collegare l'unità alla rete tramite un router LAN wireless.

• Quando si passa da "On" a "Off(Cablato)", interrompere il servizio di rete.

Inoltre, quando è in corso la riproduzione di gruppo, annullare la riproduzione di gruppo una volta, quindi modificare l'impostazione.

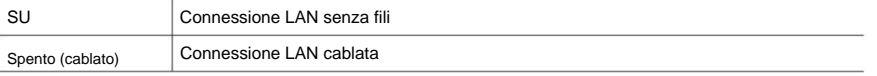

### **Configurazione Wi-Fi (valore predefinito: -)**

Configurare le impostazioni della LAN wireless premendo INVIO con "Start" visualizzato.

### **Stato Wi-Fi (valore predefinito: -)**

Vengono visualizzate le informazioni del punto di accesso connesso.

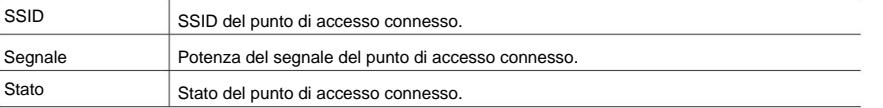

### **Indirizzo MAC (valore predefinito: -)**

Controllare l'indirizzo MAC di questa unità.

Questo valore è specifico del componente e non può essere modificato.

### **DHCP (valore predefinito: abilitato)**

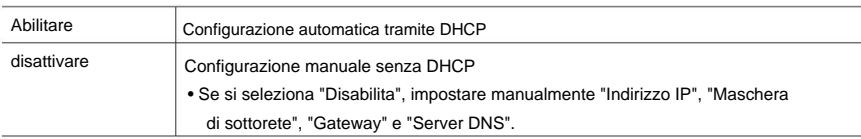

### **Indirizzo IP (valore predefinito: 0.0.0.0)**

Visualizza/imposta l'indirizzo IP.

**Maschera di sottorete (valore predefinito: 0.0.0.0)**

Visualizza/imposta la maschera di sottorete.

**Gateway (valore predefinito: 0.0.0.0)**

Visualizza/imposta il gateway.

**Server DNS (valore predefinito: 0.0.0.0)**

Visualizza/imposta il server DNS primario.

**URL proxy (valore predefinito: -)**

Visualizza/imposta l'URL del server proxy.

**Porta proxy (valore predefinito: 8080)**

Visualizza/imposta il numero di porta del server proxy quando si immette "URL proxy".

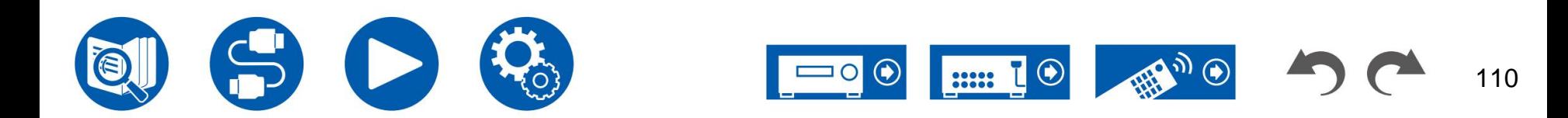

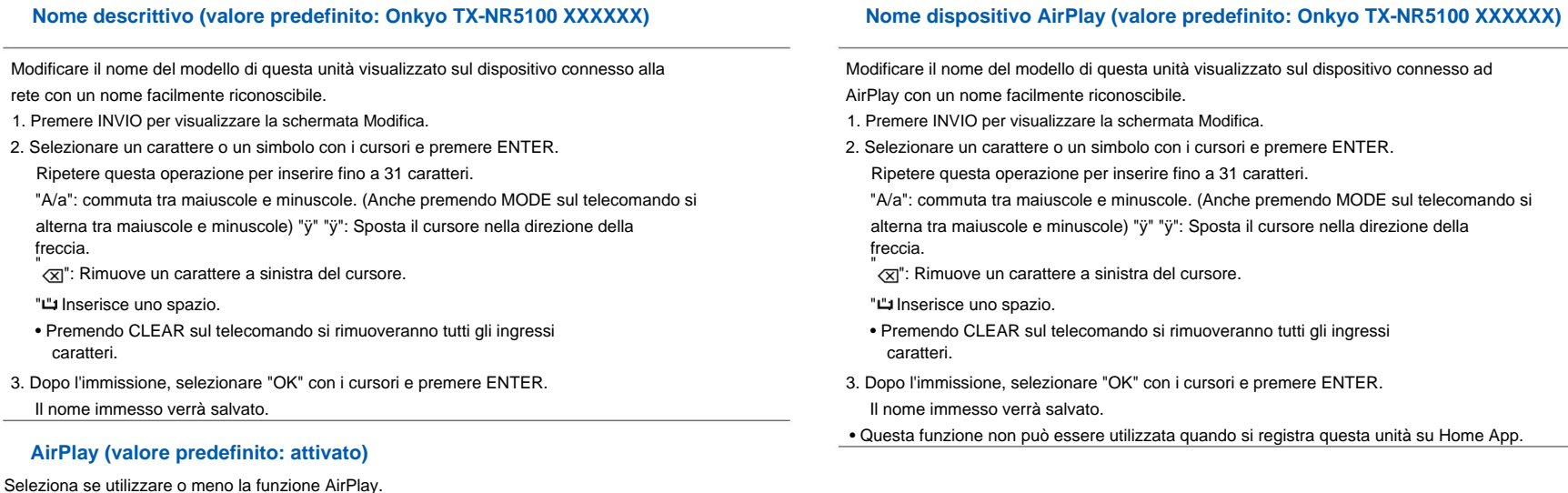

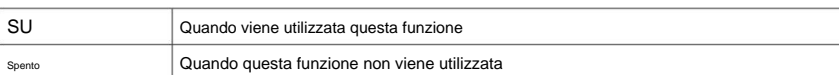

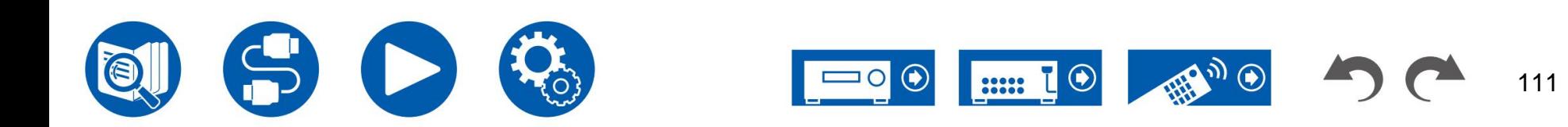

### **Password AirPlay (valore predefinito: -) Controllo rete (valore predefinito: -)**

Puoi impostare una password composta da un massimo di 31 caratteri in modo che solo gli utenti che hanno effettuato l'input possano utilizzare AirPlay.

- 1. Premere INVIO per visualizzare la schermata Modifica.
- 2. Selezionare un carattere o un simbolo con i cursori e premere ENTER.

Ripetere questa operazione per inserire fino a 31 caratteri.

"A/a": commuta tra maiuscole e minuscole. (Anche premendo MODE sul telecomando si alterna tra maiuscole e minuscole) "ÿ" "ÿ": Sposta il cursore nella direzione della freccia.

- "<br>√⊠": Rimuove un carattere a sinistra del cursore.
- " ": Inserisce uno spazio.
- premere MEMORY sul telecomando. • Per selezionare se mascherare la password con "ÿ" o visualizzarla in chiaro,
- Premendo CLEAR sul telecomando si rimuoveranno tutti gli ingressi caratteri.
- 3. Dopo l'immissione, selezionare "OK" con i cursori e premere ENTER.

La password inserita verrà salvata.

• Questa funzione non può essere utilizzata quando si registra questa unità su Home App.

### **Informativa sulla privacy (valore predefinito: non accettato)**

Quando si utilizza un servizio di rete che richiede un nome di accesso, un indirizzo e-mail, una password, ecc., è necessario accettare l'Informativa sulla privacy della nostra azienda.

- Questa impostazione può essere effettuata dopo aver confermato l'Informativa sulla privacy. Quando si seleziona "Informativa sulla Privacy" e si preme INVIO, viene visualizzata l'Informativa sulla Privacy.
- Quando si seleziona "Non accettato", verrà effettuato il logout dal servizio di rete hai effettuato l'accesso.

Puoi controllare la connessione di rete.

Premere INVIO quando viene visualizzato "Avvio".

la funzione di rete è attivata. • Attendere qualche istante se non è possibile selezionare "Rete". Può essere selezionato quando

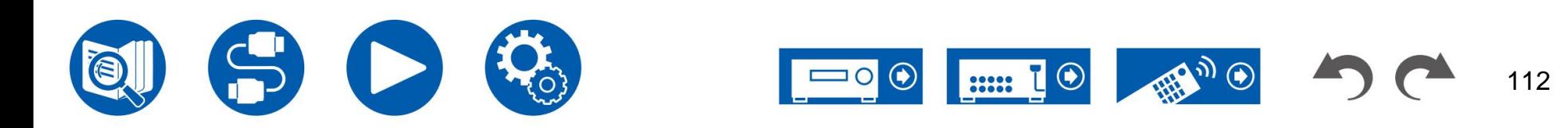

## **3. Bluetooth**

Modificare le impostazioni per la funzione BLUETOOTH.

• Attendere qualche istante se non è possibile selezionare "Bluetooth". Può essere selezionato quando la funzione BLUETOOTH è attivata.

#### **(Ricevitore Bluetooth)**

#### **Ricevitore Bluetooth (valore predefinito: attivato)**

Selezionare se utilizzare o meno la funzione che riceve l'audio da BLUETOOTH

dispositivi abilitati alla tecnologia wireless.

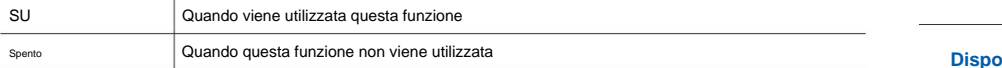

#### **Modifica ingresso automatica (valore predefinito: attivato)**

Quando si riproduce un dispositivo abilitato BLUETOOTH mentre è collegato all'unità, l'ingresso dell'unità può essere commutato automaticamente su "BLUETOOTH".

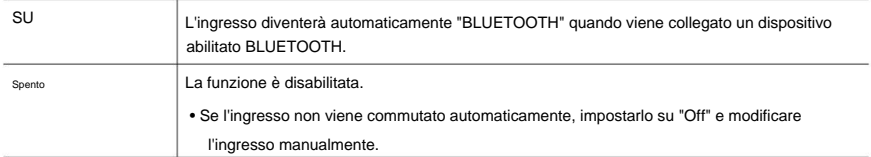

#### **Riconnessione automatica (valore predefinito: attivato)**

Questa funzione si riconnette automaticamente al dispositivo abilitato BLUETOOTH collegato per ultimo quando si cambia l'ingresso in "BLUETOOTH".

• Potrebbe non funzionare con alcuni dispositivi abilitati BLUETOOTH.

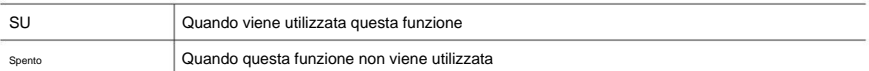

#### **Informazioni sull'associazione (valore predefinito: -)**

È possibile inizializzare le informazioni di abbinamento memorizzate su questa unità. Se non riesci più a connetterti con

un dispositivo che hai accoppiato, prova a farlo. ( ÿp132)

Premendo ENTER quando viene visualizzato "Clear" si inizializzano le informazioni di abbinamento memorizzate su questa unità.

• Questa funzione non inizializza le informazioni di abbinamento sul dispositivo abilitato BLUETOOTH. Quando si associa nuovamente l'unità al dispositivo, assicurarsi di cancellare prima le informazioni di accoppiamento sul dispositivo abilitato BLUETOOTH. Per informazioni su come cancellare le informazioni di associazione, fare riferimento al manuale di istruzioni del dispositivo abilitato BLUETOOTH.

#### **Dispositivo (valore predefinito: -)**

Visualizza il nome del dispositivo abilitato BLUETOOTH collegato all'unità.

• Il nome non viene visualizzato quando "Status" è "Ready" e "Pairing".

#### **Stato (valore predefinito: -)**

Visualizza lo stato del dispositivo abilitato BLUETOOTH collegato all'unità.

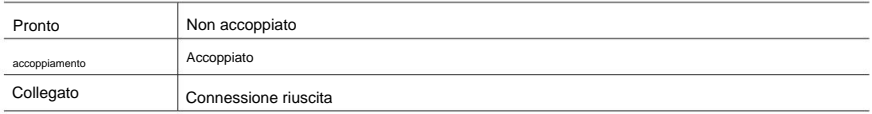

#### **(Trasmettitore Bluetooth)**

#### **Trasmettitore Bluetooth (valore predefinito: disattivato)**

Selezionare se utilizzare o meno la funzione che trasmette l'audio da questa unità a

Dispositivi abilitati alla tecnologia wireless BLUETOOTH.

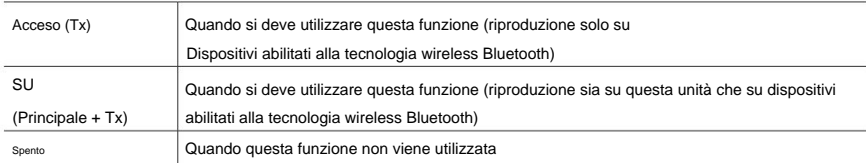

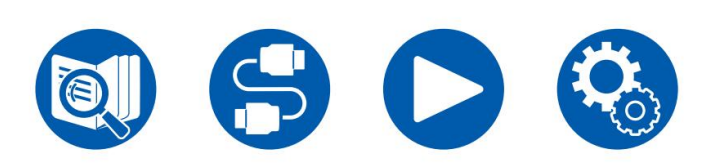

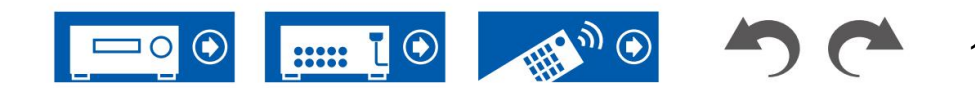

### **Cerca dispositivi (valore predefinito: -)**

Cercare un dispositivo abilitato alla tecnologia wireless BLUETOOTH in grado di ricevere l'audio da questa unità. Selezionare "Avvia", quindi premere INVIO. Viene visualizzato un elenco dei nomi dei dispositivi abilitati alla tecnologia wireless BLUETOOTH in grado di ricevere. Selezionare il dispositivo da connettere con i cursori / quindi l'accoppiamento inizia quando si preme ENTER. A V.

### **Livello di uscita (valore predefinito: variabile)**

È possibile selezionare se regolare il volume su questa unità o regolarlo sul dispositivo abilitato alla tecnologia wireless Bluetooth.

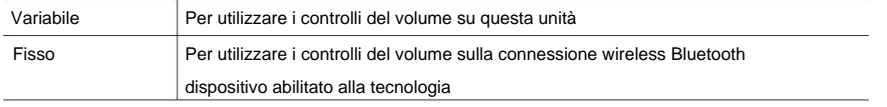

### **aptX HD (valore predefinito: disattivato)**

È possibile utilizzare aptX HD per connettere un dispositivo abilitato per la tecnologia wireless BLUETOOTH e questa unità.

• Il codec del dispositivo ricevente deve essere compatibile con aptX HD.

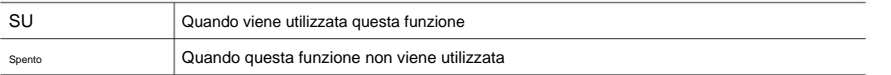

#### **Modalità a bassa latenza (valore predefinito: disattivato)**

Se l'audio proveniente da un dispositivo connesso tramite BLUETOOTH è in ritardo rispetto al video sul televisore quando si guarda uno schermo di gioco, ecc., è possibile ridurre il ritardo dell'audio.

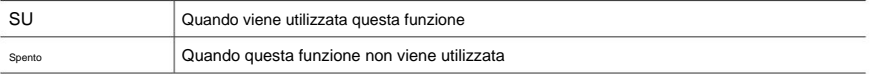

### **Informazioni sull'associazione (valore predefinito: -)**

È possibile inizializzare le informazioni di abbinamento memorizzate su questa unità. Se non riesci più a connetterti con un dispositivo che hai accoppiato, prova a farlo. ( ÿp133)

Premendo ENTER quando viene visualizzato "Clear" si inizializzano le informazioni di abbinamento memorizzate su questa unità.

• Questa funzione non inizializza le informazioni di abbinamento sul dispositivo abilitato BLUETOOTH. Quando si associa nuovamente l'unità al dispositivo, assicurarsi di cancellare anticipatamente le informazioni di accoppiamento sul dispositivo abilitato BLUETOOTH. Per informazioni su come cancellare le informazioni di associazione, fare riferimento al manuale di istruzioni del dispositivo abilitato BLUETOOTH.

### **Dispositivo (valore predefinito: -)**

• Il nome non viene visualizzato quando "Status" è "Ready" e "Pairing". Visualizza il nome del dispositivo abilitato BLUETOOTH collegato all'unità.

### **Stato (valore predefinito: -)**

Visualizza lo stato del dispositivo abilitato BLUETOOTH collegato all'unità.

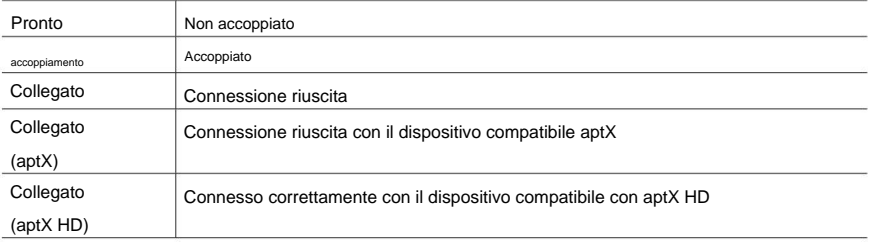

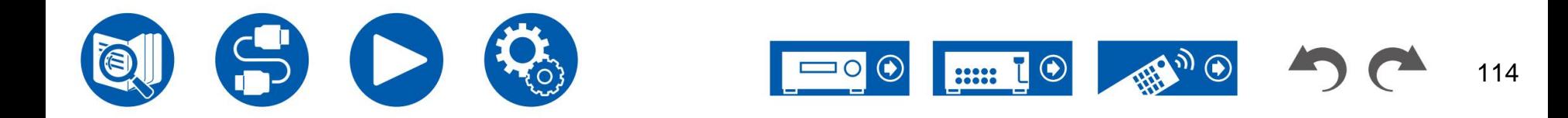

### **4. Gestione energetica**

Modificare le impostazioni per la funzione di risparmio energetico.

#### **Timer spegnimento (valore predefinito: disattivato)**

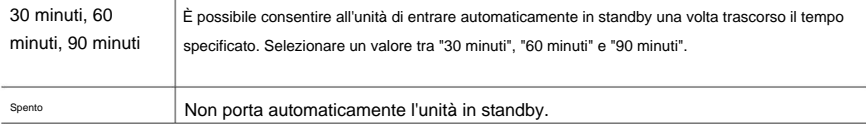

#### **Standby automatico (valore predefinito: On/Off)**

Questa impostazione consente all'unità di entrare automaticamente in modalità standby dopo 20 minuti di inattività senza alcun ingresso video o audio. (Quando è abilitato "USB Power Out at Standby" o "Network Standby", l'unità entra nella modalità HYBRID STANDBY che riduce al minimo

l'aumento del consumo energetico.)

• I valori predefiniti variano a seconda delle regioni.

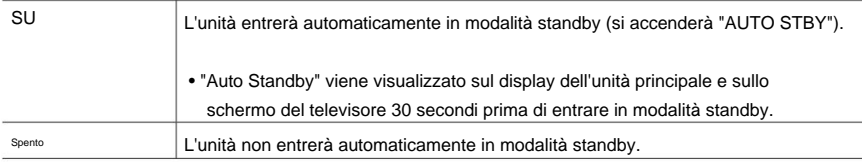

#### **Standby automatico in Standby HDMI Through (valore predefinito: On/Off)**

Abilitare o disabilitare "Auto Standby" mentre "HDMI Standby Through" è attivo.

• I valori predefiniti variano a seconda delle regioni.

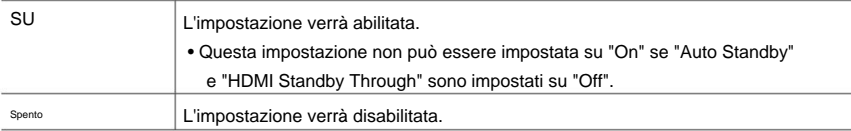

### **Alimentazione USB in standby (valore predefinito: disattivato)**

I dispositivi collegati alla porta USB (5 V/1 A) sul retro dell'unità possono essere alimentati con elettricità anche quando questa unità è in modalità standby quando questa funzione è "On".

• Quando questa funzione è impostata su "On", il consumo energetico in stato di standby aumenta, tuttavia, l'aumento del consumo energetico viene ridotto al minimo inserendo automaticamente la modalità HYBRID STANDBY in cui funzionano solo i circuiti essenziali.

#### **Standby di rete (valore predefinito: attivato)**

Quando questa funzione è impostata su "On", la funzione di rete funziona anche in stato di standby ed è possibile accendere l'unità tramite rete utilizzando un'applicazione come Onkyo Controller in grado di controllare questa unità.

- Quando questa funzione è impostata su "On", il consumo energetico in stato di standby aumenta, tuttavia, l'aumento del consumo energetico viene ridotto al minimo inserendo automaticamente la modalità HYBRID STANDBY in cui funzionano solo i circuiti essenziali. Si noti che anche se questa funzione è impostata su "Off", quando una qualsiasi delle funzioni HDMI CEC ( ÿp108), HDMI Standby Through (  $\ddot{y}p108$ ), USB Power Out in Standby (  $\ddot{y}p115$ ) e Bluetooth Wakeup ( ÿp116) è abilitata, questa funzione sarà nello stato "On" indipendentemente dall'impostazione.
- Quando si perde la connessione alla rete, "Network Standby" potrebbe essere disabilitato per ridurre il consumo energetico. In tal caso, accendere l'unità utilizzando il pulsante di accensione sul telecomando o sull'unità principale.

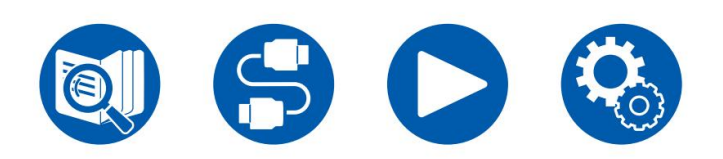

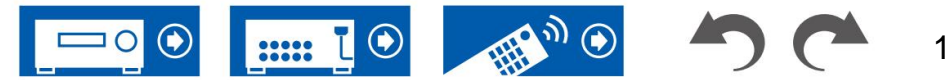

#### **Riattivazione Bluetooth (valore predefinito: disattivato)**

Questa funzione riattiva l'unità in standby collegando un dispositivo abilitato BLUETOOTH.

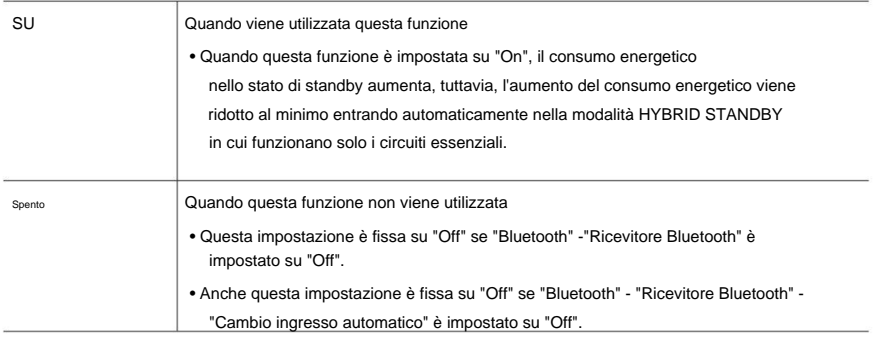

• Attendere qualche istante se non è possibile selezionare "Network Standby" e "Bluetooth Wakeup". Può essere selezionato quando la funzione di rete è attivata.

### **5. Funziona con SONOS**

Modificare le impostazioni per connettersi con Sonos Connect. **Selettore ingresso (valore predefinito: disattivato)**

Selezionare il selettore di ingresso a cui è connesso Sonos Connect.

• Selezionando "Off" si disabilita la funzione di interblocco con Sonos.

**Dispositivo connesso (valore predefinito: -)**

Visualizza Sonos Connect connesso alla stessa rete della rete di questa unità. Premere il pulsante INVIO per selezionare il Sonos Connect connesso.

- Anche i prodotti (ad esempio Play:3 non dotato di terminale di uscita) diversi da Sonos Connect vengono visualizzati nell'elenco dei dispositivi e sono selezionabili. In tal caso, quando viene avviata la riproduzione sul lato Sonos, l'ingresso viene cambiato, ma l'audio non viene emesso. Seleziona il nome della stanza del Sonos Connect connesso.
- Nella schermata dell'elenco dei prodotti Sonos possono essere visualizzati fino a 32 dispositivi. Se non riesci a trovare Sonos Connect da interbloccare, torna alla schermata precedente, spegni il prodotto che non desideri interbloccare e riprova.

• Per utilizzare questa funzione, impostare prima "Selettore ingresso".

#### **Volume preimpostato (valore predefinito: Principale=Ultimo)**

È possibile impostare preventivamente il volume per la riproduzione di Sonos Connect.

Selezionare un valore tra "Ultimo" (livello del volume prima di entrare in modalità standby), "Min", da "0,5" a "99,5" e "Max".

• Per utilizzare questa funzione, impostare prima "Selettore ingresso".

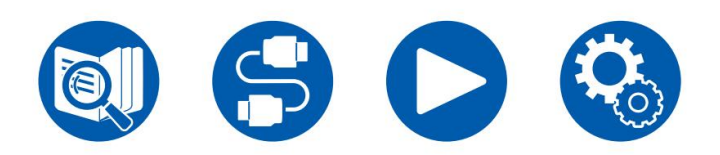

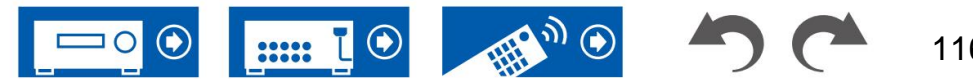

# **6. Varie 6. Varie**

Modificare le impostazioni per il sintonizzatore.

### **(Valore predefinito: 10 kHz / 0,2 MHz)** Passo di frequenza AM/FM (modelli per Nord America e Taiwan) **ID remoto (valore predefinito: 1)**

Selezionare "10 kHz/0,2 MHz" o "9 kHz/0,05 MHz". Seleziona un passo di frequenza adatto alla tua zona residenziale.

• Quando si modifica questa impostazione, tutte le preimpostazioni radio vengono eliminate.

### **Valore: 9 kHz ) Passo di frequenza AM/FM (modelli per Australia e Asia) (impostazione predefinita**

Seleziona un passo di frequenza adatto alla tua zona residenziale.<br>
Seleziona un passo di frequenza adatto alla tua zona residenziale.<br>
Contra tua di contra di contra contra contra contra contra contra contra contra contra Selezionare "10 kHz" o "9 kHz".

• Quando si modifica questa impostazione, tutte le preimpostazioni radio vengono eliminate.

### **Livello di ricerca FM (modelli europei) (valore predefinito: normale)**

Se la sintonizzazione automatica si interrompe regolarmente sulle stazioni FM con ricezione debole quando è selezionato "Normale", selezionare "Forte" in modo che vengano selezionate solo le stazioni FM con ricezione forte.

### **Scansione automatica DAB (modelli europei) (Valore predefinito: -)**

È possibile eseguire la scansione automatica quando vengono aggiunte nuove stazioni DAB o quando si cambia casa.

### **DAB DRC (modelli europei) (Valore predefinito: Off)**

Con l'impostazione DRC (Dynamic Range Control) è possibile ridurre la gamma dinamica della radio digitale DAB in modo da poter continuare a sentire parti silenziose anche durante l'ascolto a bassi livelli di volume - ideale per ascoltare la radio a tarda notte quando non lo fai voglio disturbare nessuno.

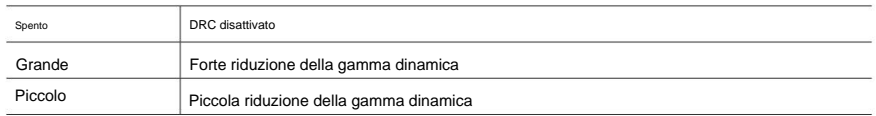

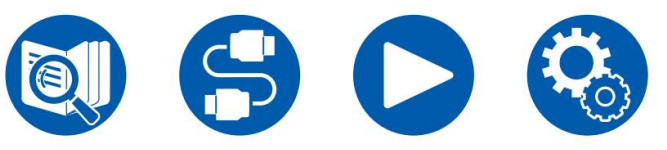

# **1. Sintonizzatore 2. ID remoto**

Modificare l'ID del telecomando.

Se nella stessa stanza sono installati più prodotti ONKYO, selezionare l'ID del telecomando utilizzato con questa unità tra "1", "2" e "3" per evitare interferenze tra l'unità e altri prodotti ONKYO. Dopo aver modificato l'ID sull'unità principale, impostare sul telecomando lo stesso ID dell'unità principale con la seguente procedura.

Tenendo premuto il pulsante MODE, premere i seguenti pulsanti per ca. 3 secondi.

• Per modificare l'ID del telecomando in "3": GAME • Per modificare l'ID del telecomando in "1": FILM/TV

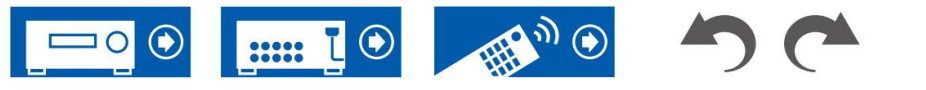

### **5. Blocca 3. Aggiornamento del firmware**

Modificare le impostazioni per l'aggiornamento del firmware.

La disponibilità di un aggiornamento firmware viene notificata tramite rete.

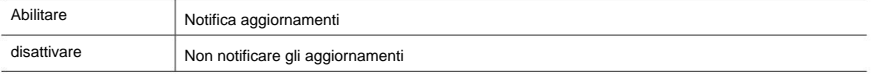

#### **Versione (valore predefinito: -)**

Viene visualizzata la versione attuale del firmware.

#### **Aggiornamento tramite NET (valore predefinito: -)**

Premere INVIO per selezionare quando aggiornare il firmware tramite rete.

• Questa impostazione non può essere selezionata se non si dispone dell'accesso a Internet o se non è disponibile un firmware aggiornabile.

#### **Aggiornamento tramite USB (valore predefinito: -)**

Premere INVIO per selezionare quando aggiornare il firmware tramite USB.

• Questa impostazione non può essere selezionata se un dispositivo di archiviazione USB non è collegato o

non è presente alcun firmware aggiornabile nel dispositivo di archiviazione USB.

quando la funzione di rete è attivata. • Attendere qualche istante se non è possibile selezionare "Aggiornamento firmware". Può essere selezionato

### **4. Configurazione iniziale**

Effettuare la configurazione iniziale dal menu di configurazione.

la funzione di rete è attivata. • Attendere qualche istante se non è possibile selezionare "Configurazione iniziale". Può essere selezionato quando

Blocca il menu Configurazione in modo che le impostazioni non possano essere modificate.

#### **Avviso di aggiornamento (valore predefinito: abilitato) Parametro di configurazione (valore predefinito: sbloccato)**

Blocca il menu Configurazione in modo che le impostazioni non possano essere modificate.

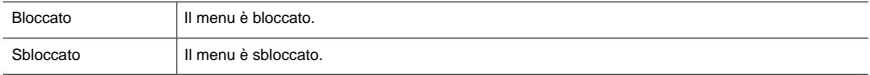

#### **6. Ripristino delle impostazioni di fabbrica**

Tutte le impostazioni vengono ripristinate ai valori predefiniti di fabbrica.

**Ripristino delle impostazioni di fabbrica (valore predefinito: -)**

Tutte le impostazioni vengono ripristinate ai valori predefiniti di fabbrica.

Selezionare "Avvia" e premere INVIO.

• Se viene eseguito il "Ripristino delle impostazioni di fabbrica", le impostazioni vengono ripristinate ai valori

predefiniti. Assicurarsi di annotare in anticipo i contenuti dell'impostazione.

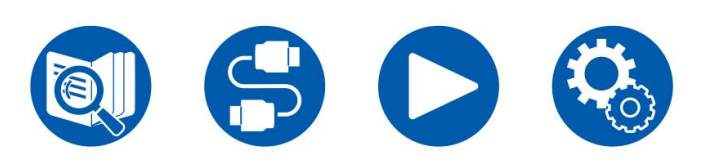

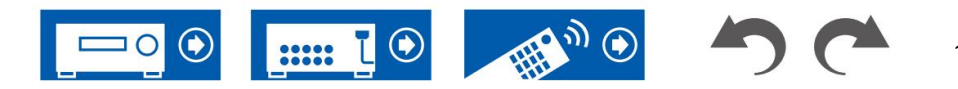

### **Operazioni del menu**

- È possibile effettuare le impostazioni per la funzione di rete di questa unità utilizzando un browser Internet su un PC, smartphone, ecc.
- 1. Premere surelecomando per visualizzare il menu Configurazione.
- 2. Selezionare "5. Hardware" "Rete" con i cursori, quindi prendere nota dell'indirizzo IP visualizzato in "Indirizzo IP".
- 3. Avviare il browser Internet sul PC, smartphone, ecc. e inserire l'indirizzo IP di questa unità nel campo URL.
- seguito, quindi fare clic su "OK". 4. Viene visualizzata la schermata per l'immissione del nome utente e della password. Inserisci il
	- Nome utente: amministratore (fisso)
	- Password: amministratore (valore predefinito)
	- È possibile modificare la password dopo aver effettuato l'accesso.
	- L'immissione è nuovamente richiesta se si chiude il browser.
	- Prendere nota della password per non dimenticarla. Se lo si dimentica, ripristinare l'unità "Reimpostazione dell'unità (ripristina le impostazioni dell'unità ai valori predefiniti)" ( ÿp126) , quindi accedere nuovamente con le impostazioni iniziali (admin).
- 5. Le informazioni sull'unità (schermata Web Setup) vengono visualizzate in Internet navigatore.

6. Dopo aver modificato le impostazioni, selezionare "Salva" per salvare le impostazioni.

#### **Informazioni sul dispositivo**

Puoi modificare il nome descrittivo o il nome del dispositivo AirPlay, impostare una password AirPlay, ecc.

Control4: registrare questa unità se si utilizza un sistema Control4.

Aggiornamento firmware: seleziona il file del firmware che hai scaricato sul tuo PC in modo da poter aggiornare questa unità.

#### **Impostazione di rete**

Stato: è possibile visualizzare le informazioni sulla rete come l'indirizzo MAC e l'indirizzo IP di questa unità.

Connessione di rete: è possibile selezionare un metodo di connessione di rete. Se si seleziona "Wireless", selezionare un punto di accesso da "Configurazione Wi-Fi" per connettersi.

DHCP: è possibile modificare le impostazioni DHCP. Se si seleziona "Off", impostare manualmente "Indirizzo IP", "Subnet Mask", "Gateway" e "Server DNS".

Proxy: Visualizza e imposta l'URL per il server proxy.

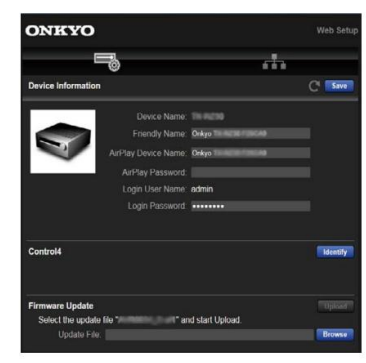

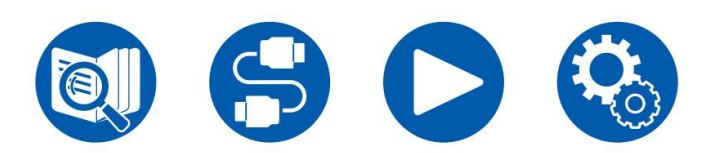

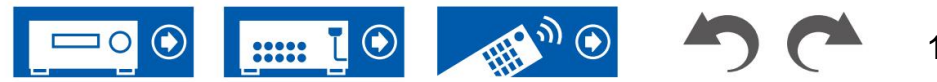

### **Configurazione iniziale con procedura guidata di avvio automatico**

### **Operazioni**

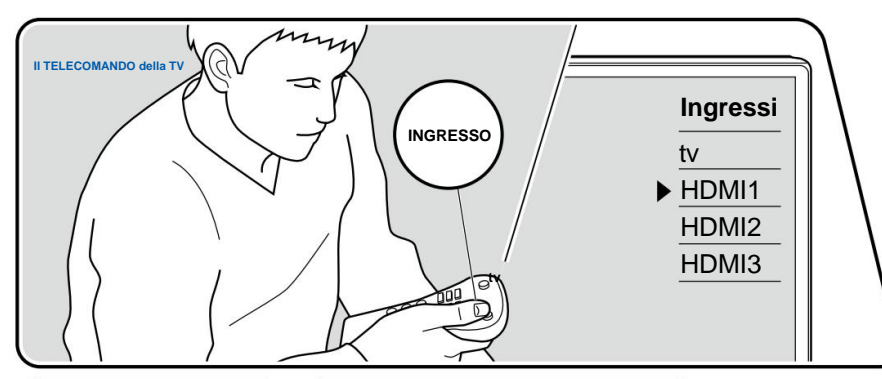

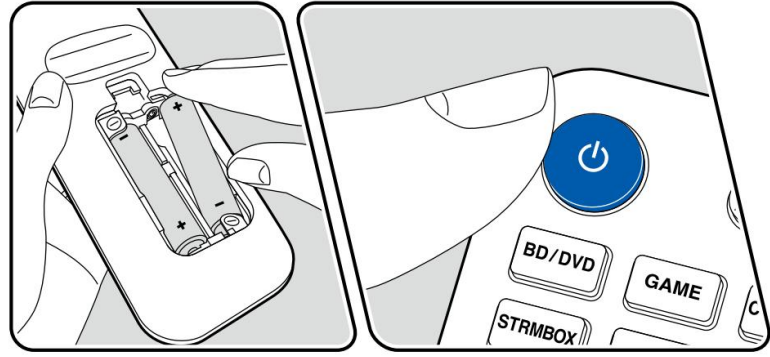

Quando si accende l'unità per la prima volta dopo l'acquisto, sul televisore viene automaticamente visualizzata la schermata Configurazione iniziale per consentire di effettuare le impostazioni necessarie per l'avvio utilizzando semplici operazioni seguendo la guida sullo schermo.

- 1. Cambiare l'ingresso della TV sull'ingresso collegato all'unità.
- 2. Inserire le batterie nel telecomando di questa unità.
- 3. Premere sul telecomando per accendere l'unità.
- 4. Quando viene visualizzata la schermata di selezione della lingua sulla TV, selezionare la lingua con i cursori / e premete  $E\P$ TER.
- 5. Per effettuare le impostazioni della connessione di rete, selezionare "Sì" e premere INVIO.
- Selezionare la voce con i cursori del telecomando e premere ENTER per confermare la selezione. Per tornare alla schermata precedente, premere . っ
- Se la configurazione iniziale è stata interrotta a metà, portare l'unità in modalità standby e riaccenderla. Quindi è possibile visualizzare nuovamente l'impostazione iniziale.

A meno che non si esegua l'impostazione iniziale fino alla fine o si selezioni "Non mostrare più" nella schermata mostrata dopo aver impostato la connessione di rete, la schermata della procedura guidata viene visualizzata ogni volta che si accende il dispositivo.

selezionare "6. Varie" - "Configurazione iniziale" e premere ENTER. • Per eseguire nuovamente l'impostazione iniziale una volta completata l'impostazione, premere,

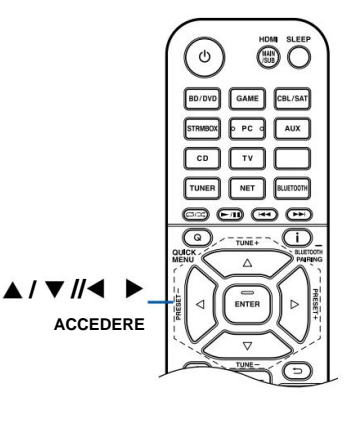

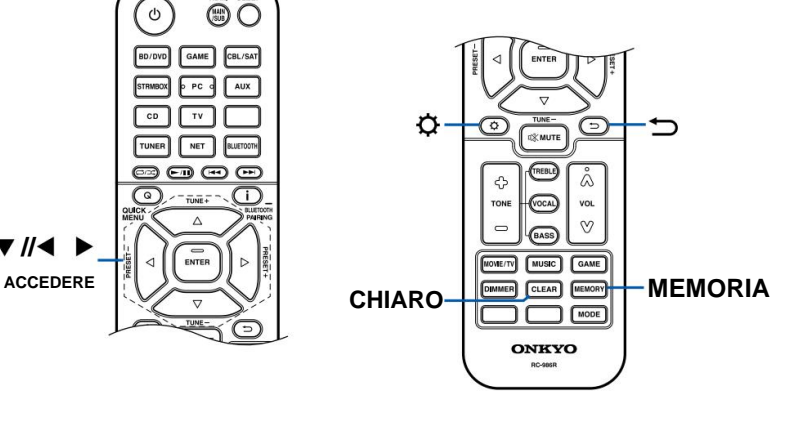

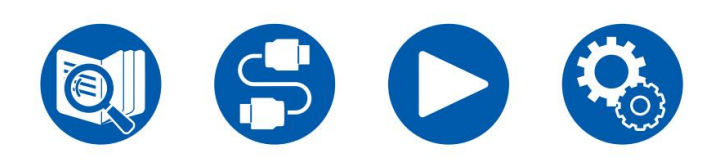

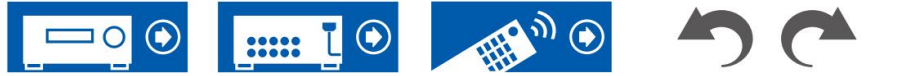

- 1. Durante l'impostazione della rete viene visualizzata una schermata di conferma che chiede se accettare l'informativa sulla privacy. Se sei d'accordo, seleziona "Accetta" e premi INVIO.
- 2. Selezionare il tipo di connessione alla rete. Per utilizzare Chromecast integrato

funzione per connettersi, selezionare "Sì" e premere ENTER. Per utilizzare la funzione integrata Chromecast è necessaria l'app Google Home. Scarica l'app Google Home da Google Play o dall'App Store sul tuo smartphone o tablet.

• L'app Google Home può essere utilizzata sui seguenti sistemi operativi. (Come di<br>
Tapp Google Home può essere utilizzata sui seguenti sistemi operativi. (Come di<br>
Come di come di come di contenti alte contigurazione degl febbraio 2021)

Android™: Android 6.0 o successivo.

iOS: iOS 12.0 o successivo. Compatibile con iPhone®, iPad® e iPod touch®.

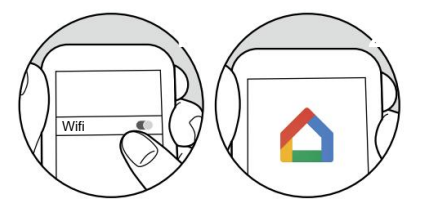

Se selezioni "No", puoi connetterti utilizzando la LAN cablata o il Wi-Fi. **"Cablato":** utilizza una LAN cablata per connettersi a una rete.

**"Wireless":** connessione Wi-Fi utilizzando un punto di accesso come un router LAN wireless.

• Esistono due metodi per la connessione Wi-Fi.

**"Scan Networks":** Cerca un punto di accesso da questa unità. Scoprire in anticipo l'SSID del punto di accesso.

**"Utilizza dispositivo iOS (iOS7 o successivo)":** condividi le impostazioni Wi-Fi del tuo dispositivo iOS con questa unità.

• Se si seleziona "Scansione reti", sono disponibili altri due tipi di connessione metodi. Controllare quanto segue.

**"Enter Password":** Immettere la password (o chiave) del punto di accesso per connettersi.

**"Push Button":** Se il punto di accesso è dotato di un pulsante di impostazione automatica, è possibile connettersi senza inserire la password.

• Se l'SSID del punto di accesso non viene visualizzato, selezionare "Altro..." con il cursore sulla schermata dell'elenco degli SSID, premere ENTER, quindi seguire le istruzioni visualizzate sullo schermo.

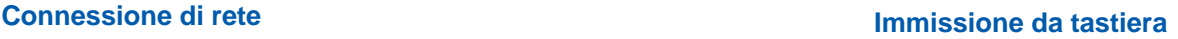

Per passare dalle lettere maiuscole a quelle minuscole, selezionare "A/a" sullo schermo e premere ENTER sul telecomando.

Per selezionare se mascherare la password con "ÿ" o visualizzarla in testo normale, premere MEMORY sul telecomando. Premendo CLEAR sul telecomando si cancelleranno tutti i caratteri immessi.

### **1. Configurazione degli altoparlanti**

Tieni presente che l'immagine sullo schermo cambia ogni volta che selezioni il numero di canali in "Canali altoparlante".

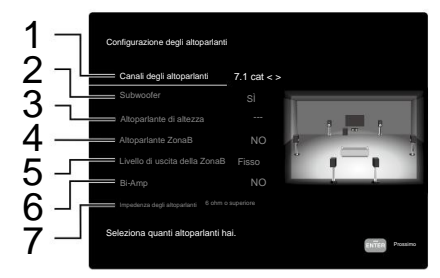

2 Impostare se è collegato o meno un subwoofer. 1 Selezionare in base al numero di canali degli altoparlanti collegati.

3 Impostare il tipo di altoparlante se gli altoparlanti di altezza sono collegati a HEIGHT terminali.

4 Impostare se gli altoparlanti sono collegati ai terminali degli altoparlanti della Zona B.

5 Quando l'audio viene emesso nella ZONE B, impostare se il volume viene regolato con l'amplificatore integrato nella stanza separata o con questa unità.

6 Impostare se gli altoparlanti anteriori sono collegati a doppia amplificazione.

7 Impostare l'impedenza degli altoparlanti collegati.

- 2. Viene visualizzata la combinazione di altoparlanti selezionata al punto 1. Per gli altoparlanti selezionati viene visualizzato "Sì". Se l'impostazione è corretta, premere INVIO.
- 3. Selezionare "Avanti" e premere INVIO. Quindi da ciascuno viene emesso un tono di prova altoparlante per confermare la connessione. Selezione di ciascun altoparlante con i cursori
	- $\sqrt{\blacktriangledown}$  emetterà il tono di prova. Premere INVIO dopo la conferma.
- 4. Se non ci sono problemi con la connessione degli altoparlanti, selezionare "Avanti" e premere ENTER. Per tornare a "Configurazione altoparlanti", selezionare "Torna a Configurazione altoparlanti" e

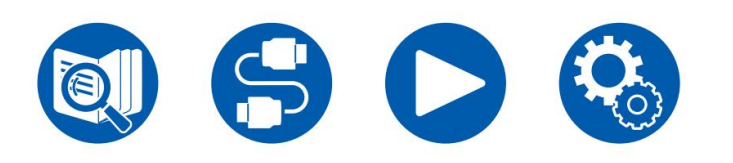

premere Invio.

### **2. Impostazione ARC**

Se è stata collegata una TV che supporta ARC, selezionare "Sì" e premere ENTER.

### **3. Calibrazione ambientale AccuEQ**

Posizionare il microfono per la configurazione degli altoparlanti in dotazione nella posizione di ascolto. L'unità misura automaticamente i toni di prova emessi da ciascun altoparlante e imposta il livello di volume ottimale per ciascun altoparlante, le frequenze di crossover e la distanza dalla posizione di ascolto. Ciò riduce anche l'effetto dell'onda stazionaria in base all'ambiente di visione e regola automaticamente gli equalizzatori per gli altoparlanti e consente la correzione della distorsione del suono causata dall'ambiente acustico della stanza.

- Sono necessari dai 3 ai 12 minuti per completare la calibrazione. Ciascun altoparlante emette il tono di prova ad alto volume durante la misurazione, quindi fare attenzione all'ambiente circostante. Inoltre, mantenere la stanza quanto più silenziosa possibile durante la misurazione.
- Impostare il volume del subwoofer a più della metà. • Se si collega un subwoofer, controllare l'alimentazione e il volume del subwoofer.
- Se l'alimentazione di questa unità si spegne improvvisamente, i fili dei cavi degli altoparlanti hanno toccato il pannello posteriore o altri fili e il circuito di protezione funziona. Attorcigliare nuovamente i cavi in modo sicuro e assicurarsi che non sporgano dai terminali degli altoparlanti durante il collegamento.
- 1. Posizionare il microfono per la configurazione degli altoparlanti in dotazione nella posizione di ascolto e collegarlo al jack SETUP MIC sull'unità principale.

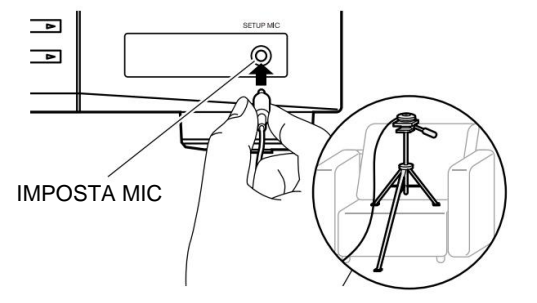

Quando si posiziona il microfono per la configurazione degli altoparlanti su un treppiede, fare riferimento all'illustrazione.

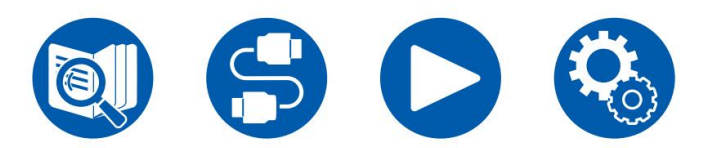

- 2. Verificare che il subwoofer emetta un tono di prova e premere ENTER.
- 3. Premere ENTER per emettere toni di prova da ciascun altoparlante e gli altoparlanti collegati e il rumore nell'ambiente circostante verranno misurati automaticamente.
- il risultato del rilevamento dell'altoparlante, selezionare "Avanti" e premere ENTER per emettere nuovamente il tono di prova per impostare automaticamente le impostazioni ottimali come il livello del volume, la frequenza di crossover, ecc. (Il tono di prova viene emesso automaticamente quando sono trascorsi 10 secondi senza alcuna operazione.) 4. Vengono visualizzati i risultati della misurazione al punto 3. Se non ci sono problemi dentro
- 5. Una volta completata la misurazione, vengono visualizzati i risultati della misurazione. È possibile controllare ciascuna impostazione utilizzando i cursori / e premere ENTER per . Seleziona "Salva" salvare le impostazioni.
- 6. Scollegare il microfono per la configurazione degli altoparlanti.

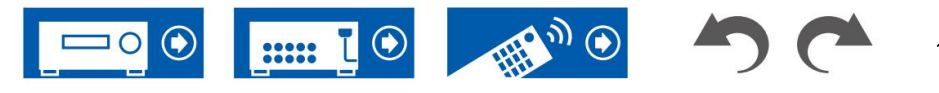

### **Controller Onkyo**

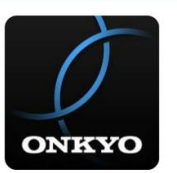

Onkyo Controller (disponibile sui telefoni iOS e Android™) è un'app dedicata disponibile gratuitamente che ti consente di utilizzare il tuo telefono come telecomando.

Oltre alle operazioni di base come la commutazione dell'ingresso e la regolazione del volume, è anche possibile selezionare una stazione radio o un servizio di rete (radio Internet o riproduzione di un file musicale) senza guardare la TV.

come dispositivo mobile. • Per utilizzare Onkyo Controller, questa unità deve essere collegata alla stessa rete

### **Caratteristiche principali**

- tali operazioni di base del telecomando. • Accensione/spegnimento, commutazione dell'ingresso, regolazione del volume e altro
- Riproduzione di servizi radio Internet (TuneIn Radio, ecc.) e selezione delle stazioni. Controllo nel palmo delle tue mani senza guardare la TV.
- Riprodurre i file musicali salvati sul dispositivo mobile tramite Wi-Fi.
- Riproduci Amazon Music (solo modelli compatibili) ( ÿp75)

### **Configurazione iniziale**

- 1. Scarica il controller Onkyo dall'App Store o da Google PlayTM Store.
- 2. Connettere il dispositivo mobile alla stessa rete dell'unità.
- 3. Avviare il controller Onkyo. Questa unità viene visualizzata automaticamente all'avvio dell'app,

quindi toccare l'unità quando viene visualizzata per selezionarla.

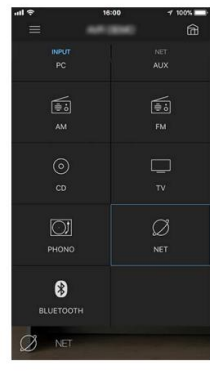

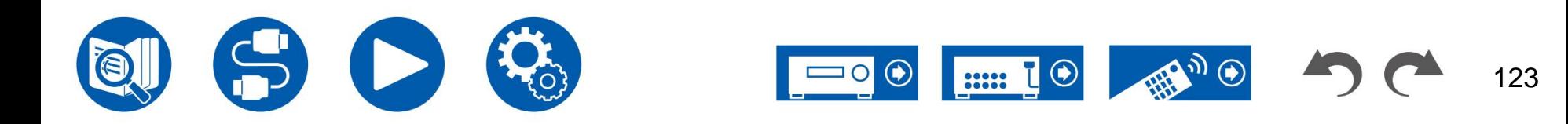

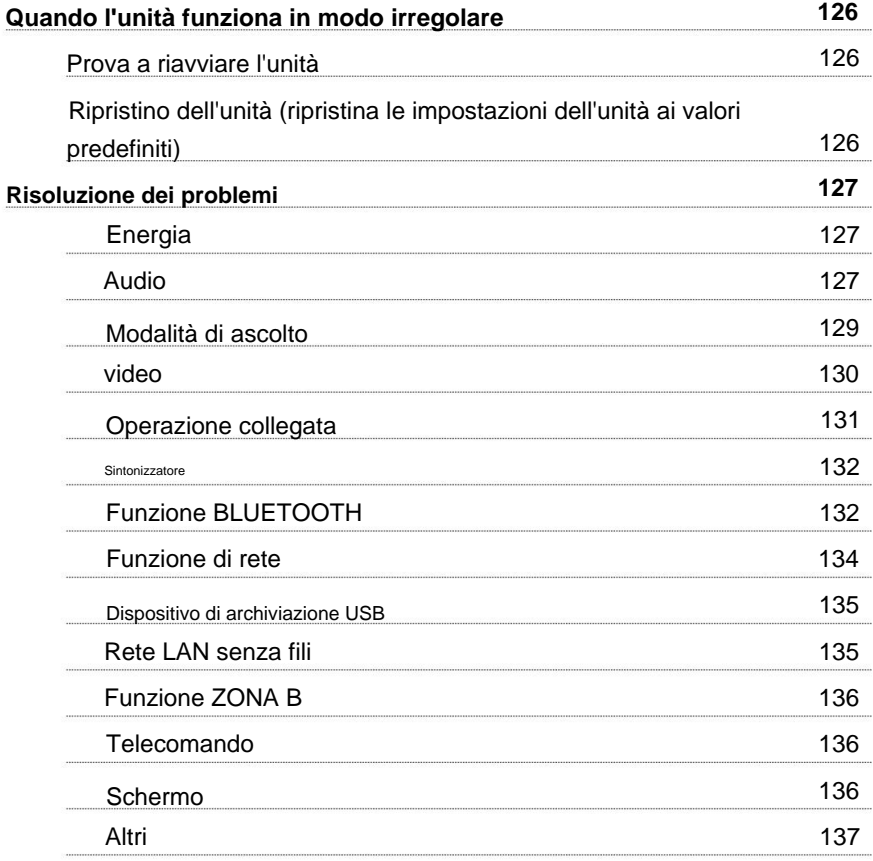

# **Risoluzione dei problemi**

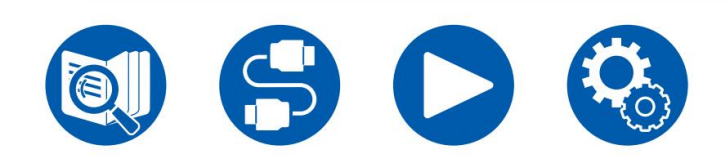

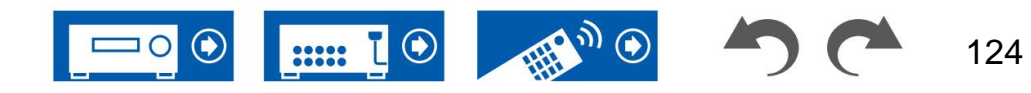

# **Risoluzione dei problemi**

## **Prima di iniziare la procedura**

collegare il cavo di alimentazione, il che è più semplice che lavorare sulla connessione, sull'impostazione e sulla procedura operativa. Prova le semplici misure sia sull'unità che sul dispositivo collegato. Se il problema è che il video o l'audio non vengono emessi o che l'operazione collegata HDMI non funziona, scollegare/collegare il cavo HDMI potrebbe risolverlo. Quando si ricollega, fare attenzione a non avvolgere il cavo HDMI poiché, se avvolto, il cavo HDMI potrebbe non adattarsi correttamente. Dopo la riconnessione, spegnere e riaccendere l'unità e il dispositivo collegato. I problemi possono essere risolti semplicemente accendendo/spegnendo o scollegando/

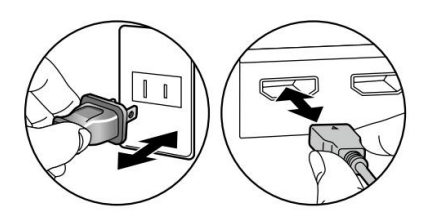

- Il ricevitore AV contiene un microPC per l'elaborazione e il controllo del segnale funzioni. In situazioni molto rare, gravi interferenze, rumore proveniente da una fonte esterna o elettricità statica potrebbero causarne il blocco. Nell'improbabile eventualità che ciò accada, scollegare il cavo di alimentazione dalla presa a muro, attendere almeno 5 secondi, quindi ricollegarlo.
- La nostra azienda non è responsabile per danni (come ad esempio canoni di noleggio di CD) dovuti a registrazioni non riuscite causate dal malfunzionamento dell'unità. Prima di registrare dati importanti, assicurarsi che il materiale venga registrato correttamente.

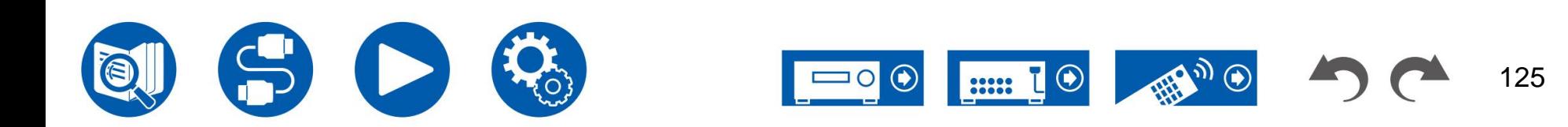

### **Prova a riavviare l'unità**

Il riavvio di questa unità potrebbe risolvere il problema. Impostare l'unità principale in standby, quindi, dopo aver atteso 5 secondi o più, tenere premuto il pulsante ON<sup>(S</sup>TANDBY dell'unità principale per almeno 5 secondi, quindi riavviare l'unità. (Le impostazioni su questa unità vengono mantenute.) Se il problema persiste dopo aver riavviato l'unità, scollegare e collegare i cavi di alimentazione o il cavo HDMI di questa unità e dei dispositivi collegati.

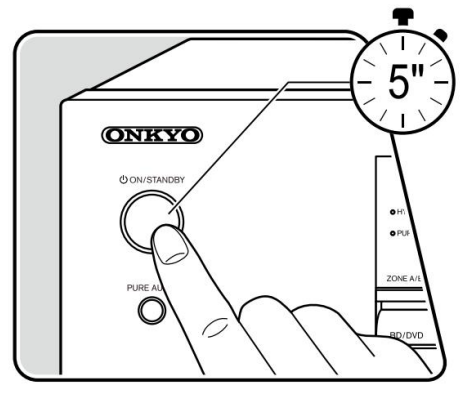

### **Ripristino dell'unità (ripristina le impostazioni dell'unità ai valori predefiniti)**

Se il riavvio dell'unità non risolve il problema, reimpostare l'unità e ripristinare tutte le impostazioni ai valori predefiniti di fabbrica al momento dell'acquisto. Questo potrebbe risolvere il problema. Se l'unità viene ripristinata, le impostazioni vengono ripristinate ai valori predefiniti. Assicurarsi di annotare il contenuto delle impostazioni prima di eseguire le seguenti operazioni. Si noti che non è possibile reimpostare l'unità durante il processo di configurazione iniziale. Prima di eseguire le seguenti procedure, premere per uscire dalla configurazione iniziale.

- con l'unità accesa, premere il pulsante ON/STANDBY. 1. Tenendo premuto CBL/SAT del selettore di ingresso sull'unità principale
- 2. Sul display viene visualizzato "Clear" e l'unità ritorna allo stato di standby.

Non rimuovere il cavo di alimentazione finché "Clear" non scompare dal display. Per ripristinare il telecomando, tenendo premuto MODE, premere il pulsante CLEAR per almeno 3 secondi.

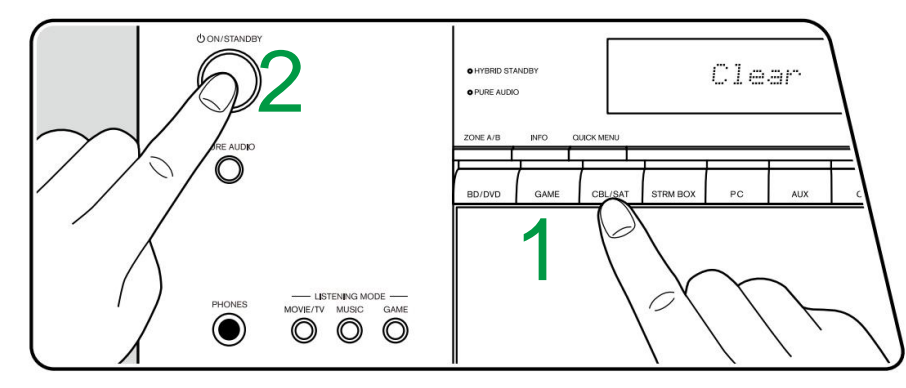

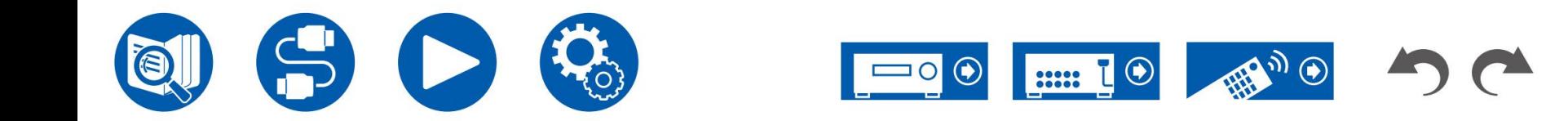

### **Energia**

### **Quando l'alimentazione è accesa, sul display dell'unità principale viene visualizzato "AMP Diag Mode".**

• Potrebbe essere intervenuta la funzione del circuito di protezione. Se l'unità entra improvvisamente nello stato di standby e "AMP Diag Mode" appare sul display dell'unità principale quando l'alimentazione viene riaccesa, questa funzione sta diagnosticando se l'unità principale non funziona correttamente o se c'è un'anomalia con l'altoparlante collegamento via cavo. Una volta completata la diagnosi, vengono visualizzati i seguenti messaggi.

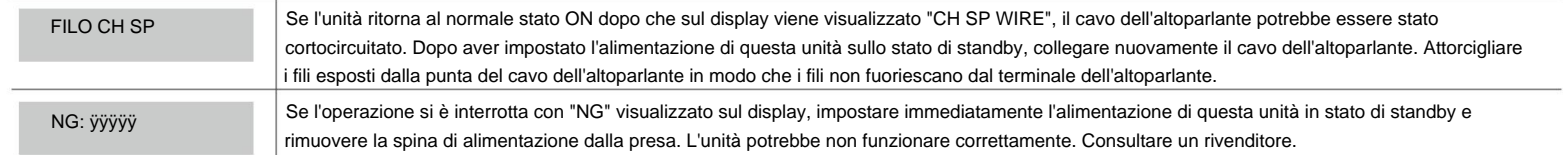

### **L'unità si spegne inaspettatamente**

• Se è attivato "5. Hardware" - "Power Management" - "Auto Standby" nel menu Setup, l'unità entra automaticamente in modalità standby.

( ÿp115)

• La funzione del circuito di protezione potrebbe essere intervenuta a causa di un aumento anomalo della temperatura dell'unità. In tal caso, l'alimentazione si spegne ripetutamente anche se l'alimentazione viene accesa ogni volta. Assicurare uno spazio di ventilazione sufficiente intorno all'unità e attendere qualche istante finché la temperatura dell'unità non diminuisce. Quindi, riaccendere l'alimentazione.

**ATTENZIONE:** Se l'unità produce fumo, odore o rumore anomalo, scollegare immediatamente il cavo di alimentazione dalla presa e contattare il rivenditore o il supporto della nostra azienda.

### **Audio**

- Assicurarsi che il microfono per la configurazione degli altoparlanti non sia più collegato.
- Verificare che il collegamento tra il jack di uscita del dispositivo collegato e il jack di ingresso di questa unità sia corretto.
- Assicurarsi che nessuno dei cavi di collegamento sia piegato, attorcigliato o danneggiato.
- Se sul display viene visualizzato "MUTING" e lampeggia, premere sul telecomando per annullare la disattivazione dell'audio.
- Mentre le cuffie sono collegate alla presa PHONES, dagli altoparlanti non viene emesso alcun suono.
- Quando "4. Source" "Audio Select" "PCM Fixed Mode" nel menu Setup è impostato su "On", l'audio non viene riprodotto se vengono immessi segnali diversi da PCM. Modificare l'impostazione su Disattivato.

Controllare quanto segue se il problema persiste dopo aver confermato quanto sopra.

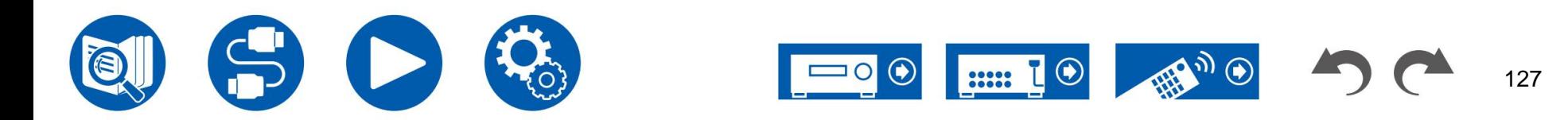

( ÿp31)

( ÿp46)

( ÿp100)

### **Nessun suono dalla TV**

- Cambiare il selettore di ingresso di questa unità nella posizione del terminale a cui è collegata la TV.
- cavo. • Se il televisore non supporta la funzione ARC, oltre al collegamento tramite cavo HDMI, collegare il televisore e questa unità utilizzando un cavo ottico digitale.

### **Nessun suono da un lettore collegato**

- Cambiare il selettore di ingresso di questa unità nella posizione del jack a cui è collegato il lettore.
- Controllare l'impostazione dell'uscita audio digitale sul dispositivo collegato. Su alcune console di gioco, come quelle che supportano i DVD, l'impostazione predefinita potrebbe Andarsene.
- Per alcuni dischi DVD-Video, è necessario selezionare un formato di uscita audio da un menu.

### **Un altoparlante non produce alcun suono**

- Assicurarsi che la polarità (+/-) dei cavi degli altoparlanti sia corretta e che nessun filo scoperto sia in contatto con la parte metallica dei terminali degli altoparlanti.
- Assicurarsi che i cavi degli altoparlanti non siano in cortocircuito.
- l'ambiente di connessione deve essere effettuato in "Configurazione altoparlanti" nella Configurazione iniziale. Controllare "Configurazione iniziale con procedura guidata di avvio automatico" ( ÿp120). • Controllare "Collegare i cavi degli altoparlanti" ( ÿp31) per vedere se i collegamenti degli altoparlanti sono stati effettuati correttamente. Impostazioni per l'altoparlante
- A seconda del segnale di ingresso e della modalità di ascolto, dagli altoparlanti potrebbe non essere emesso molto suono. Seleziona un'altra modalità di ascolto per vedere se suona viene emesso.
- Se sono installati diffusori surround posteriori, assicurarsi di installare anche i diffusori surround.
- Collegamento Bi-Amp. • Quando si utilizza la connessione Bi-Amping è possibile una riproduzione massima di 5.1 canali. Assicurarsi di rimuovere la barra del ponticello sugli altoparlanti durante l'utilizzo

### **Il subwoofer non produce alcun suono**

Se l'impostazione dei diffusori anteriori è "Full Band", gli elementi della gamma bassa verranno emessi dai diffusori anteriori invece che dal subwoofer durante l'ingresso audio a 2 canali della TV o della musica. Per emettere l'audio dal subwoofer, effettuare una delle seguenti impostazioni.

1. Modificare l'impostazione per i diffusori anteriori su un'impostazione del valore della frequenza di crossover diversa da "Full Band".

La gamma al di sotto della frequenza specificata verrà emessa dal subwoofer invece che dai diffusori anteriori. Se i diffusori anteriori hanno una capacità di riproduzione della gamma bassa elevata, non è consigliabile modificare questa impostazione.

2. Cambiare "Contrabbasso" su "On".

Gli elementi di gamma bassa dei diffusori anteriori verranno emessi sia dai diffusori anteriori che dal subwoofer. Per questo motivo, i suoni dei bassi potrebbero essere eccessivamente enfatizzati. In tal caso, non modificare l'impostazione o effettuare l'impostazione con l'opzione 1 di cui sopra.

- Per i dettagli sull'impostazione, fare riferimento a "2. Altoparlante" "Crossover" nel menu Impostazioni.
- Se i segnali di ingresso non contengono elementi audio subwoofer (LFE), il subwoofer potrebbe non produrre alcun suono.

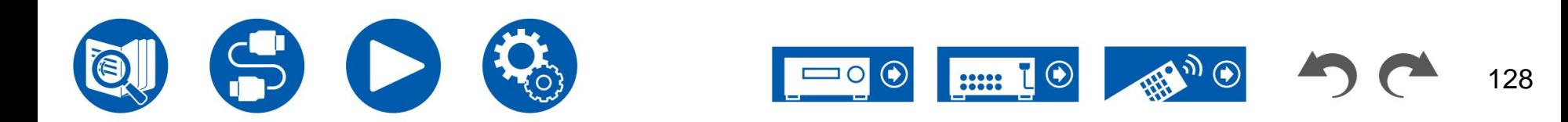

### **Si sente rumore**

- L'utilizzo di fascette per cavi per raggruppare cavi audio, cavi di alimentazione, cavi degli altoparlanti, ecc. può ridurre la qualità dell'audio. Non raggruppare i cavi.
- Un cavo audio potrebbe captare interferenze. Cambiare la posizione dei cavi.

### **Non è possibile sentire l'inizio dell'audio ricevuto da un HDMI IN**

• Poiché l'identificazione del formato di un segnale HDMI richiede più tempo rispetto ad altri segnali audio digitali, l'uscita audio potrebbe non avviarsi immediatamente.

### **Il suono si riduce improvvisamente**

automaticamente per proteggere i circuiti. • Quando si utilizza l'unità per periodi prolungati con la temperatura all'interno dell'unità che supera una certa temperatura, il volume potrebbe ridursi

### **Il suono cambia improvvisamente**

• Quando è impostato "My Input Volume", il volume viene impostato per ciascun selettore di ingresso. Controllare "4. Source" - "My Input Volume" nel menu Setup ( ÿp106).

## **Modalità di ascolto**

- Per usufruire della riproduzione surround digitale in formati come Dolby Digital, è necessario effettuare un collegamento per i segnali audio con un cavo HDMI, un cavo coassiale digitale o un cavo ottico digitale. Inoltre, l'uscita audio deve essere impostata sull'uscita Bitstream sul lettore Blu-ray Disc collegato, ecc.
- Premere più volte sul telecomando per cambiare il display dell'unità principale e controllare il formato di input.

Controllare quanto segue se il problema persiste dopo aver confermato quanto sopra.

### **Impossibile selezionare la modalità di ascolto desiderata**

• A seconda dello stato di connessione dell'altoparlante, alcune modalità di ascolto potrebbero non essere selezionate. Seleziona "Layout degli altoparlanti e selezionabili Modalità di ascolto" "Disposizione degli altoparlanti e modalità di ascolto selezionabili" ( ÿp139) o "Formati di ingresso e modalità di ascolto selezionabili" ( ÿp144).

### **Impossibile ascoltare l'audio in formato Dolby TrueHD, Dolby Atmos o DTS-HD Master Audio**

• Se l'audio in formato Dolby TrueHD, Dolby Atmos o DTS-HD Master Audio non può essere riprodotto correttamente nel formato sorgente, impostare "BD video audio supplementare" (o ricodifica, audio secondario, audio video aggiuntivo, ecc.) su "Disattivato" nell'impostazione di un lettore Blu-ray Disc collegato, ecc. Dopo aver modificato l'impostazione, cambiare la modalità di ascolto su quella di ciascuna sorgente e confermare.

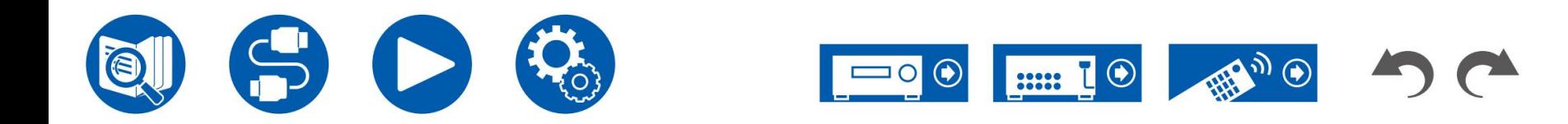

### **Informazioni sui segnali Dolby**

- Quando i diffusori surround posteriori sono inclusi nella disposizione dei diffusori e il software registrato con il formato audio Dolby a 5.1 canali è riprodotto, l'audio del canale surround potrebbe essere emesso dai diffusori surround posteriori.
- Alcuni formati audio Dolby Atmos utilizzati nei giochi, ecc., potrebbero essere riconosciuti come "PCM multicanale". In questo caso, controllare il firmware aggiornamenti per la console di gioco.

### **Informazioni sui segnali DTS**

- per ca. 3 secondi o più. Quindi, riprendi la riproduzione. La riproduzione verrà eseguita normalmente. • Con il supporto che passa improvvisamente da DTS a PCM, la riproduzione PCM potrebbe non avviarsi immediatamente. In tal caso, interrompere la riproduzione dal lato del lettore
- La riproduzione DTS potrebbe non essere eseguita normalmente su alcuni lettori CD e LD anche se il lettore e questa unità sono collegati digitalmente. Se alcuni è stata eseguita un'elaborazione (ad esempio, regolazione del livello di uscita, conversione della frequenza di campionamento o conversione delle caratteristiche di frequenza) per il segnale DTS in uscita, questa unità non è in grado di riconoscerlo come un segnale DTS autentico e potrebbe verificarsi del rumore.
- malfunzionamento. • Durante la riproduzione di un disco compatibile con DTS, se sul lettore viene eseguita un'operazione di pausa o di salto, potrebbe verificarsi del rumore per un breve periodo. Questo non è un

### **video**

- Verificare che il collegamento tra il jack di uscita del dispositivo collegato e il jack di ingresso di questa unità sia corretto.
- Assicurarsi che nessuno dei cavi di collegamento sia piegato, attorcigliato o danneggiato.
- tra il cavo dell'antenna TV e i cavi dell'unità. • Quando l'immagine televisiva è sfocata o poco chiara, il cavo di alimentazione oi cavi di collegamento dell'unità potrebbero aver interferito. In tal caso, mantenere le distanze
- Controllare la commutazione dello schermo di ingresso sul lato del monitor come un televisore.

Controllare quanto segue se il problema persiste dopo aver confermato quanto sopra.

#### **Non viene visualizzata alcuna immagine**

- Cambiare il selettore di ingresso di questa unità nella posizione del jack a cui è collegato il lettore.
- Mentre è selezionata la modalità di ascolto Pure Audio, è possibile emettere solo i segnali video in ingresso dal jack di ingresso HDMI.

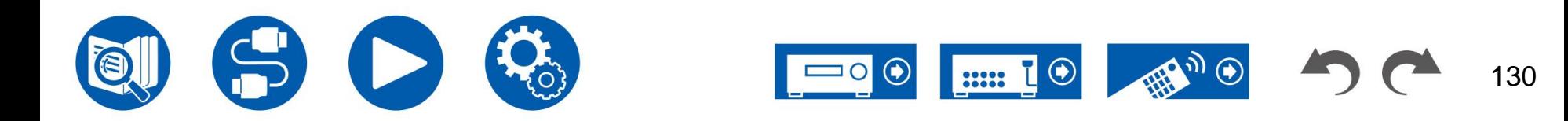

### **Nessuna immagine da un dispositivo collegato al jack HDMI IN**

- Per visualizzare il video dal lettore collegato sul televisore mentre l'unità è in standby, è necessario abilitare "5. Hardware" "HDMI" "HDMI Standby Through" nel menu ( ÿp108) Configurazione. Per i dettagli sulla funzione HDMI Standby Through, controllare "5. Hardware" - "HDMI" nel menu Configurazione. • Per trasmettere il video a un televisore collegato al jack HDMI OUT SUB, premere il pulsante Q sul telecomando per visualizzare "Menu rapido" e selezionare "HDMI" - "HDMI Out", oppure premere il pulsante HDMI MAIN/SUB sul telecomando e selezionare la presa HDMI OUT. • Controllare se sul display dell'unità principale viene visualizzato "Errore risoluzione" quando non viene visualizzato l'ingresso video tramite la presa HDMI IN. In questo caso, la TV non supporta la risoluzione dell'ingresso video dal lettore. Modificare l'impostazione sul lettore. • Il normale funzionamento con un adattatore HDMI-DVI non è garantito. Inoltre, i segnali video emessi da un PC non sono garantiti. • Provare a disattivare la funzione Deep Color. Per disattivare la funzione Deep Color, premere contemporaneamente STRM BOX e ON/STANDBY O pulsanti sull'unità principale. Tenendo premuto STRM BOX, premere ripetutame be ON/STANDBY finché sul display non viene visualizzato "Deep Color:Off". Per riattivare la funzione Deep Color, ripetere il passaggio sopra descritto finché sul display non viene visualizzato "Deep Color:On". **Le immagini sfarfallano** • La risoluzione di uscita del lettore potrebbe non essere compatibile con la risoluzione del televisore. Se il lettore è collegato a questa unità con un cavo HDMI, modificare la risoluzione di uscita sul lettore. Anche questo può essere risolto modificando la modalità dello schermo sul televisore. **Video e audio non sono sincronizzati** • A seconda delle impostazioni del televisore e dell'ambiente di connessione, il video potrebbe trovarsi dietro l'audio. Premere Q sul telecomando per ( ÿpag.68) visualizzare "Menu rapido", selezionare "HDMI" - "A/V Sync" ed effettuare la regolazione. **Operazione collegataIl funzionamento collegato tramite HDMI non funziona con i dispositivi conformi a CEC, come un televisore** • Nel menu Configurazione dell'unità, impostare "5. Hardware" - "HDMI" - "HDMI CEC" su "On". ( ÿp108) • È inoltre necessario impostare il collegamento HDMI sul dispositivo compatibile CEC. Controllare il manuale di istruzioni.
- Menu di configurazione. • Quando si collega un lettore o registratore di marca Sharp alle prese HDMI IN, impostare "5. Hardware" - "HDMI" - "HDMI Standby Through" su "Auto" sul

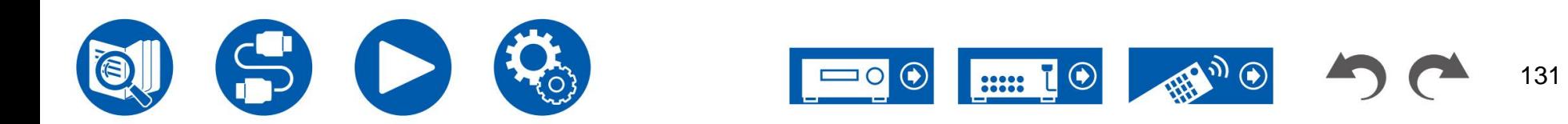

#### **Sintonizzatore**

### **Ricezione scarsa o molto rumore**

- Ricontrollare il collegamento dell'antenna.
- Allontanare l'antenna dal cavo dell'altoparlante o dal cavo di alimentazione.
- Allontanare l'unità dalla TV o dal PC.
- Il passaggio di automobili o aerei nelle vicinanze può causare interferenze.
- Se le onde radio vengono bloccate da muri di cemento, ecc., la ricezione radio potrebbe essere scarsa.
- Cambiare la modalità di ricezione in mono ( ÿp60).
- Quando si ascolta una stazione AM, il funzionamento del telecomando potrebbe causare rumore. (Modelli nordamericani, australiani, taiwanesi e asiatici)
- La ricezione FM potrebbe essere più chiara se si utilizza la presa dell'antenna a muro utilizzata per la TV.

### **Funzione BLUETOOTH**

- Scollegare e ricollegare il cavo di alimentazione dell'unità oppure spegnere e accendere il dispositivo abilitato BLUETOOTH. Riavvio del dispositivo abilitato BLUETOOTH può essere efficace.
- I dispositivi abilitati BLUETOOTH devono supportare il profilo A2DP.
- l'onda radio nella gamma di 2,4 GHz. • Poiché si potrebbero verificare interferenze di onde radio, questa unità non può essere utilizzata vicino a dispositivi quali forni a microonde o telefoni cordless che utilizzano
- Un oggetto metallico vicino all'unità può influenzare le onde radio e la connessione BLUETOOTH potrebbe non essere possibile.

Controllare quanto segue se il problema persiste dopo aver confermato quanto sopra.

### **Impossibile trasmettere da un dispositivo abilitato alla tecnologia wireless Bluetooth (PC, smartphone, ecc.) a questa unità**

• Controllare se la funzione BLUETOOTH del dispositivo abilitato BLUETOOTH è abilitata.

### **Impossibile collegare un dispositivo abilitato per la tecnologia wireless BLUETOOTH (PC, smartphone, ecc.) a questa unità**

• Inizializzare le informazioni di abbinamento ed eseguire nuovamente l'abbinamento.

Innanzitutto eliminare tutte le informazioni di abbinamento salvate su questa unità. Nel menu Configurazione, selezionare "5. Hardware" - "Bluetooth" - "Ricevitore Bluetooth" - "Informazioni sull'accoppiamento", quindi premere ENTER mentre viene visualizzato "Cancella".

Successivamente, eliminare le informazioni di abbinamento di questa unità salvate sul dispositivo abilitato alla tecnologia wireless BLUETOOTH. Per informazioni su come cancellare le informazioni di associazione, fare riferimento al manuale di istruzioni del dispositivo abilitato BLUETOOTH.

Infine, esegui nuovamente l'associazione. Fare riferimento a "Riproduzione audio da dispositivi abilitati alla tecnologia wireless BLUETOOTH con questa unità" ( ÿp56) per le istruzioni di abbinamento.

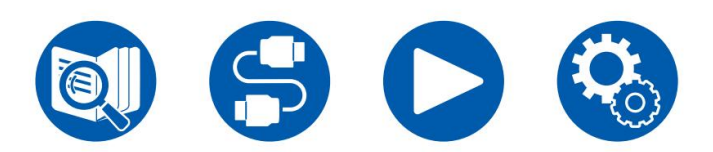

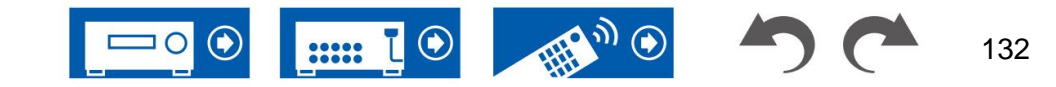

( ÿp113)

( ÿp51)

 $(yp114)$ 

( ÿp113)

### **Impossibile trasmettere da questa unità a un dispositivo abilitato alla tecnologia wireless Bluetooth (cuffie wireless,**

### **ecc.)**

• Verificare che l'impostazione "Trasmettitore Bluetooth" su questa unità sia impostata su "On(Tx)" o "On(Principale + Tx)".

### **Impossibile connettere questa unità a un dispositivo abilitato per la tecnologia wireless BLUETOOTH (cuffie**

### **wireless, ecc.)**

• Controllare se la funzione BLUETOOTH del dispositivo abilitato BLUETOOTH è abilitata.

• Inizializzare le informazioni di abbinamento ed eseguire nuovamente l'abbinamento.

Innanzitutto eliminare tutte le informazioni di abbinamento salvate su questa unità. Nel menu Configurazione, selezionare "5. Hardware" - "Bluetooth" - "Trasmettitore Bluetooth" - "Informazioni sull'accoppiamento", quindi premere ENTER mentre viene visualizzato "Cancella".

Successivamente, eliminare le informazioni di abbinamento di questa unità salvate sul dispositivo abilitato alla tecnologia wireless BLUETOOTH. Per informazioni su come cancellare le informazioni di associazione, fare riferimento al manuale di istruzioni del dispositivo abilitato BLUETOOTH.

Infine, esegui nuovamente l'associazione. Fare riferimento a "Trasmissione dell'audio da questa unità ai dispositivi abilitati per la tecnologia wireless BLUETOOTH" ( ÿp57) per le istruzioni di abbinamento.

### **La riproduzione musicale non è disponibile sull'unità anche dopo aver stabilito con successo la connessione BLUETOOTH**

- Se l'impostazione del volume su questa unità o sul dispositivo abilitato alla tecnologia wireless Bluetooth è bassa, l'audio potrebbe non essere riprodotto. Controllare l'impostazione del volume su questa unità o sul dispositivo abilitato alla tecnologia wireless Bluetooth.
- viene utilizzato il dispositivo. • Alcuni dispositivi abilitati Bluetooth potrebbero essere dotati di un selettore di invio/ricezione. Prova a cambiare l'impostazione per adattarla all'applicazione
- A seconda delle caratteristiche o specifiche del dispositivo abilitato BLUETOOTH, la musica potrebbe non essere riprodotta su questa unità.

### **Il suono viene interrotto**

• Potrebbe esserci un problema con il dispositivo abilitato BLUETOOTH. Controllare le informazioni su una pagina web.

### **La qualità audio è scarsa dopo la connessione con un dispositivo abilitato BLUETOOTH**

dispositivo abilitato BLUETOOTH e questa unità. • La ricezione BLUETOOTH è scarsa. Avvicinare il dispositivo abilitato BLUETOOTH all'unità o rimuovere eventuali ostacoli tra di esso

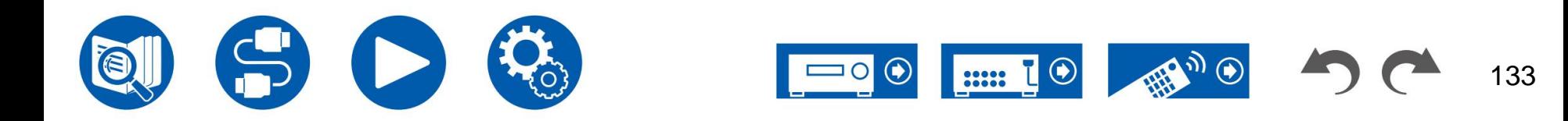

### **Funzione di rete**

• Se non è possibile selezionare un servizio di rete, avviare la funzione di rete per selezionarlo. Potrebbero essere necessari ca. un minuto per avviarlo. • Quando

l'indicatore NET lampeggia, questa unità non è collegata correttamente alla rete domestica. • Scollegare e ricollegare i

cavi di alimentazione di questa unità e del router oppure riavviare il router. • Se il router desiderato non

viene visualizzato nell'elenco dei punti di accesso, potrebbe essere impostato per nascondere l'SSID oppure la connessione QUALSIASI potrebbe essere disattivata. Modificare l'impostazione

e prova ancora.

Controllare quanto segue se il problema persiste dopo aver confermato quanto sopra.

### **Impossibile accedere alla radio Internet**

• Nel caso in cui il fornitore del servizio abbia interrotto il servizio, il servizio di rete oi contenuti non potranno essere utilizzati su questa unità. • Controlla che il

modem e il router siano collegati correttamente e che siano entrambi accesi. • Controllare se la porta lato LAN

del router è collegata correttamente a questa unità. • Verificare se è possibile connettersi a Internet

da altri dispositivi. Se ciò non è possibile, spegnere tutti i dispositivi collegati alla rete, attendere qualche istante, quindi riaccendere i dispositivi. • A seconda dell'ISP, è necessaria

l'impostazione del server proxy. • Controlla

se il router e il modem che stai utilizzando sono supportati dal tuo ISP.

### **Impossibile accedere al server di rete**

• Questa unità deve essere collegata allo stesso router del server di rete. • Questa unità supporta i

server di rete Windows Media® Player 12 o NAS che supportano la funzione di rete domestica. • Windows Media® Player potrebbe richiedere alcune

impostazioni. Fare riferimento a "Server musicale". • Quando si utilizza un PC, è possibile riprodurre

solo i file musicali registrati nella libreria di Windows Media® Player.

### **Il suono viene interrotto durante la riproduzione di file musicali sul server di rete** • Controllare se il server di rete soddisfa

i requisiti per il funzionamento. • Quando il PC funge da server di rete, chiudere il software applicativo diverso dal software del server (Windows Media® Player 12, ecc.). • Se il PC sta scaricando o copiando file di grandi dimensioni, l'audio della riproduzione potrebbe essere interrotto.

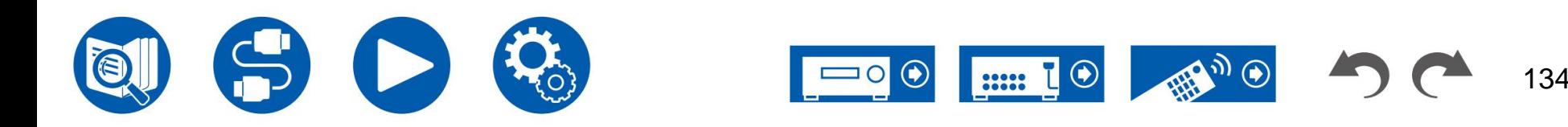

( ÿp86)

### **Dispositivo di archiviazione USB**

### **Il dispositivo di archiviazione USB non viene visualizzato**

• Controllare se il dispositivo di archiviazione USB o il cavo USB sono inseriti saldamente nella porta USB dell'unità. • ( ÿp83) Scollegare il dispositivo di archiviazione USB una volta dall'unità, quindi ricollegarlo. • Le prestazioni del disco rigido che riceve alimentazione dalla porta USB dell'unità non sono garantite. • A seconda del tipo di contenuto, la riproduzione potrebbe non essere eseguita normalmente. Controlla i tipi di formati di file supportati. • Il funzionamento dei dispositivi di archiviazione USB dotati di funzioni di sicurezza non è garantito.

## **Rete LAN senza fili**

• Scollegare e ricollegare i cavi di alimentazione di questa unità e del router LAN wireless, controllare lo stato di accensione del router LAN wireless o riavviare il router LAN senza fili.

Controllare quanto segue se il problema persiste dopo aver confermato quanto sopra.

### **Impossibile accedere alla rete LAN wireless**

• L'impostazione del router LAN wireless potrebbe essere impostata su Manuale. Ripristina l'impostazione su

Auto. • Provare la configurazione manuale. La connessione potrebbe

- riuscire. Quando il router LAN wireless è in modalità invisibile (modalità per nascondere l'SSID) o quando la connessione ANY è disattivata, l'SSID non viene visualizzato. Cambiare il impostazione e riprovare.
- Controllare se l'SSID e le impostazioni di crittografia (WEP, ecc.) sono corrette. Far corrispondere le impostazioni di rete con le impostazioni di questa
- unità. La connessione a un SSID che include caratteri multibyte non è supportata. Impostare l'SSID del router LAN wireless utilizzando solo caratteri alfanumerici a byte singolo e riprovare.

### **Connesso a un SSID diverso dall'SSID selezionato**

• Alcuni router LAN wireless consentono di impostare più SSID per un'unità. Se ti connetti a un router di questo tipo utilizzando il pulsante di impostazione automatica, potresti finire per connetterti a un SSID diverso dall'SSID a cui desideri connetterti. In tal caso, utilizzare il metodo di connessione che richiede l'immissione di una password.

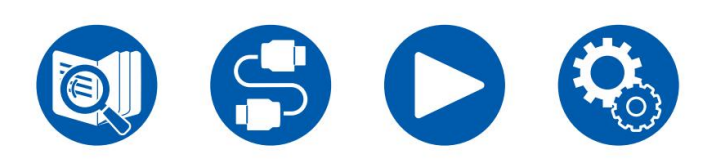

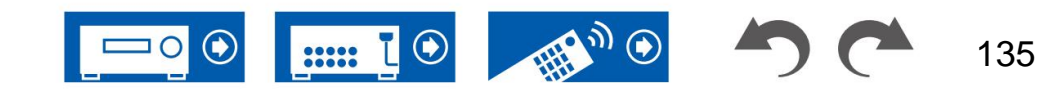

### **L'audio della riproduzione viene interrotto o la comunicazione non è possibile**

migliorare la visibilità e connettersi nuovamente. Installare l'unità lontano da forni a microonde o altri punti di accesso. Si consiglia di installare il router LAN wireless e l'unità nella stessa stanza. • È possibile che non si ricevano le onde radio a causa delle cattive condizioni delle onde radio. Ridurre la distanza dal router LAN wireless o rimuovere gli ostacoli

• Se è presente un oggetto metallico vicino all'unità, la connessione LAN wireless potrebbe non essere possibile perché il metallo influenza le onde radio. • Quando altri

dispositivi LAN wireless vengono utilizzati vicino all'unità, potrebbero verificarsi altri sintomi, come riproduzione interrotta o impossibile

comunicazione. Puoi evitare questi problemi cambiando il canale del tuo router LAN wireless. Per istruzioni su come cambiare canale, fare riferimento al manuale di istruzioni fornito con il router LAN wireless.

• Potrebbe non essere disponibile una larghezza di banda sufficiente nella LAN wireless. Utilizzare una LAN cablata per la connessione.

### **Funzione ZONA B**

### **L'audio di un componente AV collegato esternamente non può essere trasmesso a ZONE B.**

• Per inviare l'audio alla ZONE B, selezionare "Audio" - "Zone B" nel menu rapido e impostare la destinazione dell'uscita audio su "On (A+B)" o "On (B)" ( ÿp91)

### **Telecomando**

• Assicurarsi che le batterie siano inserite con la polarità corretta. • Inserire nuove batterie.

Non mischiare tipi diversi di batterie o batterie vecchie e nuove. • Assicurarsi che il sensore dell'unità principale non

sia esposto alla luce solare diretta o a luci fluorescenti di tipo inverter. Riposizionarlo se necessario. • Se l'unità principale è installata in un rack o in un armadio con sportelli in vetro colorato, o se gli sportelli sono chiusi, il telecomando potrebbe non funzionare normalmente.

## **Schermo**

### **Il display non si illumina**

• Quando è attiva la funzione Dimmer, il display potrebbe attenuarsi. Premere il pulsante DIMMER e modificare il livello di luminosità del display. • Il display si spegne quando viene selezionata la modalità di ascolto Pure Audio.  $(vp16)$ 

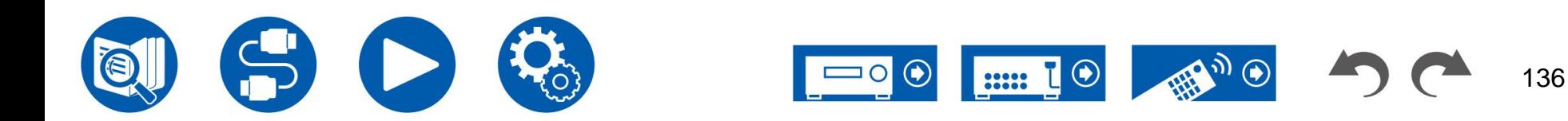

# **Altri**

### **Si sente uno strano rumore proveniente dall'unità**

Se si risolve rimuovendo la spina di alimentazione dell'altro dispositivo dalla presa, utilizzare prese diverse per questa unità e per il dispositivo. • Se è stato collegato un altro dispositivo alla stessa presa di questa unità, potrebbero verificarsi strani rumori sotto l'influenza del dispositivo. Se il sintomo

### **Durante la calibrazione ambientale AccuEQ viene visualizzato il messaggio "Errore rumore".**

• Ciò può essere causato da un malfunzionamento dell'unità altoparlante. Controllare l'uscita degli altoparlanti, ecc.

### **I risultati della misurazione di AccuEQ Room Calibration mostrano distanze diverse dagli altoparlanti rispetto a quelle effettive**

( ÿp101) • A seconda degli altoparlanti utilizzati, potrebbero verificarsi alcuni errori nei risultati della misurazione. In tal caso, effettuare le impostazioni in "2. Altoparlante" - "Distanza" nel menu Impostazioni.

### **I risultati della misurazione di AccuEQ Room Calibration mostrano che il livello del volume del subwoofer è stato corretto al limite inferiore**

Misurazione della calibrazione ambientale AccuEQ. • La correzione del livello del volume del subwoofer potrebbe non essere stata completata. Abbassare prima il volume del subwoofer

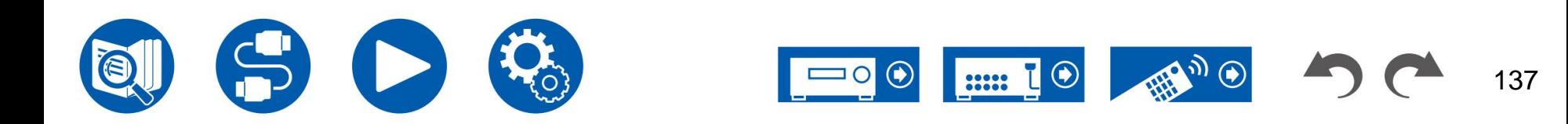

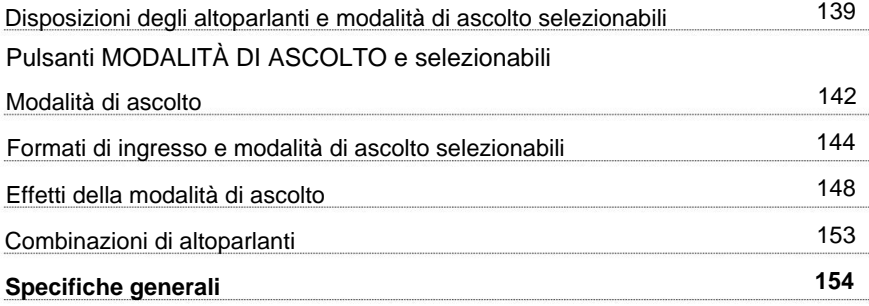

# **Appendice**

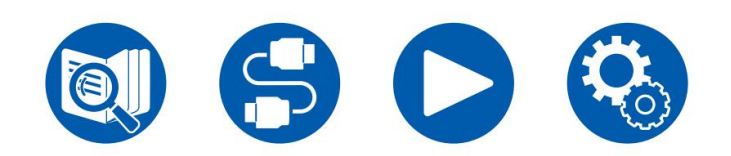

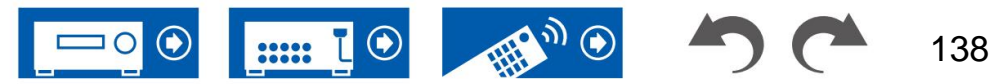

## **Disposizioni degli altoparlanti e modalità di ascolto selezionabili**

Consultare la tabella seguente per le modalità di ascolto selezionabili per ciascun layout di altoparlanti.

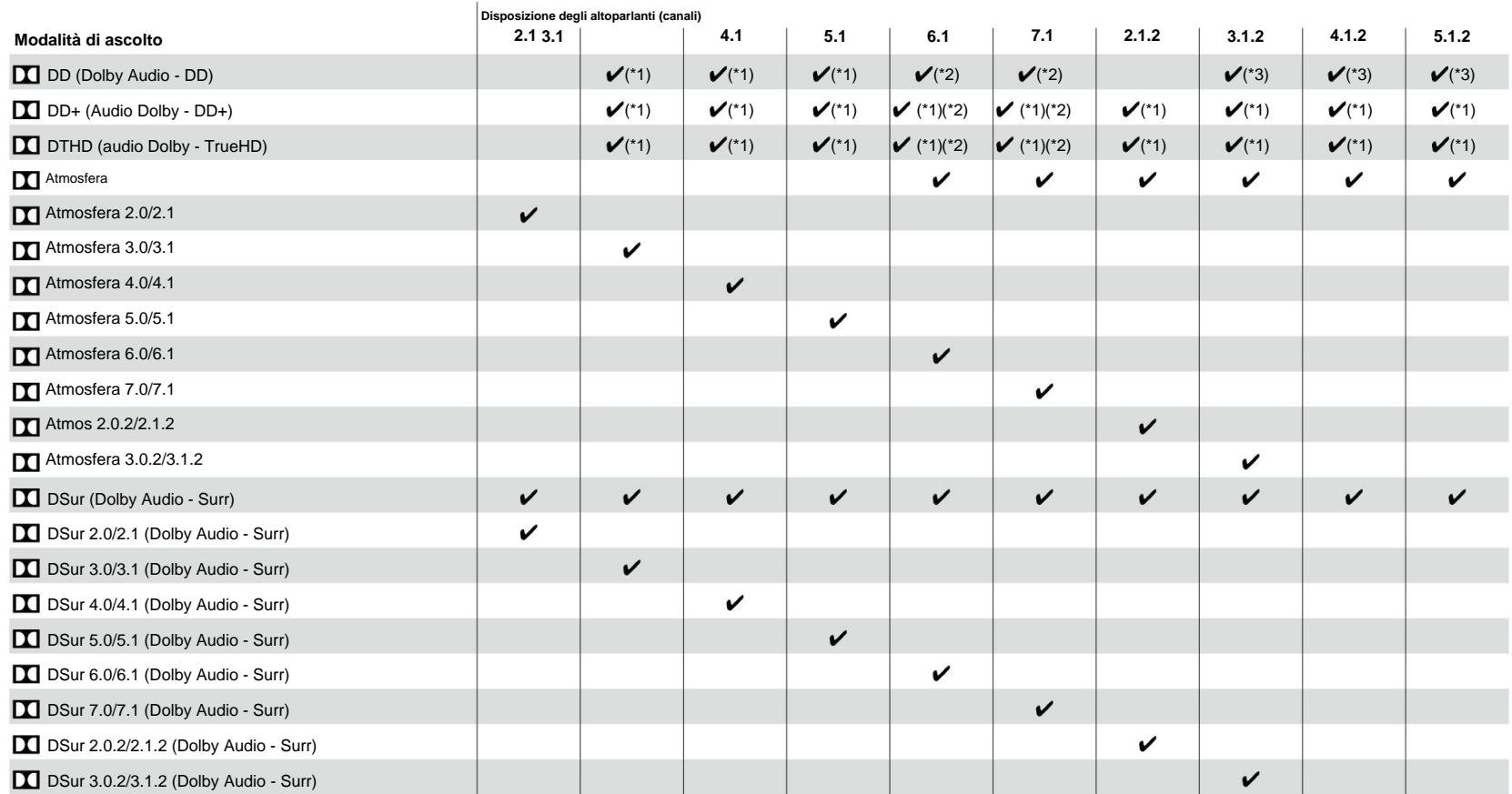

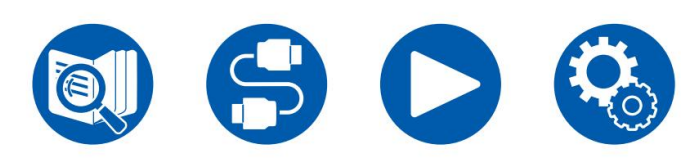

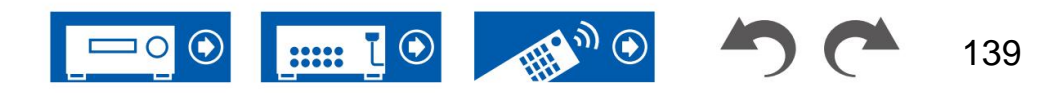

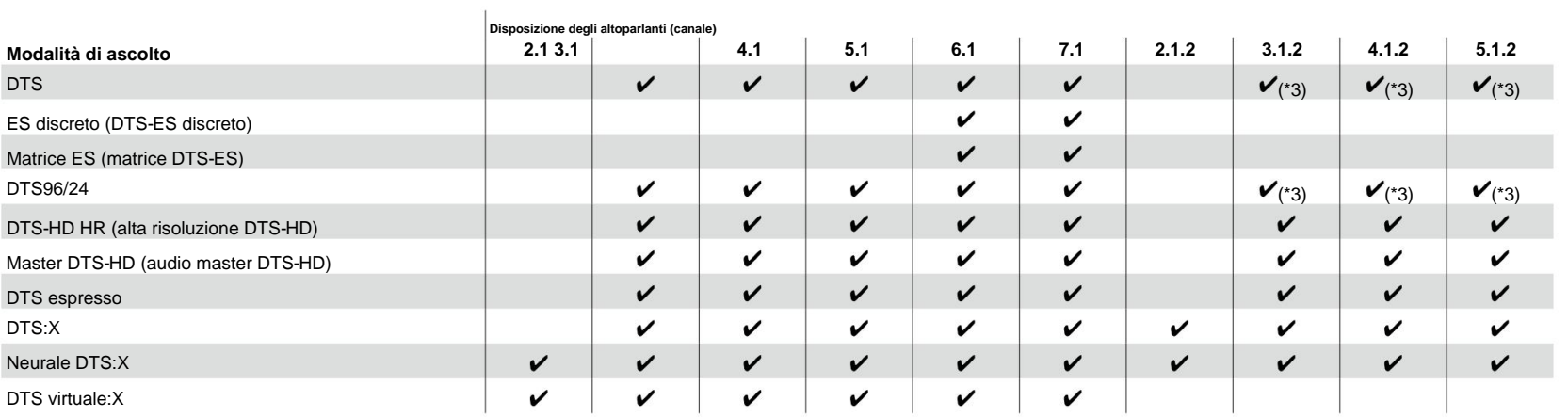

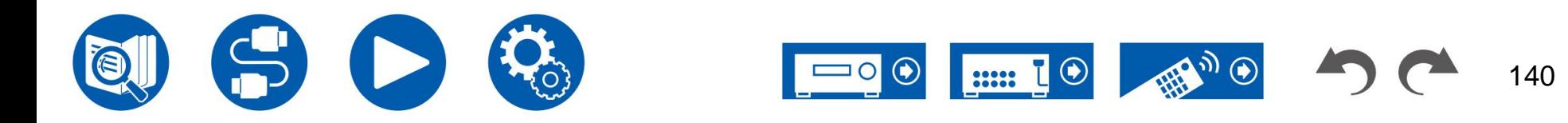

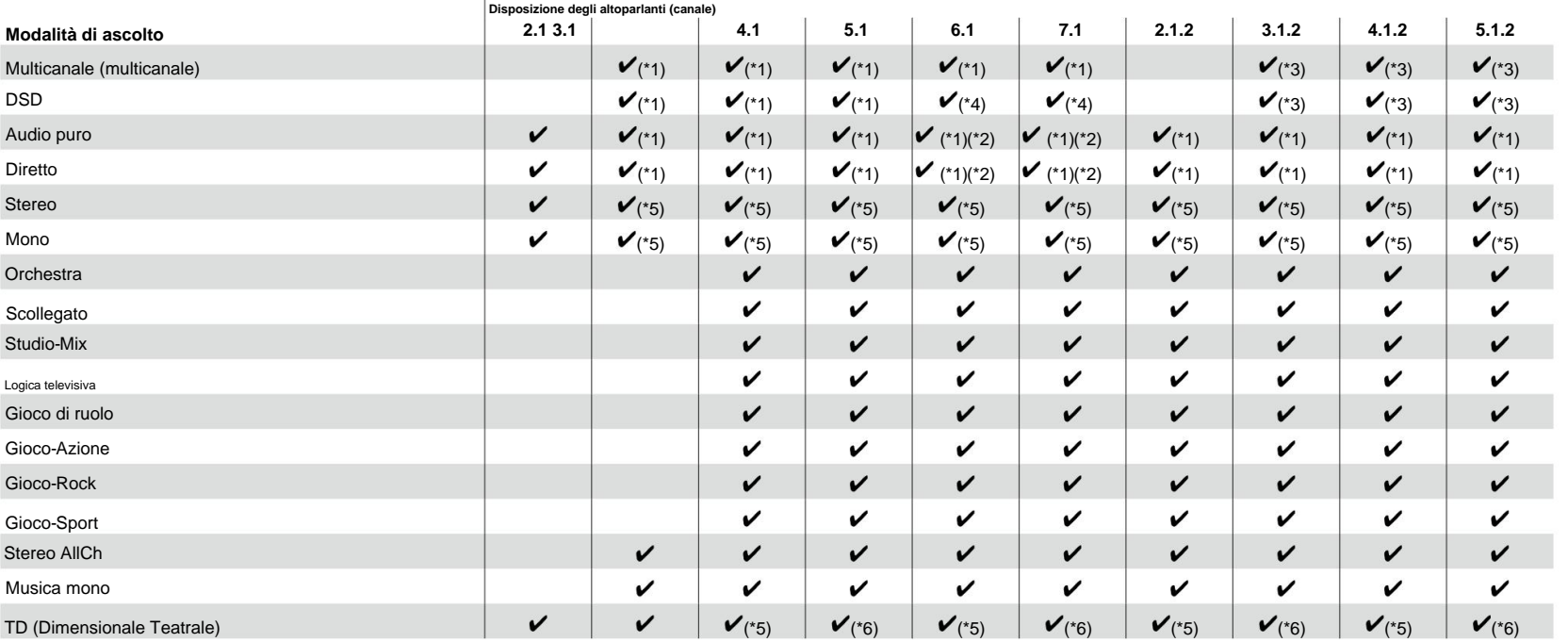

\*1: Riprodotto con il campo sonoro in base al numero di canali dei segnali di ingresso.

\*2: Se vengono immessi segnali Dolby a 4.1 o 5.1 canali (DD, DD+, DTHD), l'audio del canale surround viene emesso dai diffusori posteriori surround.

 $\mathbf{L}$ 

\*3: Non emesso dai diffusori posizionati in alto.

\*4: Non emesso dai diffusori surround posteriori.

\*5: Uscita solo dai diffusori anteriori.

\*6: Uscita solo dai diffusori anteriori e dal diffusore centrale.

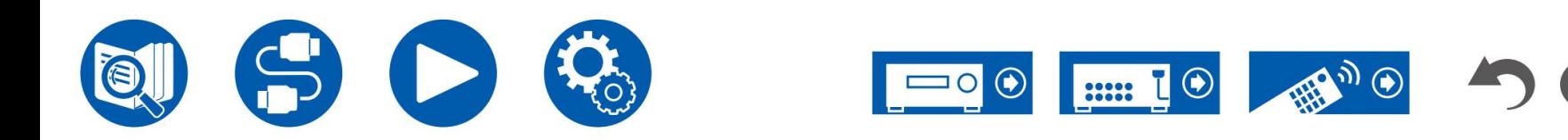

# **Pulsanti LISTENING MODE e modalità di ascolto selezionabili**

Fare riferimento alla tabella seguente per le modalità di ascolto che possono essere selezionate con ciascun pulsante della modalità di ascolto.

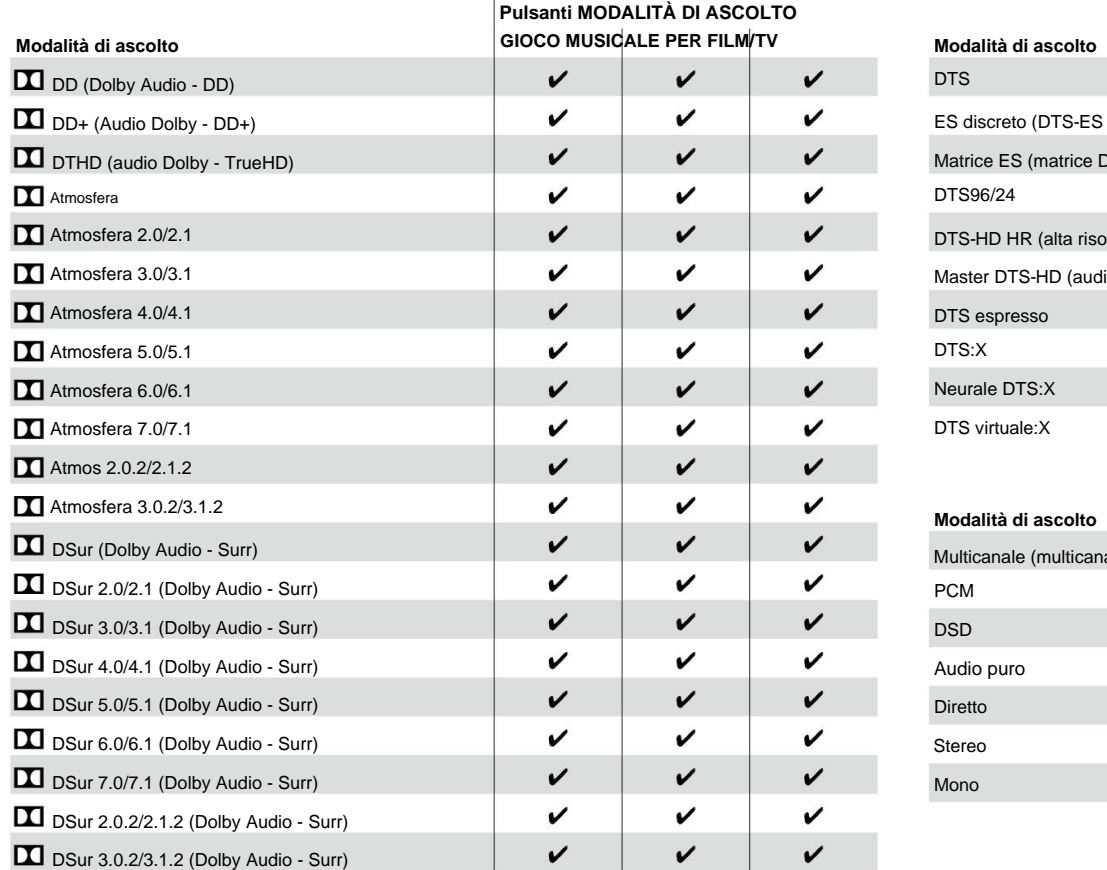

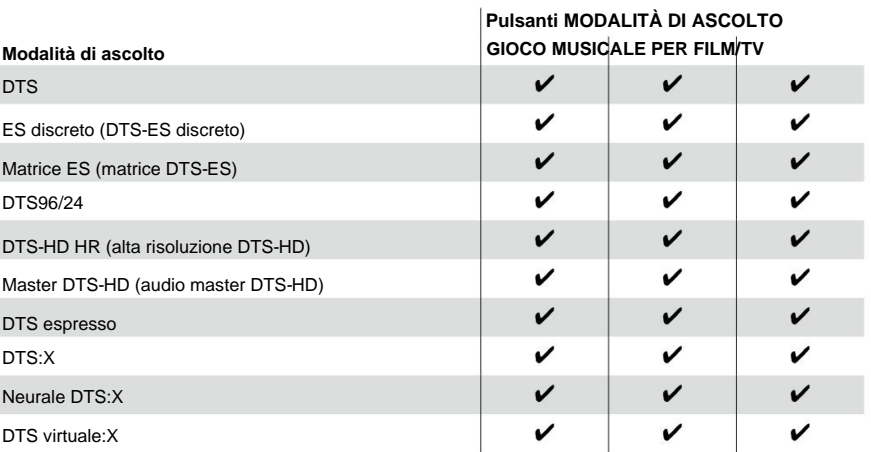

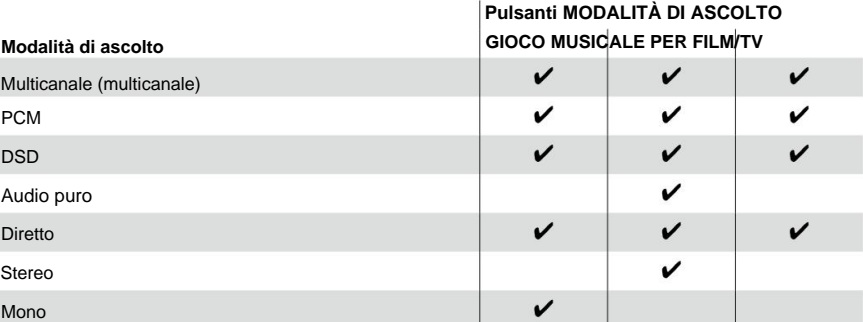

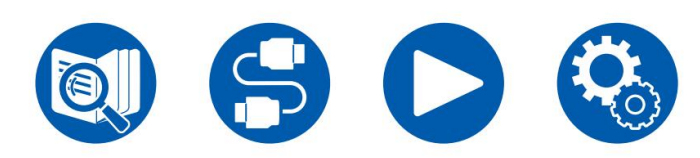

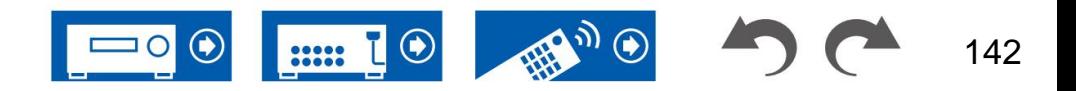

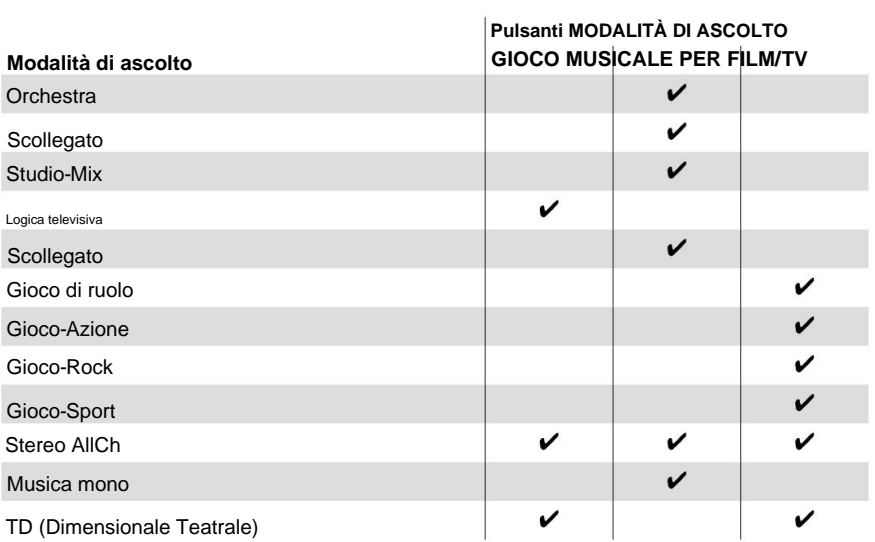

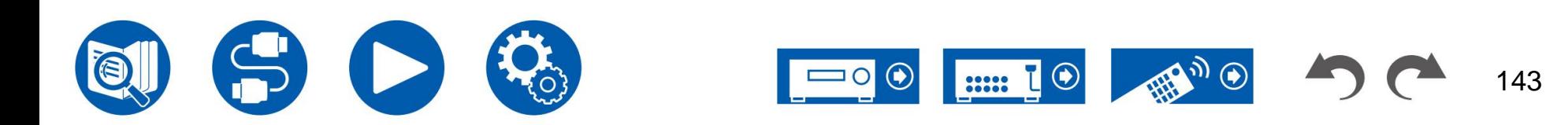

# **Formati di ingresso e modalità di ascolto selezionabili**

È possibile selezionare una varietà di modalità di ascolto in base al formato audio del segnale da immettere.

sono collegati sono Pure Audio, Mono, Direct e Solo stereo **Formato di input** • Modalità di ascolto selezionabili in cuffia

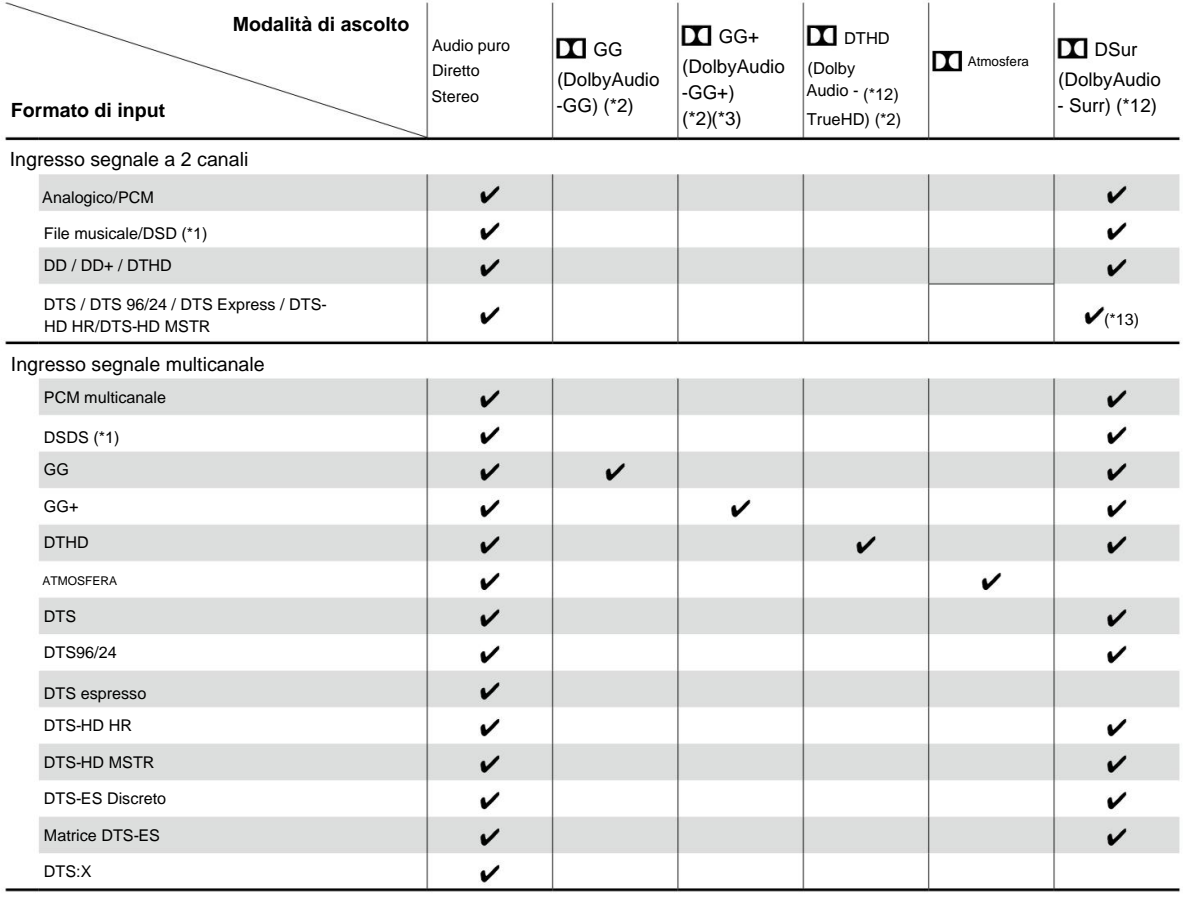

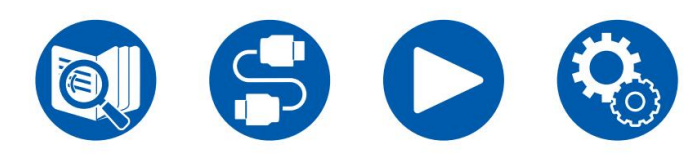

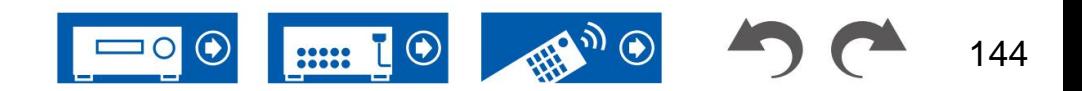
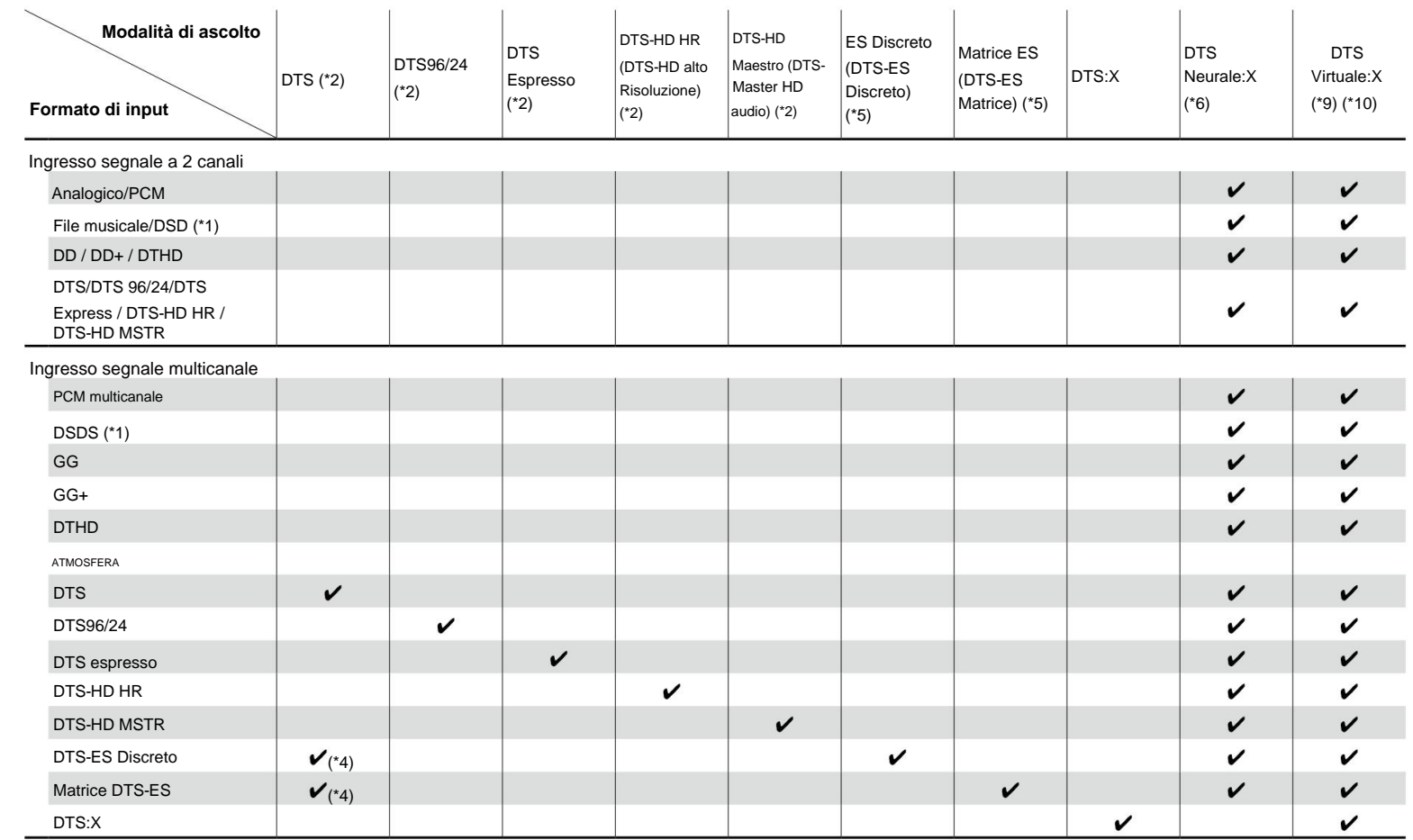

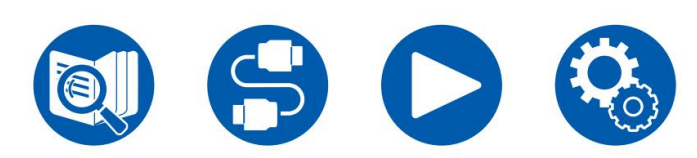

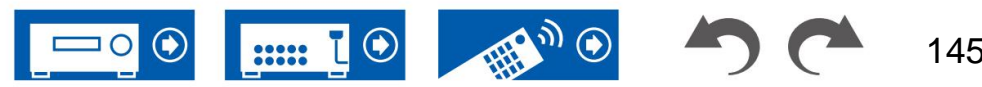

145

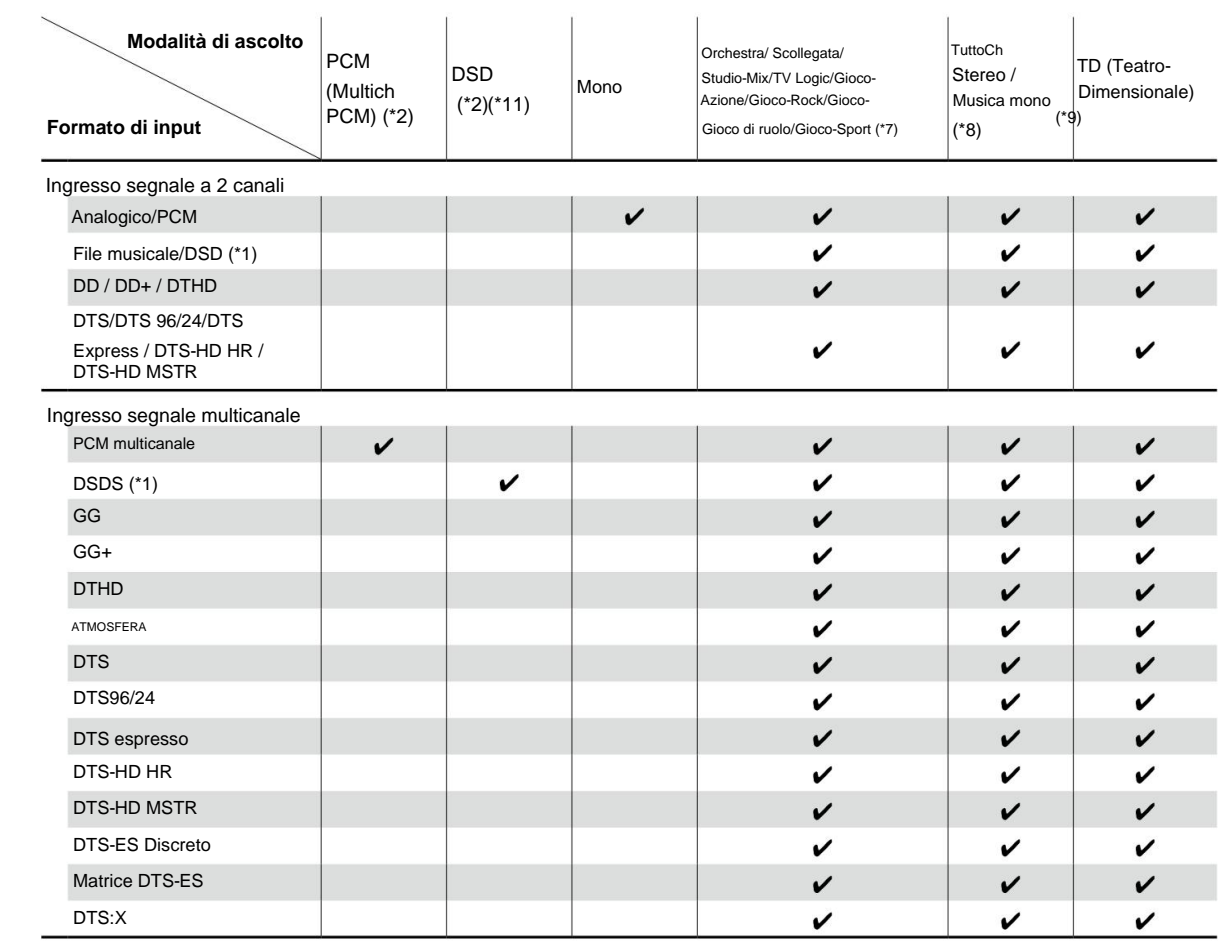

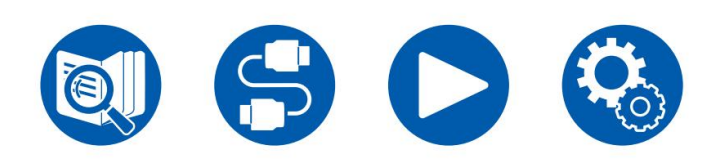

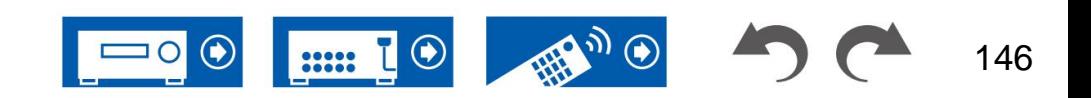

(\*1) Non è possibile selezionare modalità diverse da Pure Audio, Direct, Stereo, AllCh Stereo e Mono Music se la frequenza di campionamento è 5,6/11,2 MHz.

(\*2) È necessario installare un altoparlante centrale o altoparlanti surround.

(\*3) Se la sorgente di ingresso è Blu-ray Disc e la disposizione degli altoparlanti è 5.1 canali o inferiore, non è possibile selezionare DD+. È invece possibile selezionare la modalità di ascolto per DD.

(\*4) Può essere selezionato solo quando non è collegato alcun altoparlante surround posteriore.

(\*5) È necessario installare i diffusori surround posteriori.

(\*6) Se il formato di ingresso è uno dei seguenti e il numero di canali è mono, questa modalità di ascolto non è disponibile.

– DTS, DTS 96/24, DTS Express, DTS-HD HR, DTS-HD MSTR, PCM, file musicali (\*7) È necessario

installare diffusori surround o diffusori di altezza.

(\*8) È necessario installare un altoparlante centrale, altoparlanti surround o altoparlanti di altezza.

(\*9) Non può essere selezionato se "Speaker Virtualizer" ( ÿp103) è impostato su "Off".

(\*10) Non può essere selezionato quando sono installati altoparlanti di altezza.

(\*11) Non può essere selezionato quando il formato di ingresso è mono.

(\*12) La modalità di ascolto visualizzata dipende dalla disposizione degli altoparlanti ( ÿp139). Inoltre, quando l'impostazione per "Speaker Virtualizer" ( ÿp103) è "Off" (impostazione predefinita il valore è On), non è possibile selezionare modalità diverse da Atmos e DSur

(\*13) Non è possibile selezionarlo quando il formato di ingresso è DTS Express.

**Modalità ( ÿp139) Disposizioni degli altoparlanti e ascolto selezionabile**

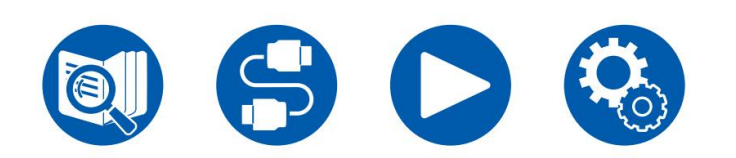

147

### **Effetti della modalità di ascolto**

#### **In ordine alfabetico**

### **Stereo AllCh**

Questa modalità è ideale per la musica di sottofondo. L'audio stereo viene riprodotto attraverso gli altoparlanti surround e gli altoparlanti anteriori, creando un'immagine stereo.

### **Atmosfera**

Poiché questa modalità calcola i dati di posizione dell'audio registrato nell'audio Dolby Atmos in tempo reale e li trasmette dagli altoparlanti appropriati, puoi goderti il campo sonoro naturale e stereofonico di Dolby Atmos con qualsiasi disposizione degli altoparlanti incluso il collegamento dei soli altoparlanti anteriori. Inoltre, il design del suono Dolby Atmos può essere riprodotto in modo più fedele collegando altoparlanti surround posteriori o altoparlanti di altezza. È possibile selezionare questa modalità quando si immette il formato audio Dolby Atmos.

A differenza dei sistemi surround esistenti, Dolby Atmos non si basa sui canali, ma consente piuttosto il posizionamento accurato di oggetti sonori che hanno movimento indipendente in uno spazio 3D con una chiarezza ancora maggiore. Dolby Atmos è un formato audio opzionale per i dischi Blu-ray e ottiene un campo sonoro più stereofonico introducendo un campo sonoro sopra l'ascoltatore.

A seconda della disposizione degli altoparlanti, vengono visualizzate le seguenti modalità di ascolto.

- Atmos 2.0/2.1: quando sono installati solo gli altoparlanti anteriori
- Atmos 3.0/3.1: quando sono installati i diffusori anteriori e il diffusore centrale
- installato – Atmos 4.0/4.1: quando i diffusori anteriori e i diffusori surround sono
- Atmos 5.0/5.1: quando sono installati i diffusori anteriori, il diffusore centrale e i diffusori surround
- siano installati gli altoparlanti posteriori – Atmos 6.0/6.1: quando altoparlanti anteriori, altoparlanti surround e surround
- e i diffusori surround posteriori sono installati – Atmos 7.0/7.1: quando si utilizzano altoparlanti anteriori, altoparlante centrale, altoparlanti surround
- installato – Atmos 2.0.2/2.1.2: quando gli altoparlanti anteriori e gli altoparlanti di altezza sono
- Atmos 3.0.2/3.1.2: quando sono installati altoparlanti anteriori, altoparlante centrale e altoparlanti di altezza
- Atmos: selezionabile nell'impostazione "4.1.2 ch" o "5.1.2 ch" con surround altoparlanti e altoparlanti di altezza installati.

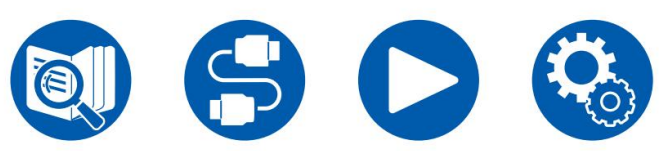

- Per abilitare il trasferimento di questo formato audio, collegarsi tramite un cavo HDMI e impostare l'uscita audio del lettore sull'uscita Bitstream.
- non è possibile selezionare un'opzione diversa da Atmos. • Quando "Speaker Virtualizer" ( ÿp103) è impostato su "Off" (impostazione predefinita: On), le modalità

# **DD (Dolby Audio - DD)**

Questa modalità riproduce fedelmente il suono registrato nel formato audio Dolby Digital.

Dolby Digital è un formato digitale multicanale sviluppato da Dolby Laboratories, Inc. ed è ampiamente adottato per l'uso nella produzione cinematografica. È anche un formato audio standard per dischi DVD-Video e Blu-ray. È possibile registrare un massimo di 5.1 canali su un DVD-Video o Blu-ray Disc; due canali anteriori, un canale centrale, due canali surround e il canale LFE dedicato alla regione dei bassi (elementi sonori per il subwoofer).

uscita audio del lettore sull'uscita Bitstream. • Per abilitare il trasferimento di questo formato audio, collegarsi tramite un cavo digitale e impostare

# **DD+ (Audio Dolby - DD+)**

Questa modalità riproduce fedelmente il suono registrato nel formato audio Dolby Digital Plus.

Il formato Dolby Digital Plus è stato migliorato basandosi su Dolby Digital, aumentando il numero di canali e cercando di migliorare la qualità del suono offrendo maggiore flessibilità nella velocità in bit dei dati. Dolby Digital Plus è un formato audio opzionale basato su 5.1 canali per dischi Blu-ray. È possibile registrare un massimo di 7.1 canali con canali aggiuntivi come il canale surround posteriore.

• Per abilitare il trasferimento di questo formato audio, collegarsi tramite un cavo HDMI e impostare l'uscita audio del lettore sull'uscita Bitstream.

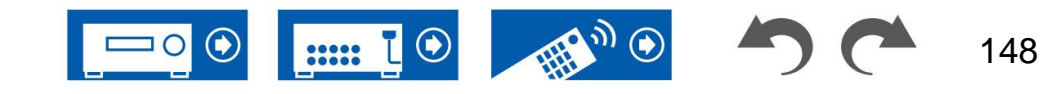

### **Diretto**

Questa modalità di ascolto può essere selezionata per tutti i segnali di ingresso. L'elaborazione che influisce sulla qualità del suono viene interrotta e viene riprodotto un suono più vicino all'originale. Il suono viene riprodotto con il campo sonoro basato sul numero di canali nel segnale di ingresso. Ad esempio, un segnale a 2 canali viene emesso solo dai diffusori anteriori.

Si noti che la regolazione del suono non è disponibile quando è selezionata questa modalità.

# **DSur (Dolby Audio - Surr)**

Questa modalità di ascolto espande i segnali di ingresso da 2 canali o 5.1 canali a 5.1 canali, 7.1 canali o 5.1.2 canali. Questa modalità espande i canali effettivi su più canali per la riproduzione in base alla configurazione degli altoparlanti collegati. Inoltre, anche se non è presente alcun altoparlante per l'espansione, ad esempio quando sono collegati solo altoparlanti anteriori, l'audio del canale surround o del canale di altezza viene creato virtualmente per la riproduzione di espansione.

A seconda della disposizione degli altoparlanti, vengono visualizzate le seguenti modalità di ascolto.

- DSur 2.0/2.1: quando sono installati solo gli altoparlanti anteriori
- 
- DSur 4.0/4.1: quando sono installati diffusori anteriori e diffusori surround
- DSur 5.0/5.1: Quando sono installati i diffusori anteriori, il diffusore centrale e i diffusori surround
- siano installati gli altoparlanti posteriori – DSur 6.0/6.1: quando altoparlanti anteriori, altoparlanti surround e surround
- e i diffusori surround posteriori sono installati – DSur 7.0/7.1: Quando si utilizzano altoparlanti anteriori, altoparlante centrale, altoparlanti surround
- DSur 2.0.2/2.1.2: quando gli altoparlanti anteriori e gli altoparlanti di altezza sono installato
- DSur 3.0.2/3.1.2: Quando sono installati i diffusori anteriori, il diffusore centrale e i diffusori di altezza
- DSur: selezionabile nell'impostazione "4.1.2 ch" o "5.1.2 ch" con surround altoparlanti e altoparlanti di altezza installati.
- Quando "Speaker Virtualizer" ( ÿp103) è impostato su "Off" (impostazione predefinita: On), le modalità non è possibile selezionare un'opzione diversa da DSur.

# **DTHD (audio Dolby - TrueHD)**

Questa modalità riproduce fedelmente il design del suono registrato nel formato audio Dolby TrueHD.

Il formato audio Dolby TrueHD è un formato "lossless" espanso basato sulla tecnologia di compressione lossless denominata MLP e riproduce fedelmente l'audio master registrato in studio. Dolby TrueHD è un formato audio opzionale basato su 5.1 canali per dischi Blu-ray. È possibile registrare un massimo di 7.1 canali con canali aggiuntivi come il canale surround posteriore. 7.1 canali vengono registrati a 96 kHz/24 bit e 5.1 canali vengono registrati a 192 kHz/24 bit.

• Per abilitare il trasferimento di questo formato audio, collegarsi tramite un cavo HDMI e impostare l'uscita audio del lettore sull'uscita Bitstream.

### **DSD**

Questa modalità è adatta per riprodurre sorgenti registrate in DSD.

- Questa unità supporta l'ingresso del segnale DSD dal terminale di ingresso HDMI.
- Tuttavia, a seconda del lettore collegato, è possibile ottenere un suono migliore impostando l'uscita del lettore sull'uscita PCM.
- DSur 3.0/3.1: Quando sono installati i diffusori anteriori e il diffusore centrale Questa modalità di ascolto non può essere selezionata se l'impostazione di uscita sul lettore Blu-ray Disc/ DVD non è impostata su DSD.

### **DTS**

Questa modalità riproduce fedelmente il design del suono registrato nel formato audio DTS.

Questo formato è un formato audio opzionale per DVD-Video e un formato standard per i dischi Blu-ray. Consente la registrazione di 5.1 canali; due canali anteriori, un canale centrale, due canali surround e il canale LFE dedicato alla regione dei bassi (elementi sonori per il subwoofer). Il contenuto viene registrato con un ricco volume di dati, con una frequenza di campionamento massima di 48 kHz, con una risoluzione di 24 bit e un bit rate di 1,5 Mbps. Il formato audio DTS è un formato digitale multicanale sviluppato da DTS, Inc.

• Per abilitare il trasferimento di questo formato audio, collegarsi tramite un cavo digitale e impostare uscita audio del lettore sull'uscita Bitstream.

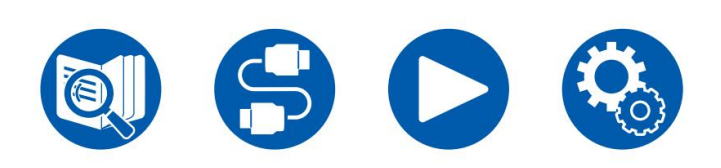

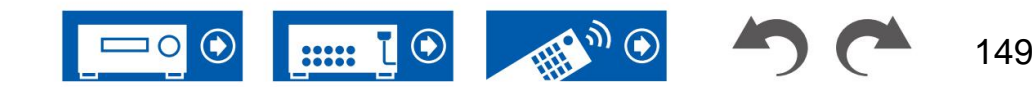

### **DTS96/24**

Questa modalità riproduce fedelmente il suono registrato nel formato audio DTS 96/24.

Il formato DTS 96/24 è un formato audio opzionale per dischi DVD-Video e Blu-ray. Consente la registrazione di 5.1 canali; due canali anteriori, un canale centrale, due canali surround e il canale LFE dedicato alla regione dei bassi (elementi sonori per il subwoofer). La riproduzione dettagliata

- si ottiene registrando il contenuto con una frequenza di campionamento di 96 kHz e con una risoluzione di 24 bit.
- uscita audio del lettore sull'uscita Bitstream. • Per abilitare il trasferimento di questo formato audio, collegarsi tramite un cavo digitale e impostare

### **DTS espresso**

Questa modalità riproduce fedelmente il design del suono registrato nel formato audio DTS Express.

DTS Express è un formato audio opzionale basato su 5.1 canali per dischi Blu-ray. È possibile registrare un massimo di 7.1 canali con canali aggiuntivi come il canale surround posteriore. Supporta anche bit rate bassi.

• Per abilitare il trasferimento di questo formato audio, collegarsi tramite un cavo HDMI e impostare l'uscita audio del lettore sull'uscita Bitstream.

### **DTS-HD HR (alta risoluzione DTS-HD)**

Questa modalità riproduce fedelmente il design del suono registrato nel formato audio DTS-HD High Definition Audio.

L'audio ad alta risoluzione DTS-HD è un formato audio opzionale basato su 5.1 canali per dischi Blu-ray. È possibile registrare un massimo di 7.1 canali con canali aggiuntivi come il canale surround posteriore con una frequenza di campionamento di 96 kHz e con una risoluzione di 24 bit.

• Per abilitare il trasferimento di questo formato audio, collegarsi tramite un cavo HDMI e impostare l'uscita audio del lettore sull'uscita Bitstream.

### **DTS-HD MSTR (audio principale DTS-HD)**

Questa modalità riproduce fedelmente il design del suono registrato nel formato audio DTS-HD Master Audio.

DTS-HD Master Audio è un formato audio opzionale basato su 5.1 canali per dischi Blu-ray. È possibile registrare un massimo di 7.1 canali con canali aggiuntivi come il canale surround posteriore utilizzando la tecnologia di riproduzione audio senza perdita di dati. 96 kHz/24 bit è supportato per 7.1 canali e 192 kHz/24 bit è supportato per 5.1 canali.

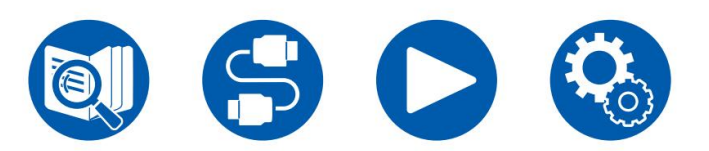

• Per abilitare il trasferimento di questo formato audio, collegarsi tramite un cavo HDMI e impostare l'uscita audio del lettore sull'uscita Bitstream.

### **Neurale DTS:X**

Questa modalità di ascolto espande i canali effettivi su più canali per la riproduzione per adattarsi alla configurazione degli altoparlanti collegati espandendo i segnali di ingresso da 2 canali o 5.1 canali rispettivamente a 5.1 canali o 7.1 canali.

### **DTS virtuale:X**

La modalità di ascolto DTS Virtual:X utilizza la tecnologia di elaborazione audio proprietaria per creare un suono 3D spazioso, incluso l'audio dall'alto senza collegare altoparlanti di altezza.

Questa modalità può essere selezionata in qualsiasi disposizione dei diffusori, ad esempio il collegamento dei soli diffusori anteriori. Puoi goderti i tuoi film o programmi TV preferiti con un'esperienza audio più coinvolgente.

- Questa modalità non può essere selezionata quando sono collegati altoparlanti di altezza.
- Questa modalità non può essere selezionata quando "Speaker Virtualizer" ( ÿp103) è impostato su "Off" (impostazione predefinita: On).

### **DTS:X**

Questa modalità riproduce fedelmente il sound design registrato nel formato audio DTS:X.

Il formato audio DTS:X è una combinazione del metodo di missaggio basato sui formati tradizionali basati sui canali (5.1 canali e 7.1 canali) e sul missaggio audio dinamico basato su oggetti ed è caratterizzato dal posizionamento preciso dei suoni e dalla capacità di esprimere il movimento del suono .

• Per abilitare il trasferimento di questo formato audio, collegarsi tramite un cavo HDMI e impostare l'uscita audio del lettore sull'uscita Bitstream.

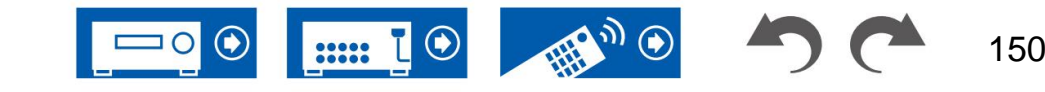

### **ES discreto (DTS-ES discreto) Mono**

Questa modalità riproduce fedelmente il design del suono registrato nel formato audio DTS-ES Discrete.

DTS-ES Discrete è un formato audio opzionale basato su 5.1 canali per dischi DVD-Video e Blu-ray. È possibile registrare un massimo di 6.1 canali con l'aggiunta di un canale posteriore surround mono.

• Per abilitare il trasferimento di questo formato audio, collegarsi tramite un cavo digitale e impostare uscita audio del lettore sull'uscita Bitstream.

#### **Matrice ES (matrice DTS-ES)**

Questa modalità riproduce fedelmente il design del suono registrato nel formato audio DTS-ES **Matrix** 

DTS-ES Matrix è un formato audio opzionale basato su 5.1 canali per dischi DVD-Video e Blu-ray. Un canale posteriore surround mono viene inserito in questo formato mediante codifica a matrice. Durante la riproduzione, la riproduzione a 6.1 canali viene ottenuta dal decodificatore a matrice di questa unità.

• Per abilitare il trasferimento di questo formato audio, collegarsi tramite un cavo digitale e impostare uscita audio del lettore sull'uscita Bitstream.

#### **Gioco-Azione**

Questa modalità è adatta per giochi con molta azione.

#### **Gioco-Rock**

Questa modalità è adatta per giochi con contenuti rock.

#### **Gioco di ruolo**

Questa modalità è adatta per i giochi di ruolo.

#### **Gioco-Sport**

Questa modalità è adatta per i giochi sportivi.

In questa modalità, l'audio mono viene riprodotto dall'altoparlante centrale al momento dell'immissione di un segnale analogico o PCM. Se non è collegato alcun altoparlante centrale, l'audio mono viene riprodotto dagli altoparlanti anteriori.

#### **Musica mono**

In questa modalità, tutti gli altoparlanti emettono lo stesso suono in mono, quindi il suono che senti è lo stesso indipendentemente da dove ti trovi nella stanza di ascolto.

#### **Multicanale (multicanale)**

Questa modalità è adatta per riprodurre sorgenti registrate in PCM multicanale.

#### **Orchestra**

Questa modalità è adatta per la musica classica o operistica. Questa modalità enfatizza i canali surround per ampliare l'immagine sonora e simula il riverbero naturale di una grande sala.

### **Audio puro**

Questa modalità riproduce il suono originale in modo più fedele. Il display viene spento per fornire un suono più puro.

Si noti che la regolazione del suono non è disponibile quando è selezionata questa modalità.

#### **Stereo**

In questa modalità, il suono viene emesso dagli altoparlanti anteriori destro e sinistro e dal subwoofer.

#### **Studio-Mix**

Questa modalità è adatta alla musica rock o pop. Questa modalità crea un campo sonoro vivace con un'immagine acustica potente come se fossi in un club o ad un concerto rock.

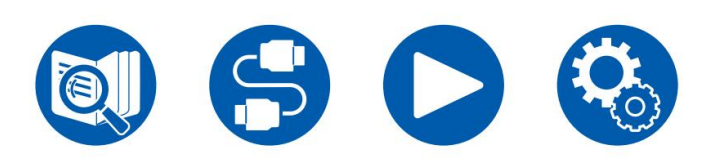

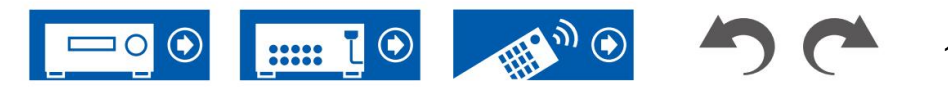

### **TD (Dimensionale Teatrale)**

In questa modalità, puoi goderti una riproduzione virtuale del suono surround multicanale anche con solo due

o tre altoparlanti. Funziona controllando il modo in cui i suoni raggiungono le orecchie sinistra e destra dell'ascoltatore.

• Questa modalità non può essere selezionata quando "Speaker Virtualizer" ( ÿp103) è impostato su "Off" (impostazione predefinita: On).

#### **Logica televisiva**

Adatto per programmi TV prodotti in uno studio televisivo. Questa modalità conferisce chiarezza alle voci migliorando l'intero suono surround e crea un'immagine acustica realistica.

### **Scollegato**

Adatto per strumenti acustici, voce e jazz. Questa modalità enfatizza l'immagine del campo sonoro anteriore, dando l'impressione di trovarsi davanti al palco.

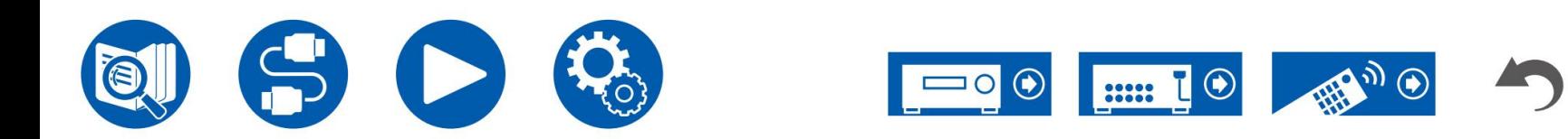

### **Combinazioni di altoparlanti**

• È possibile collegare fino a due subwoofer amplificati in entrambe le combinazioni.

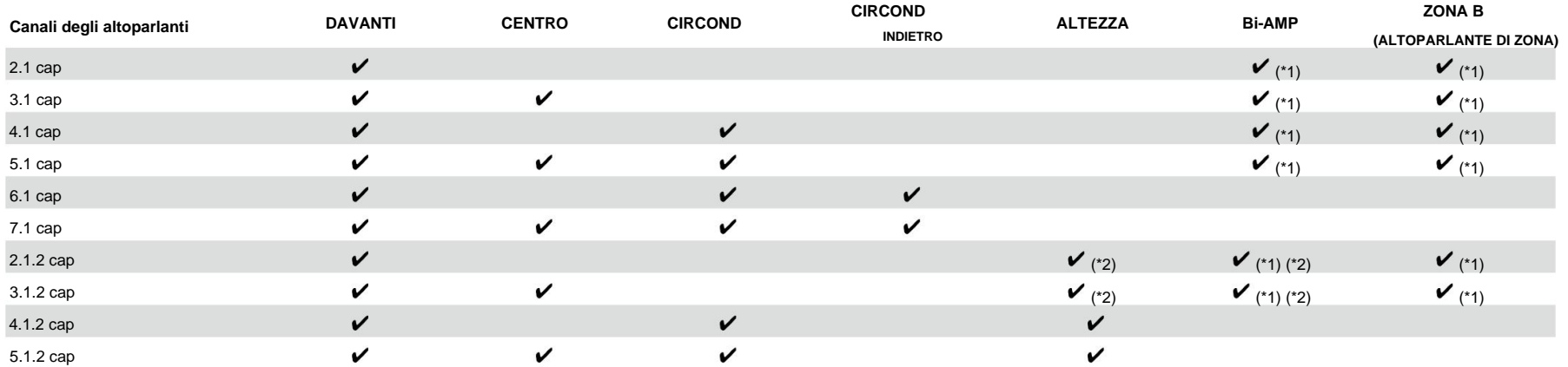

(\*1) È possibile selezionare Bi-AMP o ZONE SPEAKER.

(\*2) Quando si utilizzano altoparlanti Bi-Amp, collegare gli altoparlanti Bi-Amp ai terminali HEIGHT e collegare gli altoparlanti di altezza ai terminali SURROUND.

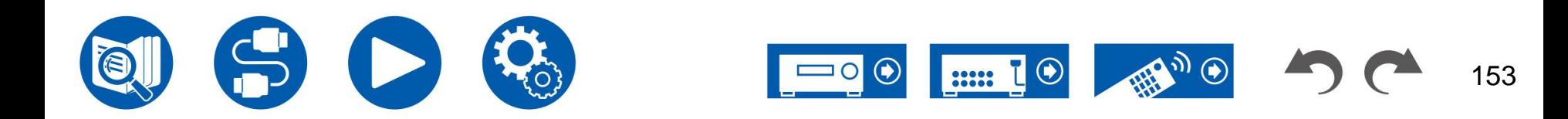

# **Specifiche generali**

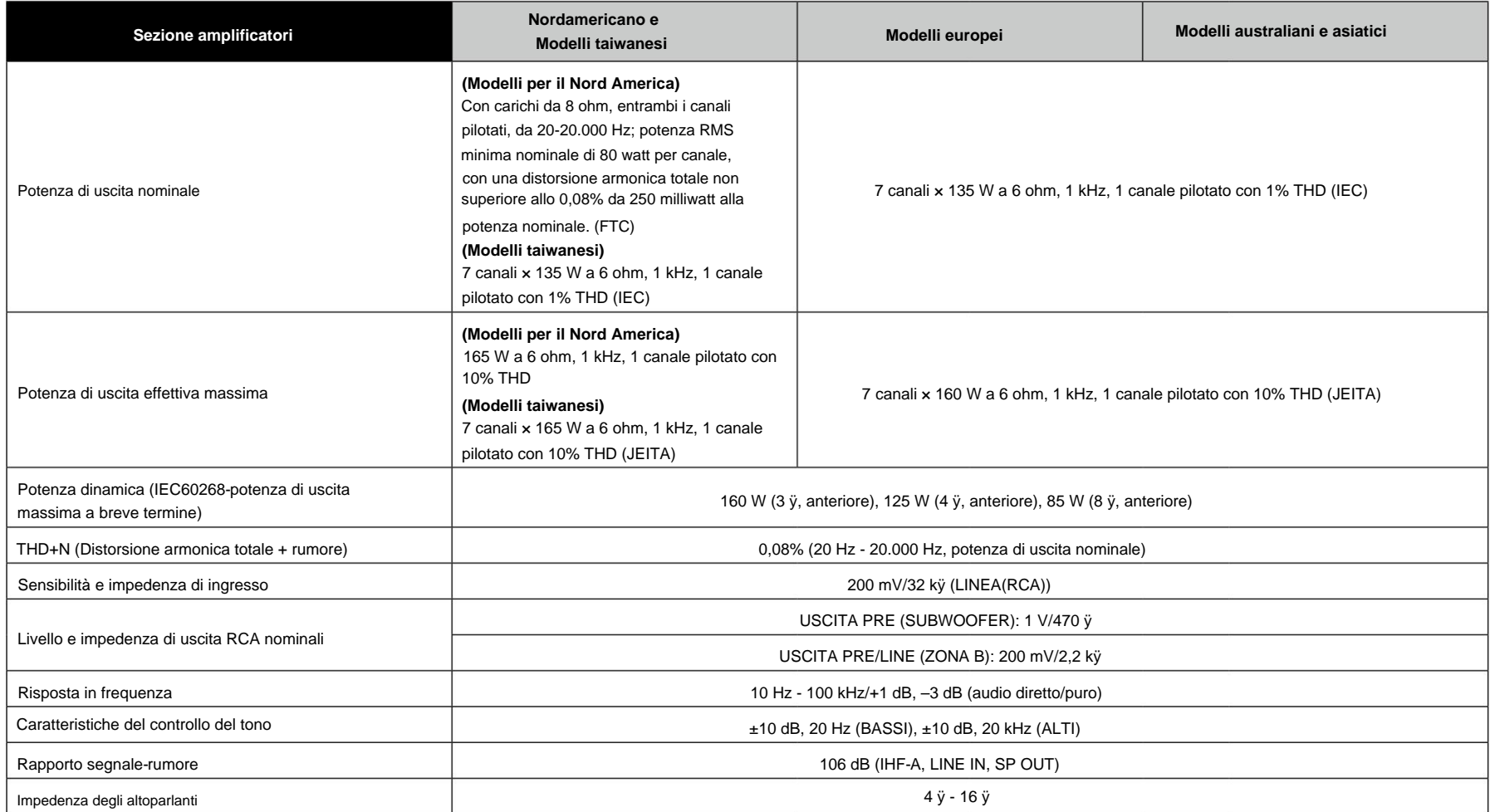

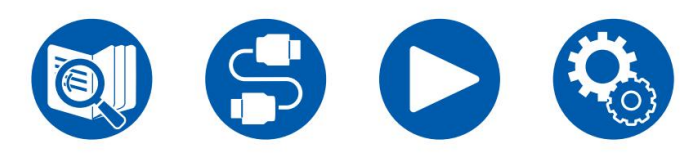

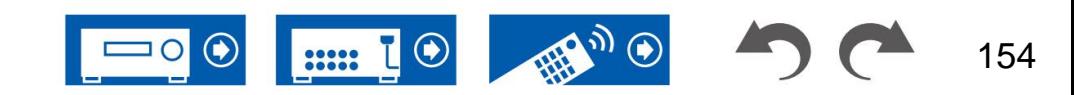

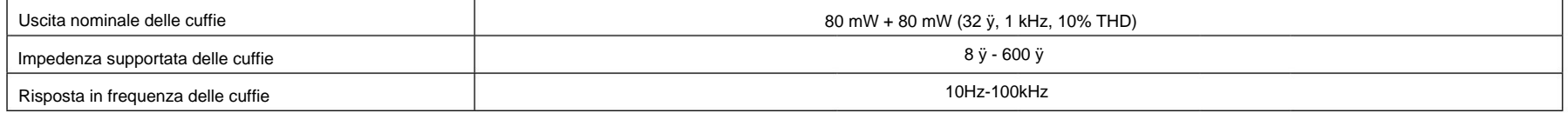

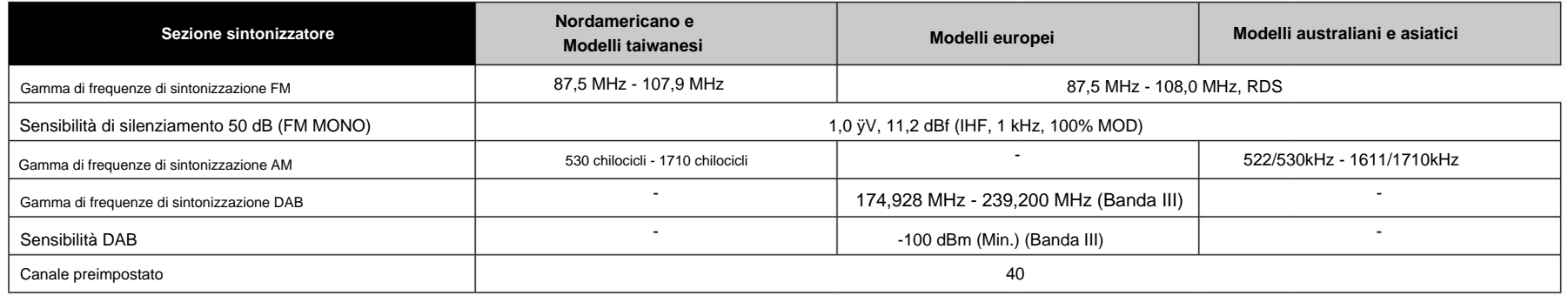

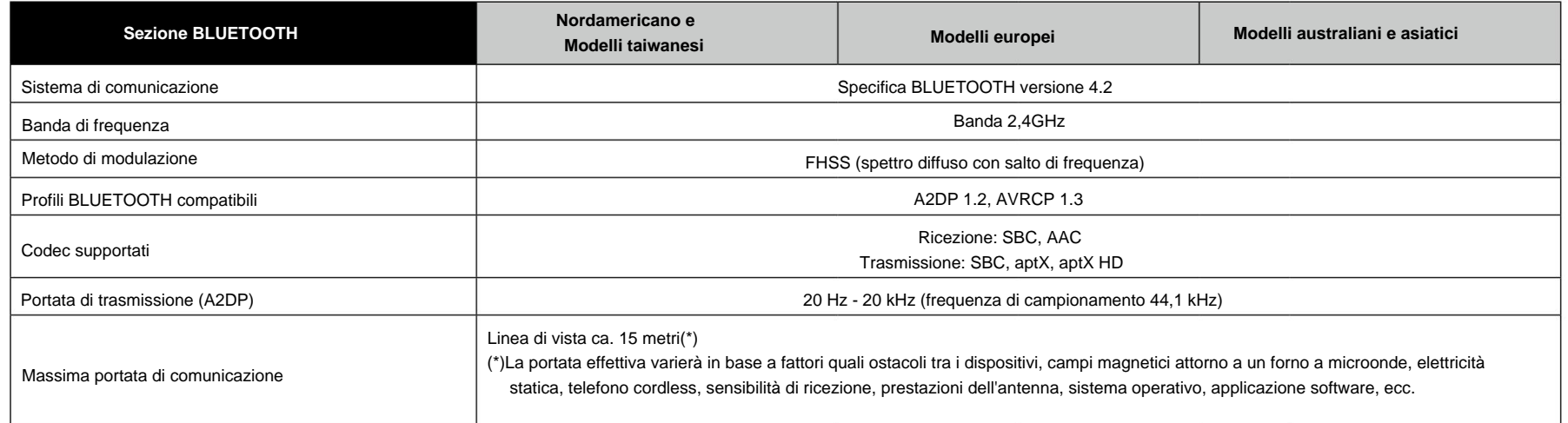

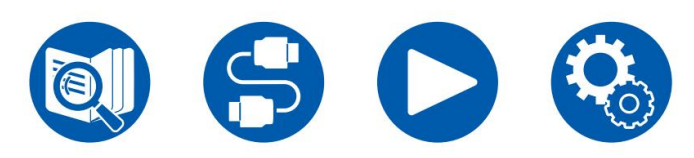

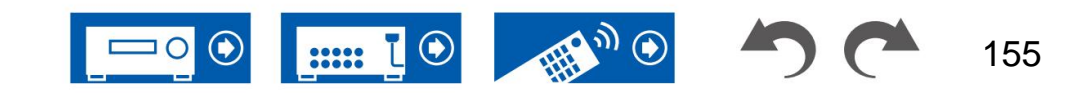

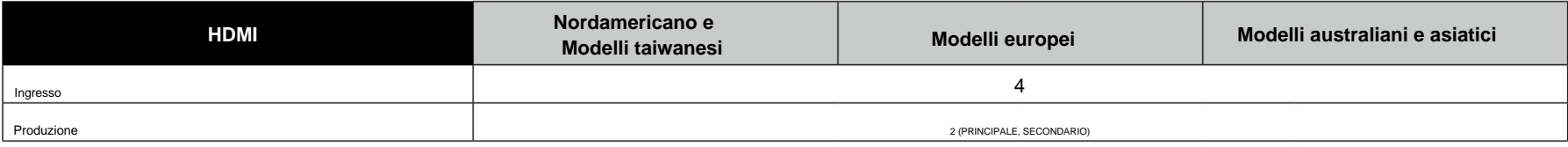

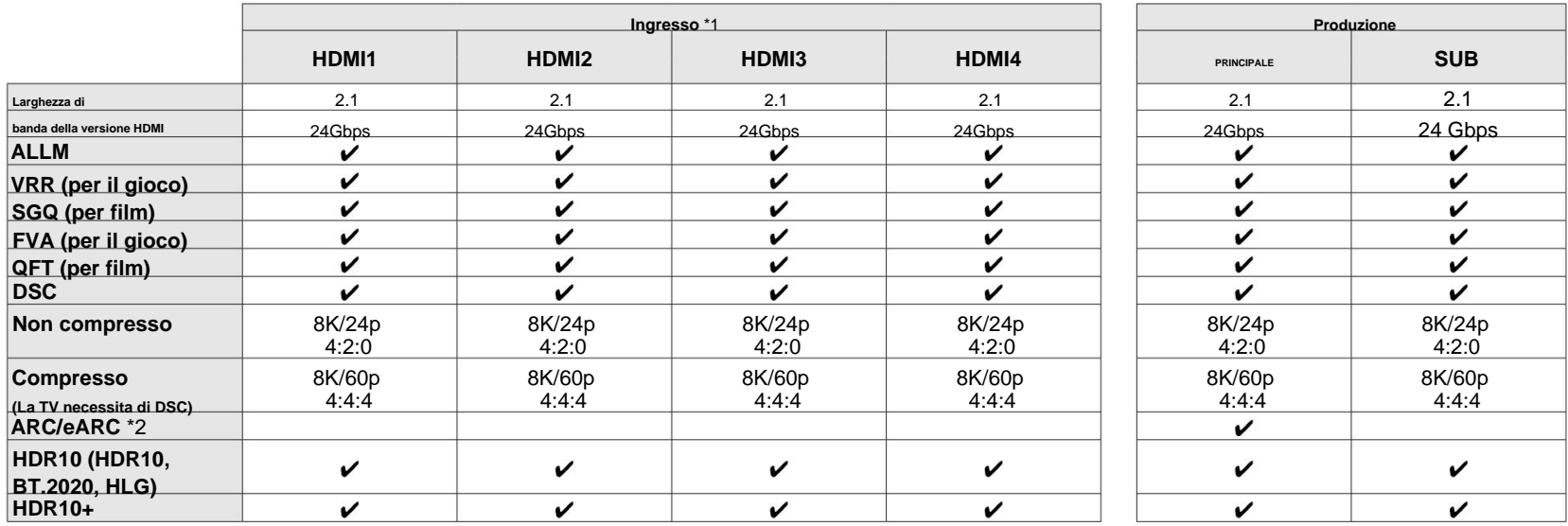

\*1 Formato audio:

PCM lineare multicanale (massimo 7,1 canali, 32 kHz, 44,1 kHz, 48 kHz, 88,2 kHz, 96 kHz, 176,4 kHz, 192 kHz, 16/20/24 bit) Bitstream (Dolby Digital, Dolby Digital Plus, Dolby TrueHD, Dolby Atmos, DTS, DTS-ES, DTS 96/24, DTS-HD Master Audio, DTS-HD audio ad alta risoluzione, DTS Express, DTS:X, DSD (2,8 MHz ), PCM) PCM lineare a 2 canali (32 kHz, 44,1 kHz, 48 kHz, 88,2 kHz, 96 kHz, 176,4 kHz, 192 kHz, 16/20/24 bit)

\*2 Formati audio compatibili con ARC: PCM, Dolby Digital, Dolby Digital Plus, DTS (DTS 96/24, DTS-ES, ecc.), Audio ad alta risoluzione DTS-HD Formati audio compatibili con eARC: PCM, Dolby Digital, Dolby Digital Plus, DTS (DTS 96/24, DTS-ES, ecc.), Dolby TrueHD, Dolby Atmos, DTS-HD Master Audio,

DTS:X, PCM multicanale, audio DTS-HD ad alta risoluzione

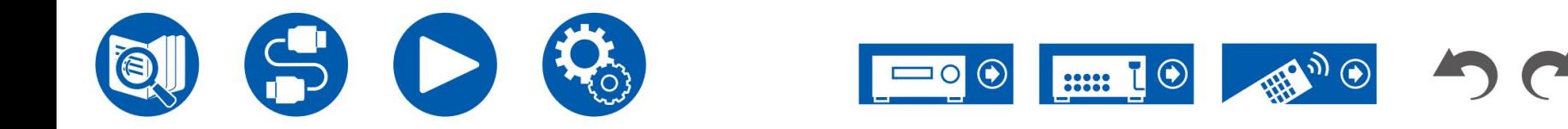

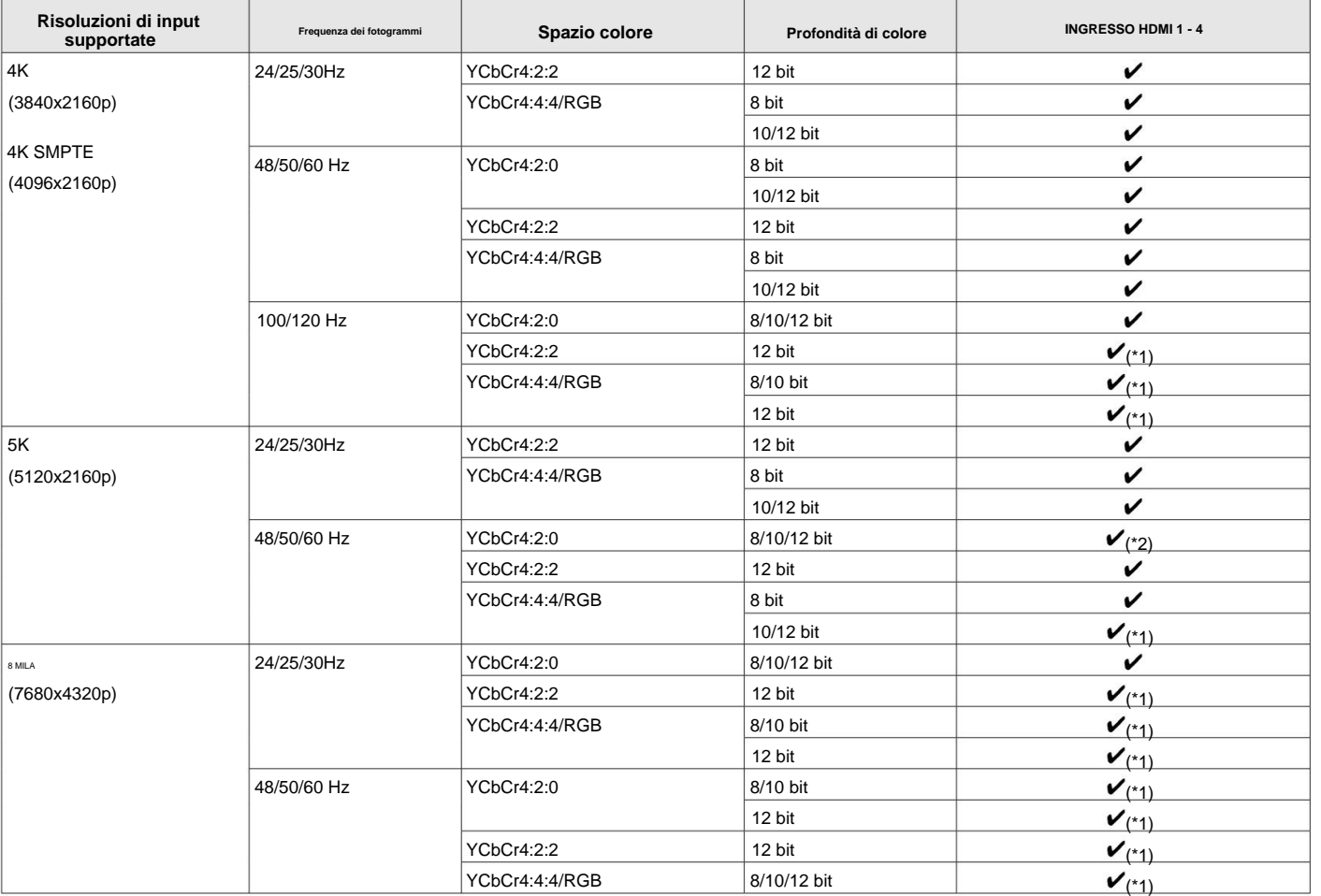

(\*1)È possibile inserire e riprodurre video compressi con DSC (Display Stream Compression). DSC è una tecnica di compressione video che consente la trasmissione di video ad alta risoluzione, che richiede un'elevata larghezza di banda, tramite HDMI. Durante la riproduzione di questo formato video, non viene visualizzata alcuna visualizzazione sullo schermo quando si eseguono operazioni come l'utilizzo del Menu rapido o la regolazione del volume.

(\*2)5K, 48Hz, YCbCr4:2:0, 8/10/12 bit non è supportato.

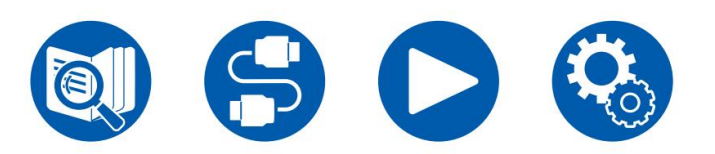

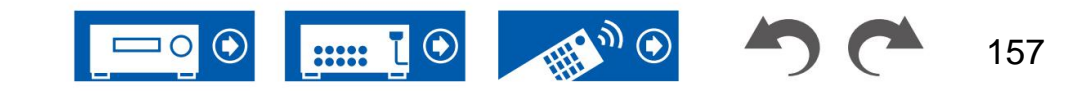

i segnali con 1080p possono essere emessi con 4K. • I segnali vengono emessi dalla presa HDMI OUT di questa unità al televisore con la stessa risoluzione della risoluzione di ingresso. Quando viene utilizzato un televisore che supporta 4K, video HDMI

Affinché le funzioni collegate funzionino correttamente, non collegare dispositivi conformi CEC eccedenti il numero collegabile al jack HDMI come mostrato di seguito.

- Lettori Blu-ray Disc/DVD: fino a 3 unità
- Registratori Blu-ray Disc/DVD: fino a 3 unità

• Sintonizzatore TV via cavo, sintonizzatore digitale terrestre e sintonizzatore per trasmissioni via satellite: fino a 4 unità

Il funzionamento è stato confermato sui seguenti dispositivi: (ad aprile 2020)

Televisori di marca Toshiba; Televisori di marca Sharp; Lettori compatibili con RIHD dei marchi Onkyo e Integra; Lettori e registratori di marca Toshiba; Lettori e registratori di marca Sharp (se utilizzati con un televisore di marca Sharp)

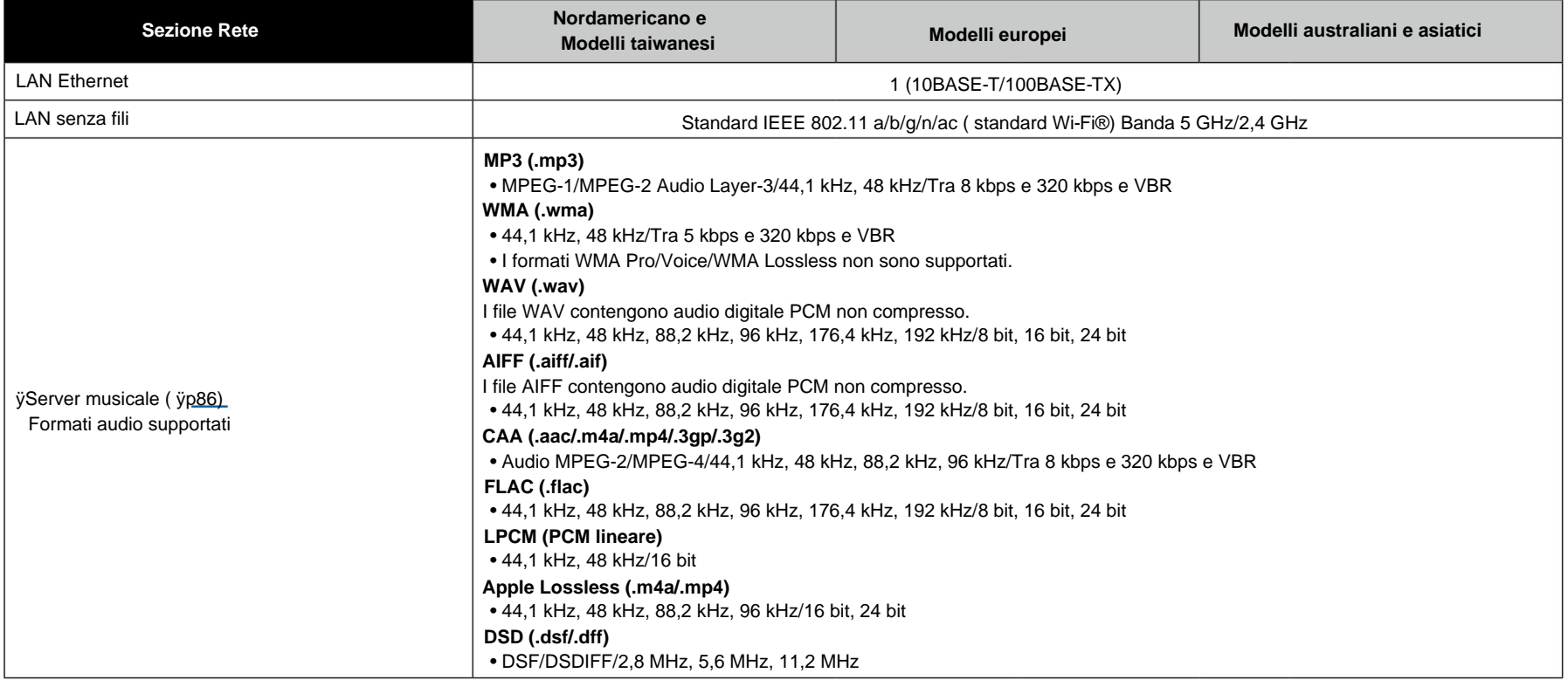

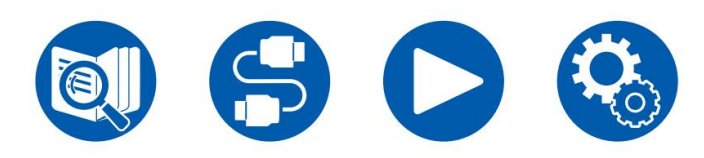

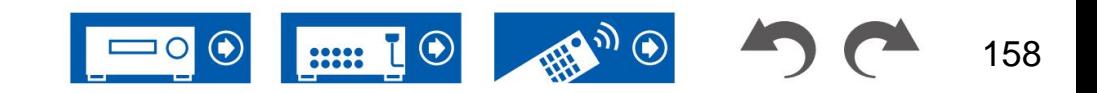

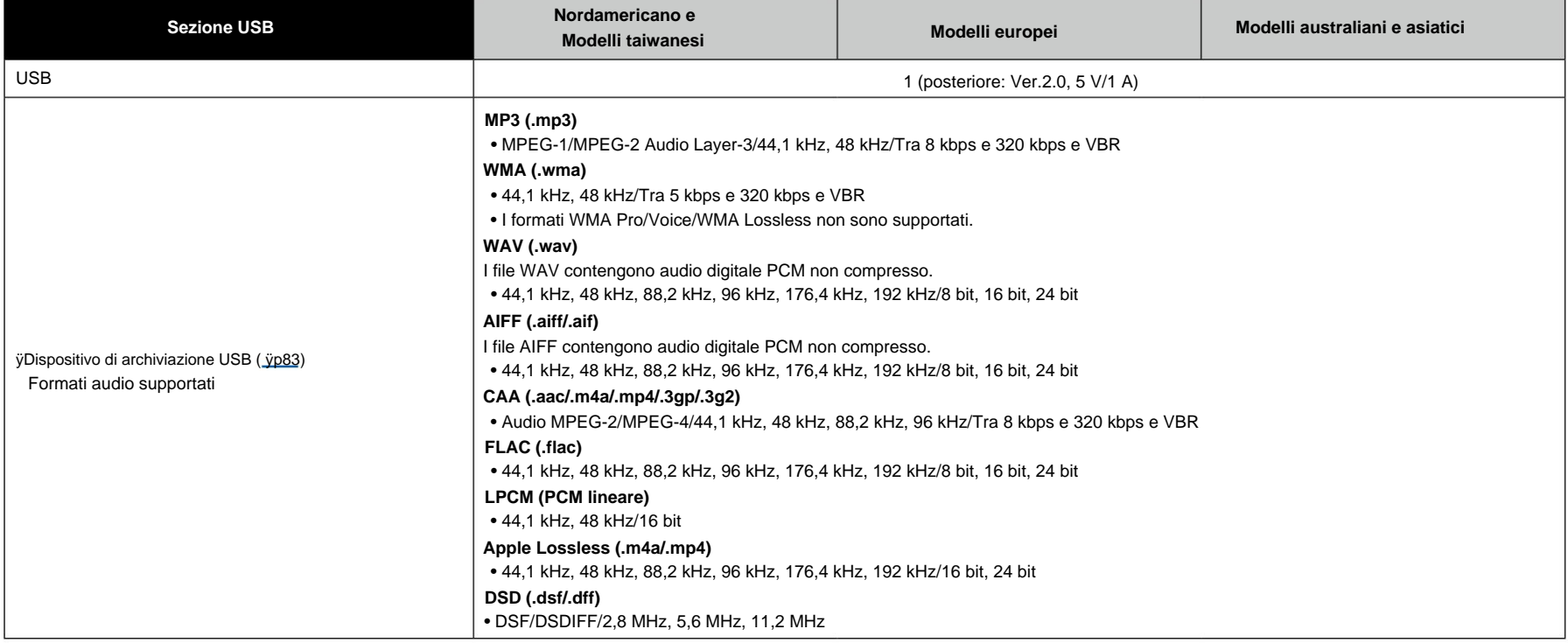

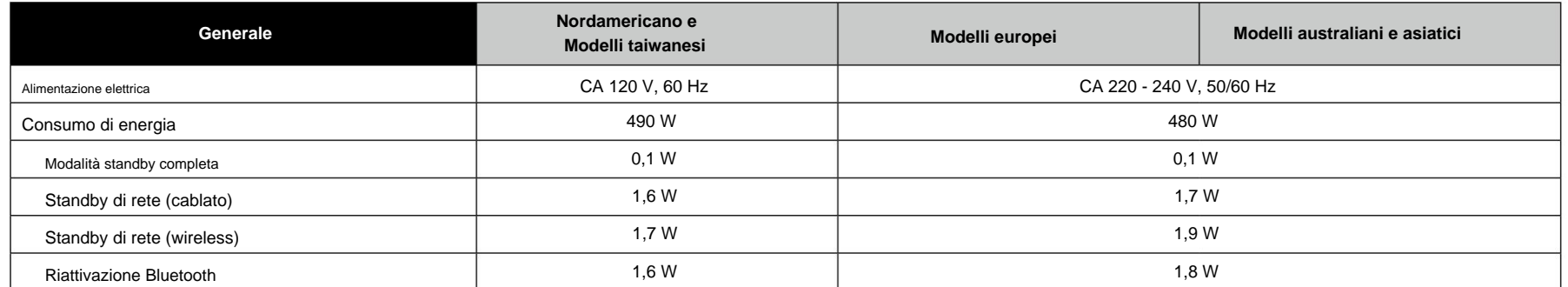

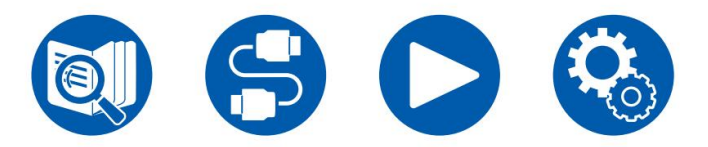

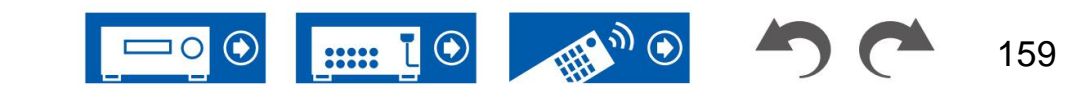

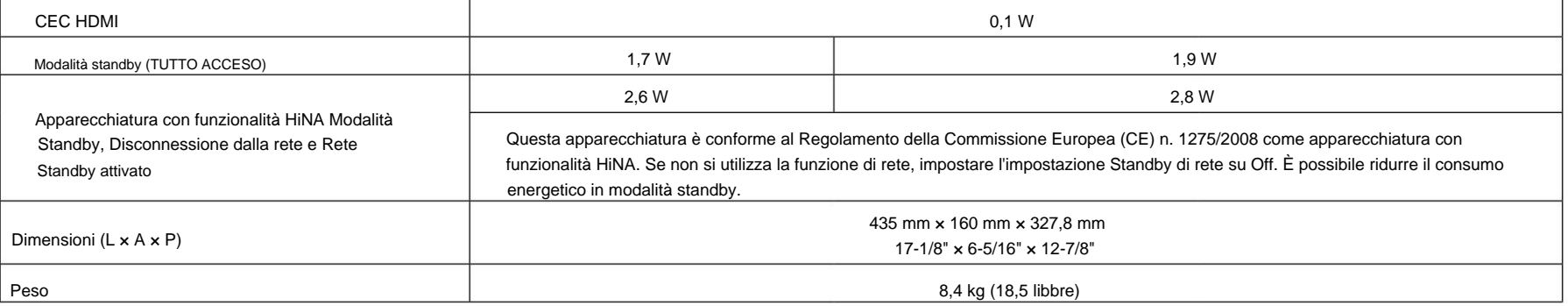

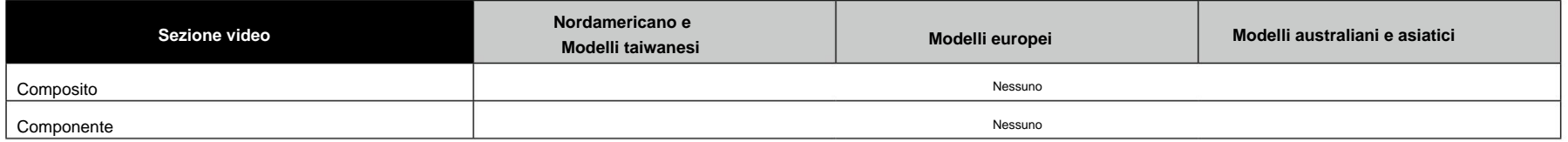

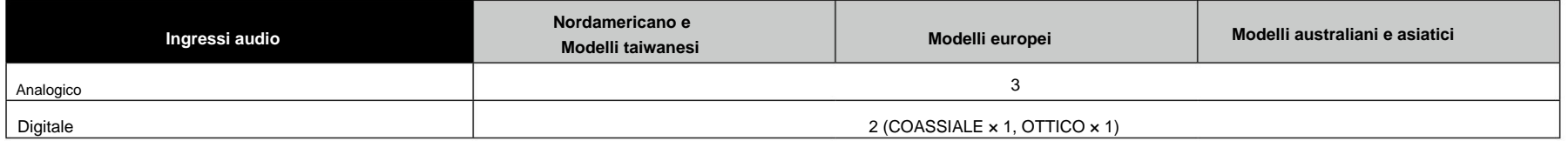

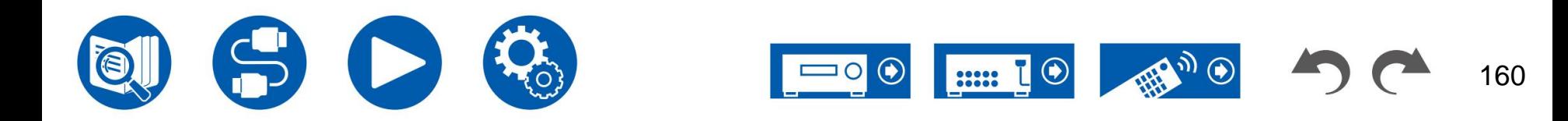

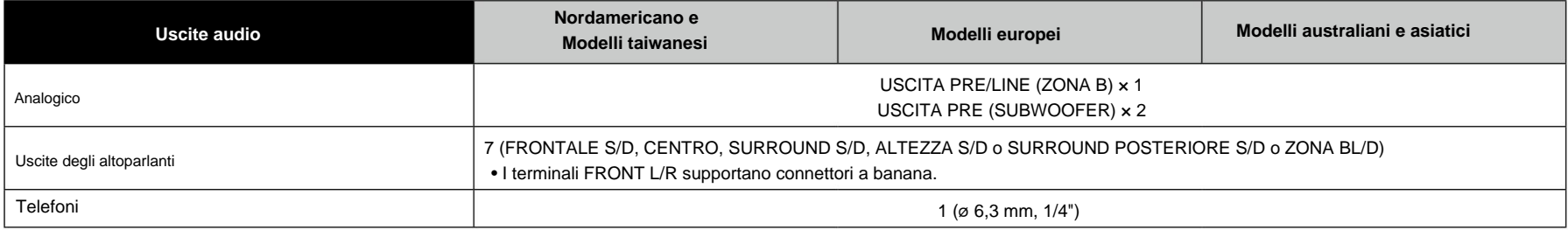

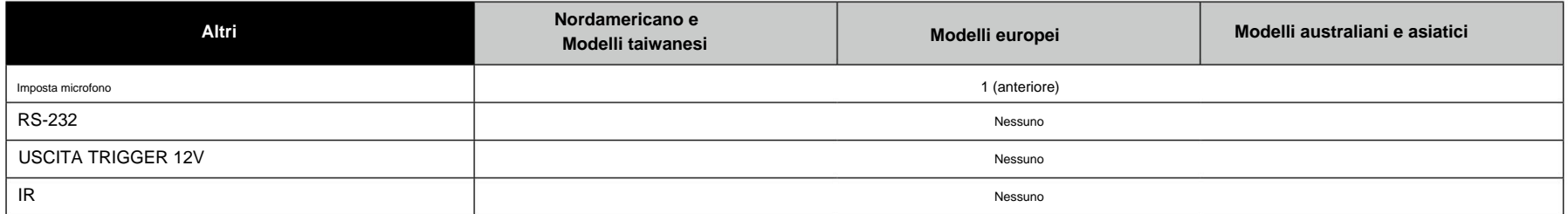

Le specifiche e le caratteristiche sono soggette a modifiche senza preavviso.

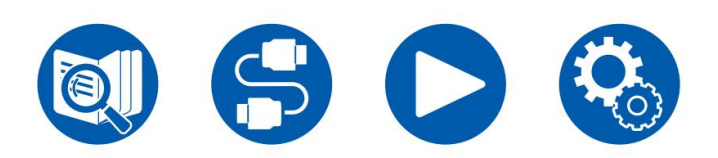

**Licenza e marchio**

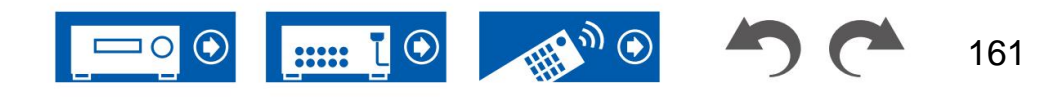